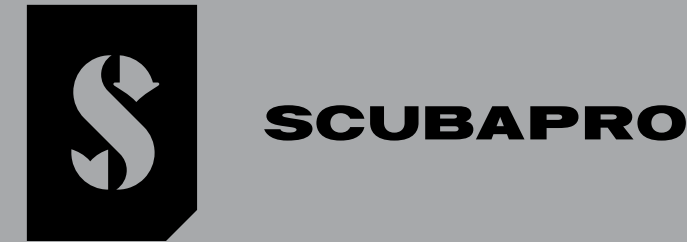

# *GALILEO 3*

### *MANUEL DE L'UTILISATEUR*

**DEEP DOWN** YOU **WANT** THE BEST

## **SCUBAPRO.COM**

### Français

#### MANUEL DE L'UTILISATEUR GALILEO 3

#### L'ORDINATEUR DE PLONGÉE GALILEO 3 – CONÇU POUR LA VIE DE TOUS LES JOURS, ET POUR LA PLONGÉE

Bienvenue parmi les ordinateurs de plongée SCUBAPRO, et merci d'avoir acheté le Galileo 3. Vous êtes maintenant propriétaire d'un partenaire de plongée extraordinaire. Ce manuel vous permet un accès facile à la technologie de pointe SCUBAPRO ainsi qu'aux principales fonctions et caractéristiques du Galileo 3. Si vous voulez en savoir plus au sujet du matériel de plongée SCUBAPRO, veuillez consulter notre site Internet www.scubapro.com.

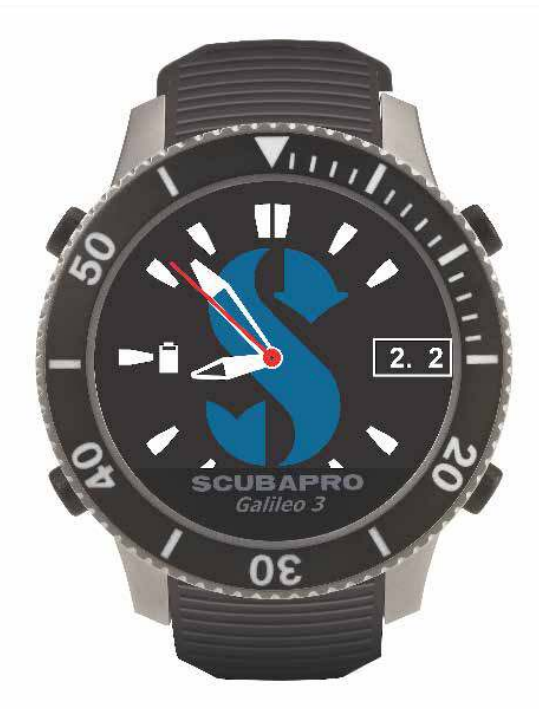

#### A IMPORTANT

Avant d'utiliser votre SCUBAPRO Galileo 3, veuillez soigneusement lire et comprendre le livret « À lire avant toute utilisation » qui est inclus dans l'emballage.

#### A AVERTISSEMENT

- Le boîtier du Galileo 3 a une profondeur nominale de 300 m (984 pieds), la lecture de la pression est affichée jusqu'à 290 m (951 pieds).
- À des profondeurs comprises entre 115 m (377 pieds) et 120 m (394 pieds) en mode ordinateur de plongée, le message PASSAGE PROFONDIMÈTRE (SWITCHING TO GAUGE) apparaît sur l'affichage, et à des profondeurs supérieures à 120 m (394 pieds), le Galileo 3 passe automatiquement en mode Profondimètre et ne peut plus être utilisé comme ordinateur pour la décompression pour tout le reste de la plongée.
- Plonger à des pressions partielles d'oxygène supérieures à 1,6 bar (ce qui correspond à une profondeur de 67 m (220 pieds) lorsque vous respirez de l'air comprimé) est extrêmement dangereux et pourrait aboutir à des blessures graves ou avoir des conséquences fatales.
- Ne risquez jamais votre vie sur une seule source d'informations. Tout ordinateur a la potentialité d'être défaillant, vous ne devez donc en aucun cas en dépendre de façon exclusive, et vous devez toujours avoir une solution pour les cas de défaillance. Utilisez un ordinateur de plongée redondant, emportez des tables et des instruments de mesure de la profondeur et du temps de plongée de secours.

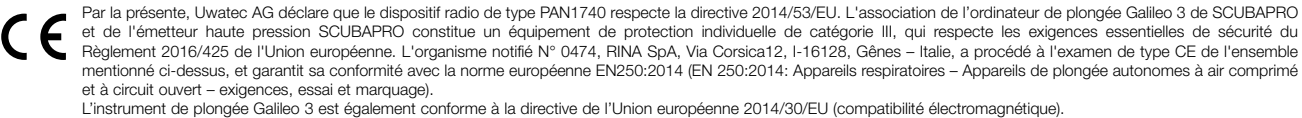

Le texte complet de la déclaration de conformité EU est disponible à l'adresse www.scubapro.eu/fr/declaration-de-conformite.

#### Norme EN 13319: 2000

La norme européenne EN 13319 concerne les profondimètres. Les ordinateurs de plongée SCUBAPRO sont conçus en conformité avec cette norme.

Tous droits réservés. Conformément aux lois sur le droit d'auteur, ce manuel ne doit pas être copié, dans sa globalité ou en partie, sans le consentement écrit de SCUBAPRO, SCUBAPRO se réserve le droit de modifier ou d'améliorer ses produits, et d'apporter des modifications au contenu de ce manuel – sans avoir l'obligation d'informer toute personne ou organisation de ces modifications ou améliorations. Allez sur www.scubapro.com pour consulter les mises à jour actuelles et des informations supplémentaires concernant l'utilisation de ce produit. LogTRAK, the Human Factor Diving™ et SCUBAPRO sont des marques déposées de Johnson Outdoors Inc.

Android™ est une marque déposée de Google LLC. Apple®, iPhone® et Mac® sont des marques déposées d'Apple Inc., enregistrées aux États-Unis et dans d'autres pays. La marque et les logos BLUETOOTH® sont la propriété de Bluetooth SIG, Inc. et toute utilisation de ces marques par Johnson Outdoors est sous licence. iOS® est une marque déposée de Cisco Systems, Inc. utilisée sous licence par Apple Inc. Windows® est une marque déposée de Microsoft Corporation aux États-Unis et dans d'autres pays.

#### **TABLE DES MATIÈRES**

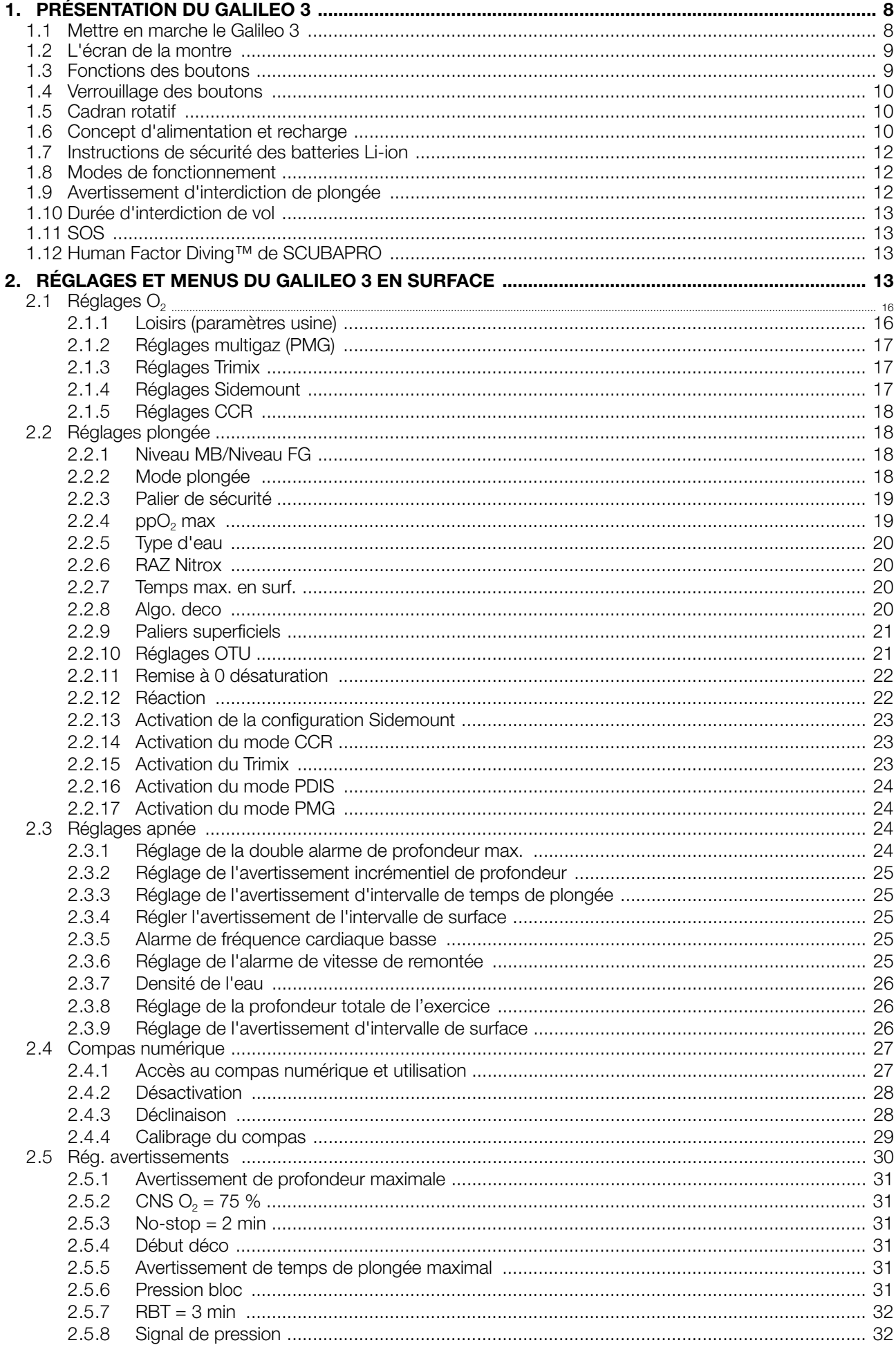

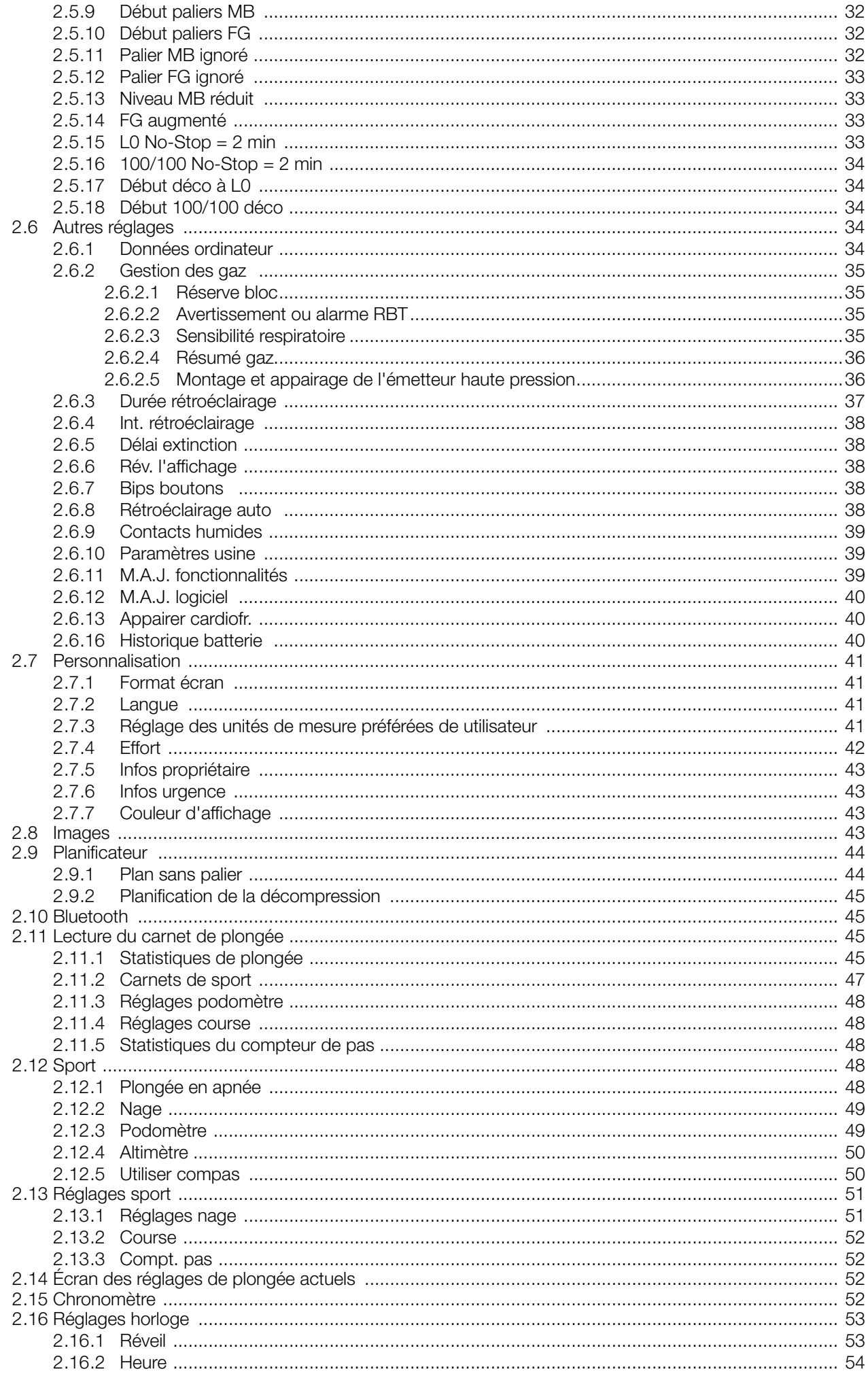

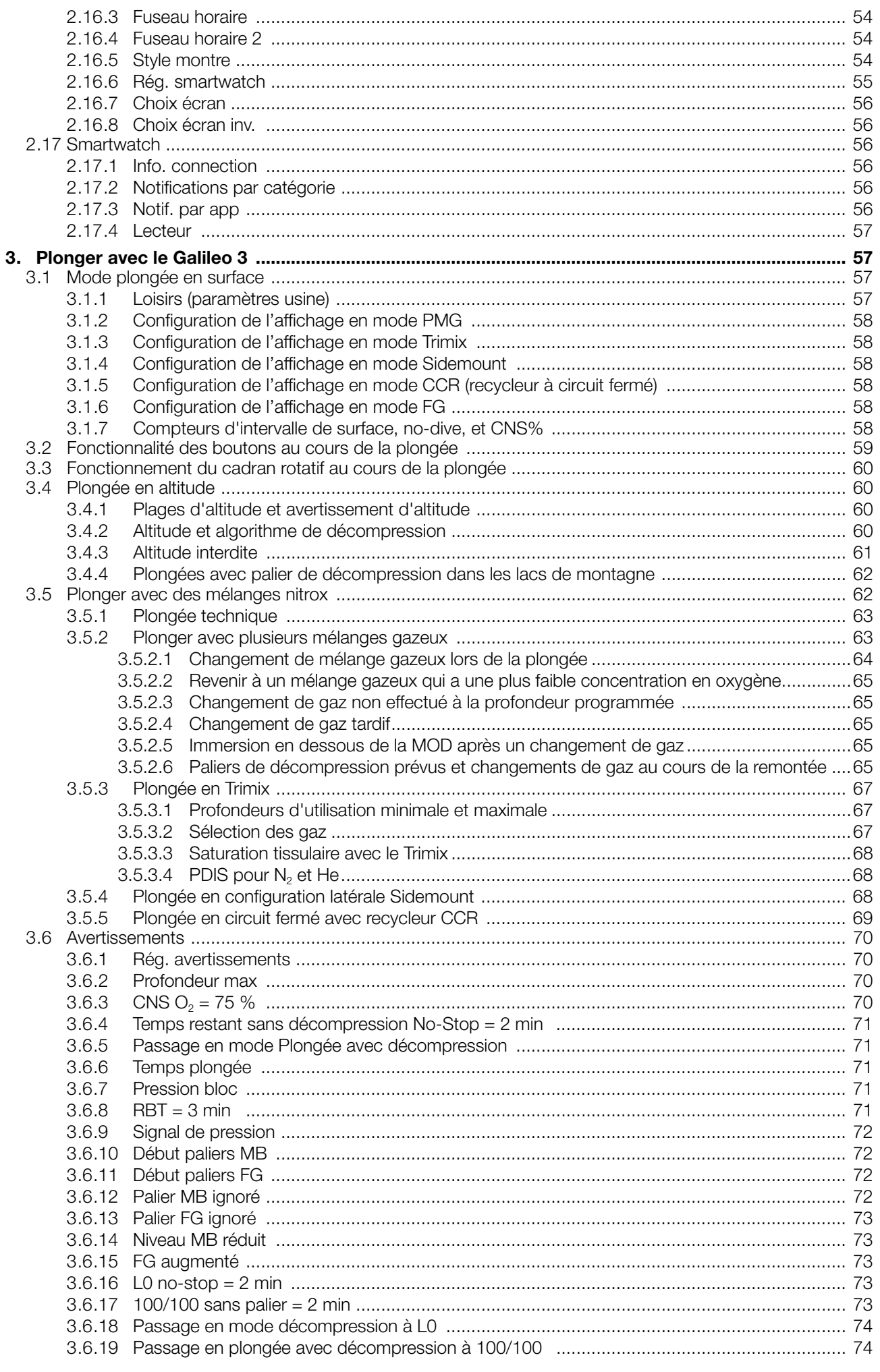

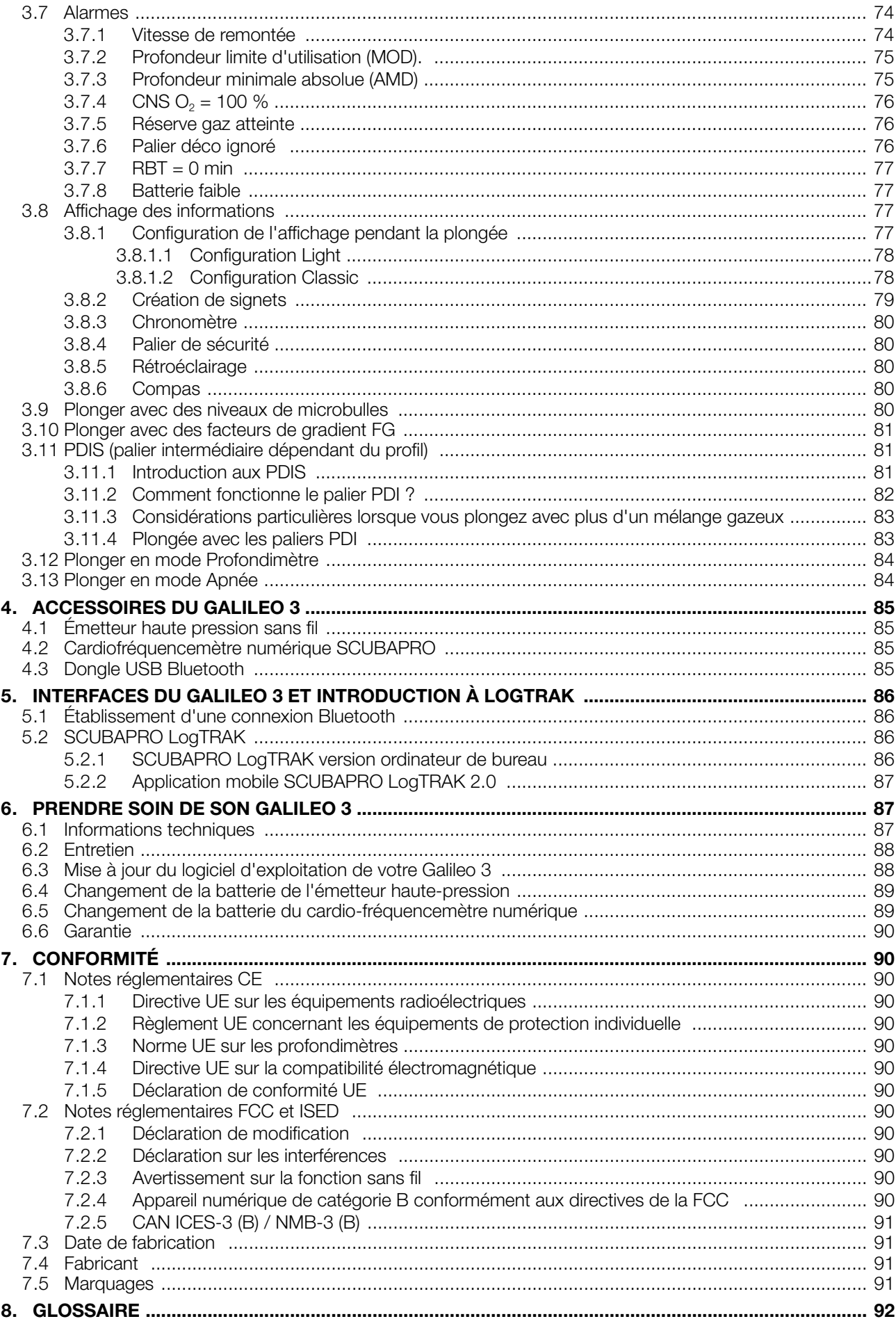

Le Galileo 3, un instrument qui bénéficie d'une technologie de pointe, va vous accompagner lors de vos aventures sous-marines en vous donnant des informations précises sur la profondeur, le temps, et la décompression.

Le manuel d'utilisation du Galileo 3 se divise en 6 sections principales :

Présentation du Galileo 3. Cette section offre une vue d'ensemble de l'ordinateur Galileo 3, et décrit ses modes de fonctionnement et ses principales fonctions lorsqu'il est en surface.

Réglages et menus du Galileo 3. Cette section décrit les réglages de votre Galileo 3.

Plonger avec le Galileo 3. Cette section vous mène sous l'eau avec le Galileo 3, et vous montre comment l'utiliser en tant qu'ordinateur de plongée. Elle traite de tout ce que Galileo 3 peut faire et va faire pour améliorer votre sécurité sous l'eau, et pour vous permettre d'en profiter au mieux.

Accessoires du Galileo 3. Cette section décrit brièvement les accessoires que vous pouvez acheter pour le Galileo 3, afin de profiter au maximum de votre ordinateur de plongée dans toutes les conditions.

Interfaces du Galileo 3 et introduction à LogTRAK. Cette section traite de la personnalisation et de l'adaptation. Elle décrit la manière de changer les réglages, de télécharger et de gérer votre carnet de plongée.

Prendre soin de son Galileo 3. Cette section explique comment prendre soin de votre nouvel ordinateur de plongée.

#### 1 . PRÉSENTATION DU GALILEO 3

#### 1.1 Mettre en marche le Galileo 3

Le Galileo 3 est livré en mode hibernation profonde. Lors de sa première mise en marche, le Galileo 3 doit être raccordé au chargeur. Après son activation initiale, le Galileo 3 ne reviendra jamais en mode hibernation. La première activation de votre Galileo 3 exigera quelques réglages basiques (choix de la langue, réglage de l'heure, etc.). Le Galileo 3 vous guidera tout au long de ce paramétrage. Suivez simplement les demandes affichées à l'écran, en utilisant les boutons-poussoirs.

Formula Polonical Seront aussi demandés si vous réinitialisez le Galileo 3 avec le menu 6.9. Paramètres usine (Factory settings).

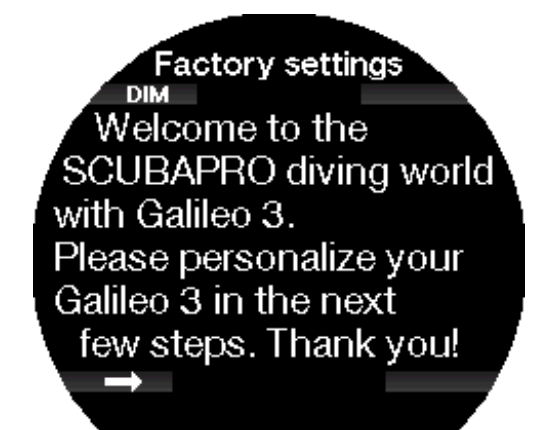

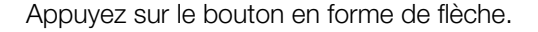

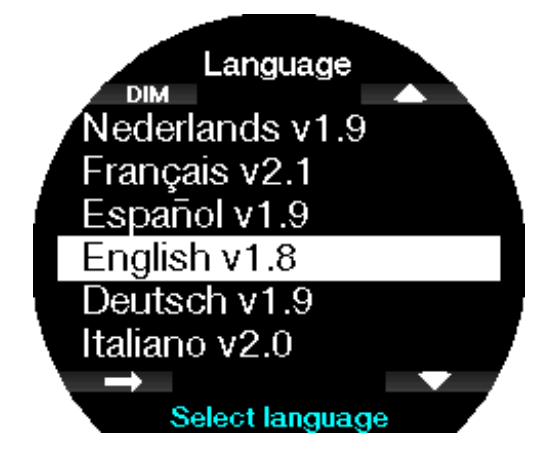

Choisissez votre langue avec les boutons du bas ou du haut à droite. Puis confirmez le réglage par une pression prolongée du bouton en forme de flèche.

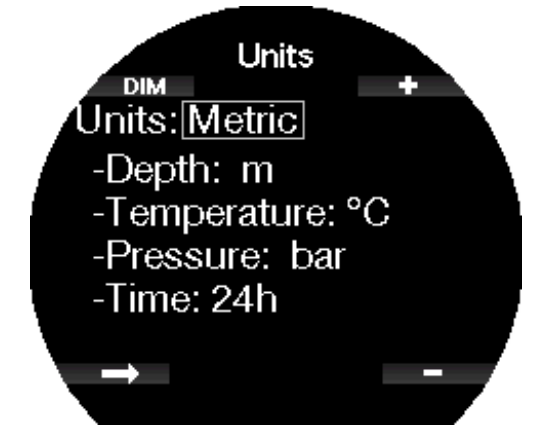

Choisissez chaque unité, puis le format 24h ou 12h (AM/PM) avec les boutons +/- et confirmez par une pression prolongée du bouton en forme de flèche.

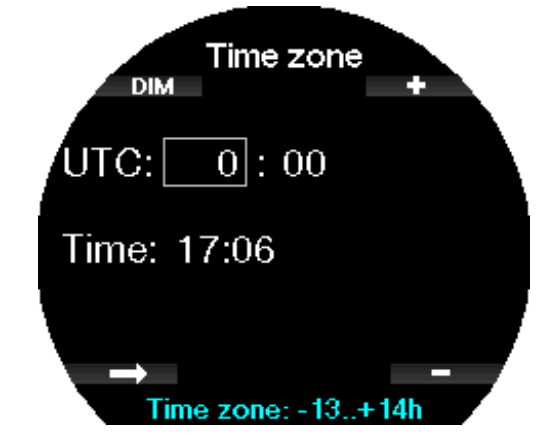

Choisissez votre fuseau horaire (time zone) avec les boutons du bas ou du haut à droite. Puis confirmez le réglage par une pression prolongée du bouton en forme de flèche.

#### 1.2 L'écran de la montre

Lorsque le Galileo 3 est allumé pour la première fois, il affiche l'heure et la date.

Les réglages de l'heure et de la date, ainsi que le format, peuvent être modifiés suivant votre souhait. Vous pouvez choisir entre deux configurations : analogique ou numérique. Par défaut, votre Galileo 3 affiche le cadran analogique.

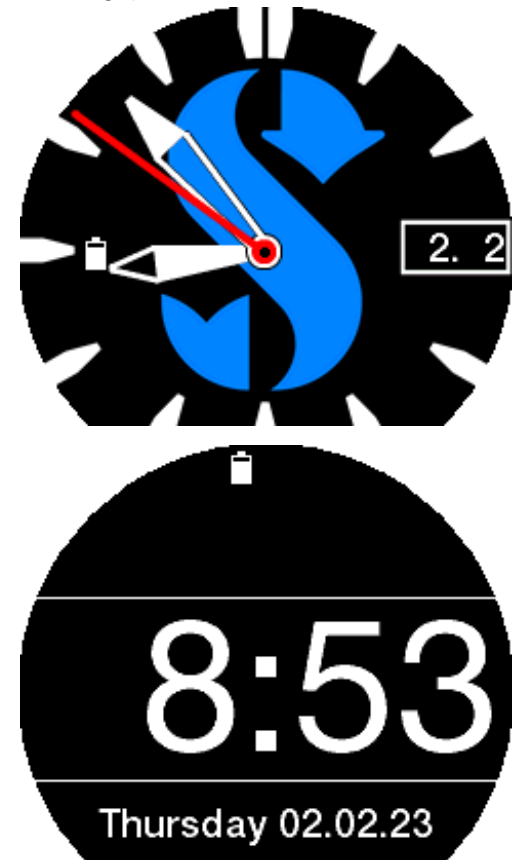

#### 1.3 Fonctions des boutons

Les fonctions en surface des boutons de votre Galileo 3 sont résumées sur le tableau ci-dessous, et expliquées en détail aux sections suivantes.

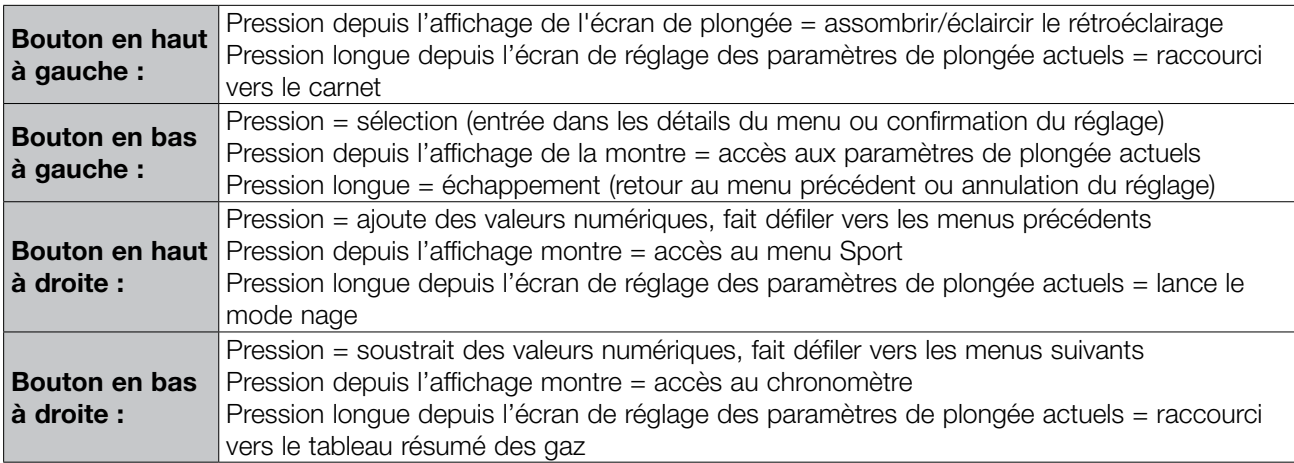

F NOTE : pour accéder au menu principal, appuyez trois fois sur le bouton en haut à droite, puis appuyez sur le bouton en bas à gauche.

#### 1.4 Verrouillage des boutons

Pour verrouiller les boutons du Galileo 3, effectuez une pression longue simultanément sur les boutons en bas à droite et à gauche.

Une autre pression longue simultanée sur les boutons en bas à droite et à gauche débloquera l'écran.

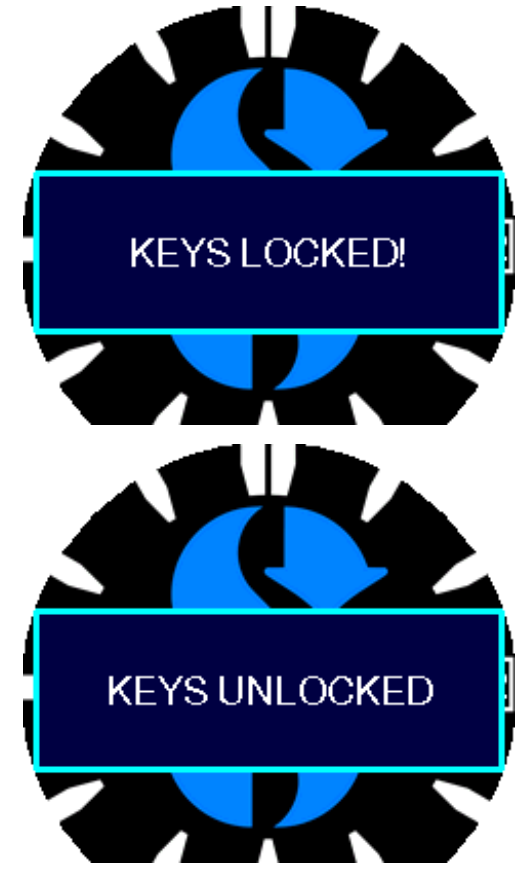

F NOTE : lorsque l'écran du Galileo 3 est bloqué, la deuxième aiguille disparaît pour économiser l'énergie de la batterie.

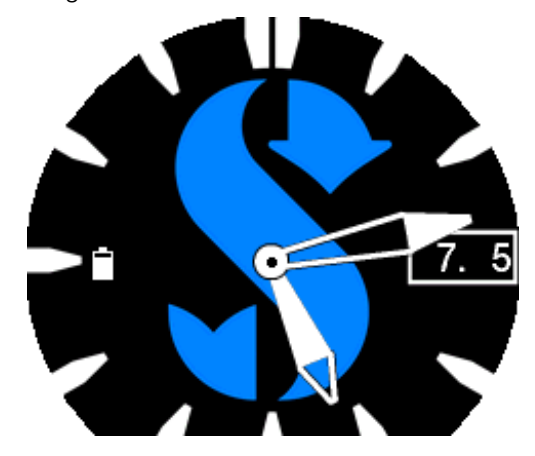

#### 1 .5 Cadran rotatif

Le Galileo 3 dispose d'un cadran rotatif unidirectionnel, avec des marquages autoluminescents.

Il peut tourner dans le sens antihoraire. Consultez le chapitre Fonctionnement du cadran rotatif au cours de la plongée pour savoir comment utiliser cette fonction alors que vous êtes sous l'eau.

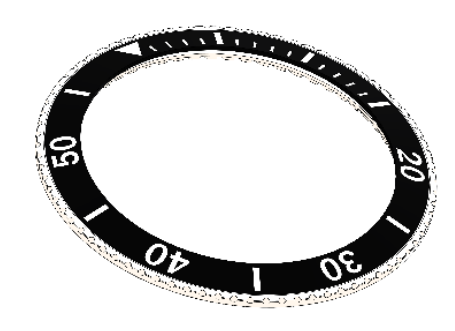

#### 1.6 Concept d'alimentation et recharge

Le Galileo 3 est alimenté par une batterie rechargeable Li-ion. Nous vous recommandons de charger entièrement la batterie avant la première utilisation de l'ordinateur.

Pour charger la batterie, branchez le dongle de chargement comme sur l'image ci-dessous.

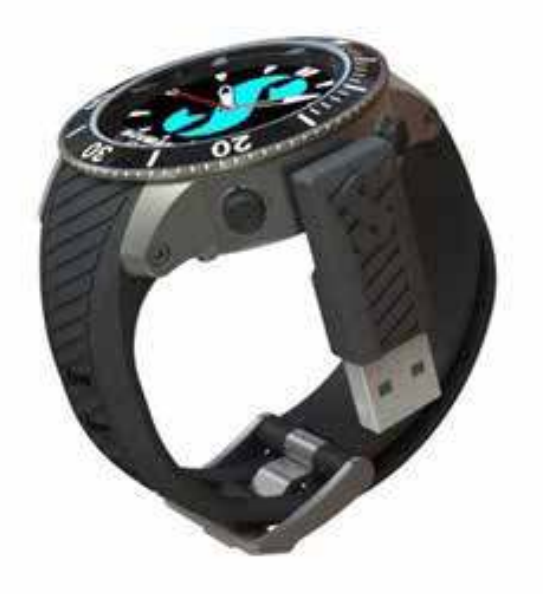

Veuillez utiliser exclusivement le câble d'extension USB qui vous a été fourni avec votre Galileo 3.

Puis raccordez l'autre extrémité du câble à un chargeur USB, ou à un appareil muni d'une prise USB qui est capable d'alimenter le chargement. Lorsque cela est fait, le message « Charge rapide » (Fast charge) attestant du chargement de la batterie s'affiche sur le Galileo 3.

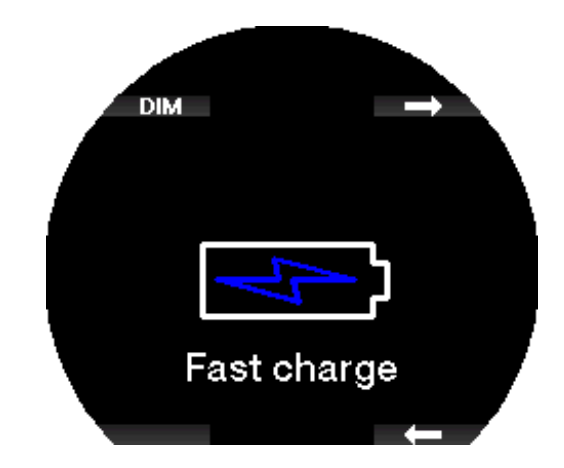

F NOTE : si la batterie du Galileo 3 est entièrement déchargée, rien ne s'affichera sur l'appareil jusqu'à ce que le niveau atteigne un niveau suffisant pour un démarrage. Si cela se produit, ne débranchez pas le câble USB et n'essayez pas d'allumer le Galileo 3 en appuyant sur un bouton. Laissez-le simplement charger pendant au moins une demiheure.

Le chargement continuera, mais l'écran ci-dessus disparaîtra au bout de 3 minutes.

Lorsque la batterie est entièrement chargée, « Chargement complet » (Charge complete) s'affiche.

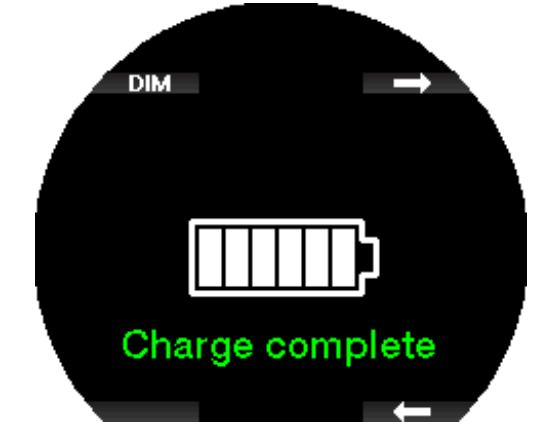

Le Galileo 3 vous alertera lorsque la batterie approche une valeur critique, en affichant le message suivant « Batterie faible! » (Low battery!).

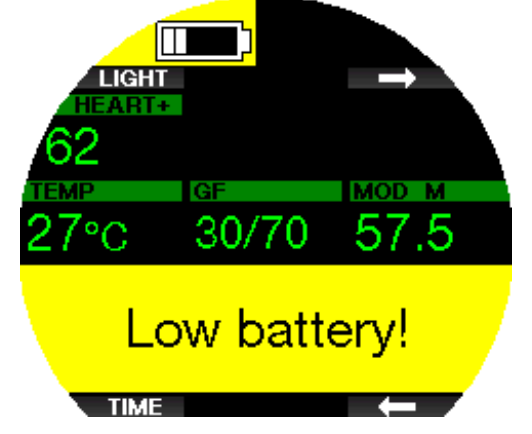

De plus, l'icône de la batterie avec son état de charge actuel s'affiche sur la gauche de l'écran de la montre.

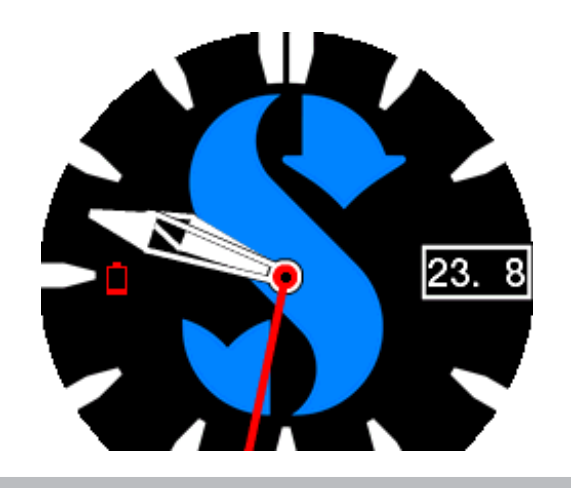

#### A AVERTISSEMENT

Commencer une plongée avec une batterie faible peut mener à une situation où le Galileo 3 pourrait s'éteindre au cours de la plongée. Au cas où cela se produirait, vous devez toujours vous munir d'un instrument de secours pouvant vous permettre de terminer la plongée en toute sécurité. Si le Galileo 3 venait à s'éteindre au cours d'une plongée, il resterait bloqué en mode Profondimètre pendant les 48 heures qui suivent.

F NOTE : le fait de ranger le Galileo 3 avec un niveau de charge faible peut mener à un état de décharge profond, ce qui raccourcit la durée de vie de la batterie. Si vous n'utilisez pas votre Galileo 3 pendant de longues périodes de temps, n'oubliez pas de recharger sa batterie de temps en temps.

#### A AVERTISSEMENT

Au cours de la plongée, lorsque l'indicateur de charge de la batterie descend à seulement 1 segment, l'affichage s'éteint automatiquement pour économiser l'énergie. Cependant, vous pouvez tout de même consulter brièvement l'affichage manuellement en appuyant sur n'importe quel bouton.

#### A AVERTISSEMENT

Le Galileo 3 ne démarre pas une plongée si la batterie a atteint un niveau critique de décharge, celui-ci étant signifié par l'avertissement « Batterie vide! » (Battery empty!). Lorsque cela se produit, vous ne pouvez pas utiliser le Galileo 3 pour plonger.

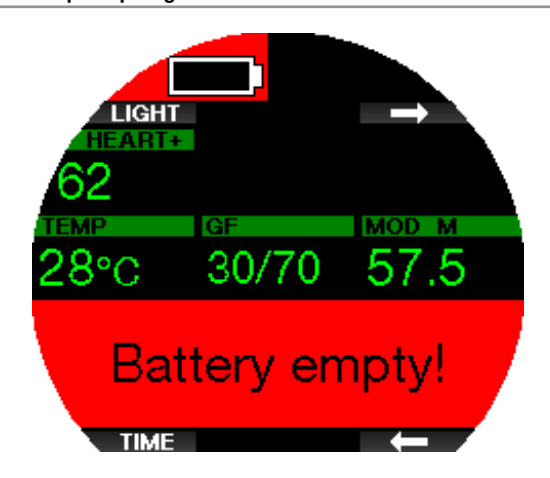

#### 1.7 Instructions de sécurité des batteries Li-ion

#### A AVERTISSEMENT

Ne pas lire ou ne pas suivre les instructions de sécurité des batteries Li-ion ainsi que les avertissements peut provoquer un incendie, des blessures corporelles ou des dommages aux biens lors de la charge et/ou d'une utilisation inadaptée de la batterie.

- NE PAS METTRE EN COURT-CIRCUIT. Les courts-circuits peuvent provoquer des incendies et des blessures !
- Chargez complètement la batterie avant la première utilisation.
- Pour recharger la batterie, utilisez uniquement le chargeur spécialement conçu qui est fourni dans l'emballage.
- Ne laissez pas la batterie nue dans votre poche, votre sac ou tout endroit où elle pourrait être en contact avec d'autres objets métalliques (conducteurs).
- Si la batterie est endommagée, arrêtez immédiatement d'utiliser l'ordinateur de plongée.
- N'immergez pas la batterie dans un liquide, et ne la laissez pas s'humidifier.
- Ne placez pas la batterie dans des récipients sous pression, dans un four à micro-ondes ou dans des récipients pour cuisson par induction.
- Cessez immédiatement de l'utiliser si, lors de l'utilisation, de la charge, ou du stockage, la batterie émet une odeur inhabituelle, est chaude, change de couleur ou de forme, ou semble anormale d'une quelconque façon.
- Ne transportez pas et ne rangez pas la batterie avec des objets conducteurs en métal.
- N'exposez pas la batterie à une lumière solaire ou une chaleur excessives.
- Ne démontez pas et ne modifiez pas la batterie.
- Gardez la batterie éloignée des enfants et des animaux domestiques.
- Ne chargez pas et ne conservez pas la batterie dans votre voiture si la température est extrême. Les températures extrêmes (hautes et basses) peuvent enflammer la batterie et provoquer un incendie.
- Ne connectez pas les pôles positif et négatif de la batterie, que ce soit intentionnellement ou involontairement.
- N'inversez pas les contacts positif (+) et négatif (-) lorsque vous chargez la batterie ou que vous l'utilisez.
- Ne chargez jamais la batterie avec un courant dont les paramètres sont supérieurs à ceux spécifiés par le fabricant.
- Ne déchargez jamais complètement la batterie Li-ion.
- Ne laissez pas la batterie déchargée. Rechargez-la dès que possible.
- Il est de votre responsabilité de vérifier que votre chargeur et l'appareil hôte fonctionnent correctement.
- En cas d'exposition de la peau aux électrolytes de la batterie, rincez immédiatement à l'eau.
- En cas d'exposition des yeux, rincez à l'eau pendant 15 minutes, et consultez immédiatement en urgence.
- Lorsque la batterie Li-ion atteint la fin de sa vie, elle ne peut être remplacée que par un service de révision agréé SCUBAPRO. N'ouvrez pas votre ordinateur de plongée pour essayer de changer votre batterie vous-même !

#### 1 .8 Modes de fonctionnement

Le Galileo 3 possède 3 modes de fonctionnement :

Mode de charge. Lorsque le Galileo 3 est connecté à un appareil USB, sa batterie se met automatiquement à charger. À ce moment, vous pouvez accéder aux menus et aux réglages, par exemple activer le Bluetooth et télécharger vos plongées sur LogTRAK.

Mode montre. L'affichage est activé et montre la date et l'heure (en formats divers). Depuis ce mode, les autres modes de fonctionnement en surface peuvent être accessibles :

- 1. Mode Sport
- 2. Mode communication Bluetooth
- 3. Compas
- 4. Altimètre
- 5. Planificateur
- 6. Carnet

Mode plongée. Ce mode est activé lorsque l'ordinateur atteint une profondeur de 0,8 m (3 pieds) ou plus. Dans ce mode, le Galileo 3 surveille la profondeur, le temps passé, la température et les émetteurs sans fil. Les calculs de décompression sont également effectués dans ce mode.

#### 1 .9 Avertissement d'interdiction de plongée

Si le Galileo 3 détecte une situation de risque accru (due à la possible accumulation de microbulles lors de plongées précédentes, ou à un taux de CNS  $O<sub>2</sub>$ supérieur à 40 %), le symbole NE PAS PLONGER (NO DIVE) s'affichera, pour vous déconseiller d'entreprendre une autre plongée juste après. L'intervalle de temps suggéré pendant lequel vous devez attendre avant d'effectuer une autre plongée est indiqué sur l'affichage

du mode plongée, à côté du symbole

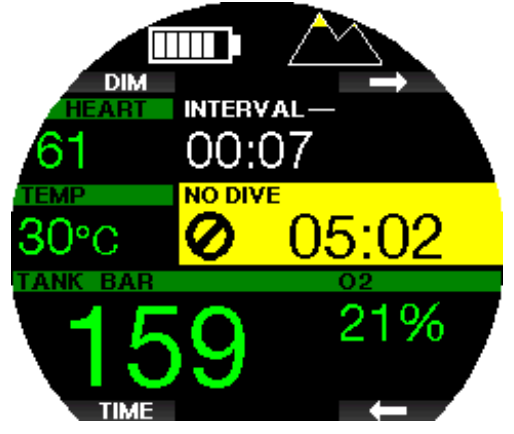

Vous ne devez pas entreprendre une plongée tant que l'avertissement NO DIVE (NE PAS PLONGER) est affiché sur l'écran de l'ordinateur de plongée. Si l'avertissement est déclenché par l'accumulation de microbulles (et non par une CNS  $O_2$  supérieure à 40 %) et que vous plongez tout de même, vous aurez des temps inférieurs de plongée sans palier ou des temps de décompression plus longs. De plus, la durée de l'avertissement de microbulles à la fin de la plongée peut augmenter considérablement.

#### 1 .10 Durée d'interdiction de vol

La durée d'interdiction de vol (NO FLY) est le temps pendant lequel une exposition à la pression réduite (équivalente à une ascension en haute altitude) de la cabine d'un avion pourrait provoquer un accident de décompression. Ceci est calculé par le modèle de décompression de l'ordinateur. Le texte NO FLY avec un compte à rebours s'affiche jusqu'à ce que cette restriction soit achevée.

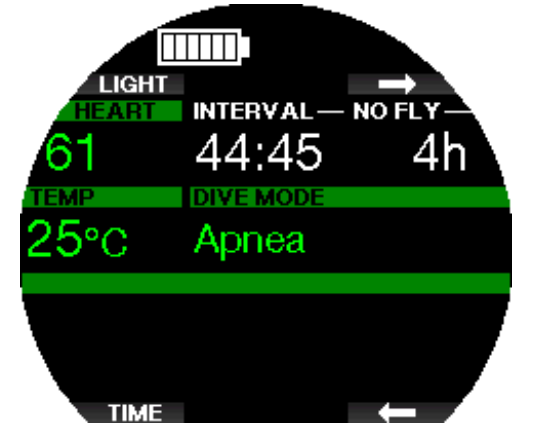

Pour en savoir plus sur les avertissements relatifs à l'altitude et la plongée en altitude, consultez le chapitre : Plongée en altitude.

#### A AVERTISSEMENT

Prendre l'avion alors que le Galileo 3 affiche le message « NO FLY » et le compte à rebours peut provoquer des blessures graves ou mortelles.

#### 1 .11 SOS

Si vous restez au-dessus d'une profondeur de 0,8 mètre (3 pieds) sans observer un palier de décompression prescrit, le Galileo 3 va se mettre en mode SOS. Une fois en mode SOS, le Galileo 3 va se bloquer et sera inutilisable comme ordinateur de plongée pour la décompression pendant 24 heures s'il a été utilisé en mode Scuba. S'il est utilisé pour plonger dans les 24 heures après s'être mis en mode SOS, il passera automatiquement en mode Profondimètre et ne donnera plus d'informations relatives à la décompression.

Faisse NOTE : en mode Profondimètre, l'intervalle de blocage SOS est de 48 heures.

#### A AVERTISSEMENT

Le non-respect d'un palier de décompression obligatoire pourrait provoquer des blessures graves ou mortelles.

Des blessures graves ou mortelles peuvent survenir si un plongeur ne se fait pas immédiatement soigner au cas où des signes ou des symptômes d'accident de décompression se produisent après une plongée

Ne replongez pas pour traiter les symptômes d'un accident de décompression

Ne plongez pas lorsque l'ordinateur est en mode SOS.

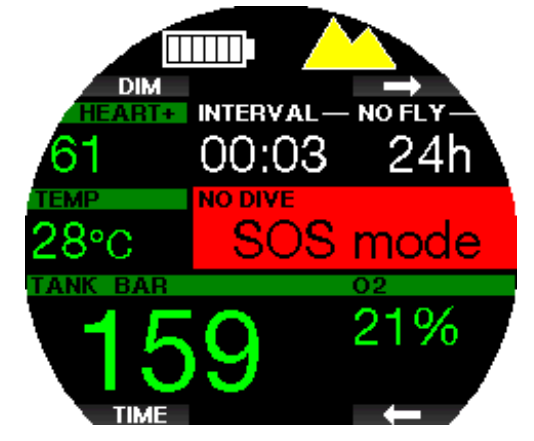

L'affichage montre les mêmes informations que s'il affichait une désaturation résiduelle, mais indique également le message « Mode SOS ».

Au lieu de la durée d'interdiction de vol, le compte à rebours sur 24 heures est affiché. Une pression sur le bouton du haut à gauche (DIM/LIGHT) fait afficher un message d'urgence. Les informations d'urgence de cet affichage peuvent être enregistrées à l'aide du logiciel LogTRAK.

#### 1.12 Human Factor Diving™ de SCUBAPRO

Le Galileo 3 dispose de dispositifs de surveillance de la fréquence cardiaque, de la température de peau et de la respiration. Ces données personnaliseront chaque plongée sur la base des réactions de votre corps, et vous offriront plus d'informations afin de permettre d'améliorer votre expérience de la plongée, contribuant à faire de vous un plongeur plus expérimenté.

Pour en savoir plus sur la physiologie de l'Human Factor Diving™ de SCUBAPRO, consultez le livret : « MESURES DE LA FRÉQUENCE CARDIAQUE POUR UNE MEILLEURE ÉVALUATION DE L'EFFORT » (Heartrate measurement for better workload assessment) :

par le Dr T. Dräger et le Dr U. Hoffmann, 2012, www.scubapro.com.

For NOTE: reportez-vous au chapitre **Effort** pour savoir comment activer la fonction cardio-fréquencemètre du Galileo 3.

#### 2. RÉGLAGES ET MENUS DU GALILEO 3 EN SURFACE

Il est possible d'accéder aux réglages et aux menus du Galileo 3 en surface, avec différentes combinaisons des boutons-poussoirs. Voici quelques exemples de la manière dont vous pouvez y accéder :

- 1. menu principal : appuyez une fois sur le bouton en bas à gauche, puis une fois sur le bouton à haut à droite, ou appuyez trois fois sur le bouton en haut à droite
- 2. menu sport : appuyez une fois sur le bouton en haut à droite
- 3. écran des réglages de plongée actuels : appuyez deux fois sur le bouton en haut à droite, ou appuyez une fois sur le bouton en bas à gauche
- 4. chronomètre : appuyez une fois sur le bouton en bas à droite

5. réglages de l'horloge : appuyez deux fois sur le bouton en bas à droite

Notez bien que lorsque vous atteignez un menu, vous êtes « à l'extérieur » de celui-ci. Vous devez appuyer sur le bouton ENTR pour entrer dans ce menu. Certains menus peuvent avoir de multiples niveaux. Vous pouvez revenir aux niveaux précédents par une pression longue du bouton ENTR. Vous pouvez également revenir à l'écran de la montre par une pression longue simultanée des boutons en bas à droite et à gauche.

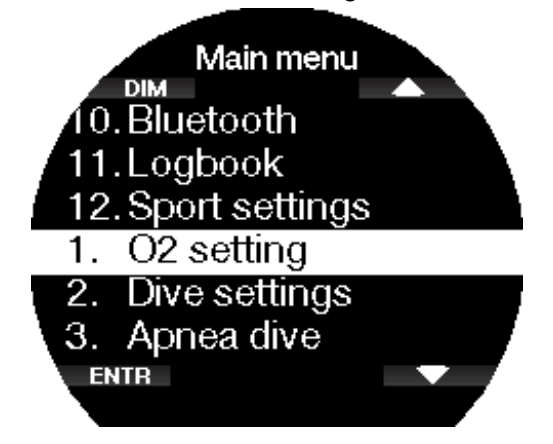

Par une pression sur les boutons représentés par une flèche, vous pouvez basculer dans le menu, et par une pression sur ENTR vous rentrez dans la sélection du menu.

Quel que soit votre choix de langue, tous les menus sont numérotés afin de pouvoir facilement être identifiés. Tous les sous-menus fonctionnent de façon identique, c'est-à-dire que s'il y a une valeur qui peut être changée, la plage sera affichée en bas de l'écran (voir écran ci-dessous).

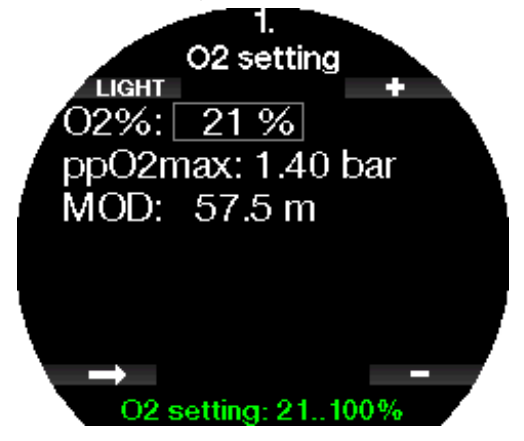

Dans ce cas, les boutons du haut et du bas à droite sont marqués - et + (vous permettant de modifier la sélection en cours). Le bouton représenté par une flèche en bas à gauche déplace votre sélection au champ suivant, et ENREGISTRER (SAVE) enregistre les valeurs indiquées. La structure des menus du Galileo 3 est divisée en quatre éléments :

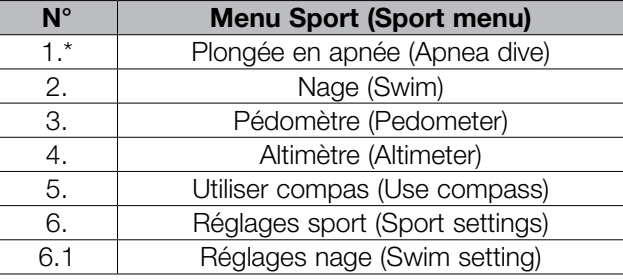

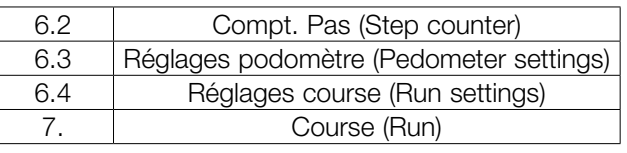

\* cet élément du menu apparaîtra en fonction de la mise à jour de la fonctionnalité choisie.

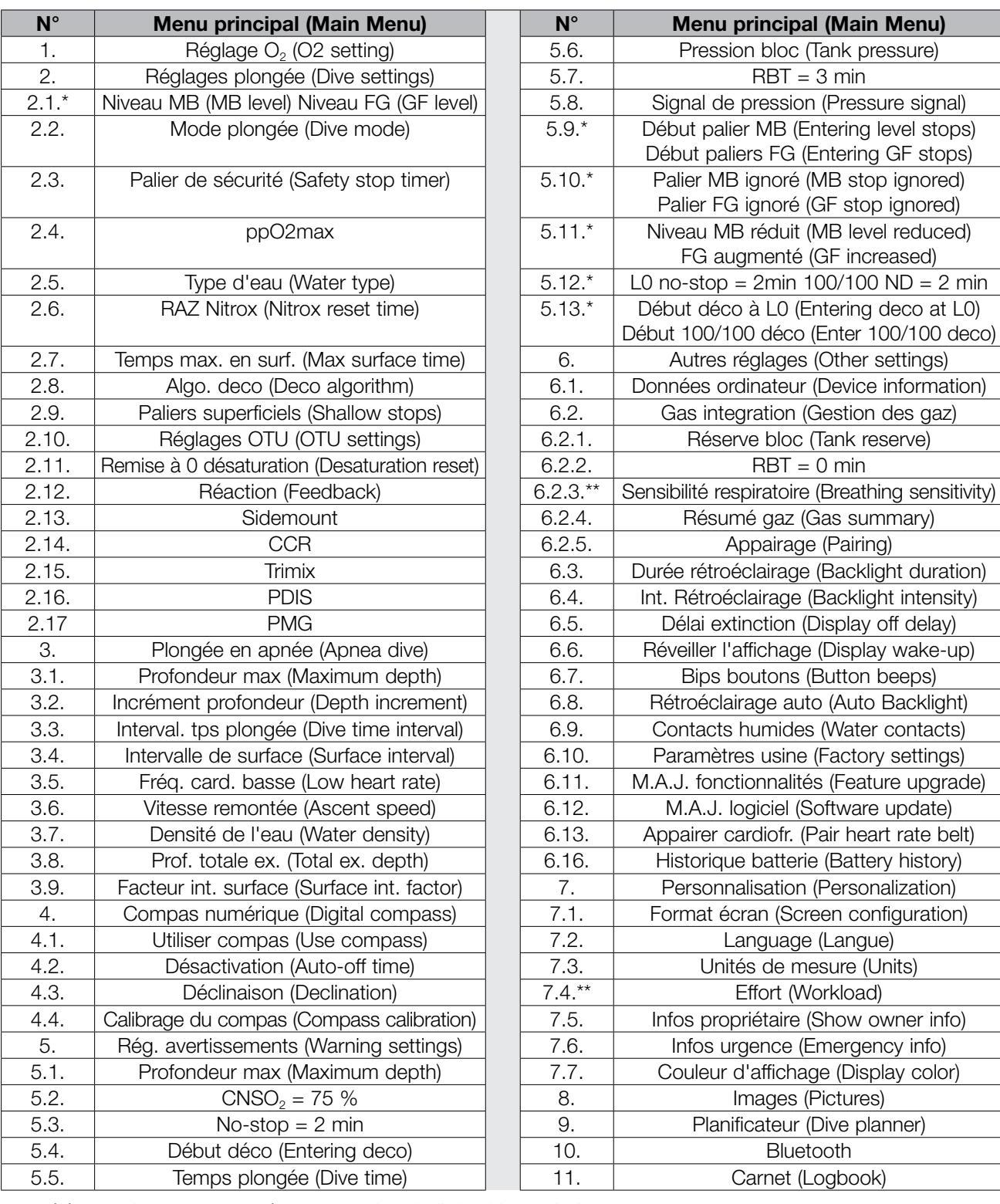

\* cet élément du menu apparaîtra en fonction de l'algorithme choisi.

\*\* cet élément du menu n'est disponible que lorsque l'algorithme ZH-L16D ADT MB PMG est choisi

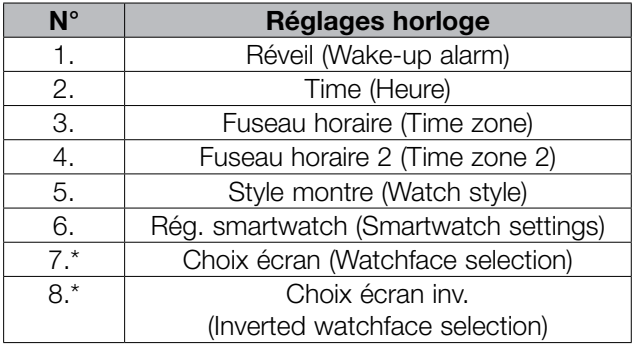

\*LogTRAK nécessaire pour le chargement de l'écran

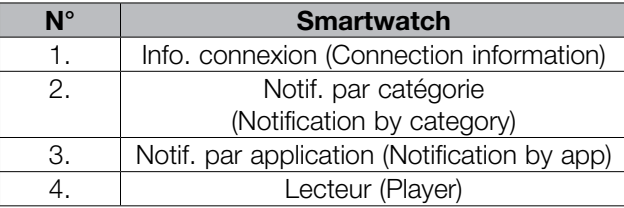

F NOTE : le menu Smartwatch n'est disponible que lorsque votre Galileo 3 est connecté à votre iPhone®. Voir le chapitre **Smartwatch** pour savoir comment utiliser les fonctions intelligentes de votre Galileo 3.

Pour rendre le système de menus plus facile à comprendre en fonction de votre niveau actuel de plongée, le Galileo 3 dispose d'une fonction de mise à jour des fonctionnalités. Des fonctions destinées à un niveau plus avancé n'apparaissent pas dans le menu sauf si vous voulez les visualiser. Ceci explique pourquoi initialement vous pouvez constater que certains numéros du menu sont manquants sur l'écran du menu principal.

Par exemple, si vous ne plongez pas avec un recycleur, ou si vous n'utilisez qu'un seul gaz, il n'est pas nécessaire d'activer les éléments de menu CCR ou PMG. Cela permet de conserver un menu simple et rationalisé, qui convient à votre propre style de plongée.

#### Enregistrer ou annuler un réglage

Une pression sur le bouton en bas à gauche [ENREGISTRER (SAVE)] après avoir effectué une modification à un réglage du Galileo 3 confirmera ce changement, et le message « MODIFICATIONS ENREGISTRÉES » (Changes saved) s'affichera.

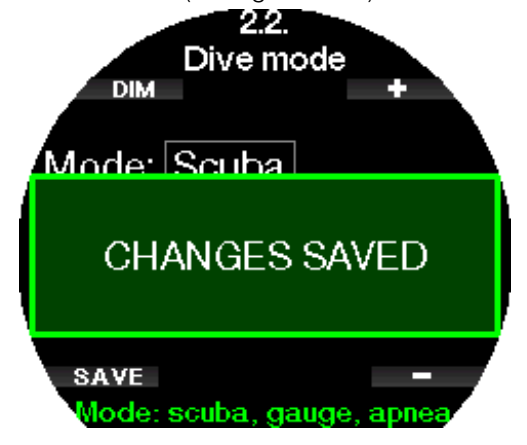

Au cas où vous ne voudriez pas enregistrer les modifications que vous venez de faire dans un menu de réglage, vous pouvez les annuler par une pression longue sur le bouton ENREGISTRER (SAVE). Dans ce cas, le message « **MODIFICATIONS** NON ENREGISTRÉES » (CHANGES NOT SAVED) s'affichera :

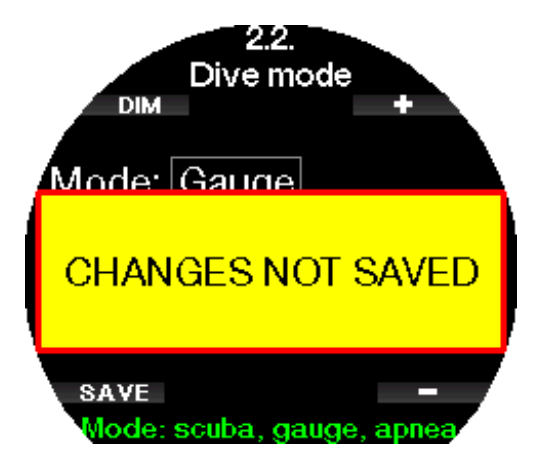

Aux chapitres suivants, vous pourrez vous familiariser avec la structure du menu de votre Galileo 3, et ses options de réglage.

#### 2.1 Réglages  $O<sub>2</sub>$

C'est là que vous pouvez changer la composition des gaz contenus dans les blocs que vous utilisez, ainsi que la pression partielle limite de ces gaz. La profondeur limite d'utilisation (MOD) s'affichera en fonction des valeurs que vous avez sélectionnées. Pour en savoir plus sur la plongée au Nitrox et sur la MOD, consultez le chapitre : Plonger avec du nitrox.

#### 2.1.1 Loisirs (paramètres usine)

Pour la plongée normale avec un seul bloc, vous pouvez choisir un mélange gazeux allant de 21 % d'oxygène (air) à 100 % d'oxygène. La valeur maximale de PPO<sub>2</sub> est exigée pour la MOD (profondeur maximale d'utilisation) que vous désirez utiliser pour ce gaz. Le paramètre d'usine est de 1,40 bar.

#### A AVERTISSEMENT

La MOD définit la profondeur à laquelle un avertissement sera déclenché prévenant de la toxicité de l'oxygène. Cependant, la narcose des profondeurs peut affecter les fonctions vitales d'un plongeur beaucoup plus tôt, mettant en péril ses capacités à plonger à cette profondeur.

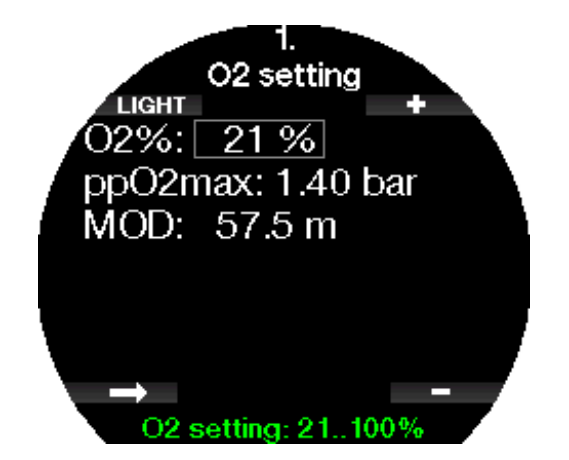

#### 2.1.2 Réglages multigaz (PMG)

Si le mode PMG est activé, le réglage de  $\mathrm{O}_2$  s'affiche comme suit. Consultez le chapitre Activation du mode **PMG** pour savoir comment activer cette fonction.

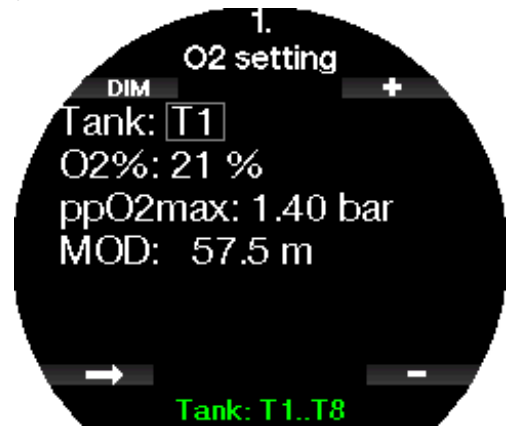

T1 est toujours le gaz par défaut au début de la plongée. Les valeurs des blocs 2 à 8 sont réglables de la même façon que celle du bloc 1.

Vous pouvez indiquer une valeur de  $ppO<sub>2</sub>$  différente pour les gaz de décompression.

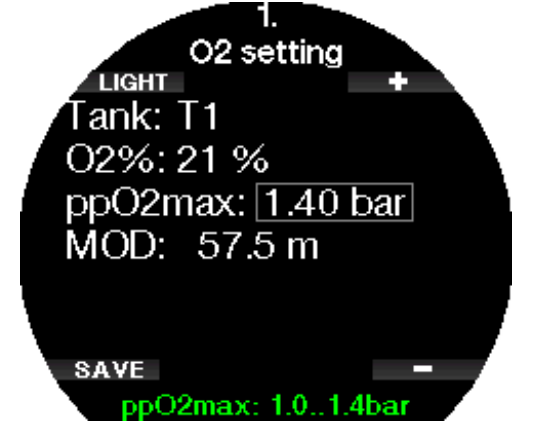

La valeur maximale de pp $\mathrm{O}_2$  peut être modifiée dans le menu 2.4. ppO<sub>2</sub>max.

For NOTE : consultez le chapitre **Plonger avec** plusieurs mélanges gazeux pour en savoir plus sur cette fonction.

#### 2.1.3 Réglages Trimix

Si le Trimix est activé, le réglage de  $\mathrm{O}_2$  s'affiche comme suit. Consultez le chapitre Activation du mode Trimix pour savoir comment activer cette fonction.

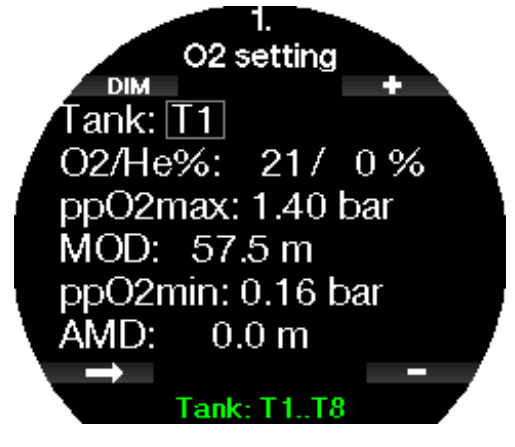

F NOTE : afin de garantir un apport adéquat en oxygène dans le corps, le gaz utilisé au début de la plongée doit contenir suffisamment d'oxygène (vous pouvez utiliser un mélange de progression ou l'un des gaz de décompression). Puisque la plongée commence toujours avec le bloc T1, la proportion minimale de  $\mathrm{O}_2$  dans le bloc T1 est de 18 %.

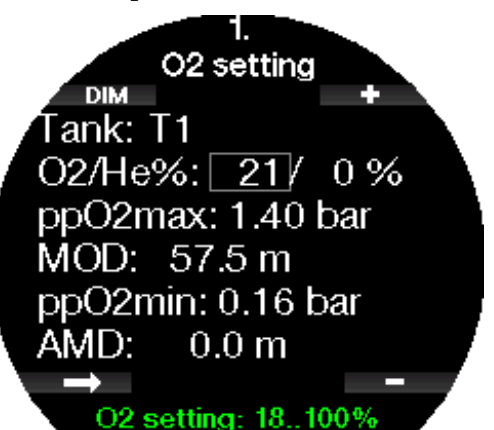

Pour les blocs T2 à T8, la, la fraction d'oxygène peut être choisie entre 8 % et 100 %.

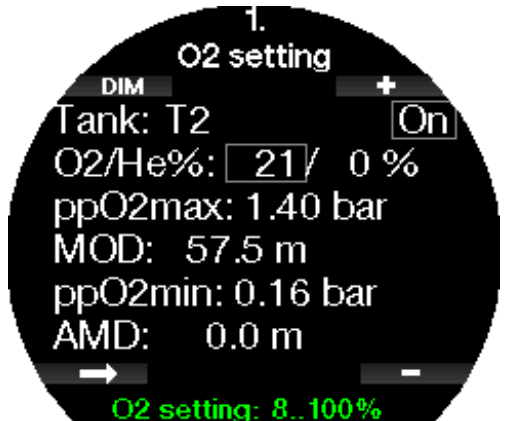

Consultez le chapitre Plonger en mode Trimix pour en savoir plus la façon d'utiliser cette fonction.

#### A AVERTISSEMENT

La profondeur minimale absolue (AMD) dépend de la valeur de la pp0<sub>2</sub>min. Si l'alarme de profondeur est à une profondeur plus faible que 0,8 m (3 pieds), qui est la profondeur de départ d'une plongée pour le Galileo 3, l'alarme ne s'activera pas avant que la profondeur de 0,8 m (3 pieds) soit atteinte ! Cette situation est très dangereuse et peut provoquer la mort par noyade.

#### A AVERTISSEMENT

Un travail intensif en surface ou à des profondeurs faibles avec une proportion d'oxygène inférieure à 21 % (mélange hypoxique) peut provoquer une perte de conscience et aboutir à une noyade.

#### 2.1.4 Réglages Sidemount

En mode configuration latérale Sidemount, les réglages de O<sub>2</sub> peuvent être effectués de la même façon qu'en mode PMG. Consultez le chapitre Réglages multigaz (PMG) pour savoir comment régler la proportion d'oxygène dans ce mode.

#### 2.1.5 Réglages CCR

Si le mode CCR est activé, le bloc de diluant s'affiche comme suit.

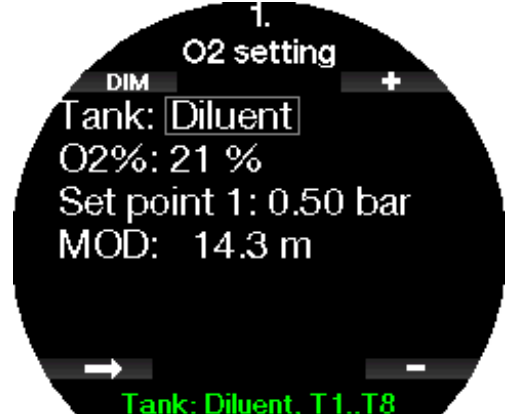

Les autres blocs (T1 à T8) peuvent être configurés de la même façon que le mode PMG (multigaz). Consultez le chapitre **Activation du mode CCR** pour savoir comment activer cette fonction.

La valeur de réglage Set point 1 peut être fixée entre 0,2 et 0,95 bar, ce qui définit la MOD.

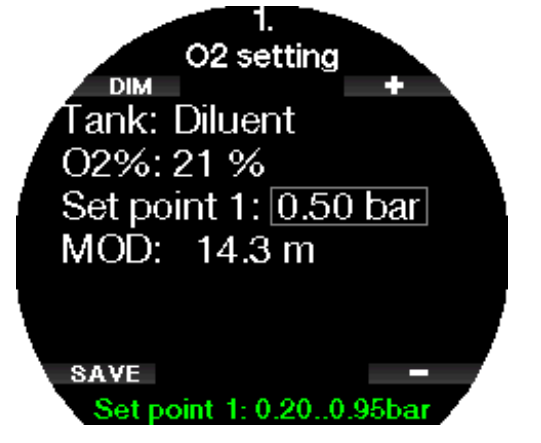

La valeur de réglage Set point 2 peut avoir une valeur située entre 1,0 et 1,40 bar. Puisque des valeurs plus élevées ne peuvent pas être atteintes en surface, une profondeur minimale absolue AMD sera calculée pour ce réglage.

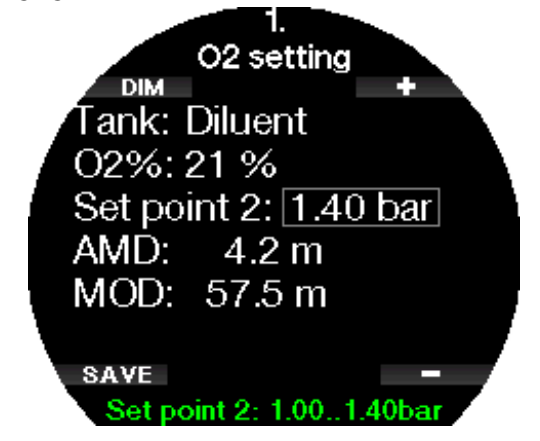

F NOTE : consultez le chapitre **Plonger en mode** CCR pour en savoir plus la façon d'utiliser cette fonction.

#### 2.2 Réglages plongée

#### 2.2.1 Niveau MB/Niveau FG

En fonction de l'algorithme de décompression choisi au menu 2.8 Algo. deco (Deco algorithm), au menu 2.1 vous pouvez choisir le niveau de microbulles (MB level) préféré, ou le facteur de gradient (FG) que vous voulez utiliser pour plonger.

Pour ce qui est des réglages de niveau de MB, le niveau 9 est le plus prudent, et le niveau 0 le moins prudent.

Pour les facteurs de gradient, le FG bas peut être réglé de 5 à 100, et le FG haut de 50 à 100.

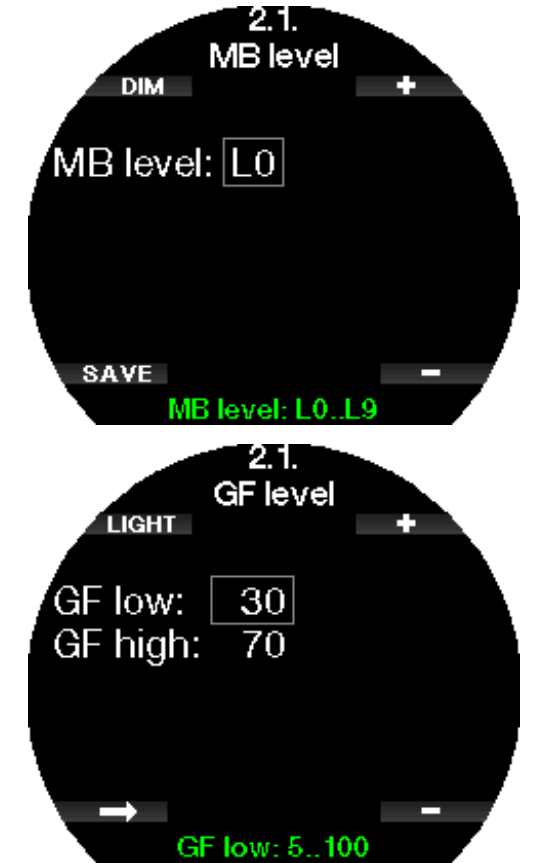

- F NOTE : pour en savoir plus sur la plongée avec des niveaux de microbulles, consultez le chapitre Plonger avec des niveaux de microbulles.
- F NOTE : pour en savoir plus sur la plongée avec des facteurs de gradient, consultez le chapitre Plonger avec des facteurs de gradient FG.

#### 2.2.2 Mode plongée

Votre Galileo 3 vous permet de choisir entre les modes plongée Scuba, Profondimètre ou Apnée. Lorsque le Galileo 3 n'a pas été immergé depuis un certain temps, l'affichage est le suivant :

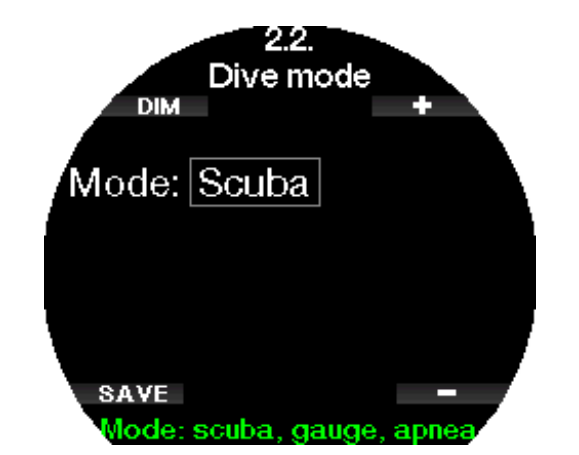

F NOTE : puisque les modes Profondimètre et Apnée ne suivent pas la saturation des tissus, un intervalle de blocage de 48 heures s'initialise entre le moment où la dernière plongée en mode Profondimètre ou Apnée est effectuée, et celui où un changement pour le mode plongée Scuba est possible. Inversement, le Galileo 3 présenté ci-dessous a été utilisé en mode plongée Scuba et ne peut pas passer en mode Profondimètre ou Apnée tant que la durée de désaturation n'est pas terminée.

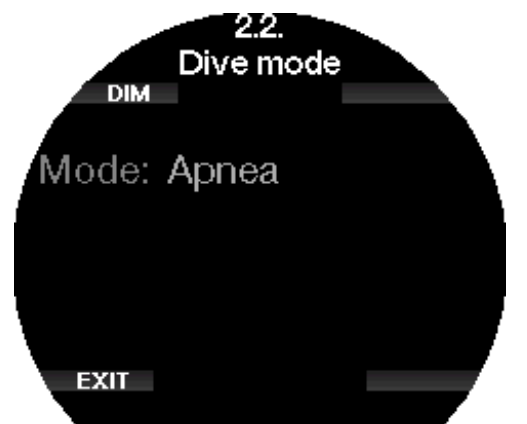

Si vous décidez de changer de mode avant un intervalle de 48 h ou avant que la désaturation complète soit terminée, vous devez aller dans le menu de réinitialisation de la désaturation, et la réinitialiser manuellement. Consultez le chapitre Réinitialisation de la désaturation pour savoir comment remettre celle-ci à zéro manuellement.

F NOTE : le mode Apnée n'est disponible en tant que mode de plongée que si vous l'avez activé dans le menu 6.11 du Galileo 3. Menu M.A.J. fonctionnalités (Feature upgrade) Par défaut le mode Apnée est désactivé, et le menu 2.2 Mode plongée (Dive Mode) s'affiche sous la forme 2.2 Profondimètre (Gauge mode).

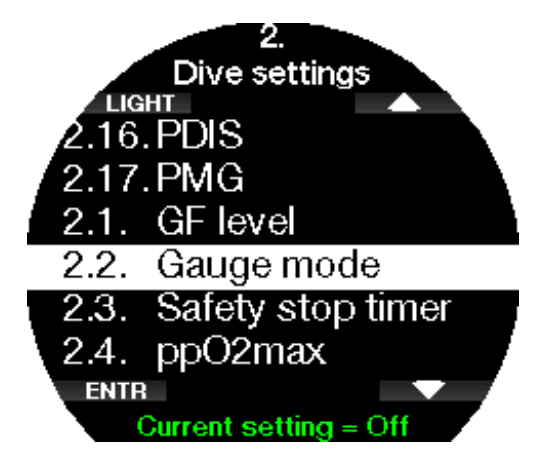

#### 2.2.3 Palier de sécurité

La durée du palier de sécurité et son mode de départ peuvent être modifiés dans ce menu.

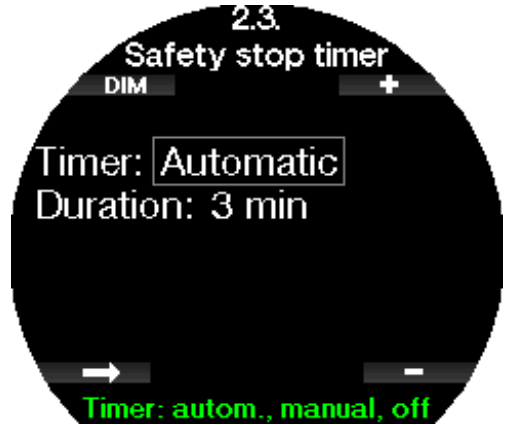

Consultez le chapitre Compte à rebours de palier de sécurité pour savoir comment cette fonction est utilisée au cours de la plongée.

#### 2.2.4  $\,$  ppO $_{2}$  max  $\,$

Le réglage de la ppO<sub>2</sub>max détermine la limite maximale de la pression partielle d'oxygène. Des réglages de  $O<sub>2</sub>$ supérieurs à cette limite ne peuvent pas être choisis pour aucun des blocs.

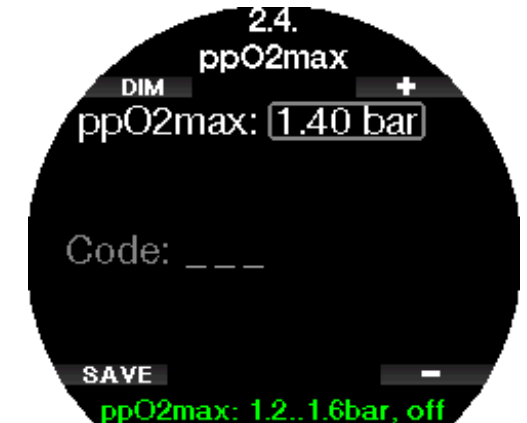

Dans ce menu, il est également possible de désactiver le réglage de la MOD. Cela exige d'indiquer le code de sécurité 313.

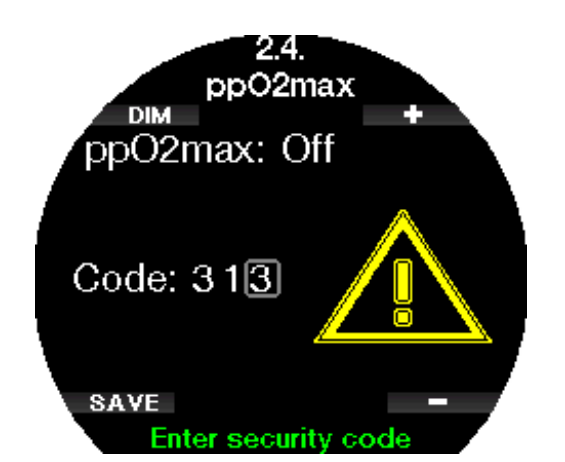

Si le réglage de la ppO<sub>2</sub>max est sur OFF, le menu 1. Réglage O<sub>2</sub> (O<sub>2</sub> setting) s'affichera comme sur l'écran ci-dessous.

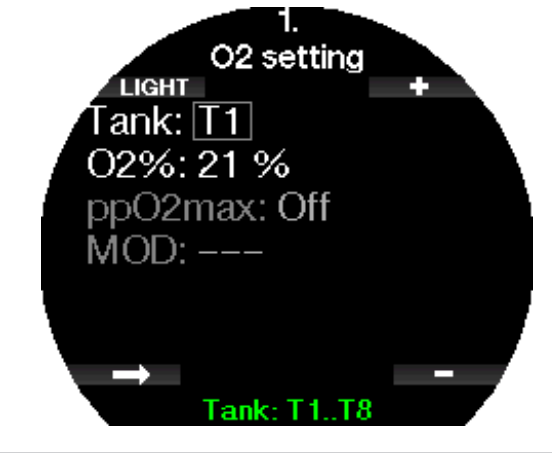

#### A AVERTISSEMENT

Plonger avec une  $pp0_2$  supérieure à 1,4 bar est dangereux, et peut provoquer une perte de conscience, la noyade et la mort.

 $\epsilon \rightarrow$  NOTE : la ppO<sub>2</sub> est fixée à 1,60 bar lorsque la<br>
international population (population 2004) proportion d'oxygène sélectionnée est de 80 % ou plus.

#### 2.2.5 Type d'eau

Le Galileo 3 mesure la pression et la convertit en une valeur de profondeur en utilisant la densité de l'eau comme constante. 10 m (33 pieds) dans l'eau salée correspondent environ à 10,3 m (34 pieds) dans l'eau douce.

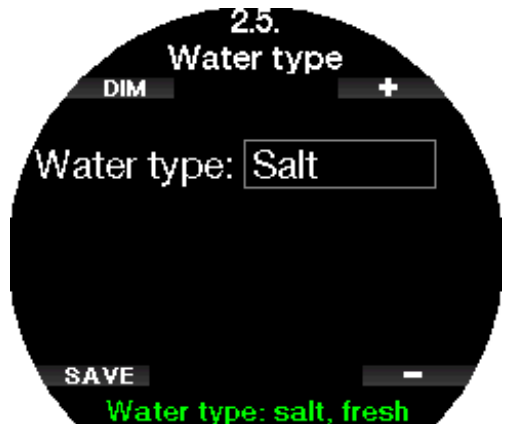

 $\epsilon \approx$  NOTE : ce réglage ajustera la profondeur de tous les modes : Scuba, Profondimètre et Apnée.

#### 2 .2 .6 RAZ Nitrox

Si vous plongez généralement à l'air, et que vous voulez retourner à ce réglage après des plongées occasionnelles au nitrox, vous pouvez présélectionner une durée par défaut après laquelle votre Galileo 3 se réinitialisera de nouveau sur « air ».

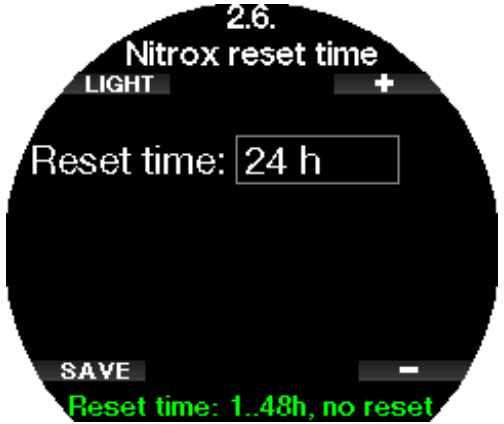

Le temps de réinitialisation peut être fixé entre 1 heure et 48 heures, ou sinon le temps de remise à zéro Nitrox peut être désactivé. La durée de réinitialisation des gaz est désactivée lorsque « pas RAZ » (No reset) s'affiche.

#### 2.2.7 Temps max. en surf.

Le temps maximal en surface vous permet de profiter de quelques périodes d'orientation en surface en conservant une seule période de plongée enregistrée.

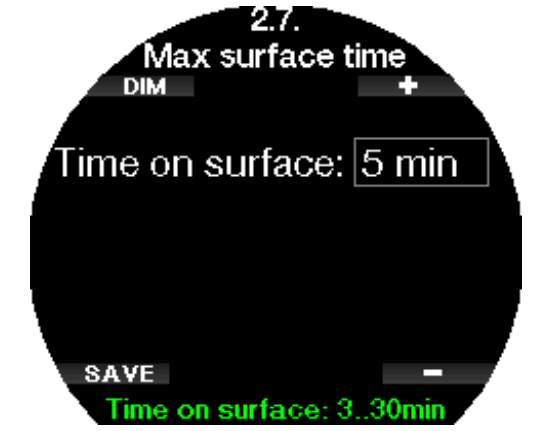

#### 2.2.8 Algo. deco

Dans ce menu, vous pouvez choisir l'algorithme de décompression que vous voulez suivre durant votre plongée. Vous pouvez choisir entre les algorithmes ZH-L16D ADT MB PMG et ZH-L16C +GF PMG.

Le Galileo 3 est réglé en usine sur l'algorithme ZH-L16D ADT MB PMG, si vous voulez passer au ZH-L16C+GF PMG vous devez indiquer le code de sécurité 313.

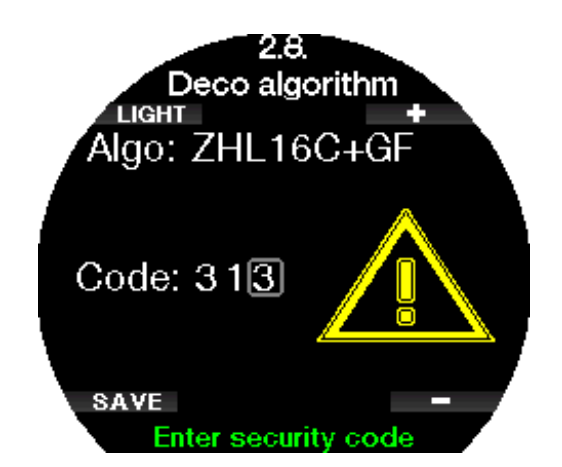

Pour en savoir plus sur la plongée avec des niveaux de microbulles et avec des facteurs de gradient FG, consultez les chapitres Plonger avec des niveaux de microbulles et Plonger avec des facteurs de gradient FG

#### 2.2.9 Paliers superficiels

Dans ce menu, vous pouvez activer ou désactiver les paliers superficiels à 4 et 5 mètres (13 et 16 pieds). Cette fonction autorise des niveaux de palier de décompression supplémentaires à 4 et 5 m (13 et 16 pieds). Par exemple, des paliers de décompression sont nécessaires aux niveaux suivants : 3 m, 4 m, 5 m, 6 m, 9 m, 12 m (10 pieds, 13 pieds, 16 pieds, 20 pieds, 30 pieds, 40 pieds).

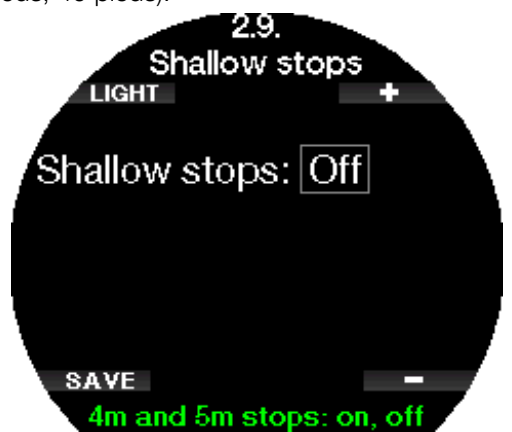

#### 2.2.10 Réglages OTU

Les informations et les réglages concernant les unités de toxicité de l'oxygène (OTU) peuvent être modifiés dans ce menu.

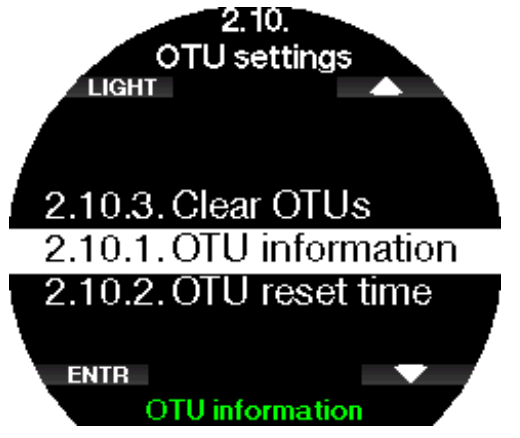

L'écran d'affichage des OTU ci-dessous montre les informations actuelles relatives à ces unités :

- 1. OTU de la dernière plongée.
- 2. OTU des plongées d'aujourd'hui, et valeur maximale autorisée.
- 3. OTU autorisées pour demain, et valeur maximale autorisée.
- 4. Dose totale d'OTU au cours de la mission (série de jours de plongée).
- 5. Exposition (combien de jours de plongée ont été effectués au cours de cette mission).
- 6. Intervalle (combien de jours ont passé depuis le dernier jour de plongée).

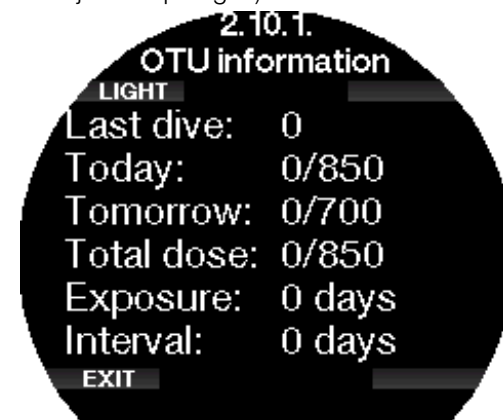

Les OTU sont calculées par jour, changent à minuit (00:00) et les limites changent en fonction de cela. Vous pouvez définir l'intervalle de réinitialisation, qui est la durée passée sans enregistrer de plongée nécessaire pour que le compteur d'OTU revienne à zéro.

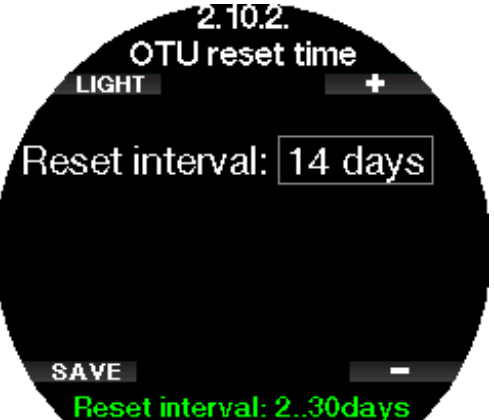

Alternativement, si vous voulez effacer manuellement les OTU restantes, vous pouvez le faire dans le menu suivant.

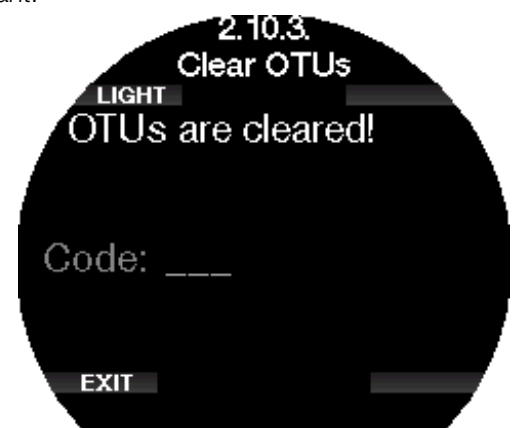

L'effacement des OTU demande le code de sécurité 313.

#### 2 .2 .11 Remise à 0 désaturation

Le Galileo 3 vous permet de remettre à zéro la désaturation calculée par l'ordinateur. Toutes les informations de saturation des tissus relatives à des plongées récentes seront remises à zéro et l'ordinateur considérera la plongée suivante comme une plongée simple (non successive). Cette fonction est utile lorsque le Galileo 3 est prêté à une autre personne qui n'a pas plongé dans les dernières 48 heures.

#### A AVERTISSEMENT

Réinitialiser la désaturation affectera les calculs de l'algorithme et cela peut provoquer des blessures graves ou mortelles. Ne réinitialisez pas la désaturation sans raison valable.

 $\epsilon$  NOTE : certaines modifications du menu ne sont pas possibles pendant que le Galileo 3 décompte une désaturation. Si vous décidez de réinitialiser la désaturation, le code de sécurité 313 doit être utilisé. Cette procédure garantit que la réinitialisation ne sera pas involontaire, et celle-ci sera enregistrée en mémoire. Le symbole de désaturation sera affiché sur le carnet de la plongée qui suit.

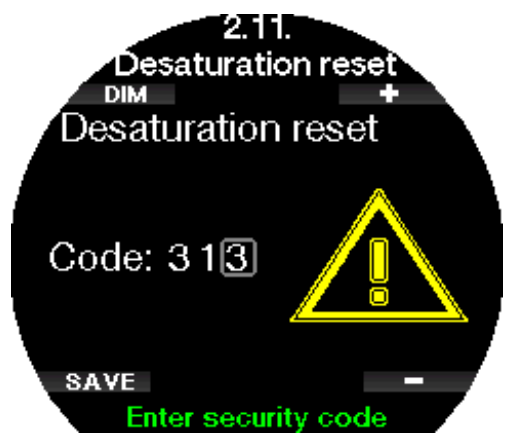

Lorsque le code de sécurité est indiqué correctement, et confirmé par une pression sur le bouton ENREGISTRER (SAVE), la réinitialisation de la désaturation est effective, et l'écran suivant s'affichera.

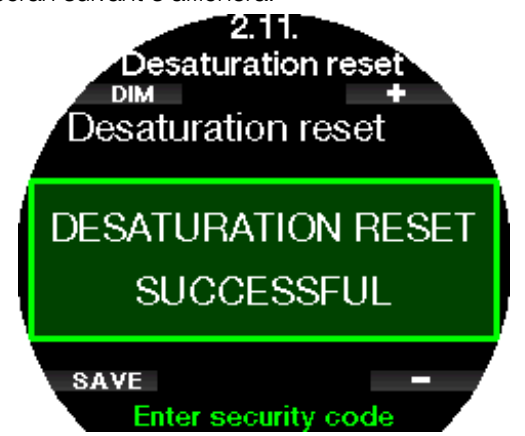

F NOTE : après une réinitialisation de la désaturation, le passage entre les modes plongée Scuba, Profondimètre et Apnée est possible immédiatement. Cependant, dans la mesure où les modes Profondimètre et Apnée ne gèrent pas la charge de vos tissus en azote, il est conseillé de suivre les intervalles initiaux entre les changements de mode.

#### A AVERTISSEMENT

Plonger après avoir réinitialisé la désaturation est extrêmement dangereux et peut facilement provoquer des blessures graves ou mortelles. Ne réinitialisez pas la désaturation si vous n'avez pas une raison valable de le faire.

F NOTE : une extinction automatique de l'appareil pour cause de batterie faible ne réinitialisera pas la désaturation. Le Galileo 3 enregistre les informations de saturation des tissus dans une mémoire non volatile. Pendant que l'ordinateur n'est pas alimenté, le calcul de la désaturation est gelé. Lorsque l'ordinateur est mis en charge, l'affichage s'allume et le calcul de la désaturation reprend dès qu'un niveau de charge suffisant a été atteint.

#### 2.2.12 Réaction

Dans le menu Réaction (Feedback), vous pouvez choisir si les réactions de votre Galileo 3 seront acoustiques, ou haptiques (vibrations), ou absentes au cours de la plongée. Ce réglage n'affecte que le mode plongée.

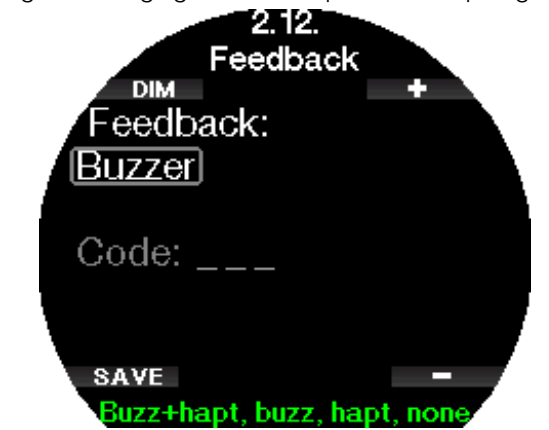

(s'applique à la version logicielle 1.3 et plus récentes)

#### A AVERTISSEMENT

Veuillez noter que l'avertissement haptique ne donne que de très légères vibrations, qui peuvent ne pas être ressenties sous l'eau, en particulier si vous portez une combinaison épaisse. Le fait de ne pas réagir aux alarmes au cours d'une plongée peut provoquer des blessures graves ou mortelles. C'est pourquoi les réglages Haptique (Haptic) et Aucun (none) exigent le mot de passe 313.

#### 2 .2 .13 Activation de la configuration Sidemount

Dans la plongée en configuration Sidemount, il y a normalement deux blocs et deux détendeurs, chacun monté indépendamment de chaque côté du plongeur. Les deux systèmes d'alimentation redondants devraient être utilisés également, par petites périodes successives, de manière à ce que si l'un des systèmes est défaillant, l'autre possède une réserve maximale pour terminer la plongée.

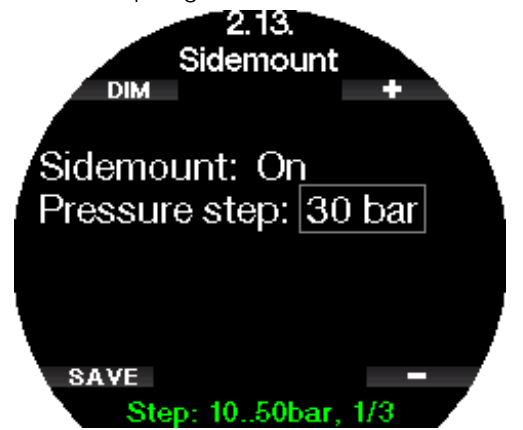

Lorsque le mode Sidemount du Galileo 3 est activé (ON), deux pressions de bloc sont affichées simultanément. Consultez le chapitre Configuration de l'affichage en mode Sidemount pour en savoir plus sur la manière dont l'affichage est configuré dans ce mode.

F NOTE : pour un fonctionnement correct du mode Sidemount, les deux blocs doivent être équipés d'un émetteur.

L'écart de pression définit la différence de pression entre les blocs lorsque le Galileo 3 vous alerte pour passer du côté d'alimentation le plus faible au plus fort. Vous pouvez choisir une différence entre 10 et 50 bars ou suivre la règle des tiers.

- F NOTE : le mode Sidemount peut aussi être utilisé pour la plongée avec un bi dorsal.
- F NOTE : l'activation du mode Sidemount activera également la plongée en mode prédictif multigaz (PMG).

#### 2.2.14 Activation du mode CCR

Le mode recycleur à circuit fermé (Closed Circuit Rebreather, CCR) peut être activé dans ce menu si cette fonctionnalité est activé dans le menu de mise à jour des fonctionnalités (Feature upgrade).

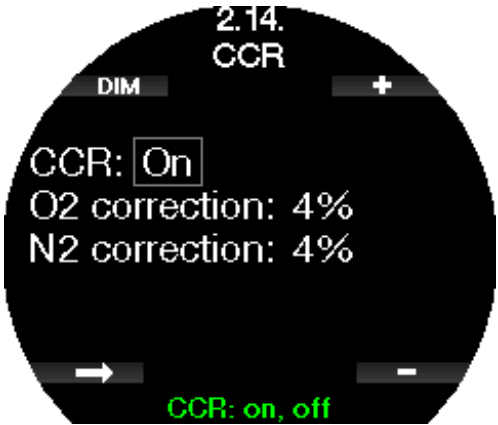

L'activation du mode CCR modifie les réglages par défaut du mode circuit ouvert pour passer à un mode par points de réglage. L'affichage en plongée sera également modifié de manière à ce que les pressions de  $O<sub>2</sub>$  et du diluant dans le bloc soient affichées simultanément. Consultez le chapitre **Configuration** de l'affichage en mode CCR (recycleur à circuit fermé) pour en savoir plus sur la manière dont l'affichage est configuré dans ce mode.

Dans la mesure où le dispositif de plongée en circuit fermé CCR est responsable de la précision du point de réglage, et où le Galileo 3 utilise ce chiffre exact, vous pouvez choisir une valeur de prudence qui inclut une correction des valeurs de  $O_2$  et du gaz inerte (il est affiché sous forme  $N_2$  mais cela concerne aussi He lorsque le mode Trimix est activé).

Par exemple, la valeur en % de la correction de  $O<sub>2</sub>$ augmente la valeur de  $ppO<sub>2</sub>$  nominale pour la CNS% recommandée et diminue la valeur de  $ppO<sub>2</sub>$  nominale pour l'absorption du gaz inerte.

 $\epsilon \approx$  NOTE : activer le mode CCR activera automatiquement le mode prédictif multigaz PMG.

#### 2 .2 .15 Activation du Trimix

Le mode Trimix peut être activé dans ce menu si cette fonctionnalité est activé dans le menu de mise à jour des fonctionnalités (Feature upgrade) du Galileo 3.

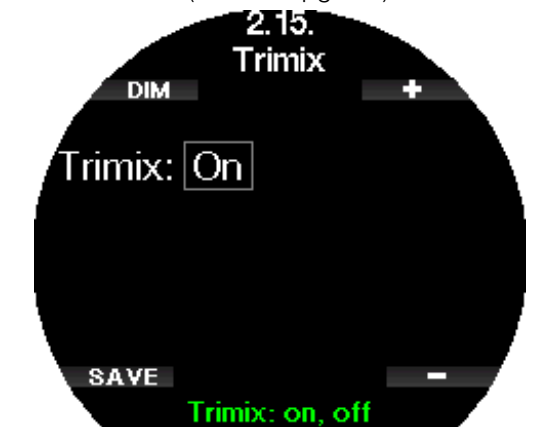

Lorsque le Trimix est sélectionné, la présentation du contenu des gaz suit l'usage pour O<sub>2</sub>/He. De même, la profondeur minimale absolue AMD pour chacun des gaz est affichée. Consultez le chapitre Plonger en mode Trimix pour en savoir plus la façon d'utiliser cette fonction.

#### 2 .2 .16 Activation du mode PDIS

Les ordinateurs de plongée SCUBAPRO proposent des paliers intermédiaires dépendant du profil (PDIS), qui peuvent être activés ou de désactivés dans ce menu.

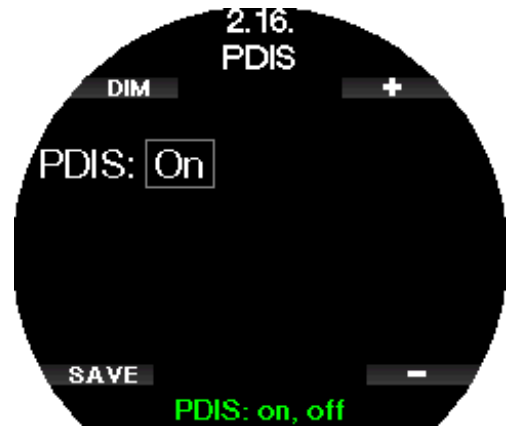

Consultez le chapitre PDIS (Palier intermédiaire dépendant du profil) pour en savoir plus sur cette fonction.

#### 2.2.17 Activation du mode PMG

Le mode prédictif multigaz (PMG) permet l'utilisation de multiples blocs (jusqu'à 8 bouteilles).

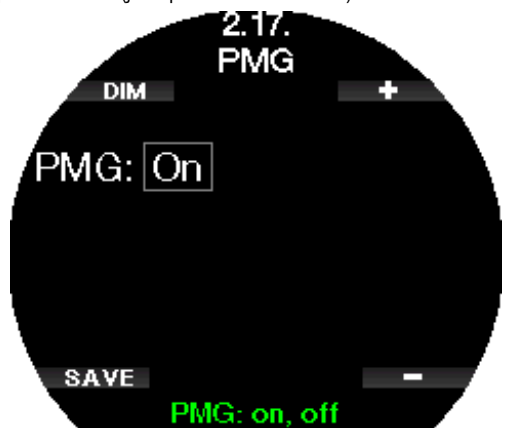

Consultez le chapitre Plonger avec plusieurs mélanges gazeux pour en savoir plus la façon d'utiliser cette fonction.

F NOTE : le mode PMG est automatiquement activé lorsque les modes CCR ou Sidemount sont actifs. De même, désactiver ces modes désactivera également le mode PMG.

#### 2.3 Réglages apnée

Si la fonction Apnée est activée dans le menu 6.11 du Galileo 3, M.A.J. Fonctionnalité (Feature upgrade), les réglages suivants du mode Apnée peuvent être changés :

- 1. Profondeur max
- 2. Incrément profondeur
- 3. Interval, tps plongée
- 4. Intervalle de surface
- 5. Fréq. card. basse
- 6. Vitesse remontée
- 7. Densité de l'eau
- 8. Prof. totale ex.
- 9. Facteur int. surface

#### 2.3.1 Réglage de la double alarme de profondeur max.

En mode Apnée, toutes les alarmes peuvent être soit sonores, soit désactivées.

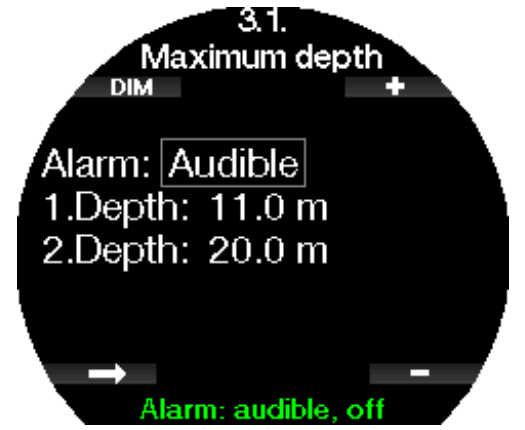

Après avoir activé l'alarme de profondeur maximale, les limites peuvent être sélectionnées. Les deux alarmes de profondeur peuvent être réglées entre 5m et 100 mètres (20 à 330 pieds) par incréments de 1 m (5 pieds).

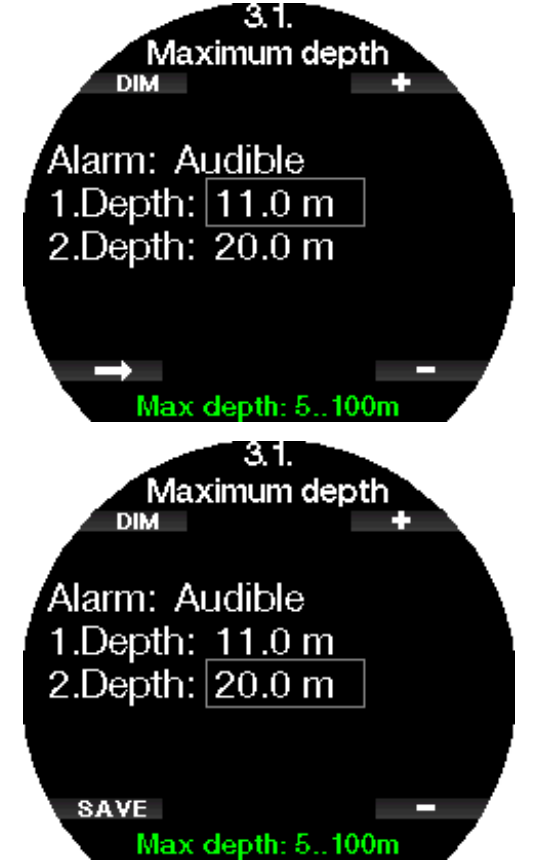

F NOTE : la première alarme est une courte séquence qui attire l'attention, la deuxième alarme est continue. En réglant la première alarme sur une valeur plus profonde que la seconde, elle sera masquée par l'alarme continue, et vous ne pourrez pas entendre la première.

#### 2.3.2 Réglage de l'avertissement incrémentiel de profondeur

Indépendamment de l'alarme de profondeur max, vous pouvez prévoir des avertissements de profondeur incrémentiels. Ces avertissements de profondeur peuvent être prévus pour la descente (way down), pour la remontée (way up) ou dans les deux directions (both).

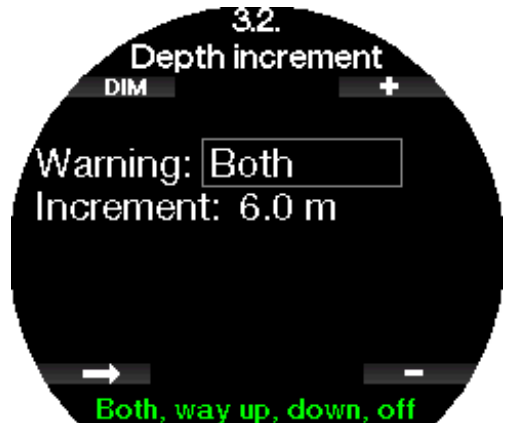

L'incrément de profondeur peut être réglé dans la plage de 5 à 100 m (20 à 330 pieds).

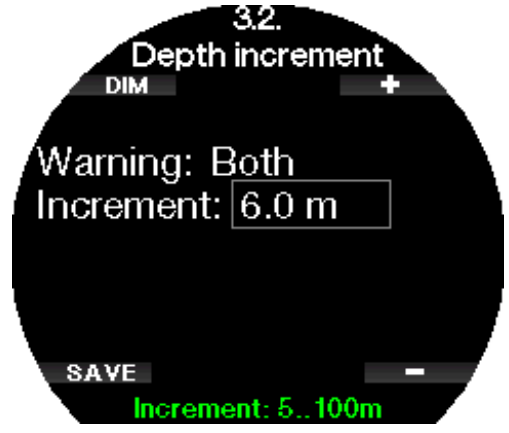

#### 2.3.3 Réglage de l'avertissement d'intervalle de temps de plongée

Vous pouvez prévoir un avertissement d'intervalle de temps de plongée entre 15 secondes et 10 minutes.

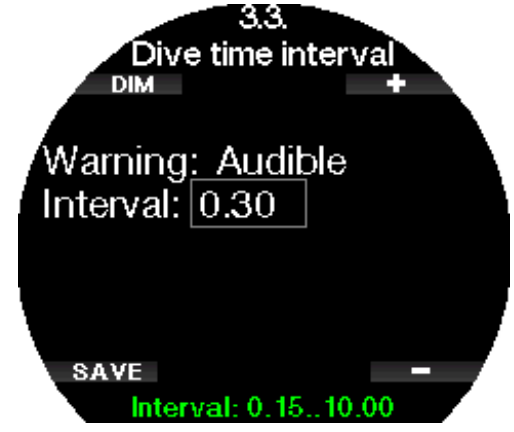

#### 2.3.4 Régler l'avertissement de l'intervalle de surface

L'avertissement de l'intervalle de surface peut être réglé depuis 15 secondes jusqu'à 14 minutes et 45 secondes.

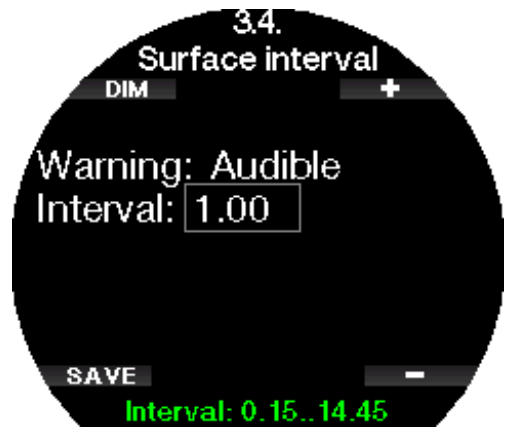

F NOTE : au bout de 15 minutes en surface, le Galileo 3 termine automatiquement la séance, et enregistre la plongée dans le carnet.

#### 2.3.5 Alarme de fréquence cardiaque basse

Le Galileo 3 peut déclencher une alarme si votre fréquence cardiaque chute en dessous d'un niveau fixé. Cette alarme peut être réglée entre 35 et 100 battements par minute.

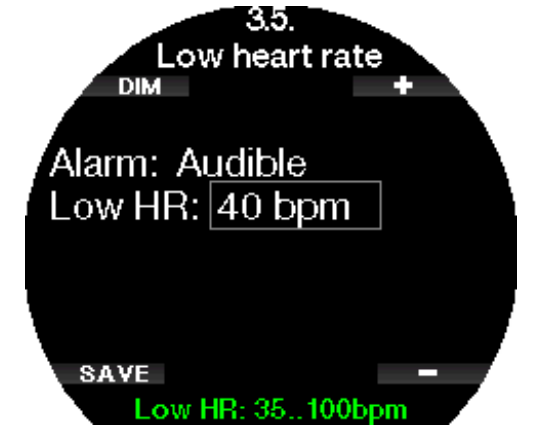

#### 2.3.6 Réglage de l'alarme de vitesse de remontée

Le Galileo 3 peut déclencher une alarme si vous dépassez la vitesse de remontée présélectionnée. Vous pouvez choisir la valeur entre 0,1 et 5,0 m/s (1 et 15 pieds/s).

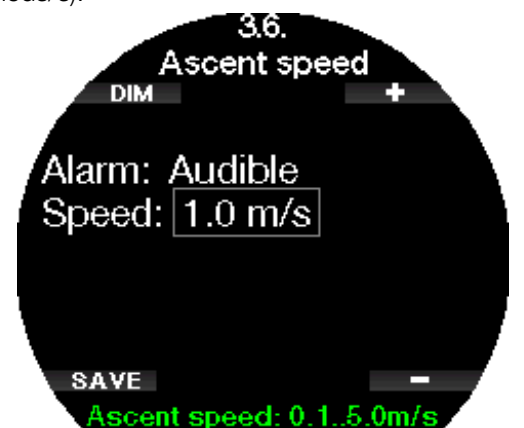

#### 2 .3 .7 Densité de l'eau

Il y a une relation directe entre le poids d'une colonne d'eau et la pression qu'elle exerce, et le poids est donné par la profondeur multipliée par la densité de l'eau. Par conséquent, la profondeur affichée par un ordinateur de plongée est obtenue par la mesure de la pression absolue.

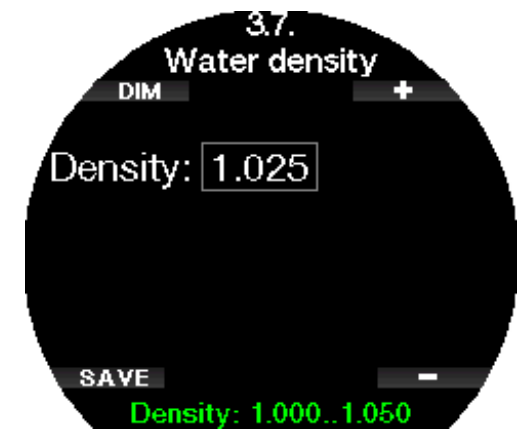

La densité de l'eau, cependant, dépend de la salinité, et donc à la même profondeur dans un lac (eau douce) et dans l'océan (eau salée), la mesure de la pression sera différente.

C'est une très petite différence, qui génère une erreur correspondante dans la profondeur affichée (environ 3%). Pour cette raison, dans les modes Scuba et Profondimètre, le Galileo 3 vous permet de définir si vous plongez dans l'eau douce ou dans l'eau salée.

Un calcul de décompression est basé sur la pression absolue, donc même si vous réglez le Galileo 3 sur eau douce alors que vous plongez dans de l'eau salée, ou l'inverse, le résultat sera acceptable. Cependant, la mesure de la profondeur sera légèrement inexacte (environ 1 mètre (3 pieds) tous les 40 m (130 pieds)), même si le calcul de décompression est correct.

Pour la plongée en apnée, qui ne comporte pas de calcul de décompression, la profondeur maximale atteinte par le plongeur peut être l'objectif principal de la plongée, donc la précision de la mesure de profondeur elle-même est le facteur le plus important. Le Galileo 3 vous permet de définir une densité de l'eau entre 1,000 kg/l et 1,050 kg/l par incréments de 0,001 kg/l. (Pour référence, la densité de l'eau salée en mode Scuba ou Profondimètre est de 1,025 kg/l.)

#### 2.3.8 Réglage de la profondeur totale de l'exercice

Pour donner une échelle des changements de pression totaux au cours d'une séance de plongée en apnée, le Galileo 3 inclut un compteur de profondeur cumulée totale. Le compteur peut être réglé dans la plage de 100 à 1000 m (300 à 3301 pieds). Lorsque votre profondeur totale cumulée a été atteinte, votre Galileo 3 vous en avertit en surface pour vous faire savoir qu'il est temps de terminer la séance et de faire une pause.

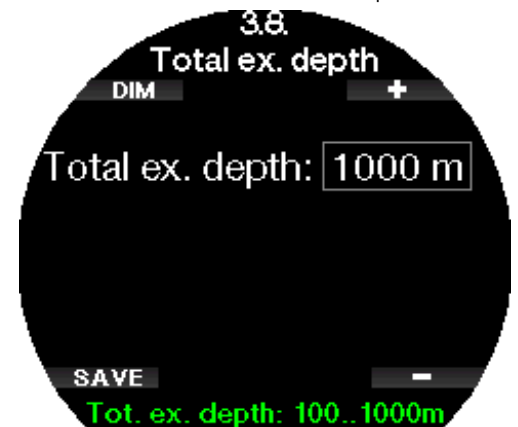

#### 2.3.9 Réglage de l'avertissement d'intervalle de surface

Les organisations de plongée en apnée font diverses recommandations au sujet des intervalles de surface entre les plongées, sur la base des durées ou des profondeurs de plongée. Le Galileo 3 intègre un compteur d'intervalles de surface, qui utilise une simple multiplication pour déterminer l'intervalle de surface à respecter, en secondes. Le Galileo 3 utilise la formule suivante pour effectuer ce calcul :

intervalle de surface avant la prochaine plongée = pression (profondeur) \* racine carrée du temps de plongée \* SIF (facteur d'intervalle de surface).

Comme référence, quelques valeurs sont indiquées sur le tableau suivant :

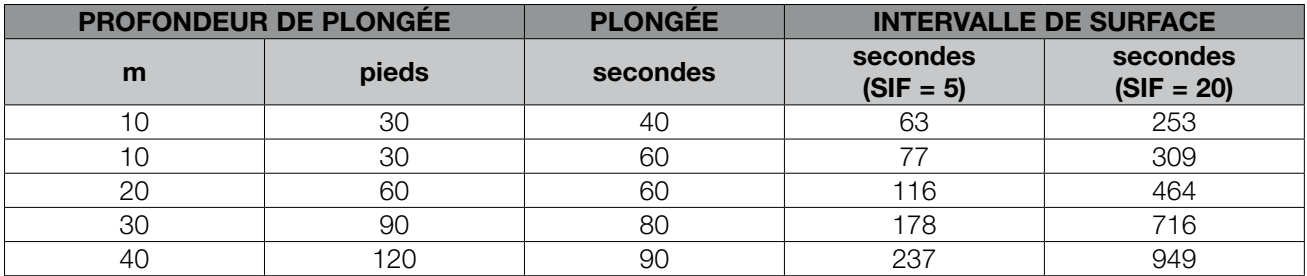

F NOTE : la profondeur réelle et le temps sont calculés au cours de la remontée et de la descente. Ceci n'est pas présenté dans le tableau ci-dessus.

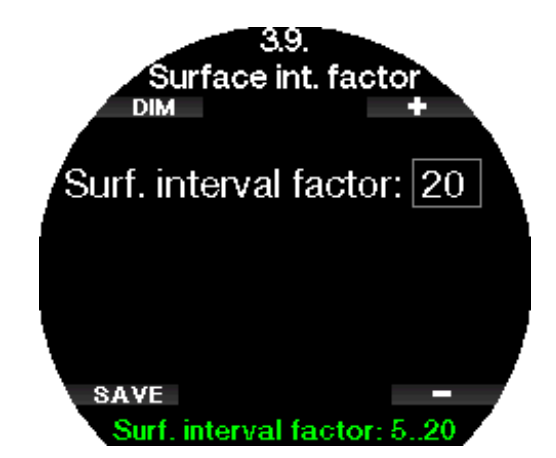

Le facteur SIF peut être réglé de 5 à 20 ou peut être désactivé en le réglant sur OFF.

#### 2.4 Compas numérique

Dans le menu 4. Compas numérique (Digital compass), il est possible de modifier les réglages du compas du Galileo 3.

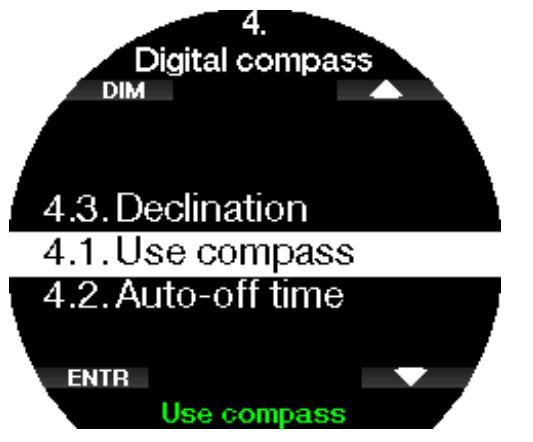

#### 2.4.1 Accès au compas numérique et utilisation

L'activation de l'élément de menu 4.1 Utiliser compas (Use compass) lance l'écran du compas numérique sur l'écran de votre Galileo 3.

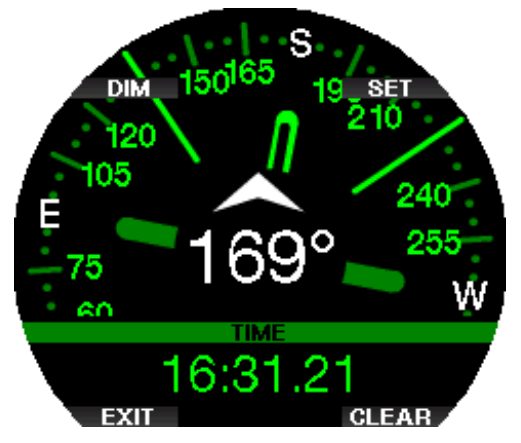

F NOTE : vous pouvez également lancer le compas depuis le menu Sport du Galileo  $3:5.$  Utiliser compas (Use compass).

Au cours de la plongée, le compas affiche des informations sur la profondeur, la durée de la plongée, la pression du bloc et le temps restant sans palier.

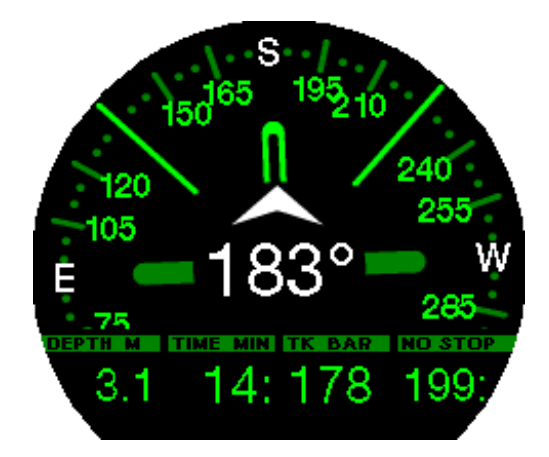

En cas de paliers de niveau ou de décompression, l'affichage en bas à droite alterne toutes les 4 secondes entre les informations de décompression, la pression de la bouteille et la RBT.

Une pression longue sur le bouton en bas à gauche lorsque vous êtes sur l'affichage du compas vous ramène à l'affichage de l'ordinateur. Cela se produit aussi après le temps de désactivation défini à la section Désactivation.

F NOTE : si vous êtes en mode compas lorsque le Galileo 3 se rapproche de la fin de la phase ne nécessitant pas de palier, l'écran reviendra à l'affichage ordinaire de l'ordinateur, quel que soit le temps de désactivation. Une nouvelle pression longue sur le bouton de droite vous ramène à l'affichage en mode compas.

Vous pouvez déterminer le cap du compas par une pression sur le bouton DÉFINIR (SET). Le cap pris par le compas représente la direction vers laquelle l'ordinateur pointe. Il est exprimé en degrés, de 0 à 359. À 0 degré c'est le nord, à 90 degrés c'est l'est, à 180 degrés le sud, à 270 degrés l'ouest, et toute autre lecture est interpolée entre celles-ci.

Le message PRISE DE CAP EFFECTUÉE (SET BEARING SUCCESSFUL) s'affichera et un point apparaîtra à la position du cap qui a été pris. Prendre un cap vous permet de naviguer vers une direction de référence. Une pression longue sur le bouton en bas à droite effacera la prise de cap. Notez que le cap pris reste en mémoire jusqu'à ce que vous en preniez un autre ou que vous l'effaciez.

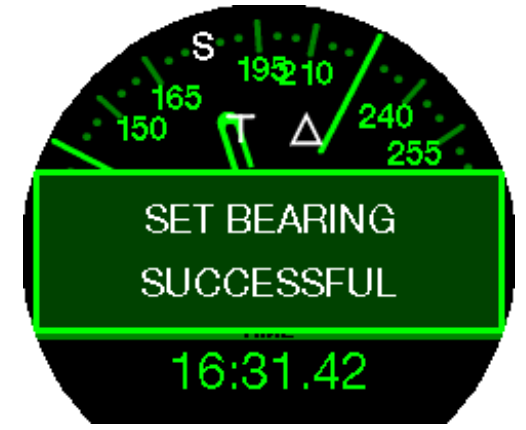

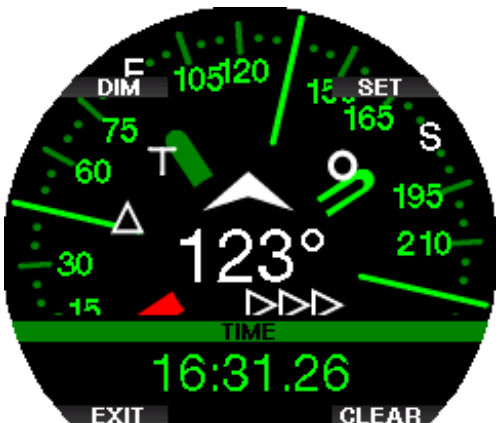

Si vous avez pris un cap de référence, des flèches apparaîtront à gauche ou à droite de l'indication de cap numérique, pour vous montrer dans quelle direction vous devez tourner pour suivre le cap que vous avez pris. Comme aide supplémentaire de navigation, le Galileo 3 marque automatiquement les positions à 90 et 120 degrés à gauche et à droite du cap pris, en plus de la position à 180 degrés (une aide respectivement pour les parcours carrés, triangulaires et aller-retour). Celles-ci sont marqués « T », Δ et ∥.

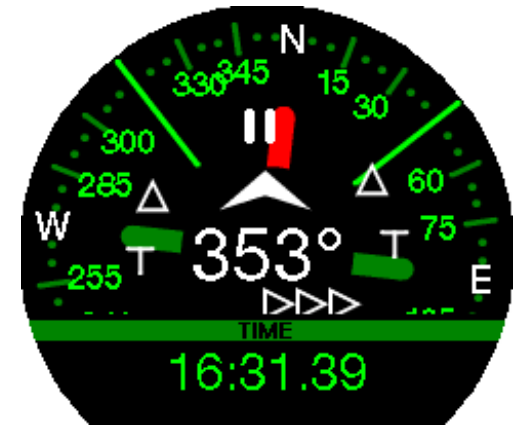

- F NOTE : n'utilisez pas le compas du Galileo 3 à proximité d'un aimant, puisque la force magnétique pourrait obliger le calibrage du compas à se réinitialiser.
- For NOTE : les alarmes et avertissements qui se déclenchent sont prioritaires sur le compas du Galileo 3 si l'affichage de celui-ci est actif. Vous devrez appuyer pour afficher de nouveau le compas.
- F NOTE : le compas du Galileo 3 est désactivé lorsque le niveau de la batterie baisse jusqu'à un niveau critique. Dans ce cas, vous ne pourrez pas utiliser le compas tant que vous n'aurez pas rechargé la batterie.

#### 2.4.2 Désactivation

Dans le menu 4.2. Désactivation (Auto-off time), vous pouvez choisir une durée au-delà de laquelle le compas se désactive, c'est-à-dire que c'est la durée pendant laquelle il s'affiche lorsqu'il est activé, que ce soit en surface ou au cours d'une plongée. Ce temps de désactivation peut être réglé de 5 à 60 secondes, il est également possible de choisir l'option « Manuel »

(Push on/Push off) qui maintient le compas affiché tant qu'il n'est pas éteint par la pression d'un bouton.

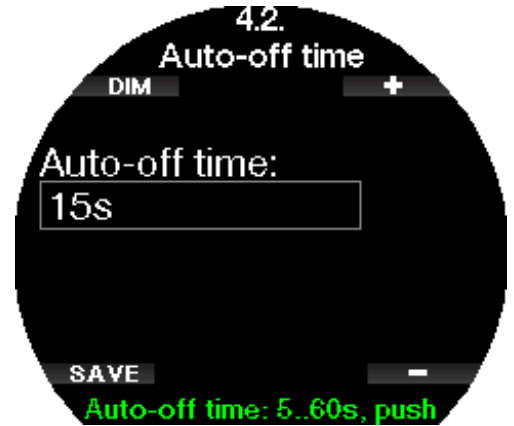

#### 2.4.3 Déclinaison

Un compas pointe vers le nord magnétique de la Terre. Le réglage de la déclinaison permet de corriger l'angle entre le nord magnétique et le pôle Nord géographique. La déclinaison dépend de votre situation actuelle sur la surface de la Terre. Vous pouvez choisir une valeur de correction entre 0 et 90 ° par incréments de 1 °, et choisir la direction est ou ouest.

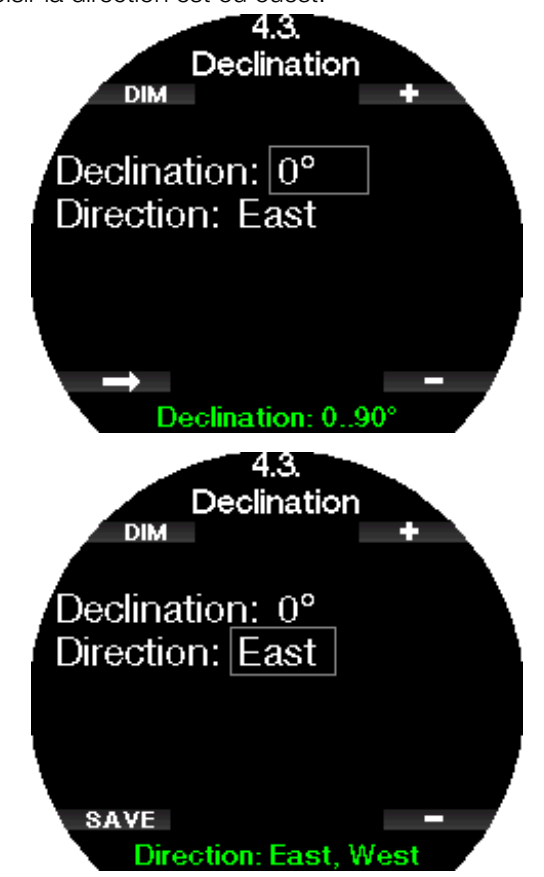

Formal NOTE : le compas du Galileo 3 n'aura normalement pas besoin de subir un nouveau calibrage. Si vous remarquez un décalage important et permanent de la direction du compas, contactez votre distributeur agréé SCUBAPRO.

#### 2 .4 .4 Calibrage du compas

La fonction accessible par le menu 4.4 Calibrage du compas (Compass calibration) vous permet de calibrer le compas.

F NOTE : le compas doit être recalibré après chaque changement de batterie, ou lorsque vous voyagez vers un lieu où le champ magnétique de la Terre est différent. Il peut également perdre son calibrage si l'ordinateur de plongée a été exposé à de fortes radiations magnétiques. Un recalibrage peut être nécessaire en de tels cas.

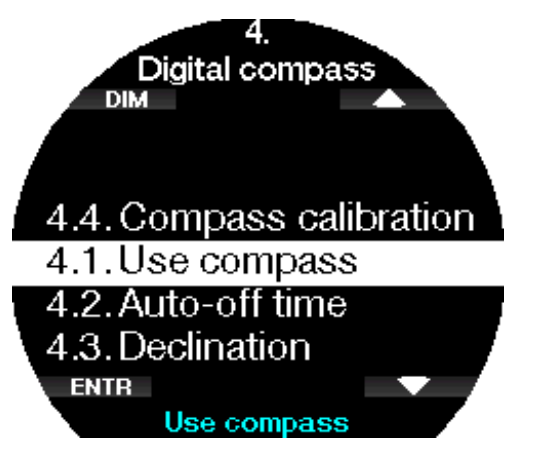

Une pression sur ENTR lance le processus de recalibration.

1. Positionnez-le horizontalement. Tenez le G3 de manière à ce que son affichage soit face vers le haut. Appuyez sur le bouton SUIVANT (NEXT).

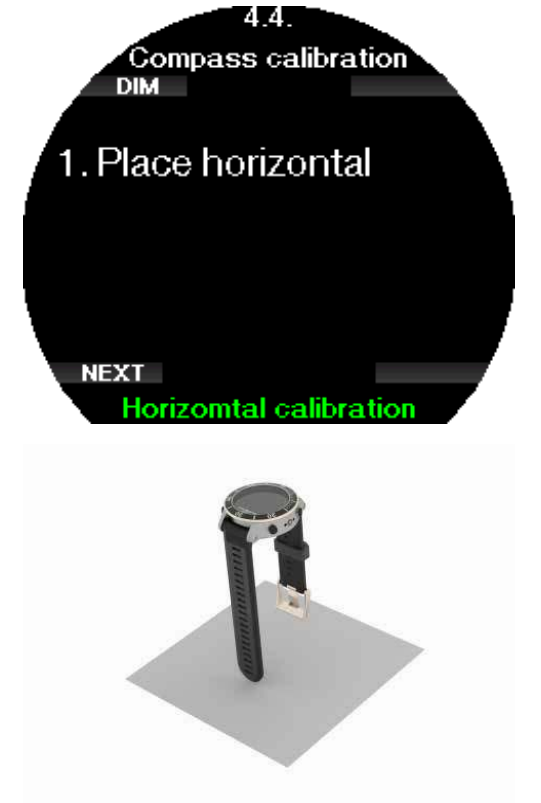

2. Faites-le tourner horizontalement. Faites tourner le G3 horizontalement d'au moins 180°. Appuyez sur le bouton SUIVANT (NEXT).

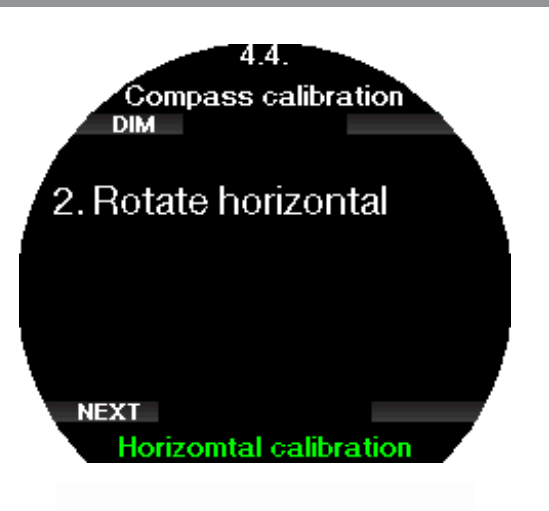

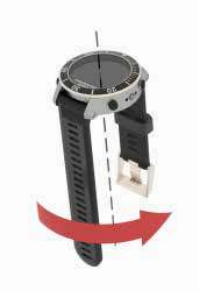

3. Positionnez-le verticalement. Tenez le G3 de manière à ce que son affichage soit face vers le côté. Appuyez sur le bouton SUIVANT (NEXT).

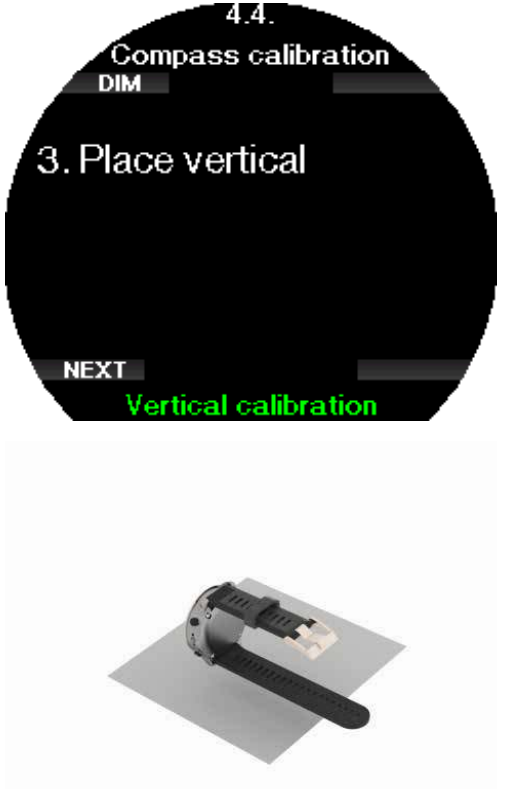

4. Faites-le tourner verticalement. Faites tourner le G3 verticalement d'au moins 180°. Appuyez sur le bouton SUIVANT (NEXT).

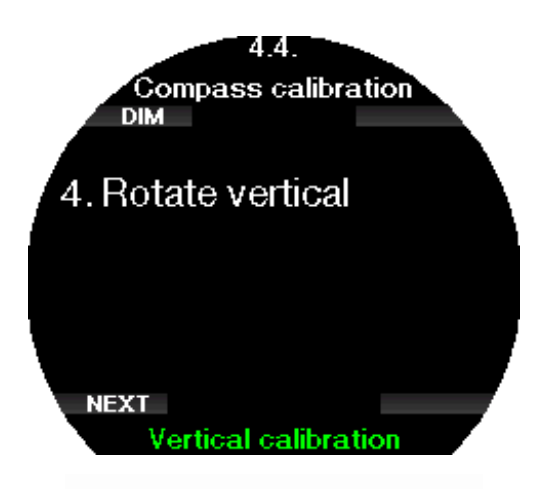

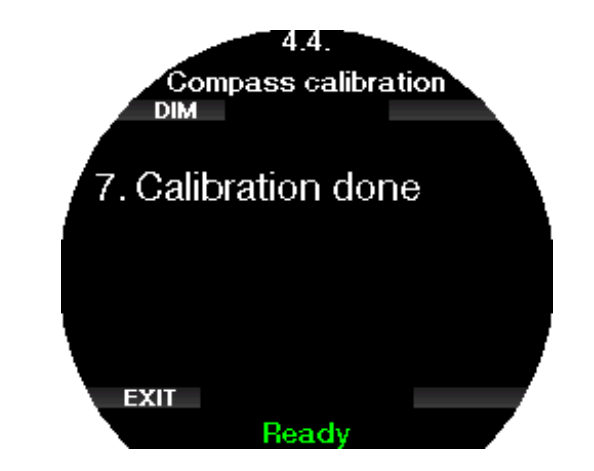

#### 2.5 Rég. avertissements

Les avertissements représentent des situations qui demandent l'attention du plongeur mais les ignorer de présente pas de risque immédiat. C'est à vous de savoir lesquels vous voulez activer et lesquels vous souhaitez désactiver.

En fonction de l'algorithme choisi au menu 2.8 Algo. deco (Deco algorithm), la structure du menu 5. Rég. avertissements (Warning settings) ressemble à ceci :

5. Calibration terminée. La recalibration de la boussole 3D du G3 est maintenant terminée.

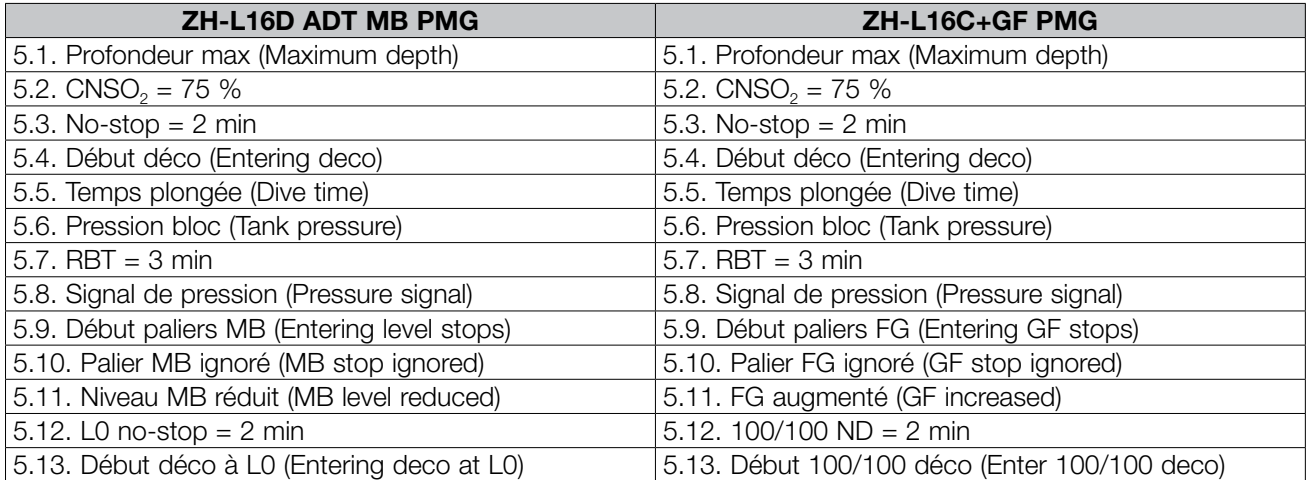

Les avertissements sont désactivés si OFF est sélectionné. Le choix des avertissements visuels permet d'afficher un message lorsque la situation déclenchant un avertissement se produit. Le choix des avertissements sonores permet d'émettre un son lorsque la situation déclenchant un avertissement se produit. En choisissant LES DEUX (BOTH), vous aurez à la fois les avertissements sonores et les avertissements visuels.

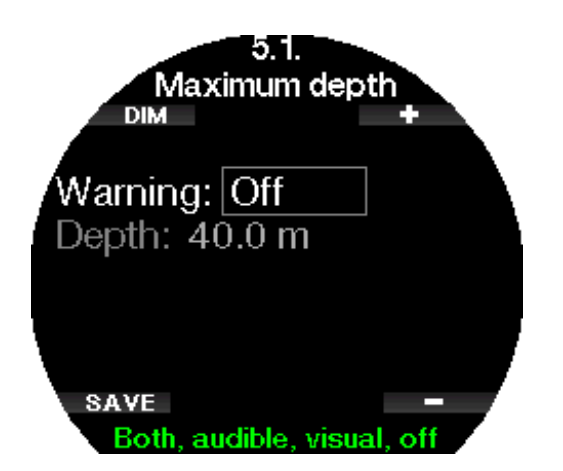

#### 2.5.1 Avertissement de profondeur maximale

La valeur de l'avertissement de profondeur max peut être réglée entre 5 et 100 mètres (20 à 330 pieds), par incréments de 1 m (5 pieds)

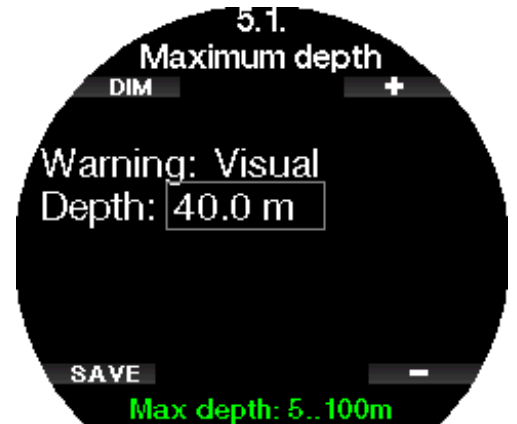

#### 2.5.2 CNS O<sub>2</sub> = 75 %

Le Galileo 3 surveille votre consommation d'oxygène par l'intermédiaire de l'horloge CNS O<sub>2</sub>. Si la valeur calculée de la CNS  $\mathrm{O}_2$  atteint 75 %, cet avertissement s'active.

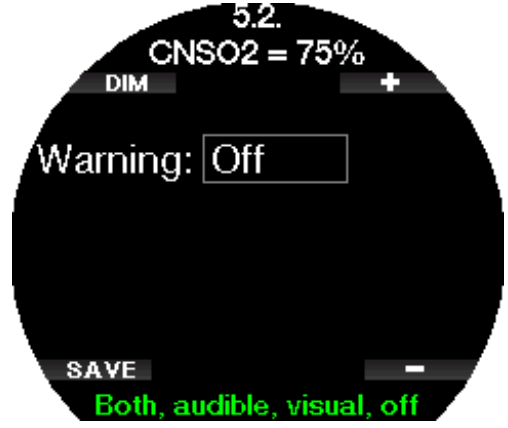

#### 2.5.3 No-stop =  $2 min$

Si vous voulez éviter de devoir faire un palier de décompression imprévu, le Galileo 3 peut activer un avertissement lorsque le temps sans palier n'est plus que de 2 minutes. Ceci correspond au temps restant sans décompression s'appliquant au niveau de microbulles actuellement sélectionné (voir le chapitre « Plonger avec des niveaux de microbulles » pour plus d'informations sur la plongée dans le cas d'un réglage de niveau de microbulles). Cela vous permet de commencer à remonter avant de devoir vous trouver dans l'obligation de faire un palier de décompression ou un palier de niveau.

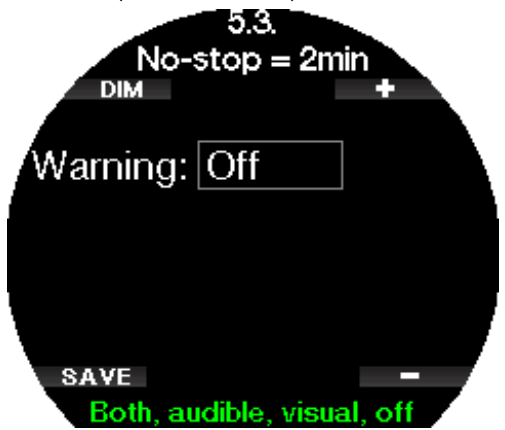

#### 2.5.4 Début déco

Le Galileo 3 peut activer un avertissement lorsque le premier palier de décompression devient obligatoire. Cela vous alerte sur le fait qu'une remontée directe vers la surface n'est plus possible.

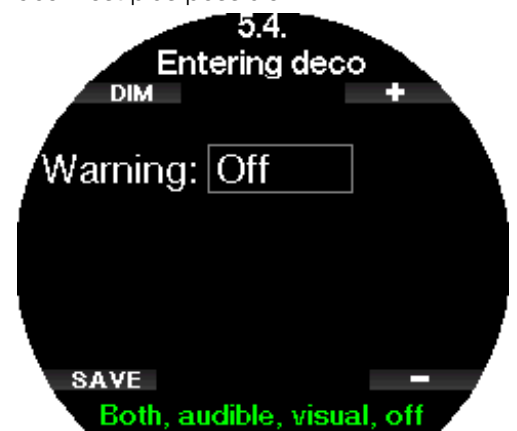

#### 2.5.5 Avertissement de temps de plongée maximal

Vous pouvez demander à votre Galileo 3 de vous avertir lorsque le temps d'immersion maximal que vous indiquez dans ce menu est atteint. La valeur peut être réglée entre 5 et 995 minutes, par incréments de 1 minute.

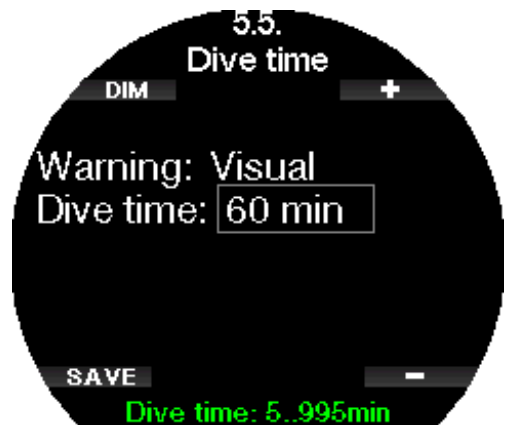

#### 2.5.6 Pression bloc

Le Galileo 3 peut activer un avertissement lorsque la pression du bloc atteint la valeur définie dans ce menu. Cette valeur peut être définie de 50 à 200 bars.

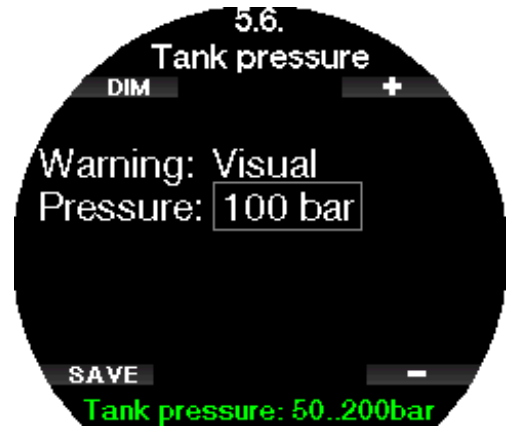

#### 2.5.7 RBT = 3 min

La RBT (Remaining bottom time, autonomie restante) est le temps que vous pouvez passer à la profondeur actuelle tout en ayant suffisamment de réserve de gaz pour faire une remontée en toute sécurité et atteindre la surface avec la réserve de la bouteille. Le calcul de la RBT est basé sur votre rythme de respiration actuelle, et prend en compte toute obligation de décompression existante et à venir, ainsi que le gradient de température de l'eau. Il prévoit que la remontée se fera à une vitesse idéale (comme cela est défini au chapitre Vitesse de remontée). Lorsque la RBT atteint 3 minutes, un avertissement s'affiche.

Lorsque la RBT atteint 0 minute, cela signifie que le Galileo 3 a calculé que si vous commencez à remonter maintenant, et que vous remontez à la vitesse idéale, vous arriverez tout juste à remonter en surface avec la réserve de la bouteille, tout délai supplémentaire augmente le risque que vous manquiez d'air avant d'atteindre la surface.

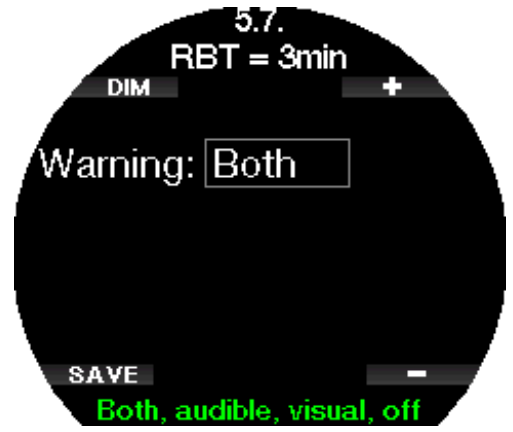

#### 2.5.8 Signal de pression

Le Galileo 3 peut activer un avertissement lorsque le signal sans fil de pression du bloc n'a pas été reçu au cours des 30 dernières secondes. Le message « PAS DE SIGNAL PRESSION » (NO PRESSURE SIGNAL) s'affiche Si après 40 secondes supplémentaires, le Galileo 3 n'a toujours reçu aucun signal de l'émetteur, une autre séquence sonore se fait entendre en même temps que s'affiche le message SIGNAL PRESSION PERDU (Pressure signal lost), après quoi la RBT n'est plus affichée, et la pression de la bouteille est remplacée par - - - .

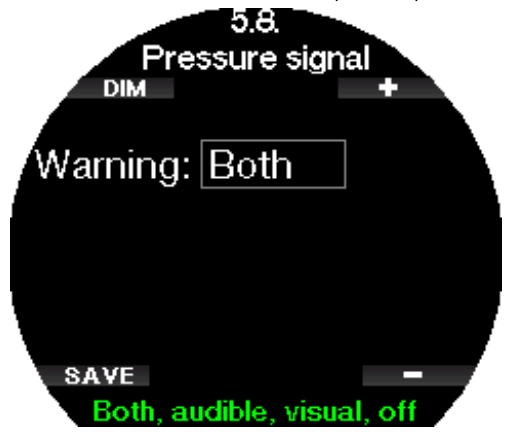

#### 2.5.9 Début paliers MB

Lorsque vous plongez avec un niveau de MB différent de L0, le Galileo 3 peut vous avertir lorsque vous n'êtes plus en phase de plongée sans palier de microbulles.

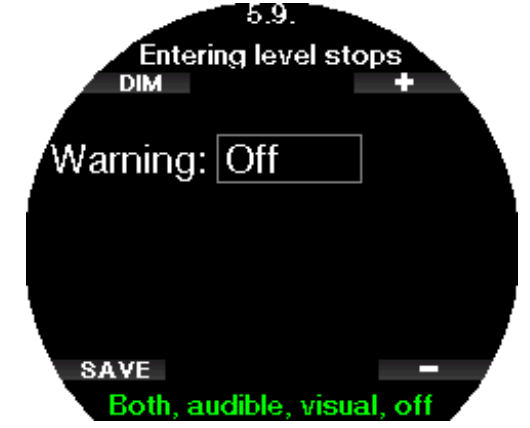

#### 2.5.10 Début paliers FG

Lorsque vous plongez avec un niveau de FG différent de 100/100, le Galileo 3 peut vous avertir lorsque vous n'êtes plus en mode plongée sans palier.

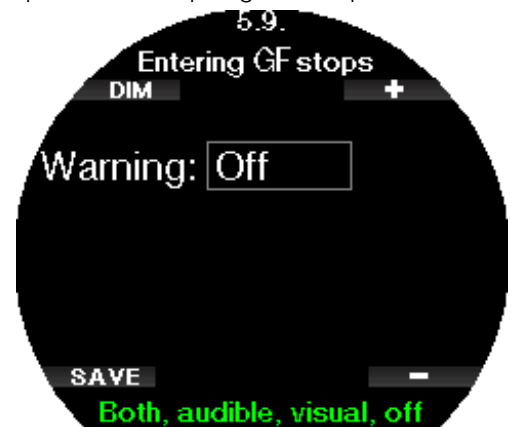

#### 2 .5 .11 Palier MB ignoré

Lorsque vous plongez avec un niveau de MB supérieur à L0 et en présence de paliers de niveaux de MB, le Galileo 3 peut vous avertir si vous remontez à une profondeur plus faible que le palier de niveau MB le plus profond requis, vous permettant ainsi d'éviter d'oublier ce palier.

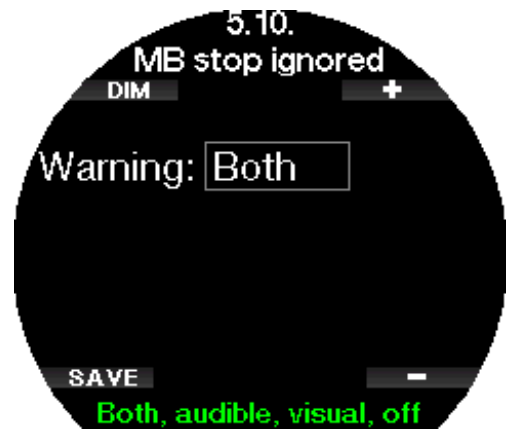

#### 2.5.12 Palier FG ignoré

Lorsque vous plongez avec un niveau de FG différent de 100/100, et en présence de paliers de niveaux FG, le Galileo 3 peut vous avertir si vous remontez à une profondeur plus faible que le palier de FG le plus profond requis, vous permettant ainsi d'éviter d'oublier ce palier.

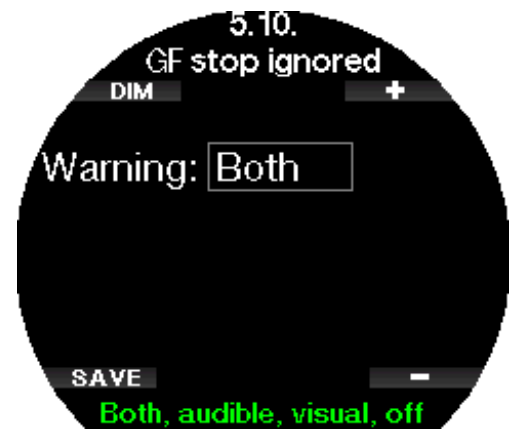

#### 2.5.13 Niveau MB réduit

Lorsque vous plongez avec un niveau de MB supérieur à L0 et en présence de paliers de niveau de MB, si vous remontez de plus de 1,5 m (5 pieds) au-dessus du palier de niveau de MB le plus profond requis, le Galileo 3 réduit votre niveau de MB au niveau possible suivant. Le nouveau niveau de MB actif sera affiché. Vous pouvez demander à votre Galileo 3 de vous avertir lorsque cela se produit.

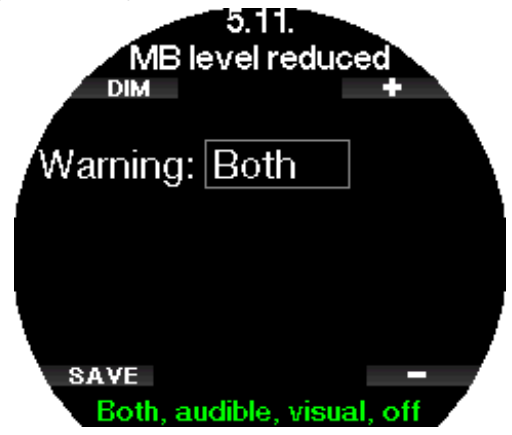

#### 2.5.14 FG augmenté

Lorsque vous plongez avec un niveau de FG différent de 100/100, et en présence de paliers de niveaux FG, si vous remontez de plus de 1,5 m (5 pieds) au-dessus de la profondeur du palier FG le plus profond, le Galileo 3 augmente vos réglages de FG bas et haut jusqu'au niveau possible suivant, par incréments de 10 pour le FG bas et de 5 pour le FG haut. Le nouveau réglage de FG actif sera affiché. Vous pouvez demander à votre Galileo 3 de vous avertir lorsque cela se produit.

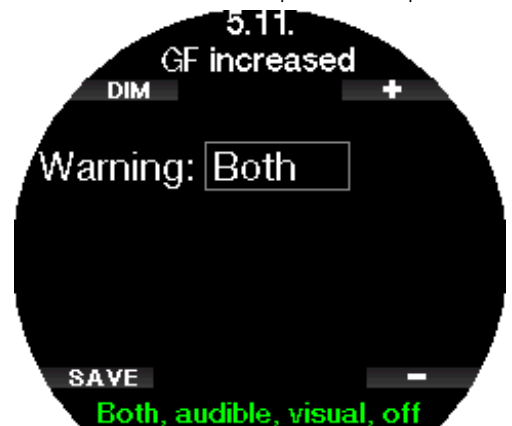

#### $2.5.15$  LO No-Stop = 2 min

Lorsque vous plongez avec un niveau de MB supérieur à L0, les informations L0 sous-jacentes ne sont pas directement visibles sur l'affichage (bien qu'elles soient accessibles comme informations alternatives). Vous pouvez choisir que le Galileo 3 vous avertisse lorsque la durée restant sans palier pour L0 atteint 2 min, lorsque vous plongez avec un niveau de MB actif supérieur à L0.

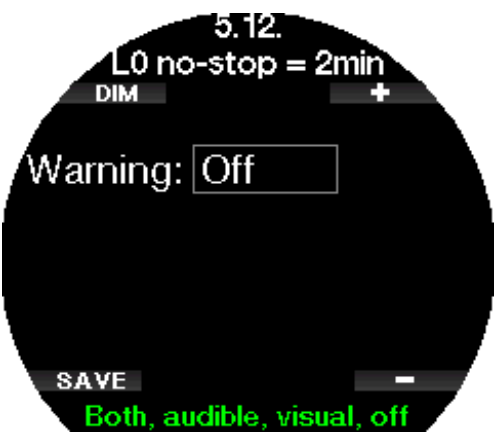

#### 2 .5 .16 100/100 No-Stop = 2 min

Lorsque vous plongez avec un niveau de FG autre que 100/100, les informations 100/100 sous-jacentes ne sont pas directement visibles sur l'affichage (bien qu'elles soient accessibles comme informations alternatives). Vous pouvez choisir que le Galileo 3 vous avertisse lorsque la durée restant sans palier pour le niveau 100/100 sous-jacent atteint 2 min, lorsque vous plongez avec un niveau de FG actif différent de 100/100.

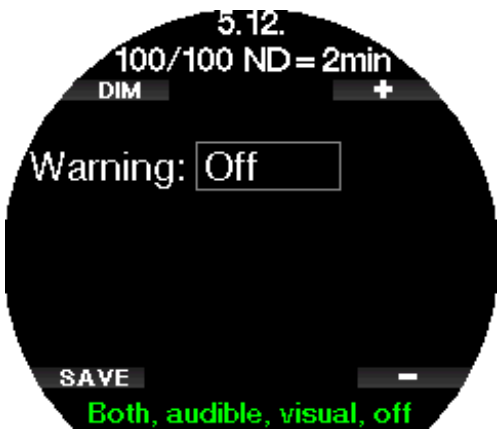

#### 2.5.17 Début déco à L0

Lorsque vous plongez avec un niveau de MB supérieur à L0, les informations L0 sous-jacentes ne sont pas directement visibles sur l'affichage (bien qu'elles soient accessibles comme informations alternatives). Vous pouvez choisir que le Galileo 3 vous avertisse lorsque vous allez entrer dans une phase exigeant de respecter des paliers de décompression, alors que vous plongez avec un niveau MB supérieur à L0.

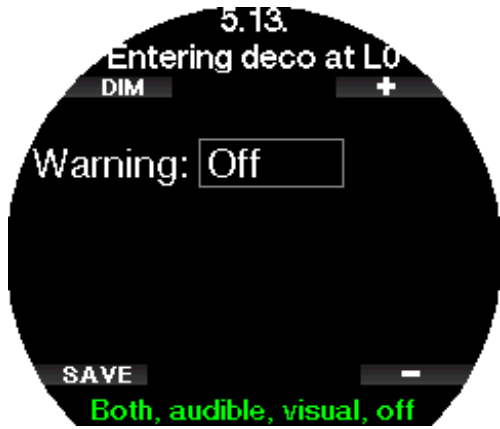

#### 2 .5 .18 Début 100/100 déco

Lorsque vous plongez avec un niveau de FG autre que 100/100, les informations 100/100 sous-jacentes ne sont pas directement visibles sur l'affichage (bien qu'elles soient accessibles comme informations alternatives). Vous pouvez choisir que le Galileo 3 vous avertisse lorsque vous allez entrer dans une phase exigeant de respecter des paliers de décompression, alors que vous plongez avec un niveau actif qui est différent de 100/100.

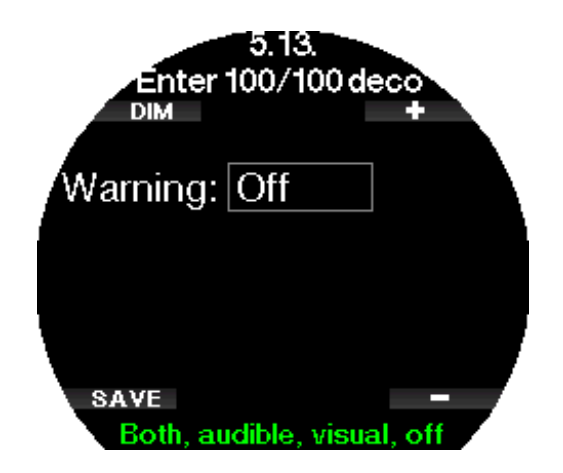

#### 2.6 Autres réglages

Ici vous pouvez visualiser le numéro de série de votre Galileo 3 et sa version logicielle. Vous pouvez également voir l'état de la batterie, régler le rétroéclairage, activer des mises à jour, et remettre l'appareil à ses paramètres d'usine par défaut.

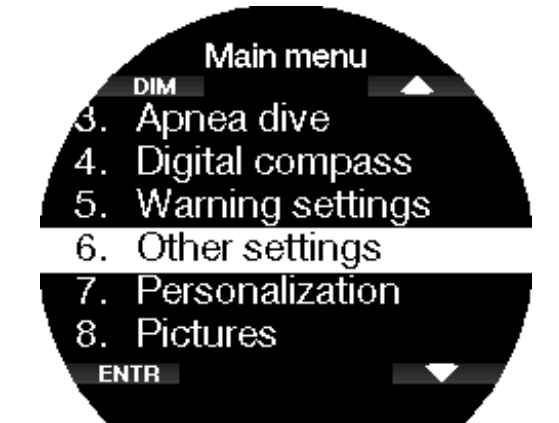

#### 2.6.1 Données ordinateur

Ce menu affiche les informations suivantes :

- identifiant de l'appareil (ID)
- version matérielle (HW)
- version logicielle (SW)
- charge de la batterie
- espace libre sur le lecteur Flash
- FCC ID.

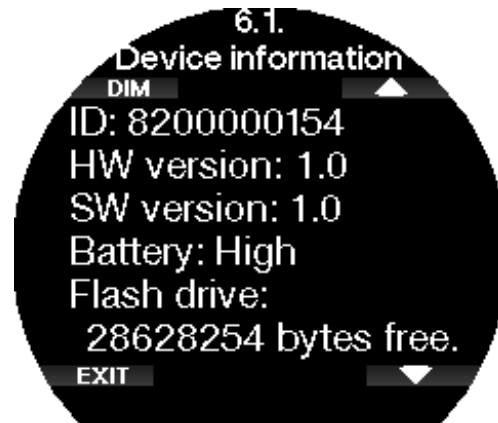

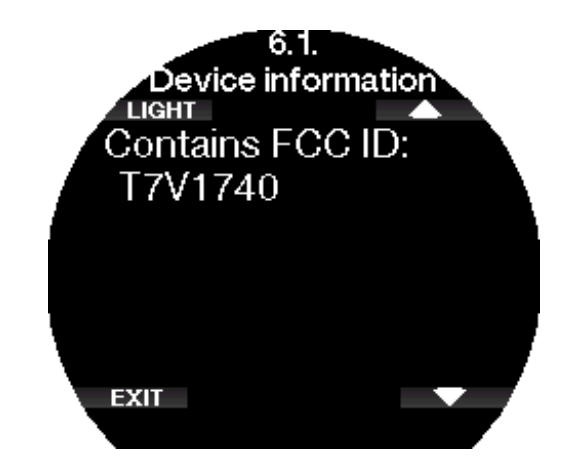

#### 2.6.2 Gestion des gaz

Dans ce menu, vous pouvez modifier divers réglages relatifs à la gestion des gaz

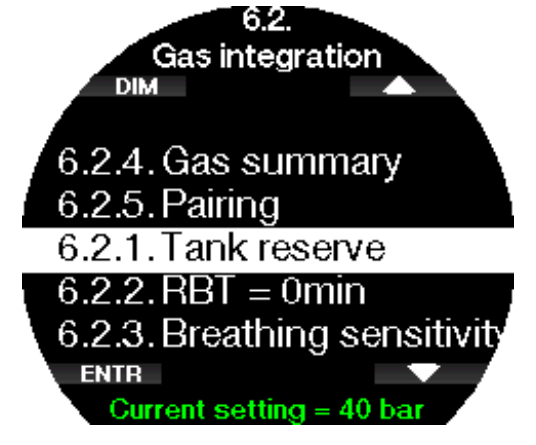

#### 2.6.2.1 Réserve bloc

La RBT (autonomie restante) est le temps que vous pouvez passer à la profondeur actuelle tout en ayant suffisamment de réserve de gaz pour faire une remontée en toute sécurité et atteindre la surface avec la réserve du bloc. Le calcul de la RBT est basé sur votre rythme de respiration actuelle, et prend en compte toute obligation de décompression existante et à venir, ainsi que le gradient de température de l'eau. Il prévoit que la remontée se fera à une vitesse idéale (comme cela est défini au chapitre Vitesse de remontée).

Une valeur plus importante de la réserve de la bouteille donne une plus grande sécurité mais limite votre temps en plongée. Une valeur plus faible vous laisse plus de temps pour votre plongée, mais le risque de manquer de gaz avant d'arriver en surface augmente.

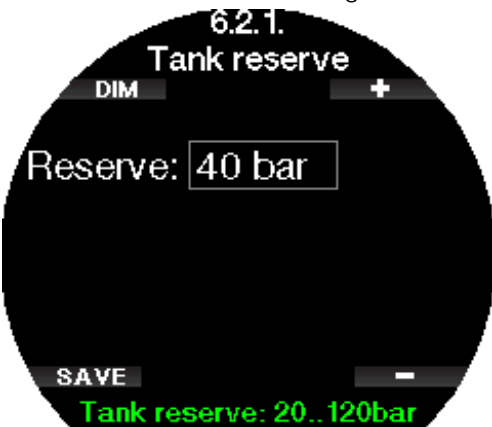

#### 2.6.2.2 Avertissement ou alarme RBT

Dans ce menu, vous pouvez choisir si la situation RBT = 0 minute est traitée comme un avertissement ou comme une alarme.

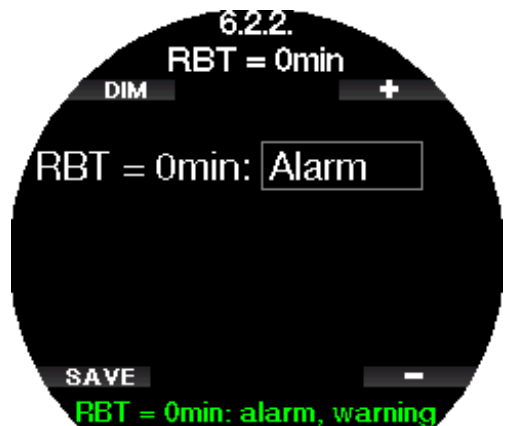

#### 2.6.2.3 Sensibilité respiratoire

La sensibilité du calcul d'effort pour le schéma respiratoire peut être réglée sur 25 niveaux : ceci affecte la manière dont l'algorithme prend en compte les modifications du schéma respiratoire dans le calcul de décompression.

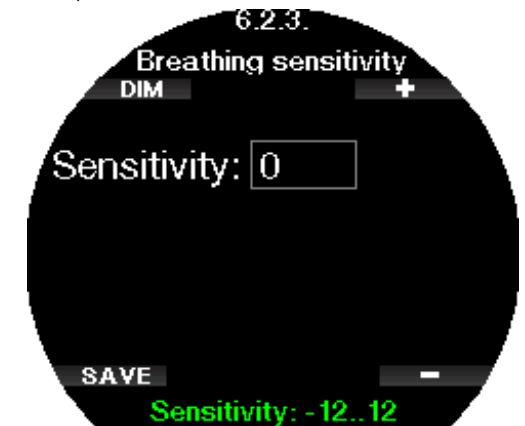

La valeur 0 correspond à une sensibilité respiratoire neutre. La valeur -12 indique que la respiration a le moins d'effet possible sur l'effort dans l'algorithme de plongée.

F NOTE : le réglage de la sensibilité respiratoire n'est disponible que lorsque l'algorithme adaptatif (ZH-L16D ADT MB PMG) est sélectionné dans le menu 2.8 Algo. deco (Deco algorithm).

#### 2.6.2.4 Résumé gaz

Le tableau du résumé des gaz offre un aperçu rapide des pressions des blocs appairés et de leur contenu.

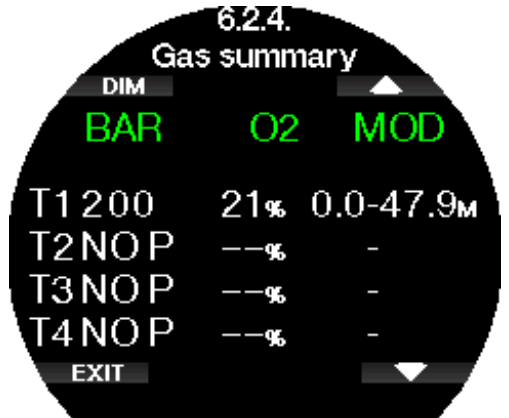

#### 2.6.2.5 Montage et appairage de l'émetteur haute pression

Le Galileo 3 peut recevoir des informations au sujet de la pression du bloc en provenance de multiples émetteurs haute pression Smart. Chaque émetteur doit être monté sur le port haute pression d'un premier étage de détendeur.

Pour monter l'émetteur, retirez d'abord l'obturateur de sortie haute pression du premier étage, puis vissez l'émetteur en place.

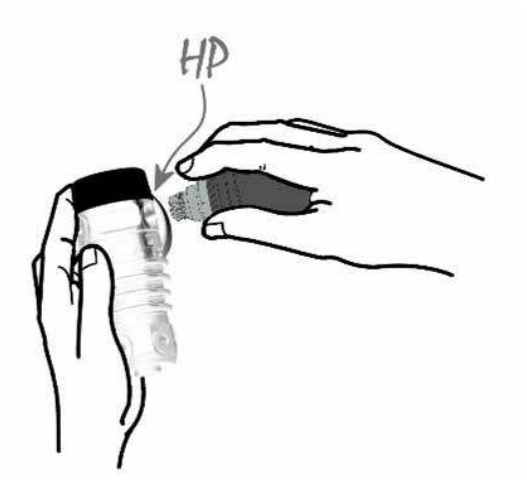

F NOTE : utilisez une clé adaptée pour serrer l'émetteur. Faites bien attention de ne pas serrer exagérément.

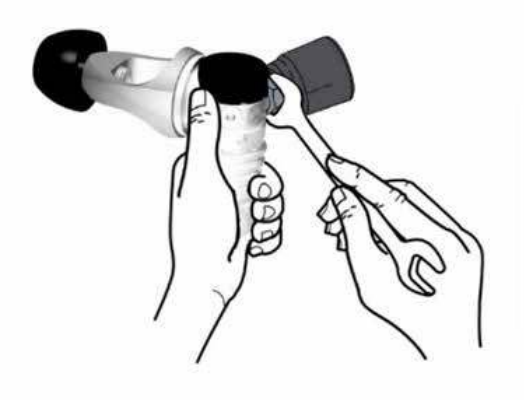

L'émetteur Smart communique par radio fréquence avec le Galileo 3. Pour une transmission optimale, nous conseillons de positionner l'émetteur comme décrit par les illustrations ci-dessous.

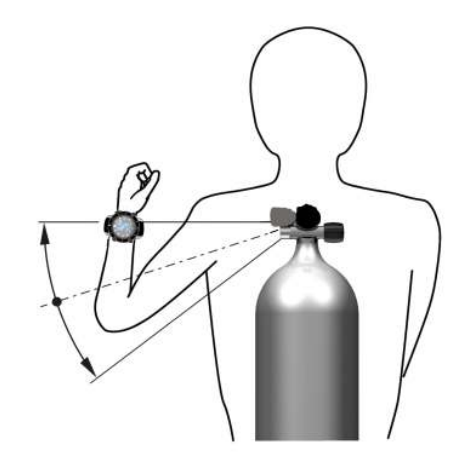

Position de l'émetteur pour la main gauche.

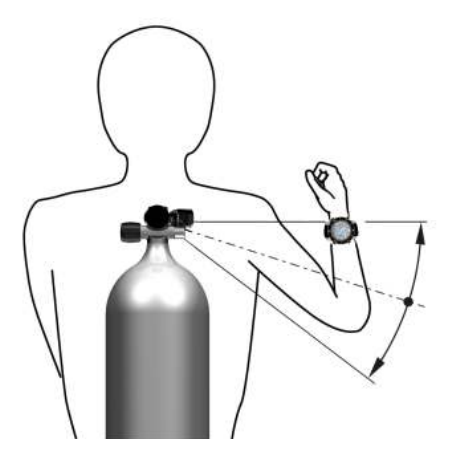

Position de l'émetteur pour la main droite.

De manière à ce que le Galileo 3 affiche le signal de pression provenant d'un émetteur Smart, il faut d'abord établir une communication codée sans interférences. Cette étape ne doit être effectuée qu'une seule fois pour chaque émetteur.

Pour appairer votre émetteur de pression à votre Galileo 3, procédez comme suit :

- Montez le premier étage du détendeur avec l'émetteur Smart sur une bouteille pleine puis ouvrez le robinet de la bouteille.
- Entrez dans le menu 6.2.5. Appairage (Pairing) votre Galileo 3.

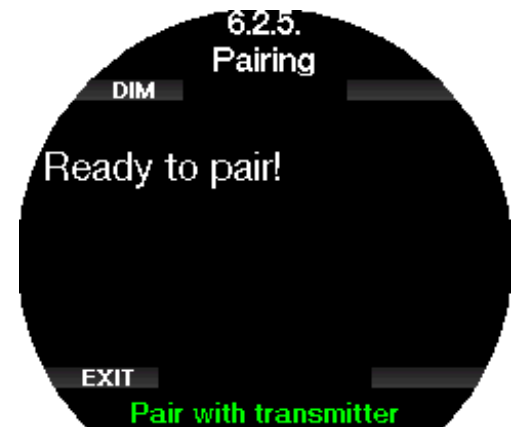
Lors de la mise en pression, l'émetteur Smart envoie une séquence d'appairage au Galileo 3. Lorsque le Galileo 3 recoit cette information, l'affichage change pour montrer une liste de blocs. (T1, T2, etc.)

Le bloc T1 est toujours la bouteille principale avec laquelle vous commencez votre plongée. D'autres blocs sont utilisés pour une plongée qui utilise plus d'un mélange gazeux (décrits à la section Plonger avec plusieurs mélanges gazeux).

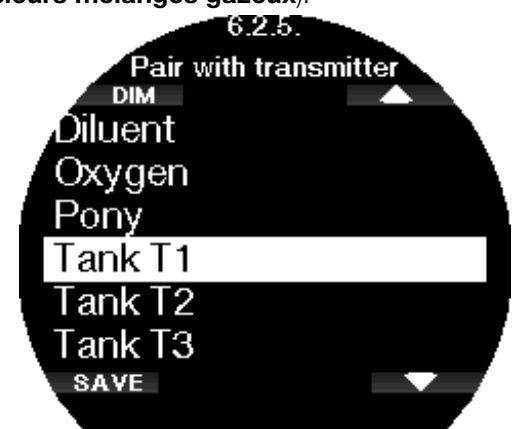

Utilisez les boutons flèches pour choisir la bouteille que vous voulez assigner à cet émetteur, puis appuyez sur ENREGISTRER (SAVE) pour confirmer votre choix. Le Galileo 3 confirmera l'appairage par le message « APPAIRAGE AVEC BLOC T1 RÉUSSI » (PAIRING TO T1 SUCCESSFUL).

Si vous ne désirez pas terminer l'opération, effectuez une pression longue sur le bouton de droite, et le Galileo 3 affichera le message « **APPAIRAGE ANNULÉ** » (PAIRING CANCELLED). L'appairage sera également annulé si vous n'appuyez pas sur ENREGISTRER (SAVE) dans les 3 minutes après avoir choisi le bloc.

 $\epsilon \rightarrow$  NOTE : l'émetteur ne doit pas avoir été sous pression pendant au moins 40 secondes avant l'opération ; faute de quoi, il n'enverra pas la séquence d'appairage.

 Un émetteur ne peut être appairé qu'à une seule identité de bouteille. Si vous appairez le même émetteur à une seconde identité de bloc, le premier sera effacé. Cependant, vous pouvez appairer plus d'un Galileo 3 au même émetteur.

Après un appairage réussi de T1 au Galileo 3, l'affichage indiquera la pression de la bouteille soit en BARS soit en PSI. Si la bouteille T1 n'a pas été appairée, le Galileo 3 affichera NO P au lieu de la valeur de la pression.

Si T1 a été appairée mais que le Galileo 3 ne reçoit aucun signal, il affichera - - - au lieu d'une valeur de pression.

À la surface, l'état des bouteilles T2, T3, etc. est indiqué dans le tableau résumé des gaz, qui est décrit au chapitre Résumé des gaz.

 $\circledast$  NOTE :

- l'émetteur Smart a une portée d'environ 1,5 m (5 pieds).
- Afin de prolonger au maximum la vie de la batterie, l'émetteur se met de lui-même en mode de rafraîchissement lent lorsqu'il n'y a pas de modification de la pression pendant plus de 40 secondes. L'émetteur s'éteint également lorsque

la pression est égale ou inférieure à 14 bars (200 psi). • Si la batterie d'un émetteur est faible, le Galileo 3 vous alertera par un message à l'écran indiquant quelle bouteille est assignée à l'émetteur en question.

Consultez le chapitre Remplacement de la pile de l'émetteur haute pression pour savoir comment remplacer la pile.

# Appairage d'une bouteille auxiliaire au Galileo 3

Une bouteille auxiliaire ou « pony » est un petit bloc de plongée qui est muni d'un détendeur indépendant et utilisé par un plongeur comme extension de son système de plongée autonome. En cas d'urgence, comme lorsque l'alimentation en air principale du plongeur est épuisée, la bouteille auxiliaire peut être utilisée comme source d'alimentation, ou comme bouteille de sécurité pour permettre une remontée normale au lieu d'une remontée d'urgence contrôlée.

La bouteille auxiliaire ou « pony » peut être appairée de la même façon qu'une bouteille normale sur depuis le menu 6.2.5. Appairage (Pairing).

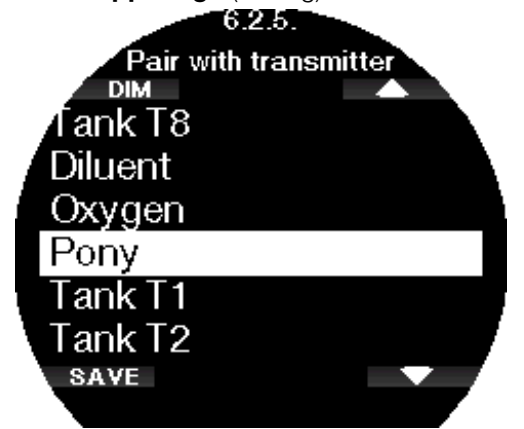

## 2.6.3 Durée rétroéclairage

La consommation électrique du rétroéclairage est le facteur principal de l'autonomie de la batterie entre deux cycles de charge. La durée sélectionnée dans ce menu définira la durée active du rétroéclairage avant que la fonction d'assombrissement ne s'active. La plage sélectionnable est entre 10 secondes et 3 minutes, il est également possible de désactiver la fonction d'assombrissement automatique [Manuel (push on/push off)].

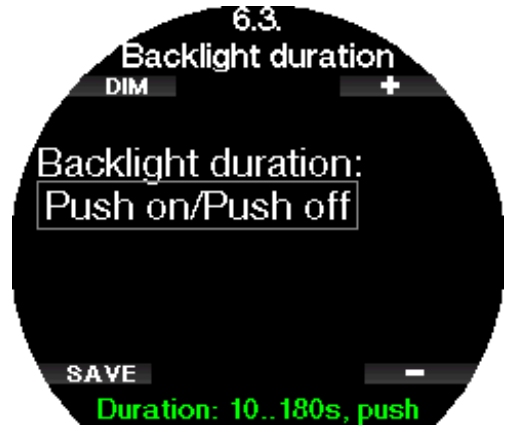

#### 2.6.4 Int. rétroéclairage

Dans ce menu, vous pouvez régler l'intensité du rétroéclairage de votre Galileo 3, entre 1 et 10. Les nombres les plus importants correspondent à un affichage plus lumineux, mais aussi à une plus grande consommation électrique et une moins grande autonomie de la batterie.

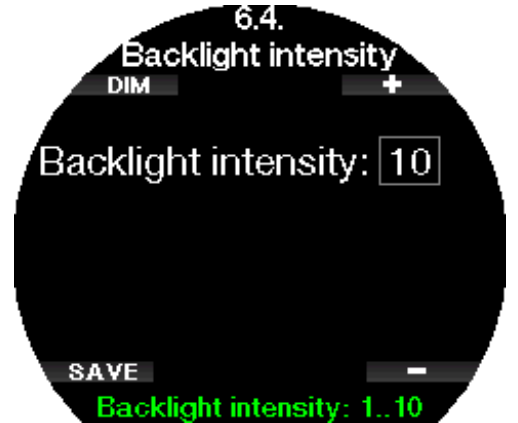

#### 2.6.5 Délai extinction

Dans ce menu, vous pouvez demander à votre Galileo 3 d'éteindre son affichage de façon à économiser l'autonomie de la batterie. Vous pouvez choisir l'extinction entre 1 minute et 240 minutes, ou vous pouvez choisir que l'affichage soit toujours activé en choisissant « Jamais » (Never).

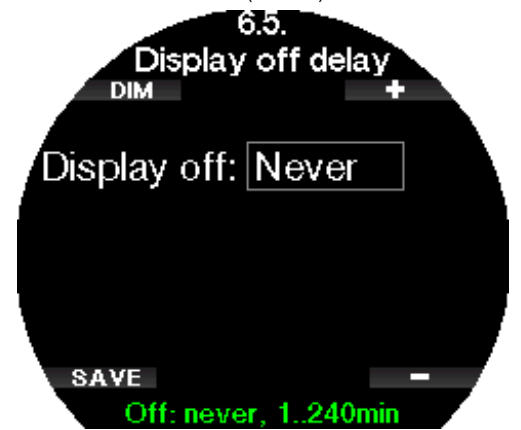

F NOTE : Si vous réglez l'extinction de l'écran sur « Jamais », l'affichage de votre Galileo 3 sera activé en permanence, et cela peut épuiser rapidement la batterie.

#### 2.6.6 Rév. l'affichage

Dans ce menu, vous pouvez régler la sensibilité du réveil de l'affichage de votre Galileo 3.

Plus le nombre est faible, et plus la sensibilité est élevée – ce qui signifie par exemple qu'au niveau 1, l'affichage se réveille au mouvement le plus léger, alors qu'au niveau 7 vous devrez secouer le Galileo 3 pour qu'il réveille son affichage.

Vous pouvez alternativement choisir de réveiller l'affichage du Galileo 3 par une pression sur un bouton, en choisissant « Manuel » (push).

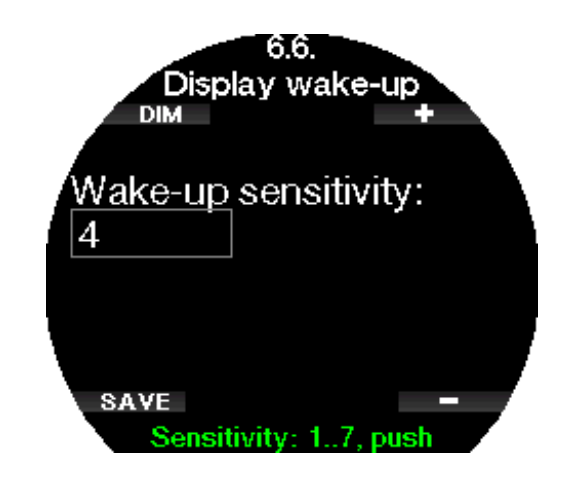

#### 2.6.7 Bips boutons

Dans ce menu, les bips de signalisation des boutons peuvent être activés ou désactivés.

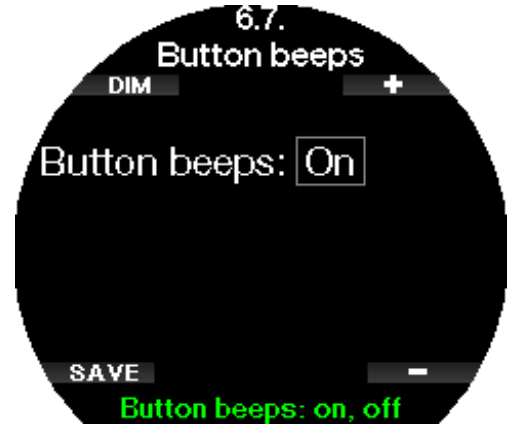

#### 2.6.8 Rétroéclairage auto

Dans ce menu, vous pouvez activer une réduction automatique du rétroéclairage. Vous pouvez choisir dans quel mode la réduction du rétroéclairage va s'appliquer.

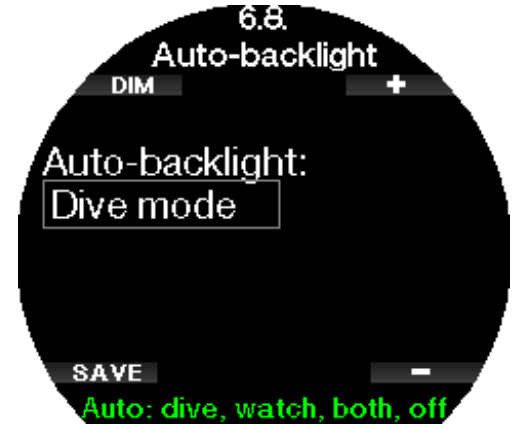

Si le rétroéclairage automatique est activé, l'affichage sera éclairé durant le temps défini au 6.3. Durée rétroéclairage (Backlight duration) lorsque vous secouez votre poignet et que l'affichage est réveillé, en prenant en compte la sensibilité du réveil définie au 6.6 Réveiller l'affichage (Display wake-up). Après que le temps défini au 6.3 Durée rétroéclairage (Backlight duration) s'est écoulé, la luminosité du rétroéclairage cesse pour le temps qui reste jusqu'au moment défini au 6.5 Délai extinction (Display off delay). Réduire l'intensité du rétroéclairage au 6.4 Int. rétroéclairage (Backlight intensity) offre une plus grande autonomie de la batterie.

#### 2 .6 .9 Contacts humides

Les contacts humides permettent au Galileo 3 de se mettre en marche automatiquement dès le moment où il détecte la présence d'eau. Cela signifie que vous pouvez vous mettre à l'eau à tout moment sans avoir à vous inquiéter de savoir si l'ordinateur est allumé. Cependant, si l'ordinateur est rangé dans un environnement humide, il peut rester allumé et consommer inutilement de l'énergie de la batterie. Pour empêcher cela, vous pouvez désactiver les contacts humides, mais vous devrez penser à allumer l'ordinateur manuellement avant de commencer à plonger.

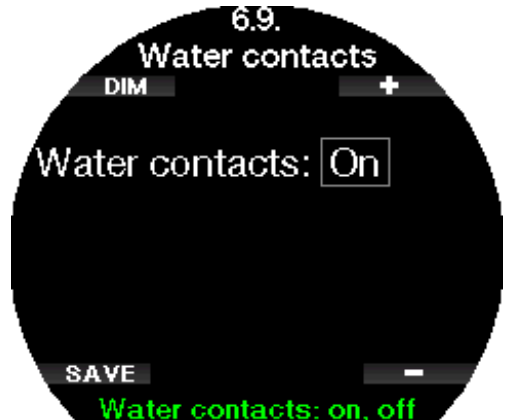

Faise NOTE : si les contacts humides sont désactivés et que vous oubliez d'allumer l'ordinateur manuellement, celui-ci s'activera tout de même au bout d'une minute après avoir commencé la plongée. L'heure et le calcul de décompression seront par conséquent inexacts, mais la précision de la mesure de la profondeur ne sera pas affectée.

Le Galileo 3 affiche un symbole de goutte d'eau **tende de la contratte** en haut à des réglages de plongée en cours lorsque ses contacts humides détectent un environnement mouillé.

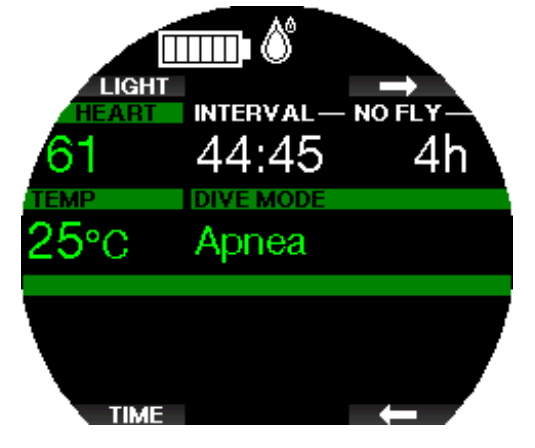

# 2 .6 .10 Paramètres usine

Ce menu vous permet de revenir aux paramètres d'usine pour tous les menus de l'ordinateur (sauf les informations d'urgence, l'appairage de l'ordinateur, les informations de l'utilisateur et l'appairage Bluetooth). Pour ce faire, vous devez entrer le code de sécurité 313. Cela évite de revenir involontairement à tous les paramètres d'usine.

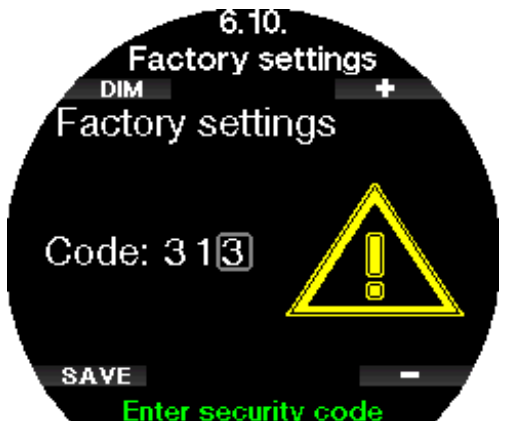

#### 2 .6 .11 M.A.J. fonctionnalités

Sont listées dans ce menu les fonctions qui augmentent les capacités de votre Galileo 3, mais qui ne sont pas initialement activées. Si vous avez besoin d'une de ces fonctionnalités, vous pouvez la sélectionner et l'installer en appuyant sur le bouton ENREGISTRER (SAVE).

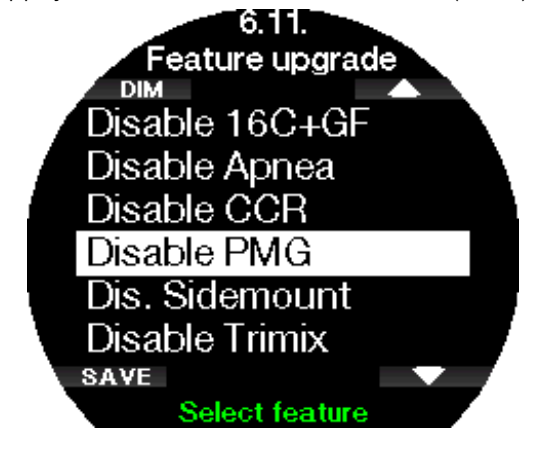

#### 2 .6 .12 M.A.J. logiciel

L'application mobile LogTrak 2.0 vous avertira lorsqu'une mise à jour est disponible pour votre Galileo 3. Pour télécharger le mise à jour du logiciel, suivez les indications de l'application. Le Galileo 3 installe alors la mise à jour, et vous avertit par un message lorsque l'opération est effectuée.

Le menu 6.12 M.A.J. logiciel (Software update) ne sera visible que dans le cas où le logiciel a été téléchargé, mais ne peut pas être installé automatiquement – par exemple si la batterie du Galileo3 est trop faible. Dans ce cas, vous devrez d'abord recharger la batterie de votre Galileo 3, puis installer manuellement la nouvelle version du logiciel en entrant dans le menu 6.12 M.A.J. logiciel (Software update) puis en choisissant la nouvelle version du logiciel.

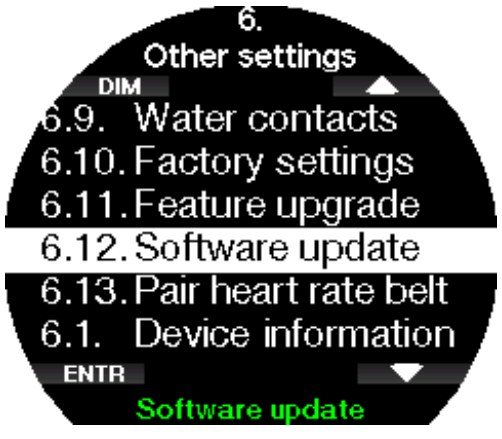

#### 2 .6 .13 Appairer cardiofr.

Dans ce menu, le cardio-fréquencemètre numérique peut être appairé avec votre Galileo 3. Lorsque vous êtes dans ce menu, le Galileo 3 cherche activement un cardio-fréquencemètre à proximité, et affiche le message « **Prêt à appairer!** » (Ready to pair!). Suivez les instructions mentionnées au chapitre Cardiofréquencemètre numérique SCUBAPRO pour savoir comment l'appairer et établir une connexion avec votre Galileo 3.

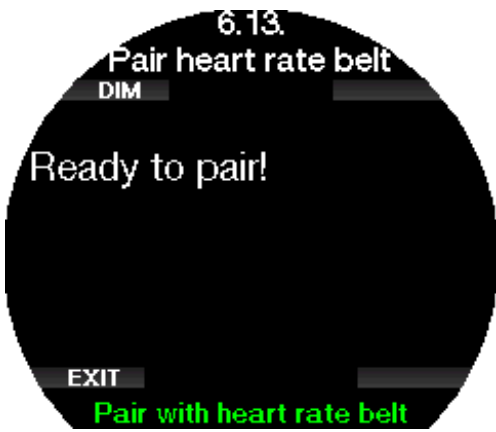

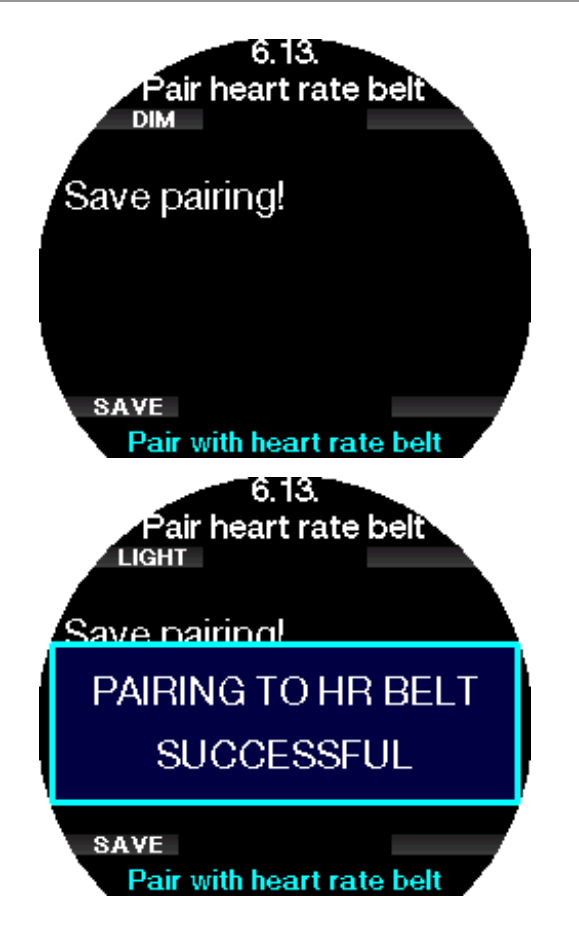

#### 2 .6 .16 Historique batterie

Dans ce menu, vous pouvez visualiser graphiquement votre niveau de batterie au cours des dernières 24 heures ou de la dernière semaine. Cela peut vous aider à mieux cerner la consommation d'énergie au cours des différents modes. Utiliser le mode montre consommera moins d'énergie qu'un des modes de plongée ou le mode sport. Vous pouvez également comparer la consommation d'énergie de différents niveaux d'intensité d'éclairage en utilisation réelle. Cela peut vous permettre à optimiser l'autonomie de la batterie de votre Scubapro G3.

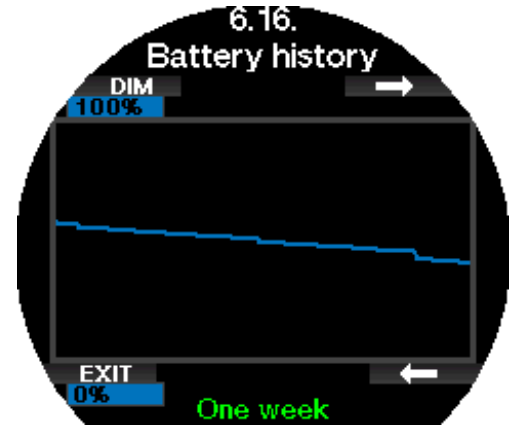

# 2.7 Personnalisation

Dans ce menu, vous pouvez personnaliser votre Galileo 3 pour qu'il s'adapte parfaitement à vos besoins et à vos préférences. Vous pouvez choisir diverses configurations de l'écran : thèmes de couleurs et langues, ainsi que les réglages de l'effort et les unités.

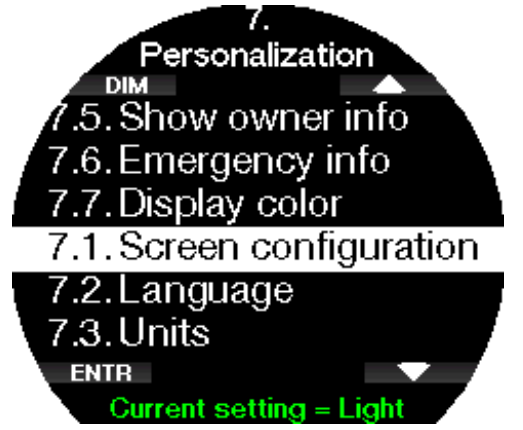

## 2.7.1 Format écran

Vous pouvez choisir entre les configurations Light et Classic.

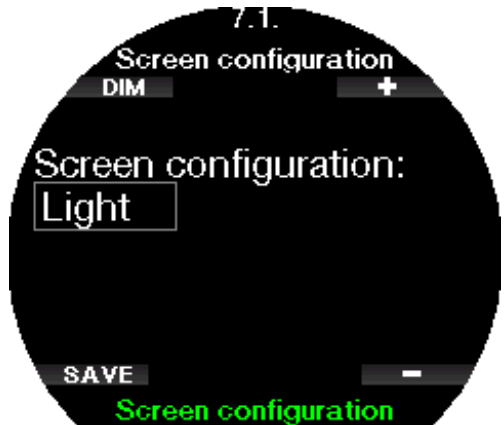

For NOTE : la configuration Light ne supporte pas les plongées avec paliers de niveau ou paliers de décompression. Si vous avez choisi la configuration Light et que vous indiquez des paliers de niveau ou de décompression, la configuration de l'écran passe à Classic jusqu'à ce que vous ayez achevé toutes vos obligations de palier de niveau et/ou de palier de décompression.

## 2.7.2 Langue

Dans ce menu, vous pouvez choisir la langue utilisée par le Galileo 3. Choisissez une langue dans la liste, et appuyez sur le bouton ENREGISTRER (SAVE). Les mises à jour des langues ou de nouvelles traductions peuvent être téléchargées avec LogTRAK.

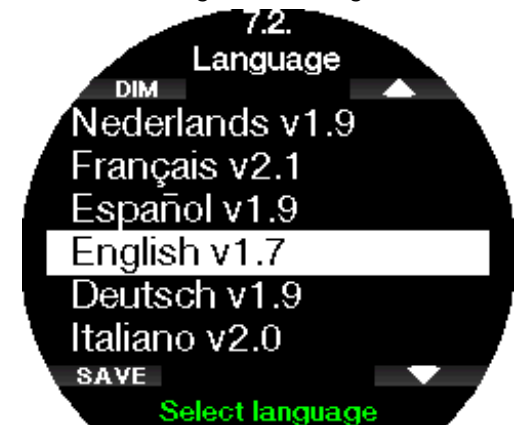

#### 2.7.3 Réglage des unités de mesure préférées de utilisateur

Vous pouvez choisir vos combinaisons d'unité de profondeur, de température, et de pression. Cela prend effet en mode plongée, dans le carnet de plongée, pour les réglages des alarmes et des avertissements, les réglages d'altitude, etc.

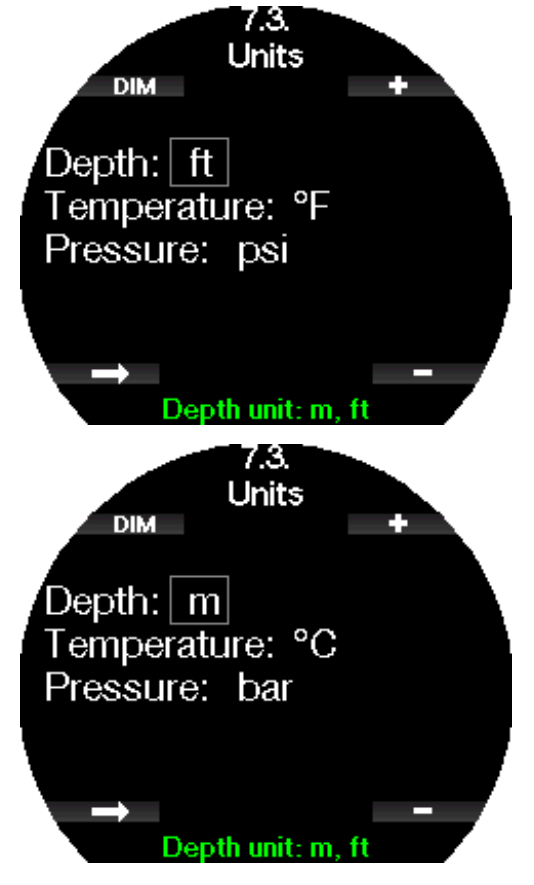

# 2 .7 .4 Effort

À la base de tout calcul de décompression, il y a le transport de l'azote des poumons vers le sang, et à partir de là vers les tissus durant la saturation, et la même chose dans l'ordre inverse se produit lors de la désaturation. Il est donc évident que le paramètre le plus important dans un calcul de décompression est la vitesse à laquelle le sang circule dans le corps. Lors d'un effort intense, le flux total de sang provenant du cœur peut être 4 fois plus important qu'au repos. Cette augmentation du flux sanguin est plutôt irrégulièrement répartie, certains tissus tels que le système nerveux central et le cerveau ne sont pas affectés, alors que d'autres, tels que les muscles peuvent recevoir jusqu'à dix fois plus de sang qu'au repos. Le Galileo 3 estime l'effort sur la base de la cardiofréquence ou des modifications dans le schéma respiratoire transmises par l'émetteur haute pression, et le calcul de décompression de l'algorithme ZH-L16D+ MB ADT est modifié en fonction de ces paramètres. Ce menu vous permet de sélectionner la valeur de base de l'effort, ou de désactiver l'estimation de l'effort, auquel cas votre Galileo 3 se comportera comme les modèles d'ordinateurs de plongée SCUBAPRO qui n'ont pas d'intégration de la fréquence cardiaque ou des gaz.

Avec le Galileo 3, vous pouvez choisir d'estimer l'effort en fonction du cœur (**Eff.: Cardio-fréq.** (WL: Heart rate)) ou sur la base de changements du rythme respiratoire (**Eff.: Respiration** (WL: Respiration)). Vous pouvez aussi faire en sorte que le Galileo 3 choisisse toujours l'estimation la plus haute Le plus haut (Always highest), ou la plus basse des deux Le plus bas (Always lowest) ou vous pouvez la désactiver complètement.

Si vous sélectionnez Respiration, vous devez aussi personnaliser l'algorithme adaptatif en entrant votre fréquence cardiaque maximale et de base. Le maximum Fréq. max (Max HR) va de 140 à 220 battements par minute, c'est la fréquence maximale que vous pouvez atteindre lors d'un exercice extrême. Si vous ne connaissez pas votre maximum, une approximation raisonnable est trouvée en soustrayant votre âge (en années) de 220. Votre fréquence cardiaque de base (Fréq. de base (Base HR)) peut être choisie entre 60 et 120 bpm, correspondant à la fréquence cardiaque moyenne en plongée, en situation détendue et sans faire d'effort. La Température cutanée (Skin temperature) peut être activée (ON) pour encore mieux s'adapter aux déperditions par la peau, qui dépendent principalement de l'isolation apportée par votre combinaison et de la production de chaleur par votre corps, en fonction de l'effort.

7.4. Workload **DIM** WL: Heart rate Max HR: 180 bpm Base HR: 100 bpm Use skin temp.:  $\overline{\text{On}}$ 

Use skin temp.: on, off

**SAVE** 

Si vous choisissez Respiration, le Galileo 3 observera votre schéma respiratoire pendant les deux premières minutes de chaque plongée, et l'utilisera comme base de référence. Toute augmentation dans la respiration par rapport au schéma initial sera interprétée comme une augmentation de l'effort.

Si vous choisissez Respiration ou OFF, vous pouvez également choisir si vous voulez que le moniteur de cardiofréquence soit activé (ON) (afin d'afficher la fréquence cardiaque à l'écran et de l'enregistrer en mémoire), ou si vous préférez le désactiver (OFF).

Si le Galileo 3 détecte une augmentation notable de l'effort, la durée de plongée sans palier peut soudain être raccourcie et les paliers de décompression augmenter rapidement. Pour vous alerter d'une telle possibilité, lors d'un début de situation d'effort plus important, le Galileo 3 vous avertit par une séquence sonore tout en affichant le message AUGMENTATION EFFORT (INCREASED WORKLOAD).

SCUBAPRO recommande d'utiliser les fonctionnalités d'effort et de cardiofréquence pour toutes les plongées, et en particulier lorsque vous effectuez des plongées de type technique. Lorsque la plongée se passe comme prévu, il n'y a pas d'effet sur le schéma de décompression. Cependant, lorsque l'effort est plus important, une durée de décompression plus importante sera requise. L'algorithme adaptatif intègre de plus la température de l'eau ou la température cutanée (uniquement en cas d'utilisation du cardiofréquencemètre breveté SCUBAPRO), ainsi que la formation de microbulles.

#### $\epsilon \approx \text{NOTE}$ :

- le Galileo 3 analyse le schéma de votre fréquence cardiaque dans le temps afin de déterminer l'adaptation à l'effort et par conséquent l'adaptation de l'algorithme. Par conséquent la valeur instantanée de la fréquence cardiaque (la valeur affichée à l'écran) n'indique pas l'effort lui-même.
- À l'approche d'un palier de décompression, le Galileo 3 ne prend pas en compte l'effet de l'effort, et utilise toujours la valeur de perfusion tissulaire la plus faible possible pour chaque compartiment de tissu.
- Formulages relatifs à l'effort, vous devez préalablement associer votre Galileo 3 au cardiofréquencemètre.
- Formula et al. and Test disponible que lorsque l'algorithme adaptatif (ZH- L16D ADT MB PMG) est sélectionné dans le menu 2.8 Algo. deco (Deco algorithm).

# 2.7.5 Infos propriétaire

Dans ce menu, vous pouvez visualiser vos propres informations, qui peuvent être enregistrées par le biais de LogTRAK. Ces informations sont également affichées sur l'écran des réglages actuels de la plongée.

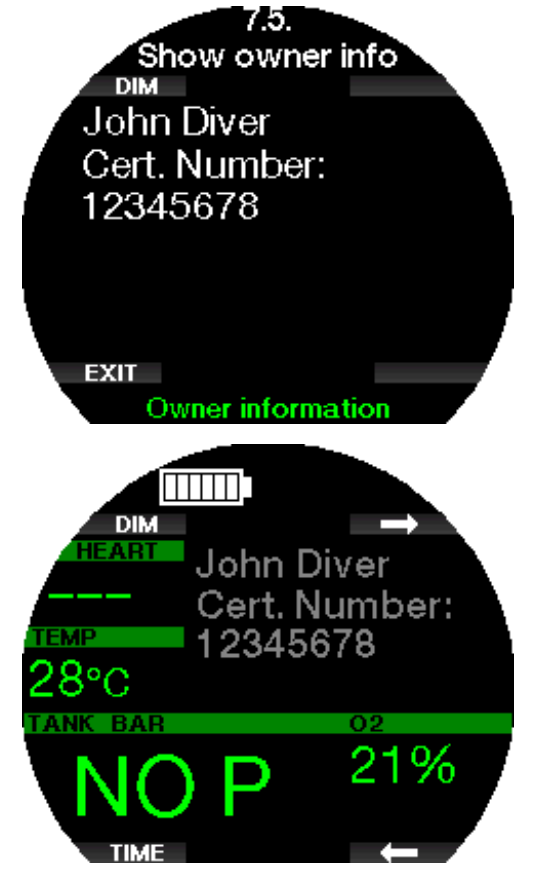

Voir la section Interfaces du Galileo 3 et introduction **à LogTRAK** pour savoir comment inscrire vos infos propriétaire dans votre Galileo 3.

F NOTE : dans le cas où vous perdriez votre Galileo 3, il est recommandé d'inclure des informations de contact avec vos informations propriétaire.

## 2.7.6 Infos urgence

Dans ce menu, vous pouvez visualiser vos propres informations, qui peuvent être enregistrées par le biais de LogTRAK.

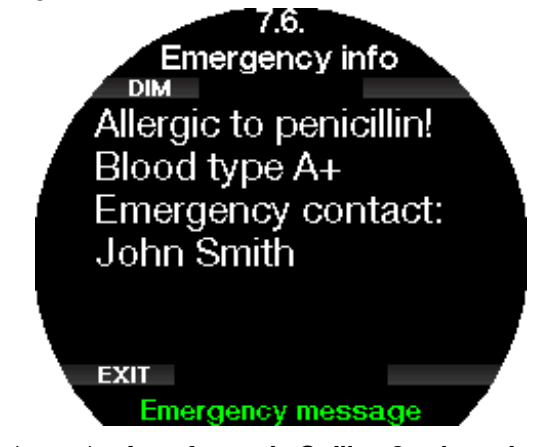

Voir la section Interfaces du Galileo 3 et introduction **à LogTRAK** pour savoir comment inscrire vos infos d'urgence dans votre Galileo 3.

# 2.7.7 Couleur d'affichage

La consommation électrique du Galileo 3 est indépendante du thème de couleur qui est utilisé pour l'affichage. Dans le menu 7.7. Couleur d'affichage (Display color), vous pouvez choisir différentes combinaisons de couleurs.

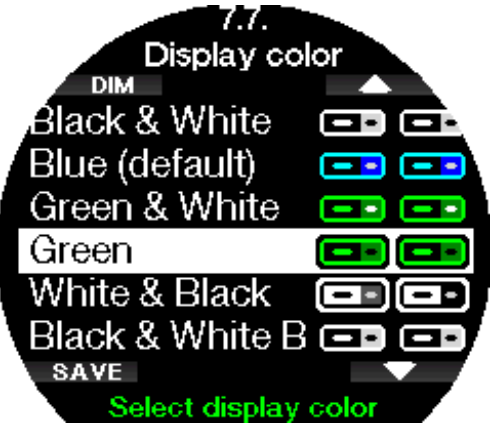

 $\epsilon$  NOTE : en fonction de l'eau dans laquelle vous plongez, la meilleure lisibilité de l'écran peut être trouvée en utilisant des couleurs autres que celles de la combinaison de couleurs par défaut, ou en utilisant le noir et blanc.

# 2.8 Images

Vous y trouverez les images que vous avez enregistrées dans la mémoire de votre Galileo 3 Vous pouvez utiliser LogTRAK pour envoyer des images vers votre Galileo 3. Vous pourrez également les visualiser au cours de la plongée.

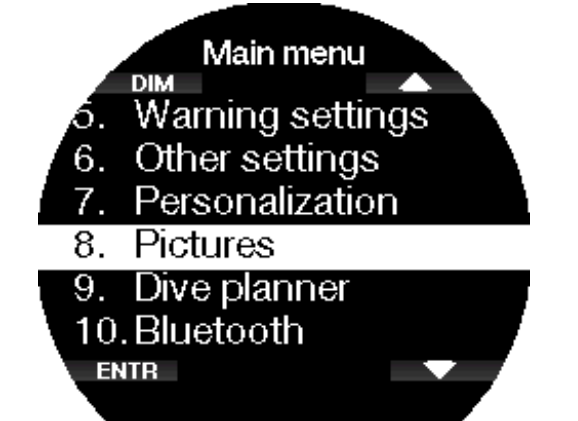

Consultez le chapitre Application mobile SCUBAPRO LogTRAK 2.0 pour savoir comment envoyer une image vers votre Galileo 3.

## 2.9 Planificateur

Avec le planificateur, vous pouvez prévoir votre prochaine plongée sur la base de la saturation de votre corps en azote. Le planificateur utilise aussi les informations suivantes :

- Concentration en oxygène choisie.
- Type d'eau choisi.
- Niveau de microbulles ou de facteur de gradient choisi.
- Température de l'eau de la plongée la plus récente.
- Plage d'altitude.
- Statut de saturation au moment où le planificateur est lancé.
- Respect des vitesses de remontée prescrites.
- F NOTE : lorsque le Galileo 3 est en mode Profondimètre ou Apnée, le planificateur est désactivé.

#### 2.9.1 Plan sans palier

Si vous avez effectué une plongée et que vous voulez en faire une autre au cours de la phase de désaturation, vous devez commencer par indiquer au planificateur le temps pendant lequel vous resterez en surface avant de replonger. Ce temps peut être modifié par incréments de 15 minutes.

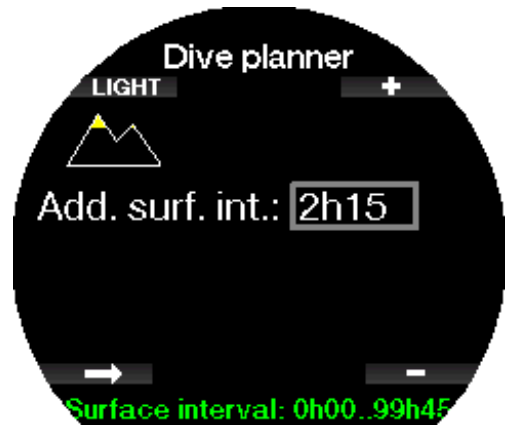

L'altitude interdite est visualisée avec le symbole de montagne, dont le pic ne doit pas être atteint par le plongeur. Pour plus d'informations sur la plongée en altitude avec le Galileo 3, consultez le chapitre : Plongée en altitude.

Au cas où le Galileo 3 afficherait l'avertissement « Ne pas plonger » (No dive), la durée de l'avertissement lui-même est affichée comme intervalle de surface recommandé dans le cadre de la planification (arrondi au quart d'heure le plus proche).

Lorsque l'intervalle de surface est indiqué, ou qu'il ne vous reste pas de désaturation, le planificateur affiche la profondeur par incréments de 3 m (10 pieds). La durée restant sans décompression est indiquée pour cette profondeur.

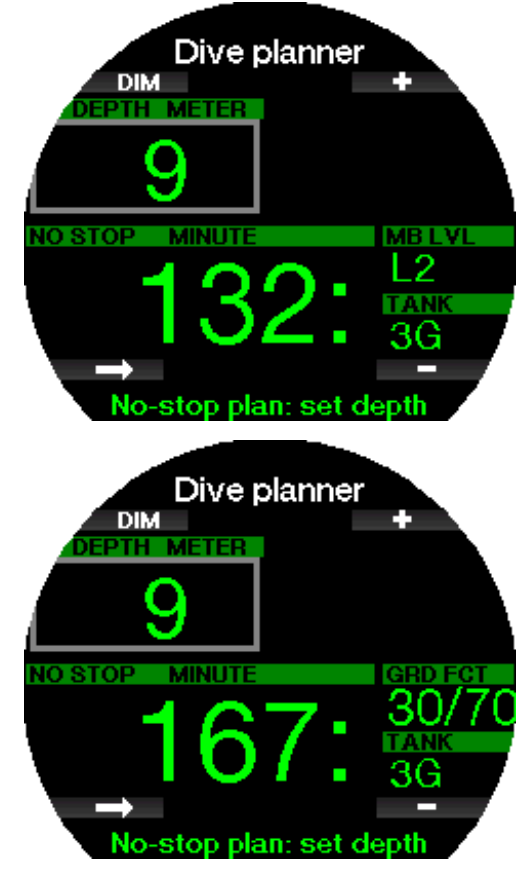

Les valeurs de CNS% et d'OTU s'affichent à l'écran lorsque 1 % serait atteint pour cette profondeur avec une durée sans décompression maximale.

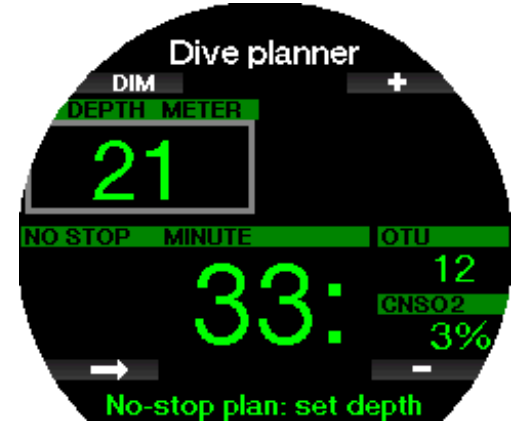

la profondeur minimale pour une planification est de 9 m (30 pieds). Le planificateur ne permet d'utiliser que des profondeurs qui respectent la  $PPO<sub>2</sub>$  max. La part d'oxygène du mélange et les réglages de la PPO<sub>2</sub> max sont indiqués dans le menu 1 : Réglage O<sub>2</sub> (O<sub>2</sub> setting).

# A AVERTISSEMENT

Si vous avez réglé la  $pp0<sub>2</sub>$ max sur OFF, le planificateur montrera les profondeurs jusqu'à une valeur de 120 m (394 pieds). Les plongées à l'air ou au Nitrox avec une haute valeur de PPO<sub>2</sub> sont extrêmement dangereuses et peuvent être mortelles. Vous devez avoir conscience du fait que les hautes valeurs de PPO<sub>2</sub> vous mèneront à dépasser la valeur maximale recommandée de 100 % de CNS.

Si la MOD est à une profondeur plus faible que 9 m (30 pieds), il n'est pas possible d'utiliser la planification, et le Galileo 3 affiche le message «  $ppO<sub>2</sub>$  max trop basse ! » ( $ppO<sub>2</sub>$  max too low!).

## 2.9.2 Planification de la décompression

En appuyant sur le bouton flèche pour la profondeur planifiée, le temps de plongée peut être modifié. Le point de départ (maintenant le minimum) est le temps de plongée sans décompression. Le temps peut être ajouté par incréments de 1 minute. Le palier le plus profond de décompression ou de niveau MB est aussi inclus dans la durée totale de remontée.

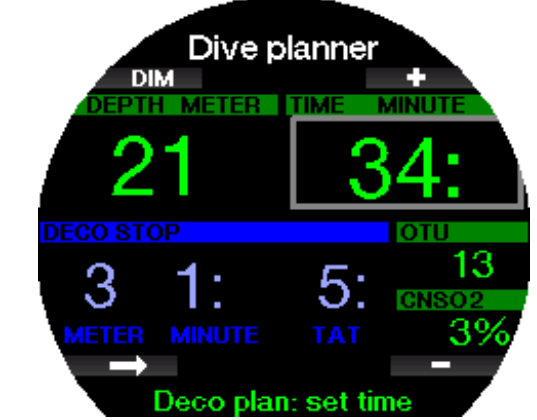

Algorithme ADT sélectionné

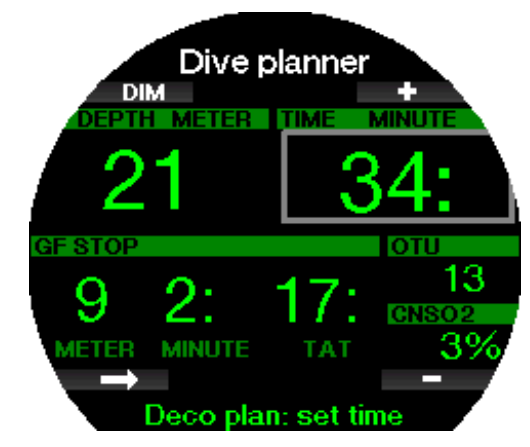

Algorithme FG sélectionné

# 2.10 Bluetooth

Dans ce menu, vous pouvez activer la communication Bluetooth entre votre Galileo 3 et un appareil portable ou un ordinateur de bureau. Pour savoir comment établir une communication Bluetooth, reportez-vous au chapitre Établissement d'une communication Bluetooth.

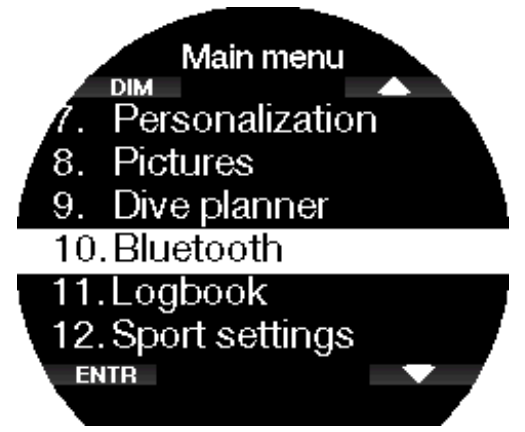

# 2.11 Lecture du carnet de plongée

Dans ce menu, vous pouvez visualiser votre plongée et les statistiques des modes Sport.

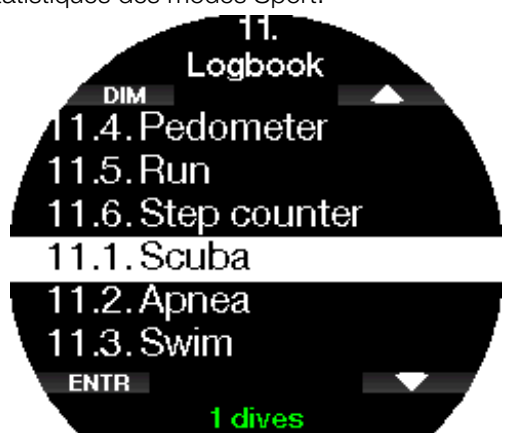

## 2.11.1 Statistiques de plongée

Dans le menu 11.1. Plongées (Dives), vous pouvez visualiser les détails de votre plongée, de la nage et les statistiques du compteur de pas.

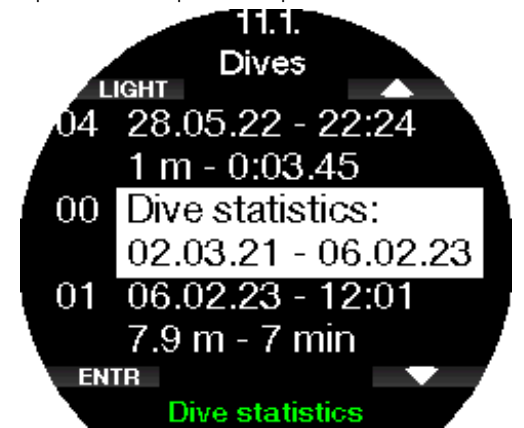

Les statistiques de plongée contiennent les données suivantes.

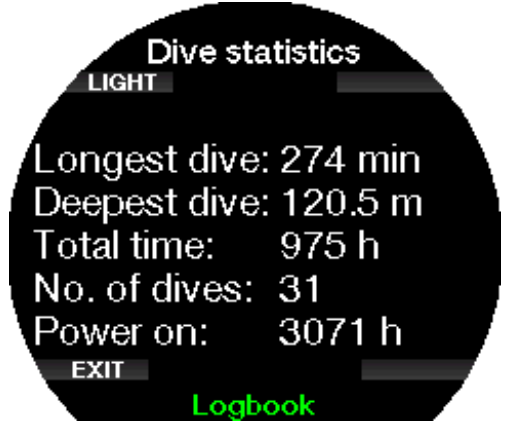

Ici sont affichés des détails tels que la plongée la plus longue ou la plus profonde, le temps total en plongée et le nombre de plongée.

Form NOTE : à la ligne « 00 Statistiques », seules les statistiques concernant les plongées en modes Scuba, Profondimètre et Apnée sont affichées.

Chaque enregistrement est numéroté et dispose des informations suivantes :

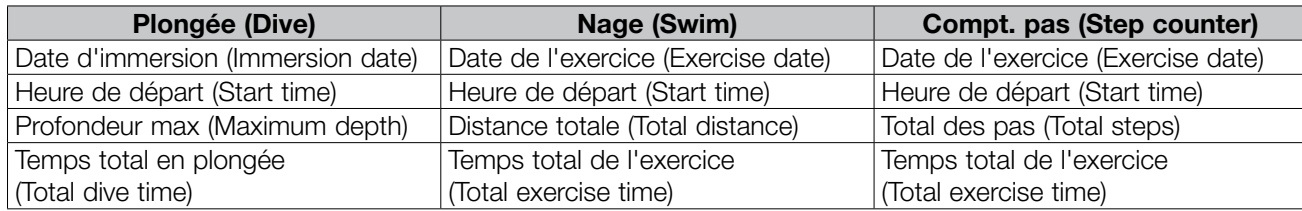

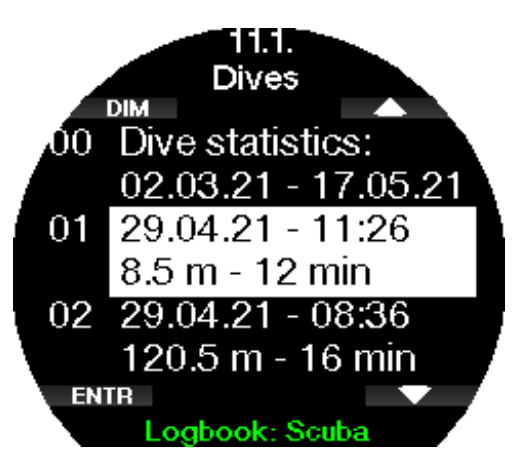

Lorsqu'un enregistrement de plongée est sélectionné, les données suivantes s'affichent sur la première page du carnet.

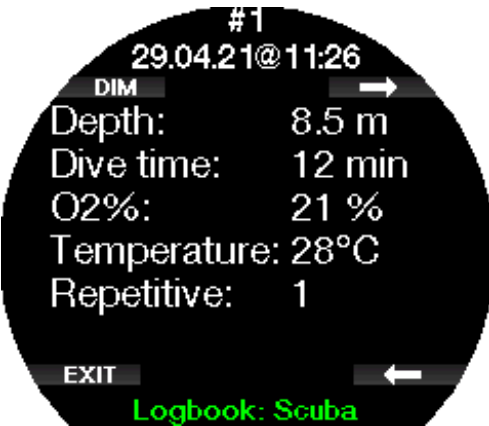

F NOTE : si une plongée est effectuée en mode Profondimètre, cela est indiqué sur cette page. Le mode Profondimètre contient moins d'informations que ce qui est proposé en mode Plongée, par conséquent certaines lignes du carnet resteront vides. Ci-dessous un exemple de plongée en mode plongée Scuba.

La deuxième page affiche l'enregistrement de la plongée en mode graphique, et les pages suivantes affichent des détails tels que l'heure de début et de fin de la plongée, l'intervalle de surface, la CNS  $O<sub>2</sub>$ , la profondeur moyenne, des détails concernant la fréquence cardiaque et la température de la peau (si le cardiofréquencemètre SCUBAPRO a été utilisé), ainsi que des alarmes et des avertissements.

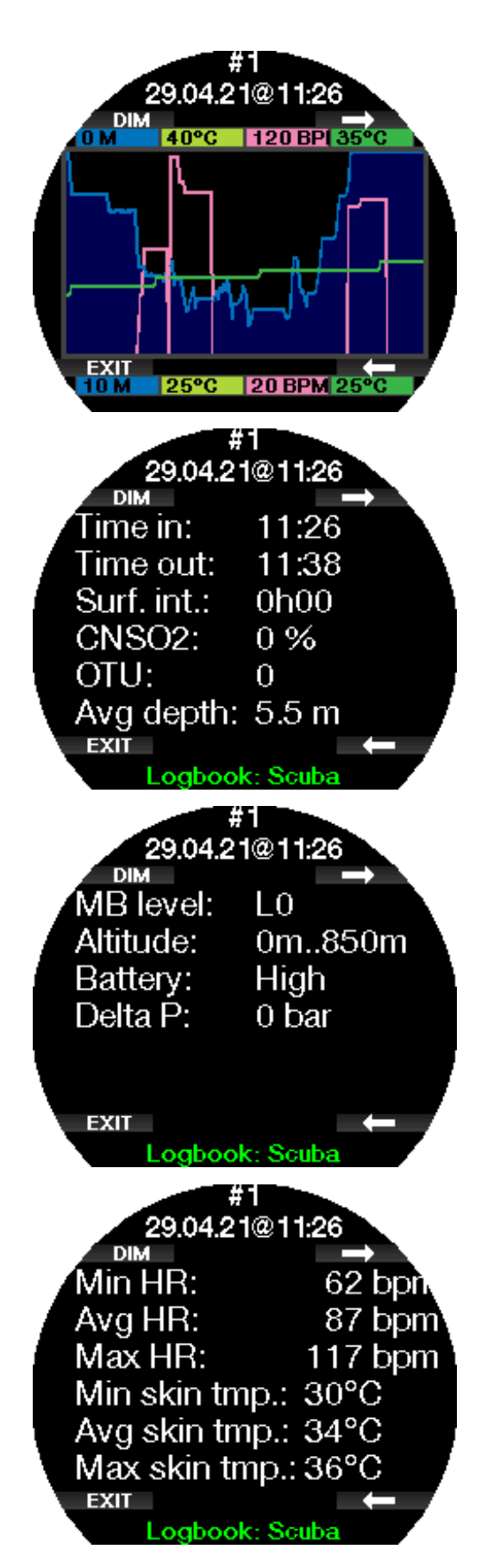

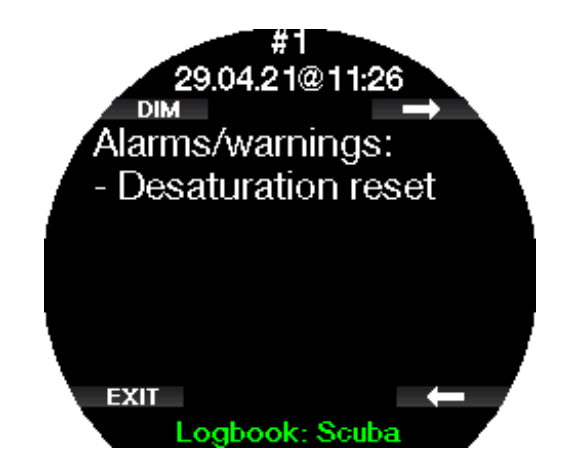

F NOTE : les plongées qui utilisent de multiples mélanges gazeux auront des pages supplémentaires dans le carnet, après la cinquième page de la sous-séquence.

#### Carnet d'apnée

Le Galileo 3 organise le carnet de plongée du mode Apnée en regroupant les immersions individuelles en séances. Les données de l'ensemble de la séance sont affichées sur les trois premières pages.

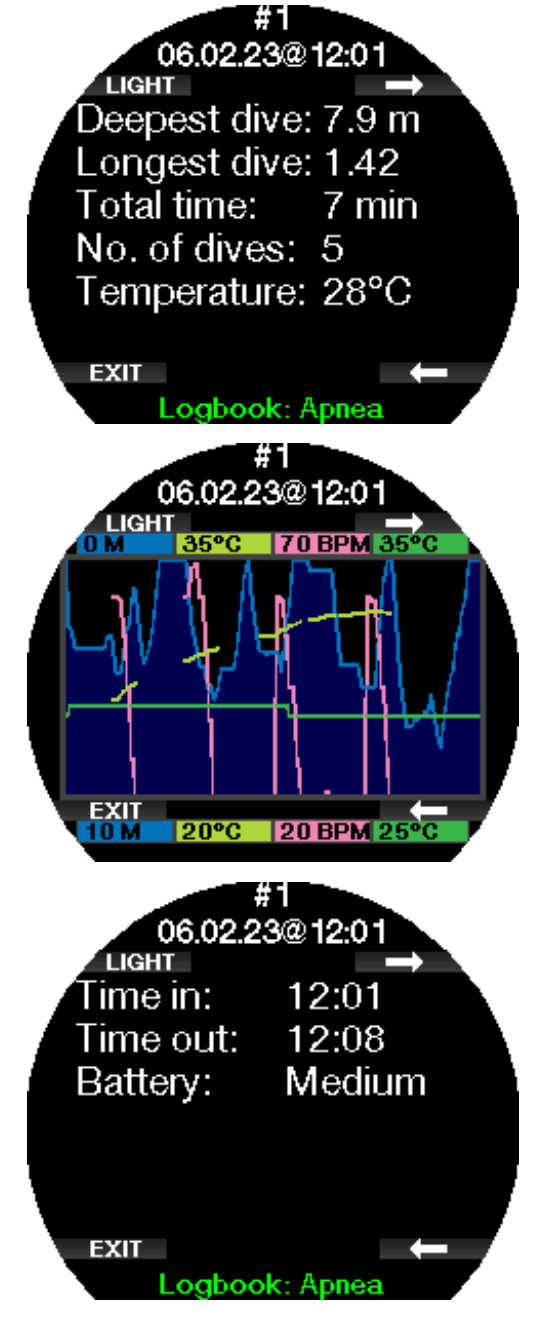

Les pages suivantes offrent des informations détaillées sur chacune des immersions spécifiques de la séance (le numéro de l'immersion est affiché en bas, par exemple les itérations #1, #2, etc.).

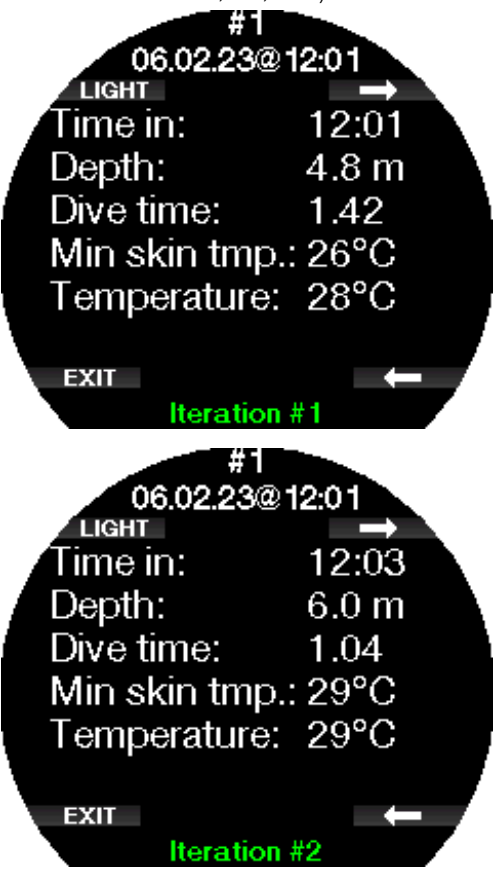

#### 2.11.2 Carnets de sport

Dans les menus 2.11.2 à 2.11.6, vous pouvez visualiser les détails de vos carnets d'apnée, de nage, du podomètre, de course, du compteur de pas. Sur la page principale de ces carnets, vous pourrez voir un résumé avec les statistiques des exercices, et une liste des enregistrements individuels. Faites défiler vers le haut ou le bas avec les boutons qui sont sur le côté droit, et validez avec le bouton en bas à gauche. Dans chaque carnet vous trouverez plusieurs pages avec des graphiques et des informations supplémentaires. Vous pouvez naviguer dans ces pages avec les boutons du côté droit.

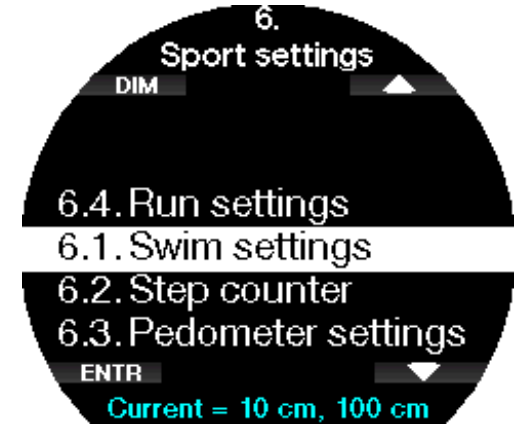

#### 2.11.3 Réglages podomètre

Dans ce sous-menu 6.3, vous pouvez déterminer les paramètres du mode podomètre. Vous pouvez indiquer le facteur de distance de chaque pas. Par exemple, un facteur de distance de 50 cm indiquera une distance de 5 m lorsque vous aurez enregistré 10 pas.

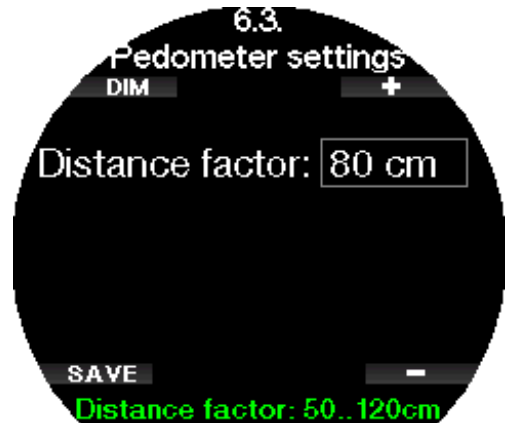

### 2.11.4 Réglages course

Dans ce sous-menu 6.4, vous pouvez déterminer les paramètres du mode course. Vous pouvez indiquer le facteur de distance pour chaque pas. Par exemple, un facteur de distance de 100 cm indiquera une distance de 1 km lorsque vous aurez enregistré 1000 pas. Si vous ne savez pas quelle distance moyenne vous parcourez en un pas, vous pouvez suivre une course sur une distance connue puis calculer en divisant la distance par les pas enregistrés.

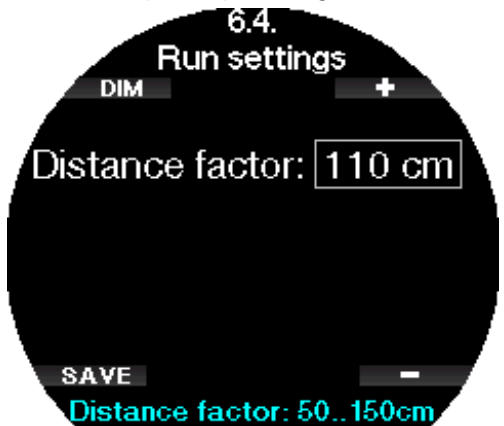

### 2 .11 .5 Statistiques du compteur de pas

Dans le menu 11.2. Compt. pas (Step counter), vous pouvez visualiser les statistiques du compteur de pas. C'est là que les nombres de pas par jour, semaine et mois sont affichés.

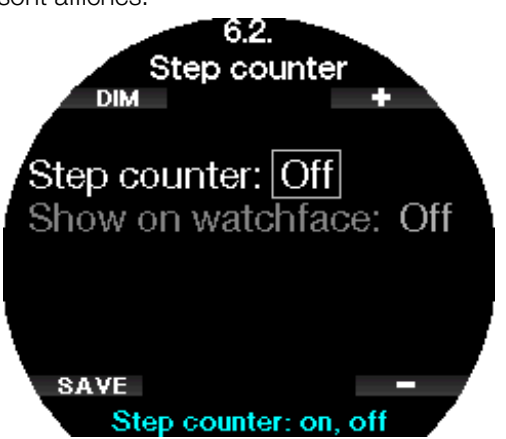

F NOTE : vous devez activer la fonction du compteur de pas au menu 12.2 Compt. pas (Step counter) pour que votre Galileo 3 active le compteur de pas en arrière-plan.

#### 2 .12 Sport

Vous pouvez accéder au mode Sport de votre Galileo 3 en faisant défiler avec les boutons bas ou haut à droite, jusqu'à ce que vous visualisiez l'écran suivant. Appuyez sur ENTR pour entrer dans le menu.

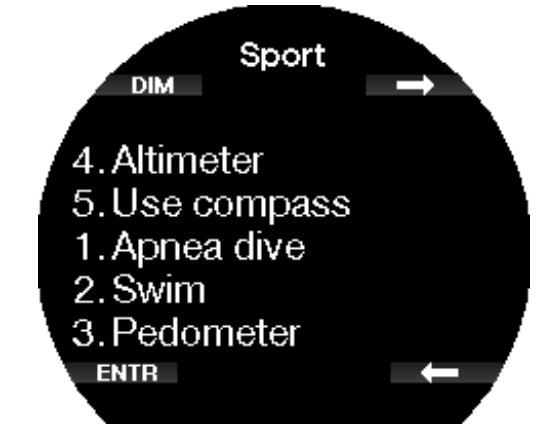

#### 2.12.1 Plongée en apnée

Le mode d'exercice en apnée peut être activé le menu.

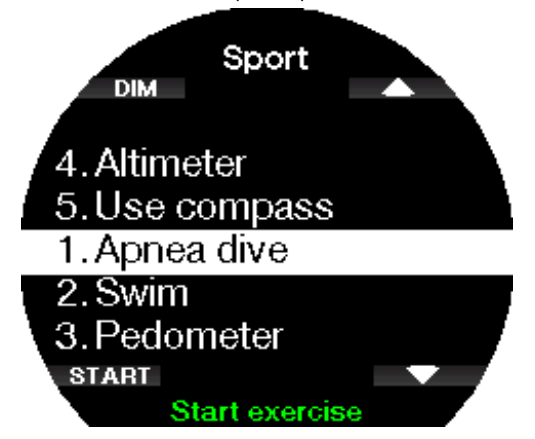

La séance commence par un intervalle de surface.

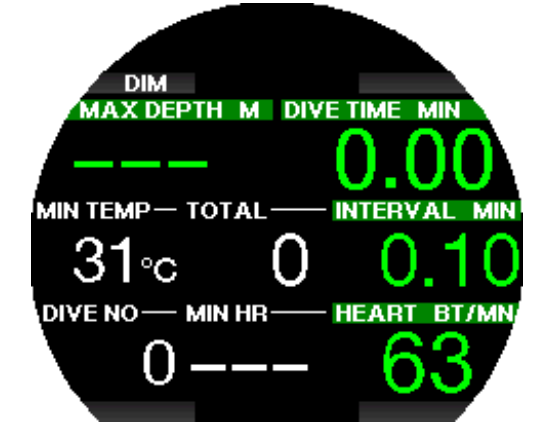

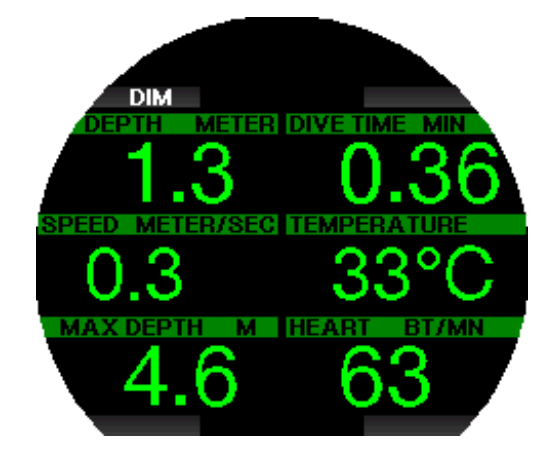

Les réglages du mode Apnée sont décrits au chapitre Réglages du mode Apnée.

L'affichage des informations et la plongée dans ce mode sont décrits au chapitre Plongée en mode Apnée. Vous pouvez sortir du mode Apnée par une pression longue sur le bouton en bas à gauche.

## 2.12.2 Nage

Le mode Nage associe un chronomètre avec un compteur de battements et de distance. Pour un fonctionnement correct du compteur, les paramètres personnels de l'utilisateur doivent être ajustés. Les réglages sont décrits au chapitre Réglages de nage.

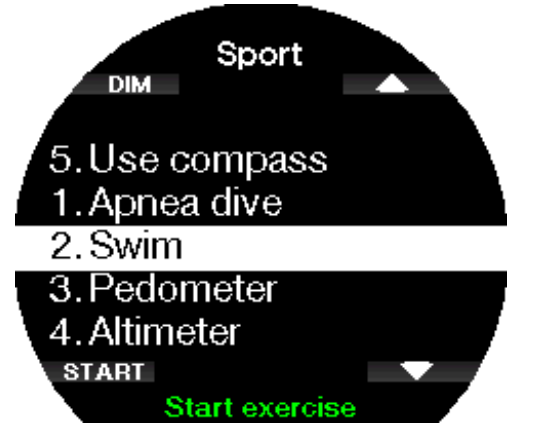

Lorsque le mode Nage est activé, les données suivantes s'affichent :

- Seuil coup
- Distance en m ou en pieds
- Temps total de l'exercice

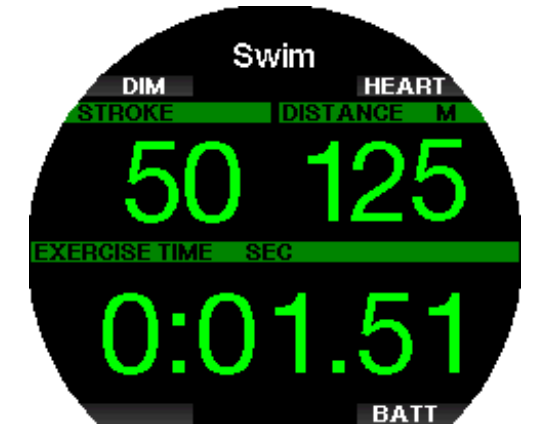

Une pression sur BATT fera afficher l'état de la batterie dans le coin en haut à gauche de l'écran.

Une pression sur CARDIO (HEART) fera afficher la fréquence cardiaque (Heart rate) dans la zone en haut à gauche (seulement en cas d'utilisation d'un cardiofréquencemètre et si la fonction est activée).

Vous pouvez sortir du mode Nage par une pression longue sur le bouton en bas à gauche.

Formulation Nage reste actif dans les eaux peu profondes, jusqu'à une profondeur de 3 mètres. Cela permet d'effectuer des virages en piscine et des plongées à l'horizontale. Une immersion d'une profondeur plus importante que 3 mètres déclenche le passage vers le mode Plongée qui est sélectionné sur le Galileo 3.

### 2.12.3 Podomètre

Dans ce menu, vous pouvez lancer un exercice avec le compteur de pas.

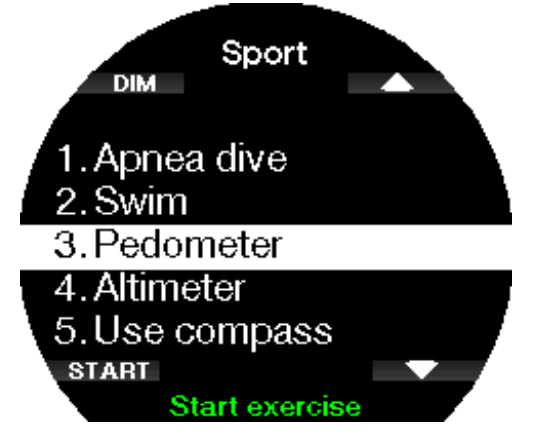

Les informations suivantes s'affichent sur l'écran de démarrage :

- Nombre de pas
- Vitesse (pas/minute)
- Temps total de l'exercice

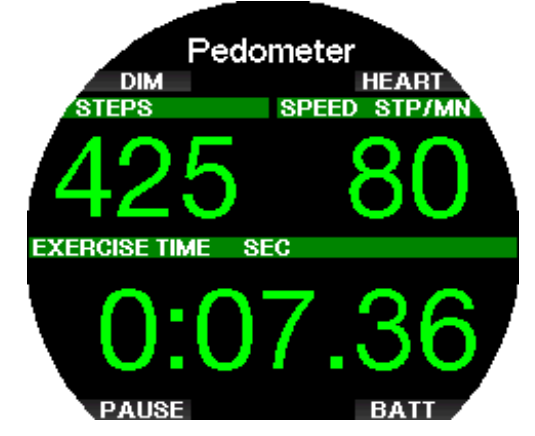

À l'aide des boutons du haut et du bas à gauche, vous pouvez modifier les informations qui s'affichent dans la zone en haut à gauche de l'écran. Les informations alternatives suivantes peuvent être affichées :

- Nombre de pas
- Cardio-fréq.
- Température
- Heure de la journée
- État de la batterie

Une pression sur le bouton en bas à gauche arrêtera/ redémarrera le décompte du temps. Cela posera également un signet dans le carnet.

Vous pouvez sortir du compteur de pas par une pression longue sur le bouton en bas à gauche.

Commencer un exercice avec le podomètre créera une entrée dans le carnet, que vous pourrez visualiser dans le menu 11.1. Plongées (Dives).

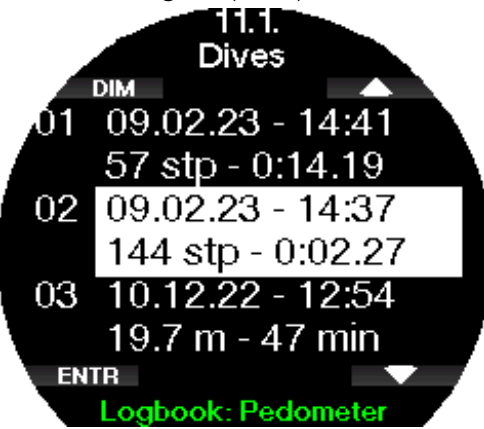

- $\epsilon \geq 0$ NOTE : le podomètre comptera vos pas quels que soient vos réglages en 12.2. Compt. pas (Step counter).
- F NOTE : si vous avez activé le compteur de pas au menu 12.2 Compt. pas (Step counter), les pas mesurés par votre exercice de podomètre seront aussi comptés dans les statistiques du compteur de pas, que vous pouvez consulter dans le menu 11.2. Compt. pas (Step counter).

#### 2.12.4 Altimètre

Dans ce menu vous pouvez visualiser votre altitude actuelle.

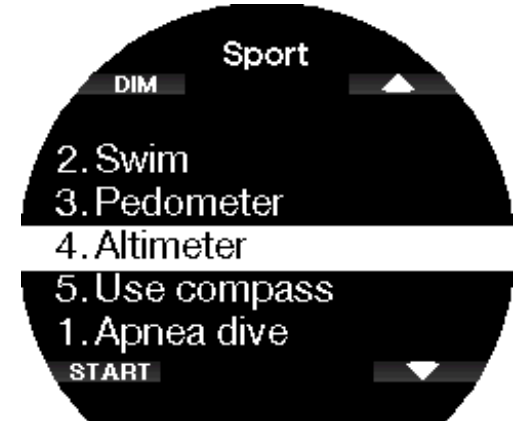

Si vous connaissez votre altitude actuelle, vous pouvez la corriger ici par une pression sur AJUST (ADJ). Augmentez ou diminuez la valeur avec les boutons en haut et en bas à droite, par incréments de 10 m (30 pieds). Une pression sur ENREGISTRER (SAVE) enregistrera l'altitude corrigée.

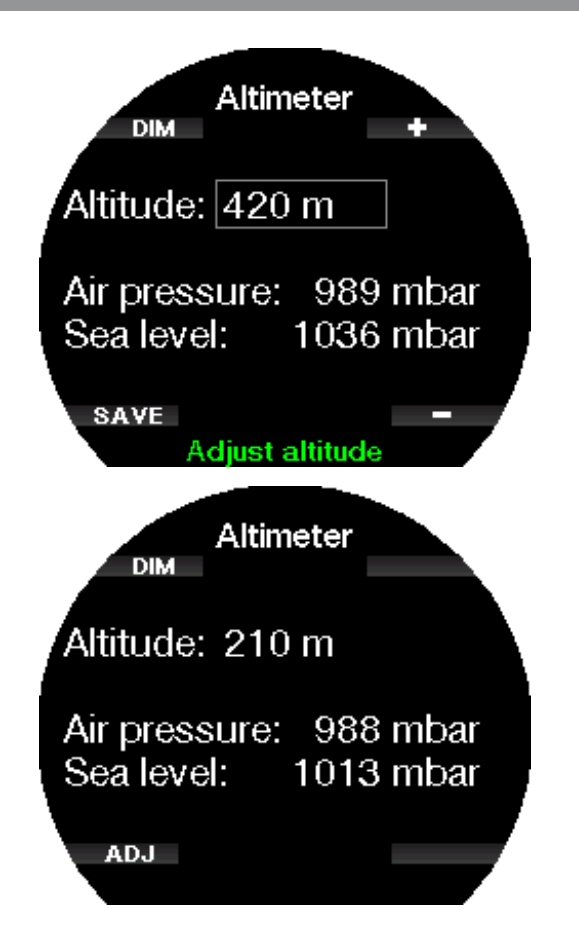

#### 2.12.5 Utiliser compas

Dans ce menu, vous pouvez lancer et utiliser le compas numérique de votre Galileo 3 en surface.

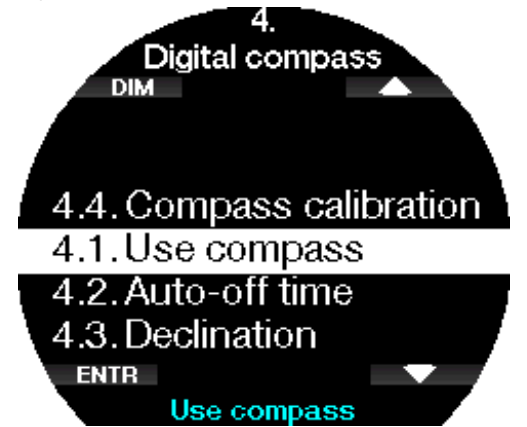

Pour en savoir plus sur le fonctionnement du compas, consultez le chapitre Accès au compas numérique et utilisation.

# 2.13 Réglages sport

Dans ce menu, vous pouvez faire des changements aux réglages de nage et du podomètre.

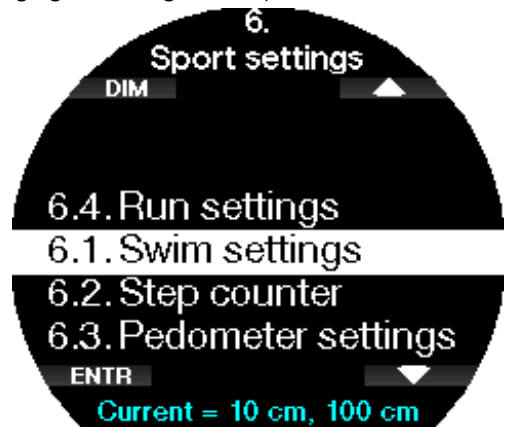

## 2.13.1 Réglages nage

Dans ce sous-menu, vous pouvez régler vos paramètres pour le seuil des battements et le facteur de distance.

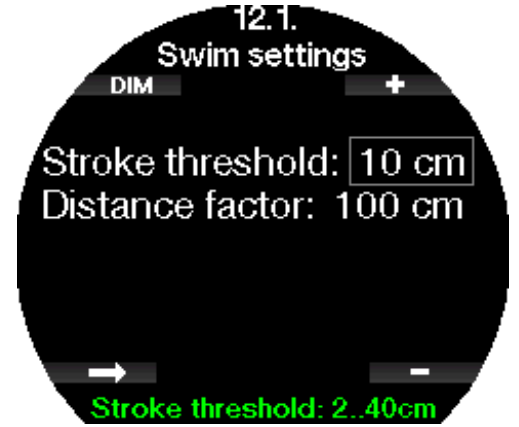

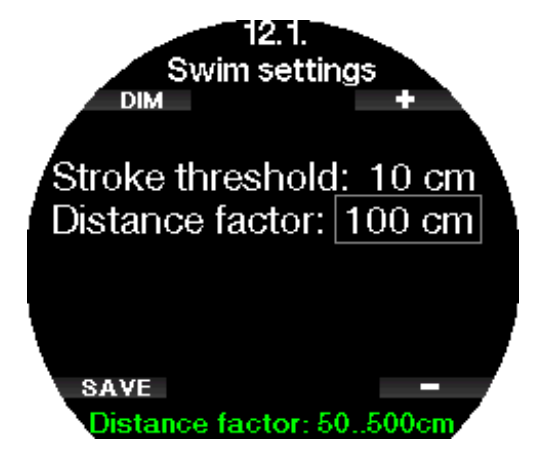

Pour le compteur de battements, vous devez régler le seuil de battement (quelle différence de profondeur est comptée comme un cycle de mouvement) et la distance parcourue lors de chaque cycle, afin d'obtenir un résultat correct.

L'illustration suivante vous indique les paramètres :

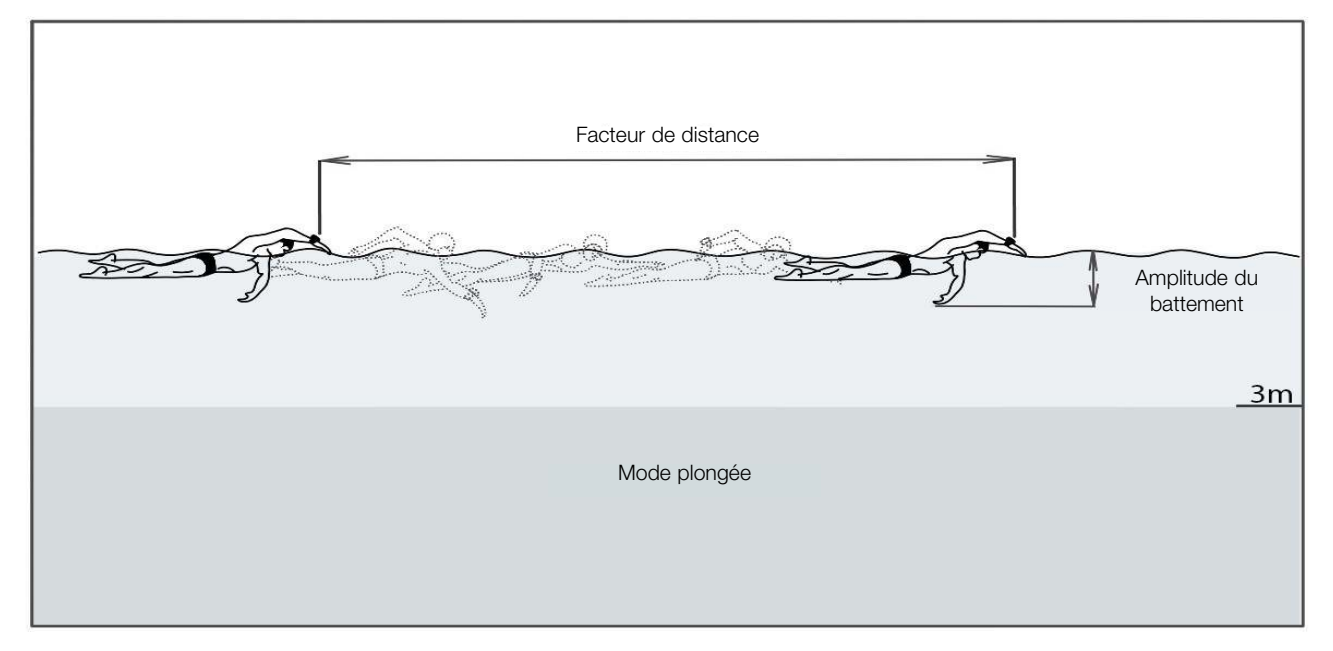

# 2 .13 .2 Course

Le mode Course associe un chronomètre avec un compteur de pas et de distance. Pour un fonctionnement correct du compteur, les paramètres personnels de l'utilisateur doivent être ajustés. Les réglages sont décrits au chapitre Réglages de course.

Lorsque le mode Course est activé, les données suivantes s'affichent :

- Pas
- Distance en Km ou en Miles
- Durée de l'exercice
- Allure/km ou allure/mile

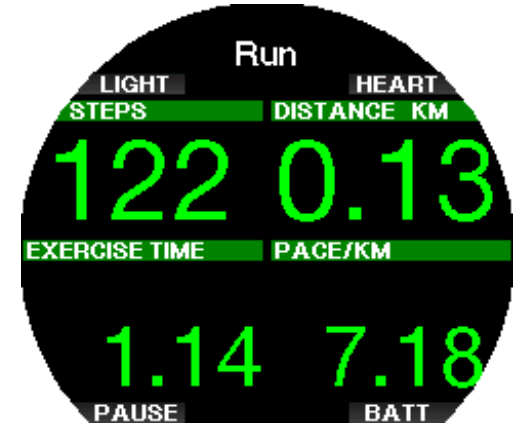

Une pression sur BATT fera afficher l'état de la batterie dans le coin en haut à gauche de l'écran.

Une pression sur CARDIO (HEART) fera afficher la fréquence cardiaque dans la zone en haut à gauche (seulement en cas d'utilisation d'un cardiofréquencemètre et si la fonction est activée).

Vous pouvez mettre le mode Course en pause par une courte pression sur le bouton en bas à gauche, ou sortir de ce mode par une pression prolongée sur ce bouton en bas à gauche.

## 2.13.3 Compt. pas

Dans ce sous-menu, vous pouvez activer ou désactiver le compteur de pas qui fonctionne en arrière-plan. Cela ne sera pas enregistré dans le carnet de plongée du Galileo 3, mais les statistiques seront indiquées dans le menu 11.2. Compt. pas (Step counter).

Vous pouvez également déterminer si le nombre de pas doit s'afficher sur l'écran de la montre.

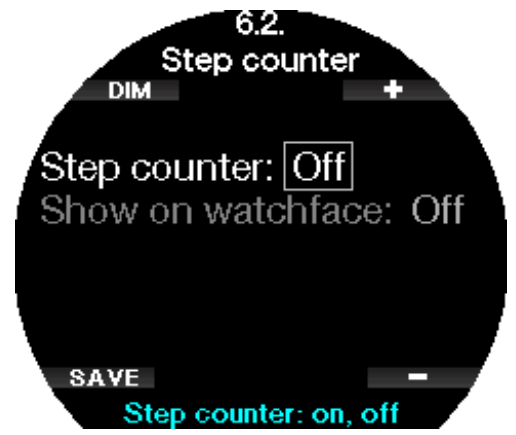

 $\epsilon$  NOTE : activer cette fonction contribuera à épuiser la batterie de votre Galileo 3.

# 2 .14 Écran des réglages de plongée actuels

Cet écran résume et affiche les réglages principaux actuels de plongée de votre Galileo 3. L'exemple cidessous indique les informations suivantes :

- État de la batterie
- Cardiofréquence (si un cardio-fréquencemètre est appairé)
- Température
- Niveau MB
- MOD
- Pression du bloc, si un émetteur est appairé
- Fraction d'oxygène

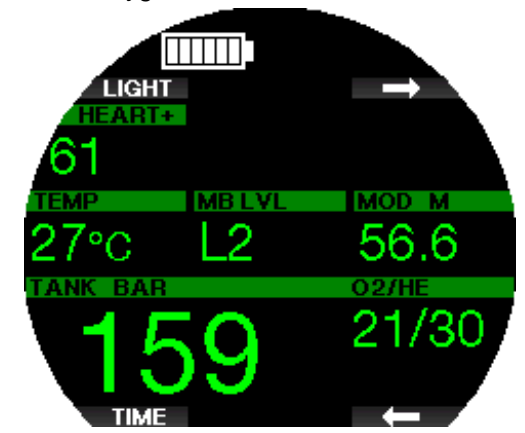

Après une plongée, des informations telles que le temps d'interdiction de plonger, le temps d'interdiction de vol, la désaturation, la charge du SNC etc. seront également affichées.

Pour en savoir plus sur l'écran des réglages de plongée actuels, consultez le chapitre Mode plongée en surface.

## 2 .15 Chronomètre

À l'aide des boutons marqués par des flèches, allez jusqu'à Chronomètre et appuyez sur ENTR.

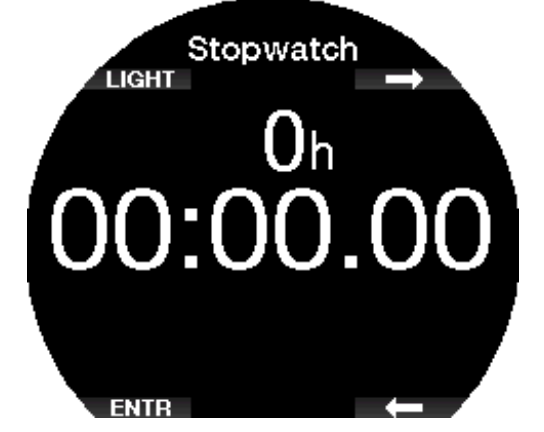

START va lancer le décompte du temps, et STOP va l'arrêter.

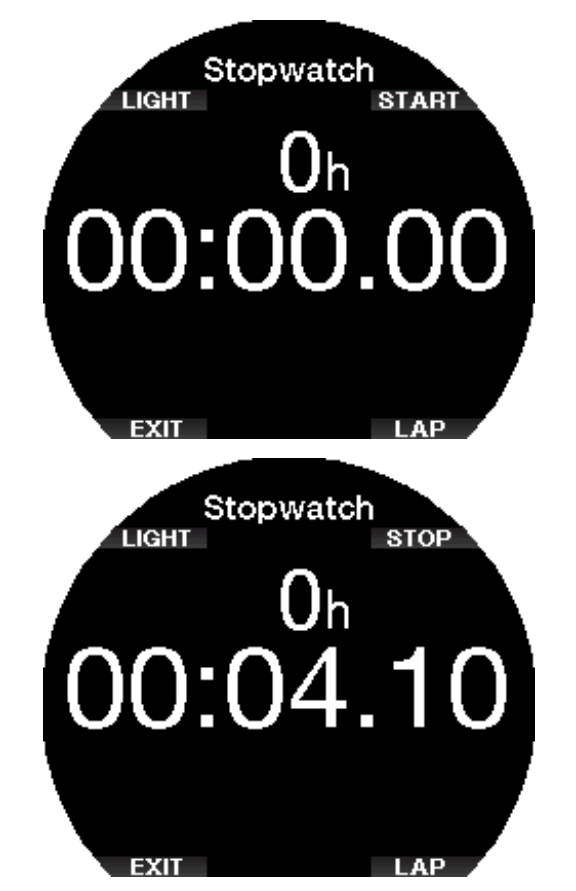

TOUR (LAP) vous permet de faire défiler les tours mesurés par le chronomètre. TOUR (LAP) n'est actif que lorsque le temps est décompté.

Si le chronomètre a été arrêté, une liste de temps au tour peut être affichée par une pression longue sur le bouton TOUR (LAP).

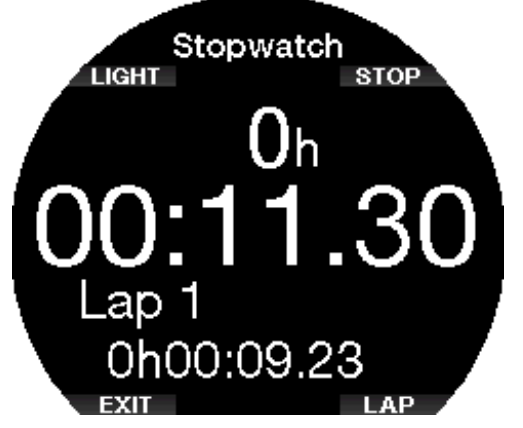

Une pression longue sur START fait repartir le chronomètre de 0.

F NOTE : vous pouvez sortir de l'affichage du chronomètre et le laisser défiler en arrière-plan, soit laisser le temps arrêté sur l'affichage. Cet état sera enregistré dans une mémoire qui vous permet de revenir au même affichage la fois suivante.

# 2 .16 Réglages horloge

Le menu Réalages horloge (Clock Settings) ne fait pas partie du menu principal, il est accessible par deux pressions successives sur le bouton en bas à droite, à partir de l'affichage de la montre.

Dans ce menu, vous pouvez modifier les réglages concernant :

- le réveil,
- les formats de date et l'heure, et l'heure actuelle
- le fuseau horaire,
- le style de la montre,
- et la smartwatch.

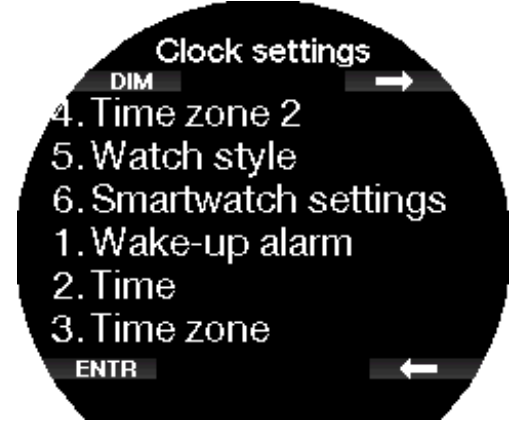

## 2.16.1 Réveil

Ce menu vous permet de régler une sonnerie de réveil. L'heure de la sonnerie est affichée dans le format choisi dans le menu 2. Heure (Time) (format 12 h ou 24 h).

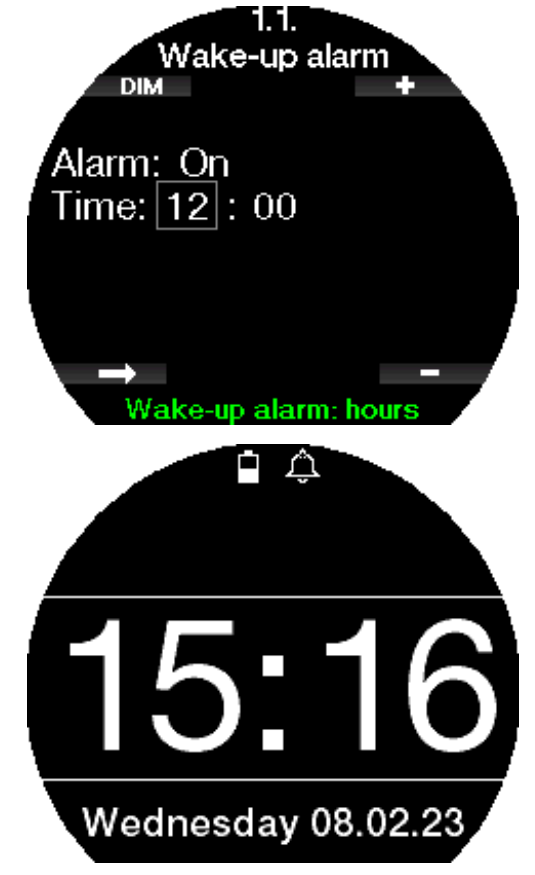

Lorsque l'alarme est sur ON, une icône de cloche apparaît sur l'affichage de l'heure du jour.

# 2 .16 .2 Heure

Ce menu vous permet de régler le format de l'heure, l'heure du jour et la date.

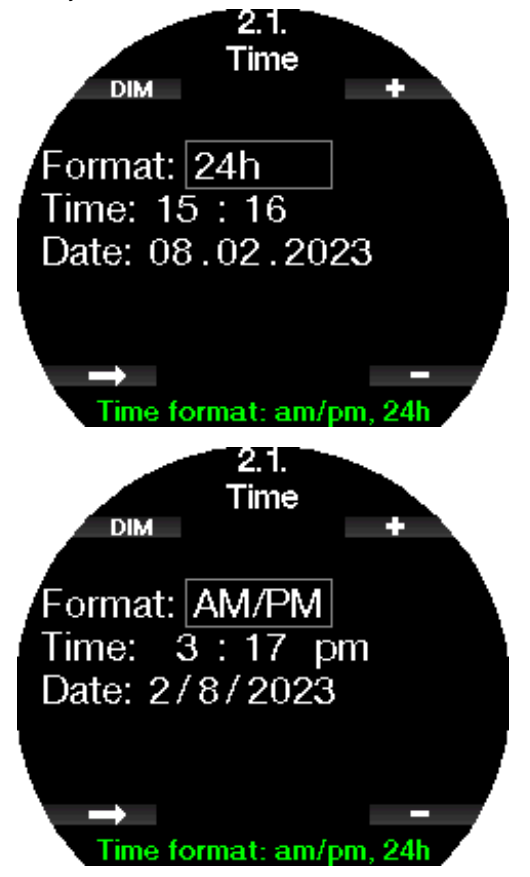

# 2.16.3 Fuseau horaire

Ce menu vous permet de facilement changer l'heure lorsque vous voyagez vers d'autres fuseaux horaires. Au lieu de changer l'heure elle-même, dans ce menu vous pouvez définir un nombre d'heures à ajouter ou soustraire de l'heure actuellement affichée, afin d'obtenir l'heure correspondant à votre destination de voyage.

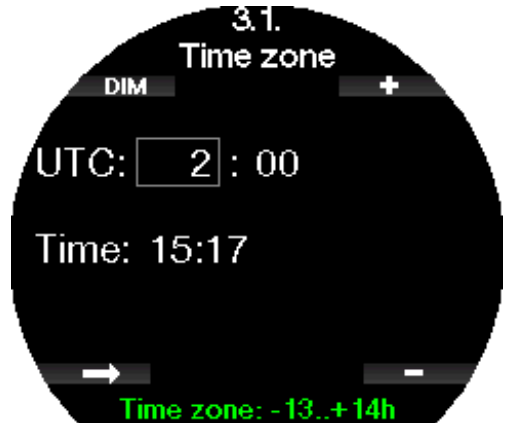

L'étendue du réglage de fuseau horaire UTC est entre -13 heures et +14 heures par tranches de 15 minutes.

# 2 .16 .4 Fuseau horaire 2

Si vous voulez suivre l'heure qu'il est aussi bien chez vous que sur votre lieu de déplacement, vous pouvez régler le décalage du deuxième fuseau horaire. L'étendue du réglage possible pour la zone 2 est entre -13 heures et +14 heures par tranches de 15 minutes, il est également possible de la désactiver en choisissant OFF.

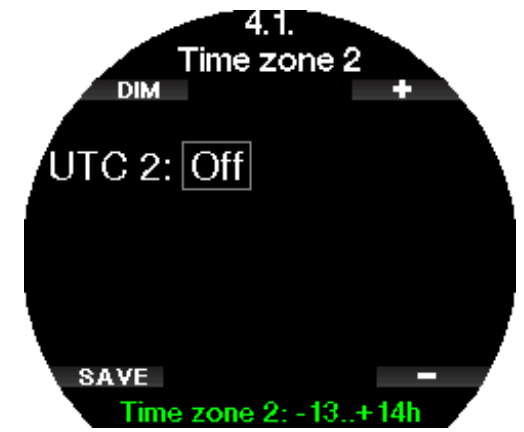

F NOTE : l'heure double n'est affichée que lorsque le style montre est sélectionné. Dans ce cas, le jour de la semaine et la date seront remplacés par l'heure du deuxième fuseau horaire, dans la zone basse de l'affichage.

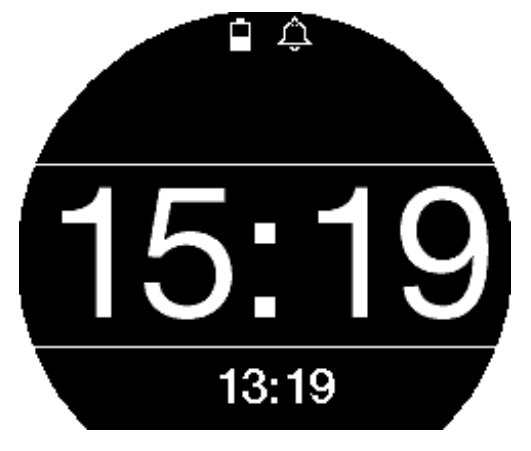

#### 2.16.5 Style montre

Dans ce réglage, il est possible de choisir un affichage analogique (avec des aiguilles) ou numérique (avec des nombres).

Quand vous revenez à l'affichage de la montre, l'écran se présente comme suit.

Analogique :

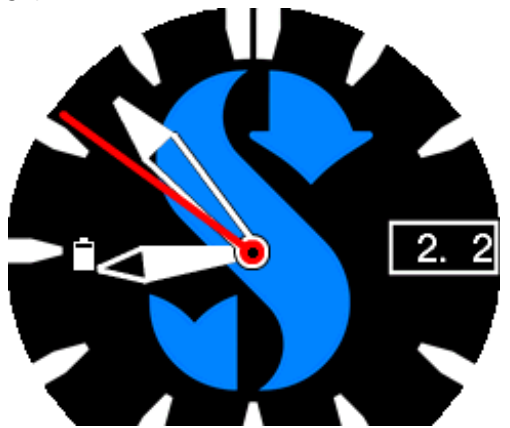

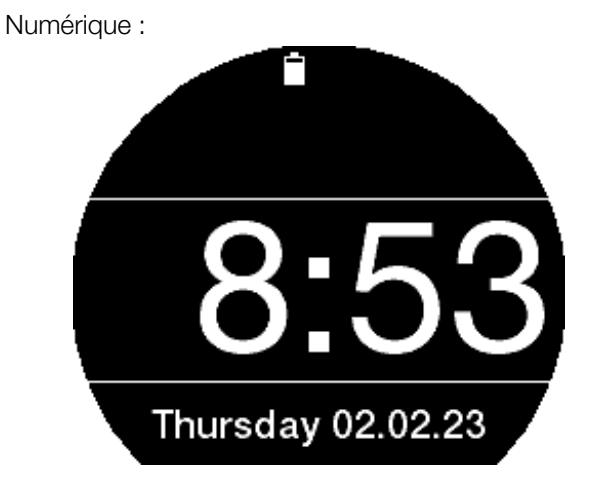

## 2.16.6 Rég. smartwatch

Le Galileo 3 est capable de recevoir et d'afficher des notifications provenant de votre smartphone, par exemple lorsque vous recevez un message. Vous pouvez également répondre aux appels et écouter de la musique venant de votre smartphone sur votre Galileo 3.

Pour connecter votre Galileo 3 à votre appareil iOS®, suivez le chemin Réglages horloge (Clock settings) -> Rég. Smartwatch (Smartwatch settings) et passez Contr. iPhone (iPhone control) sur « ON ».

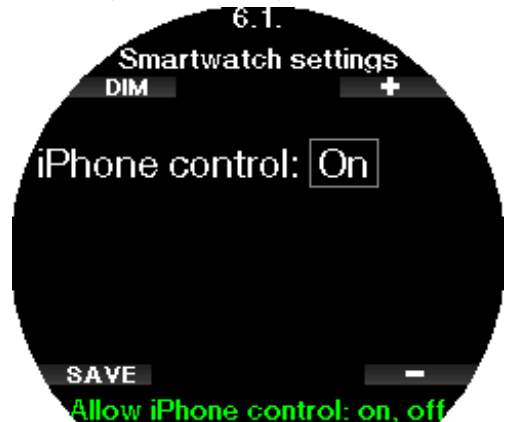

Lorsque les réglages de la smartwatch sont activés, le symbole Bluetooth s'affiche à côté de l'icône de la batterie, sur l'écran de la montre.

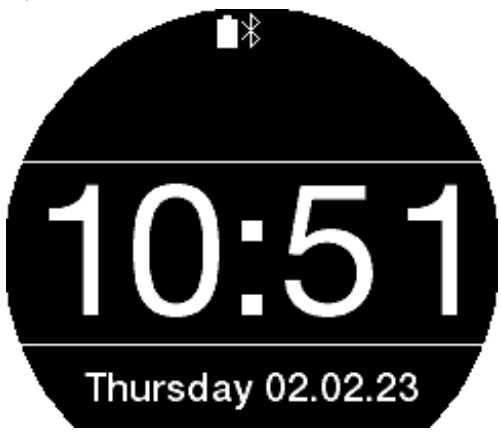

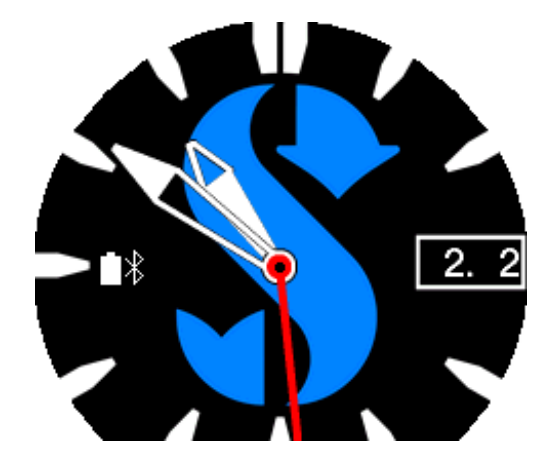

Ouvrez LogTRAK sur votre iPhone®, et allez au menu 10. Bluetooth sur votre Galileo 3, puis établissez la connexion. Indiquez le code de sécurité qui s'affiche sur le Galileo 3.

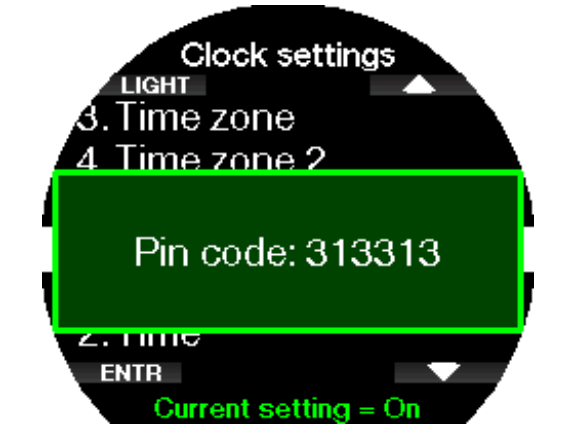

Cet appairage n'a besoin d'être effectué qu'une seule fois, après quoi le Galileo 3 se connecte automatiquement à votre smartphone quand vous avez activé **Contr. iPhone®** (iPhone® control) dans le menu Rég. smartwatch (Smartwatch settings).

Le symbole Bluetooth qui s'affiche sur l'écran de la montre devient bleu lorsque la connexion est activée.

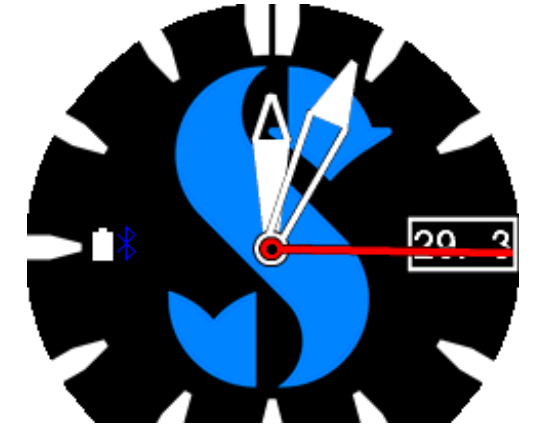

- F NOTE : les réglages de la smartwatch (Smartwatch settings) doivent être désactivés avant de pouvoir connecter votre Galileo 3 par Bluetooth à un appareil différent. Allez à **Réglages horloge** > Rég. smartwatch (Clock settings -> Smartwatch settings) et réglez Contr. iPhone<sup>®</sup> sur « OFF ».
- $\epsilon$  NOTE: les fonctions smartwatch ne sont disponibles que pour les appareils iOS®.

### 2 .16 .7 Choix écran

Dans ce menu vous pouvez afficher, choisir ou supprimer les écrans disponibles dans l'appareil. De nouveaux écrans peuvent être créés et téléchargés avec la fonction correspondante de LogTRAK.

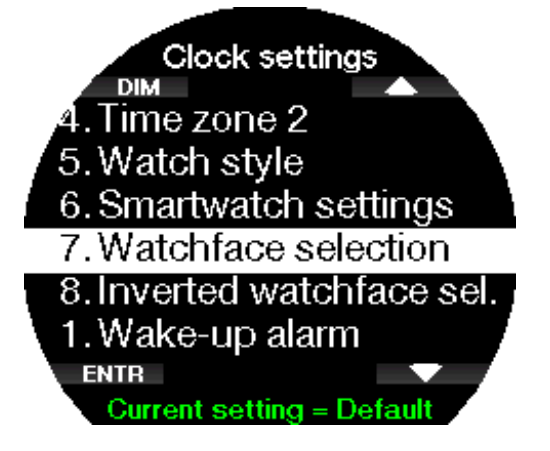

#### 2 .16 .8 Choix écran inv.

Dans ce menu vous pouvez afficher, choisir ou supprimer les écrans disponibles dans l'appareil. De nouveaux écrans peuvent être créés et téléchargés avec la fonction correspondante de LogTRAK.

Cela s'applique à la configuration de couleur inversée disponible au menu 7.7 Couleur d'affichage (Display color).

#### 2.17 Smartwatch

Lorsque votre smartphone est connecté à votre Galileo 3 dans les réglages smartwatch, ce qui est indiqué par le symbole Bluetooth bleu, le menu Smartwatch sera activé sur votre Galileo 3.

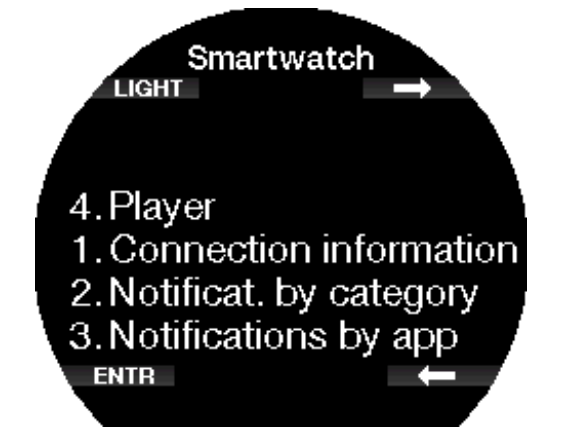

For NOTE : afin de pouvoir recevoir et afficher les notifications sur votre Galileo3, vous devez activer les réglages suivants sur votre smartphone.

- Autoriser les notifications
- Afficher les prévisualisations

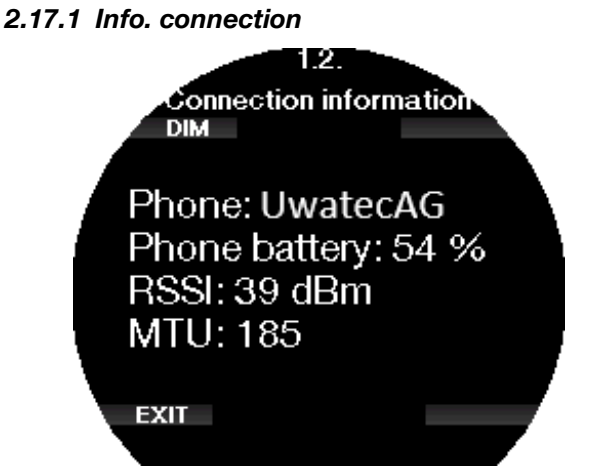

## 2.17.2 Notifications par catégorie

Ici vous pouvez visualiser les notifications par catégorie

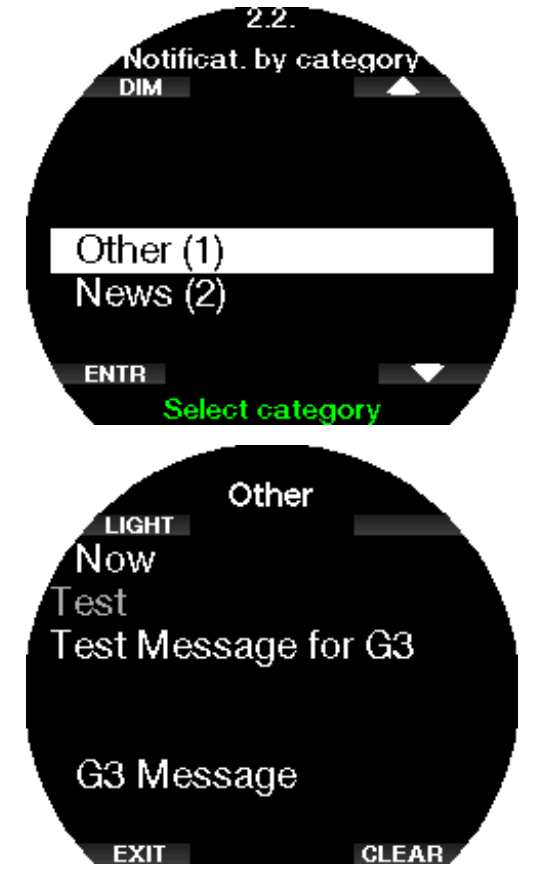

## 2.17.3 Notif. par app

Ici vous pouvez visualiser les notifications par application

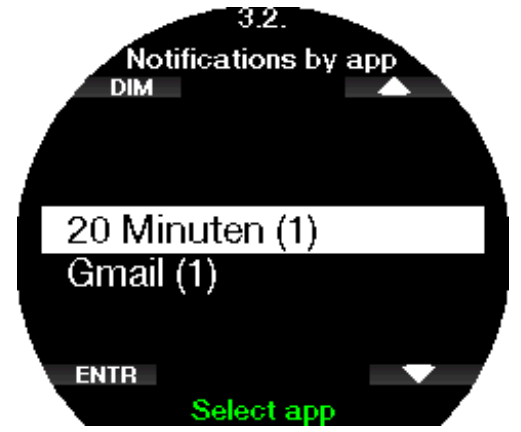

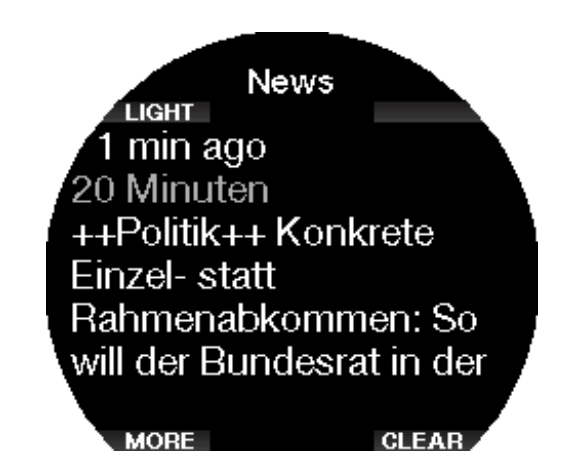

## 2.17.4 Lecteur

Vous pouvez contrôler votre lecteur de musique (par ex. Spotify, Podcasts, Apple Music) avec votre Galileo 3 : mettre en pause ou lire la musique, augmenter ou diminuer le volume. Avancez ou reculez rapidement le lecteur par une pression longue sur les boutons + ou -.

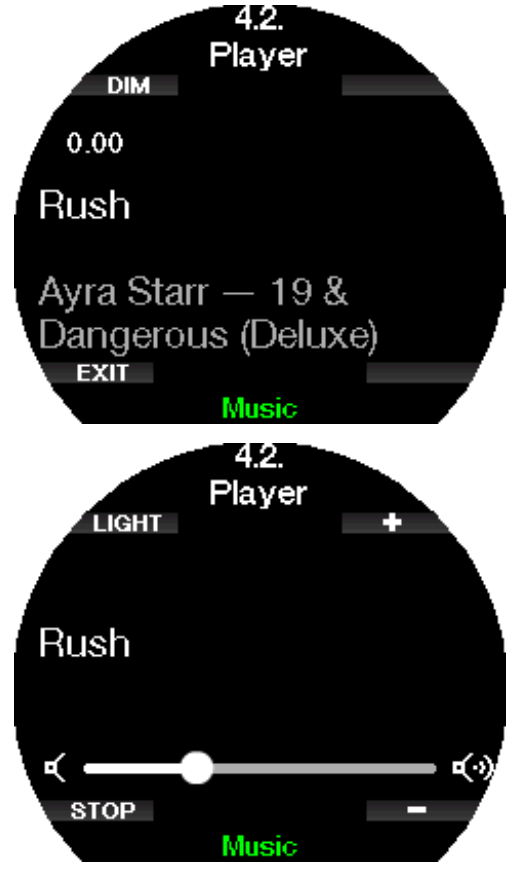

# 3 . PLONGER AVEC LE GALILEO 3

Le Galileo 3 est un ordinateur riche en fonctionnalités, mais très polyvalent, qui offre des calculs de décompression aussi bien pour les plongées loisirs faciles que pour les plongées compliquées avec des mélanges gazeux. Il fournit aussi des calculs de vitesse de remontée et des avertissements. Au cours de la plongée, le Galileo 3 affiche la profondeur, le temps en plongée, l'état de décompression, la température de l'eau et bien d'autres choses encore. En surface, après une plongée, il affiche par exemple le temps de désaturation restant, le temps d'interdiction de vol, l'intervalle de surface et les plages d'altitude interdites.

# 3 .1 Mode plongée en surface

# 3.1.1 Loisirs (paramètres usine)

Si vous n'avez pas plongé avec votre Galileo 3 depuis un certain temps (il ne reste pas de désaturation), l'affichage des réglages actuels de la plongée peut apparaître comme indiqué ci-dessous :

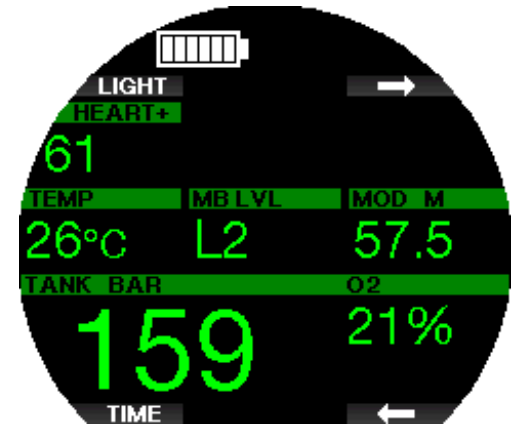

Cependant, s'il est en mode plongée Scuba après une plongée, l'affichage peut être tel que ci-dessous. La classe d'altitude actuelle et l'altitude interdite sont indiquées par le symbole de montagne dans la section haut à droite. L'intervalle depuis la dernière plongée, ainsi que les temps d'interdiction de vol et d'interdiction de plongée restants sont décomptés au milieu de l'écran.

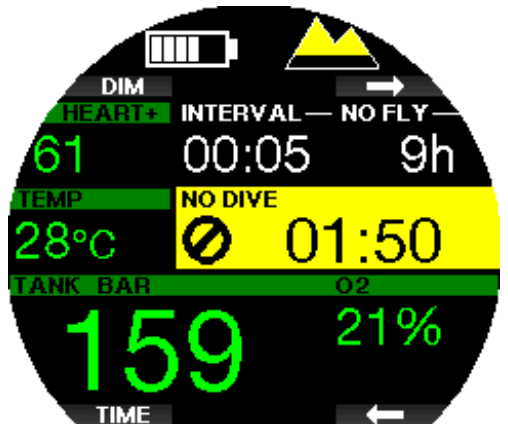

Alternativement, si vous utilisez les modes de plongée plus avancés, l'affichage peut apparaître comme suit.

## 3 .1 .2 Configuration de l'affichage en mode PMG

En mode prédictif multigaz (PMG), le nombre de mélanges gazeux activés pour la plongée qui suit est indiqué dans la fenêtre de pression du gaz et contenu, au-dessous du mélange. Sur l'écran ci-dessous, deux mélanges gazeux sont activés (2G).

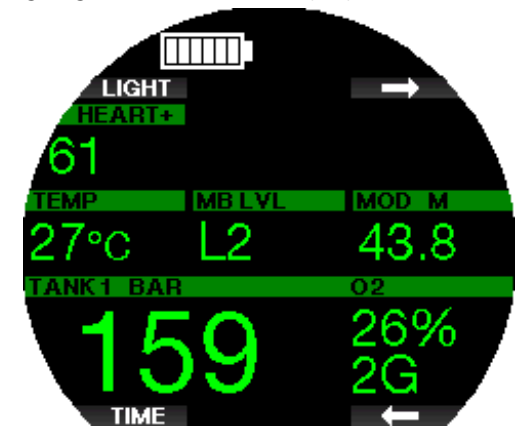

## 3 .1 .3 Configuration de l'affichage en mode **Trimix**

En mode Trimix, la composition du gaz est affichée dans la fenêtre de pression du gaz et contenu, au format oxygène/hélium.

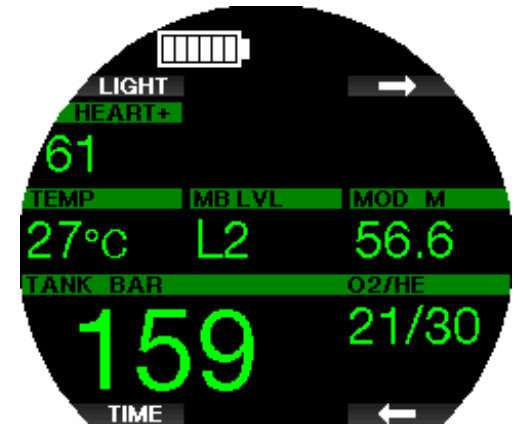

## 3 .1 .4 Configuration de l'affichage en mode **Sidemount**

En mode Sidemount, la fenêtre de pression du gaz et contenu est partagée entre les deux blocs (côté gauche et côté droit).

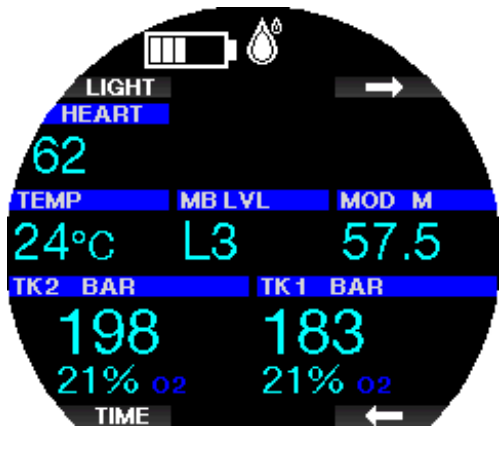

# 3 .1 .5 Configuration de l'affichage en mode CCR (recycleur à circuit fermé)

En mode recycleur CCR, l'affichage semble similaire à celui du mode Sidemount, mais la fenêtre de pression du gaz et contenu affiche les proportions d'oxygène et de diluant.

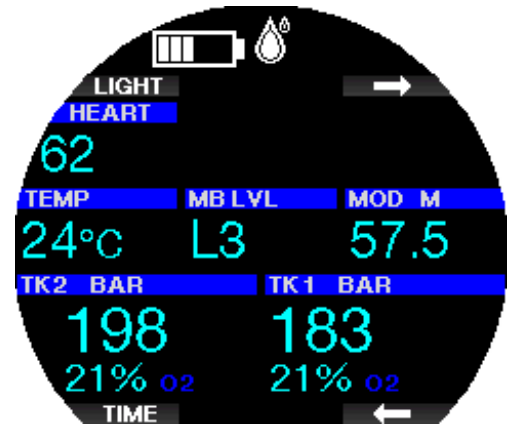

3 .1 .6 Configuration de l'affichage en mode FG

Si le mode Facteur de gradient est sélectionné sur votre Galileo 3, l'affichage est disposé comme suit.

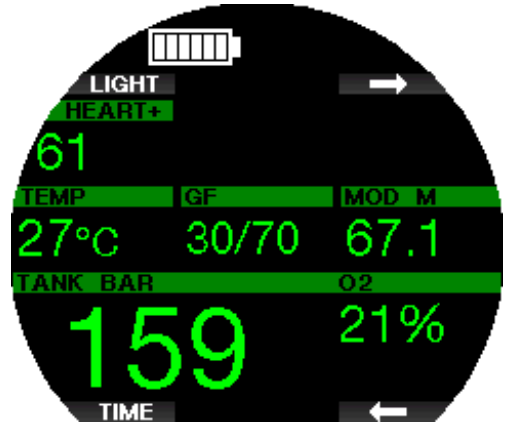

## 3 .1 .7 Compteurs d'intervalle de surface, nodive, et CNS%

Après une plongée, le Galileo 3 affiche l'intervalle de surface qui s'est écoulé depuis la dernière plongée. Le compteur d'intervalle de surface est actif jusqu'à ce que la désaturation soit complète. Lorsque la désaturation est terminée, cette fenêtre disparaît.

Le symbole Ne pas plonger (no-dive) et le compte à rebours s'affichent pour indiquer la période au cours de laquelle vous ne devez pas entreprendre une autre plongée, du fait du niveau de microbulles ou d'une charge excessive en oxygène (CNS  $O_2\% > 40\%$ ).

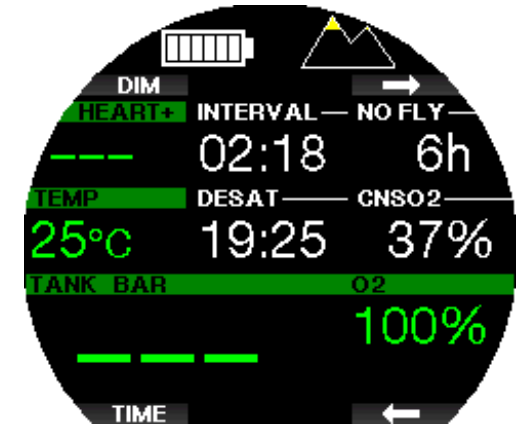

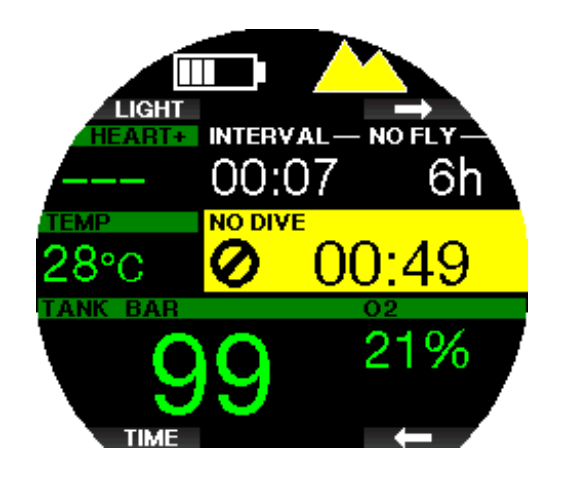

# 3 .2 Fonctionnalité des boutons au cours de la plongée

Les fonctions des boutons du Galileo 3 au cours de la plongée sont résumées dans le tableau ci-dessous.

F NOTE : le Galileo 3 peut être réglé sur trois modes de plongée différents : Scuba, Apnée et Profondimètre. Du fait du fonctionnement qui change d'un mode à l'autre, les boutons ont également des fonctions différentes.

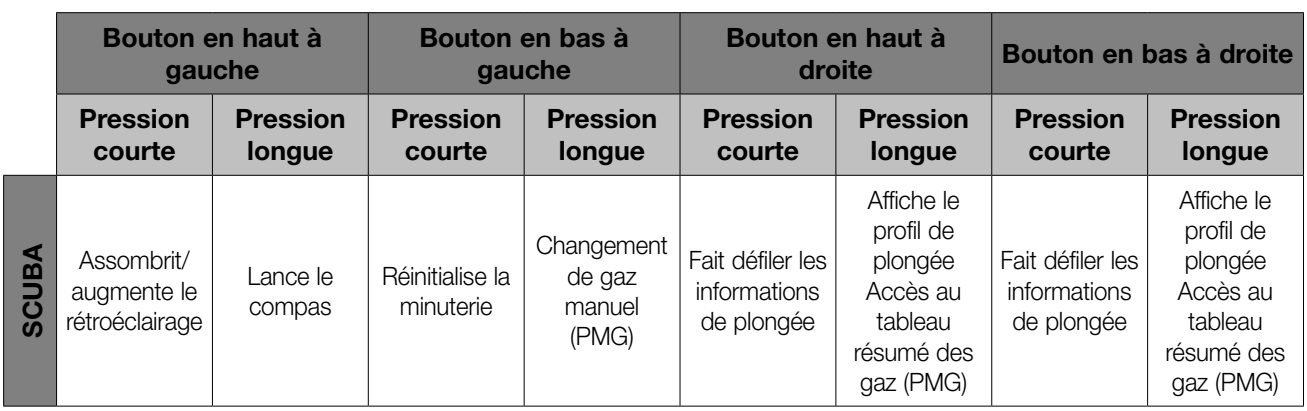

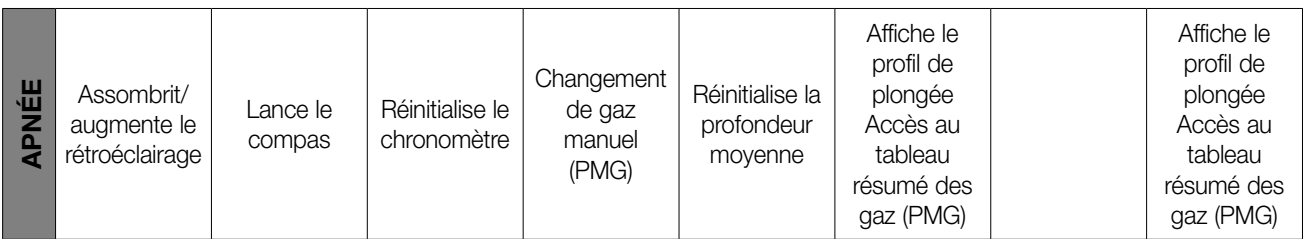

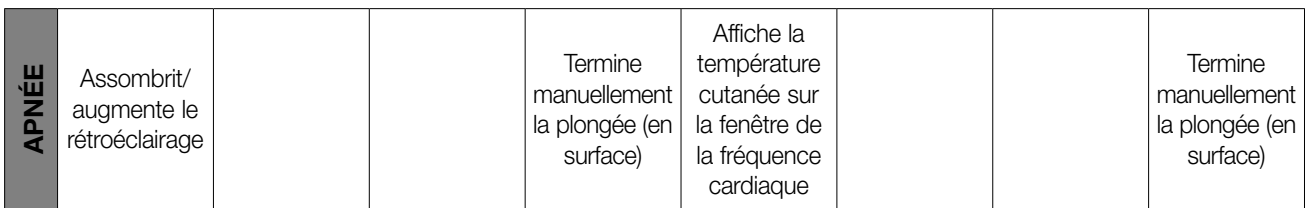

# 3 .3 Fonctionnement du cadran rotatif au cours de la plongée

Pour utiliser le cadran rotatif du Galileo 3, commencez par mettre l'ordinateur de plongée en mode Profondimètre, et choisissez la configuration d'écran CLASSIC dans le menu **7.1 Format écran** (Screen configuration), puis faites tourner la marque zéro (le triangle) vers la gauche, en vous arrêtant au moment où vous vous êtes mis(e) à l'eau. Votre temps de plongée sera suivi sur le cadran par l'aiguille des minutes au fur et à mesure que le temps passe. Le fait qu'il ne tourne que dans un sens est une précaution de sécurité : même si le cadran reçoit des coups ou bouge, votre temps de plongée restant ne pourra qu'être plus court.

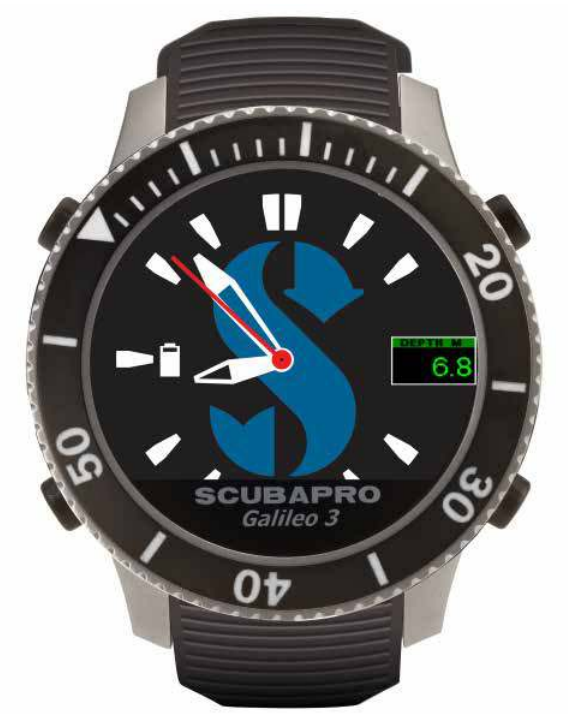

Sur l'image ci-dessus, le Galileo 3 affiche un temps de plongée de 3 minutes, ce qui signifie que le plongeur vient juste de commencer sa plongée.

F NOTE : lorsque vous plongez en configuration<br>Profondimètre classique. I'écran passe Profondimètre automatiquement en mode montre analogique, même si vous avez choisi le cadran numérique dans les réglages de la montre.

Pour savoir à quoi ressemble l'affichage de plongée lorsque vous plongez en mode Profondimètre classique, consultez le chapitre Affichage de la configuration pendant la plongée.

## 3 .4 Plongée en altitude

#### 3 .4 .1 Plages d'altitude et avertissement d'altitude

Monter en altitude est similaire à remonter en fin de plongée : vous exposez votre corps à une pression partielle d'azote plus faible, puis vous commencez à rejeter des gaz. Après une plongée, du fait de la charge d'azote supérieure qui se trouve dans votre corps, même le simple fait d'atteindre une altitude par ailleurs négligeable est susceptible de provoquer un accident de décompression. Par conséquent, le Galileo 3 vérifie la pression ambiante et l'utilise pour évaluer votre charge et votre rejet de l'azote. Si le Galileo 3 remarque une chute de pression ambiante qui n'est pas compatible avec votre charge actuelle en azote, il activera un avertissement pour vous avertir d'une situation potentiellement dangereuse.

Le Galileo 3 compte à rebours jusqu'à ce qu'il ne reste plus de désaturation, et l'indique sur son affichage en mode surface jusqu'à ce que la désaturation soit complète.

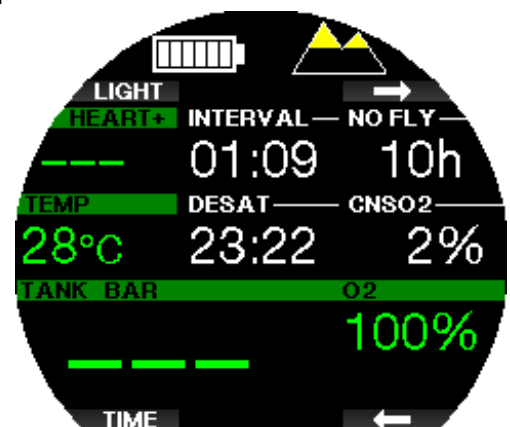

Les altitudes autorisées sont indiquées avec un symbole de montagne dans le coin en haut à droite de l'affichage des paramètres de plongée actuels. Les plages d'altitude interdites (que le Galileo 3 a calculées comme étant incompatibles avec vos niveaux actuels de saturation en azote) sont représentées par des segments colorés à l'intérieur du symbole de montagne. Pour plus de détails, consultez le chapitre Altitude et algorithme de décompression.

L'altitude actuelle peut être vérifiée dans le menu Altimètre (Altimeter).

## 3 .4 .2 Altitude et algorithme de décompression

La pression atmosphérique dépend de l'altitude et des conditions météorologiques. C'est une chose importante à prendre en compte pour plonger, parce que la pression atmosphérique qui vous entoure a une influence sur votre absorption et votre élimination d'azote. Au-dessus d'une certaine altitude, l'algorithme de décompression doit s'adapter de manière à prendre en compte les modifications de la pression atmosphérique.

Le Galileo 3 divise les altitudes possibles en 5 classes qui figurent sur l'illustration ci-dessous :

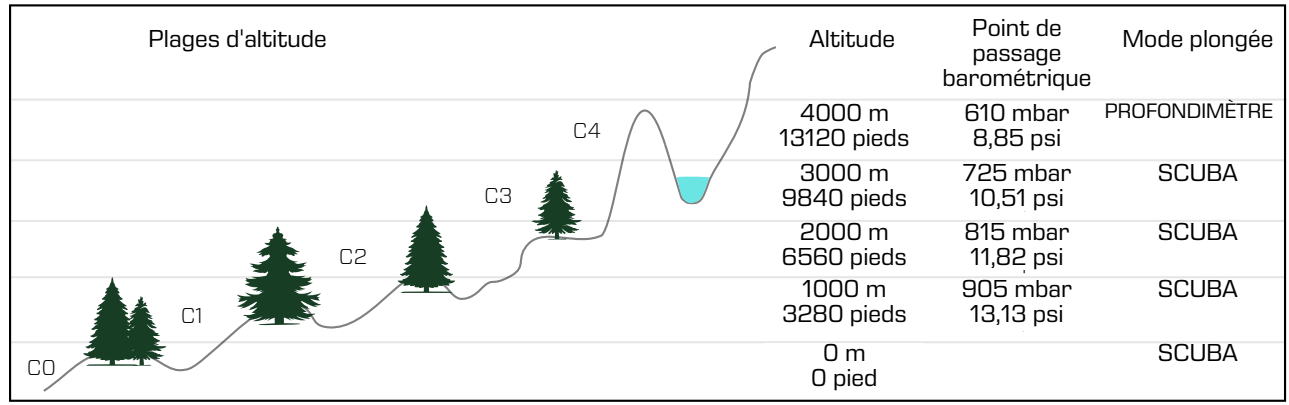

Les classes d'altitude sont définies en termes d'élévation approximative, parce que l'effet des conditions météorologiques peut faire que le point de passage de la pression soit à des niveaux différents.

# A AVERTISSEMENT

Dans la classe d'altitude 4, le Galileo 3 ne fonctionne qu'en mode Profondimètre (passage automatique depuis le mode montre).

- F NOTE : vous pouvez vérifier votre altitude en activant l'altimètre (Altimeter).
- F NOTE : le Galileo 3 prend cette altitude en compte automatiquement. Il surveille la pression atmosphérique toutes les 60 secondes, et s'il constate une chute de pression suffisante, il indique la nouvelle classe d'altitude et, si applicable, la classe d'altitude interdite. Il indique également le temps de désaturation, qui dans ce cas est un temps d'adaptation à la nouvelle pression ambiante. Si une plongée est commencée lors de ce temps d'adaptation, le Galileo 3 considère comme une plongée successive, puisque le corps contient de l'azote résiduel.

## 3.4.3 Altitude interdite

Aller en altitude, de même que prendre l'avion après une plongée, expose votre corps à une pression ambiante réduite. D'une manière similaire à ce qui se passe pour le temps d'interdiction de vol, le Galileo 3 vous signale quelles plages d'altitude sont sûres après une plongée et celles qui ne le sont pas. Si vous devez passer en voiture par un col de montagne pour rentrer chez vous après une plongée, il peut être très important de posséder ces informations.

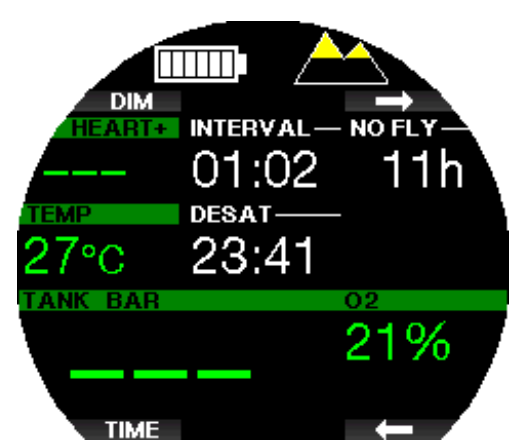

Les plages d'altitude interdites sont affichées par des segments jaunes à l'intérieur de l'icône de montagne. Cela peut être combiné avec les segments gris qui indiquent l'altitude actuelle. Dans l'exemple ci-dessus, le plongeur est actuellement la classe 1 d'altitude, et ne devrait pas atteindre les altitudes situées en classe 4 ou supérieures.

Le Galileo 3 dispose d'un avertissement d'altitude. Si vous atteignez une élévation qui, selon le Galileo 3, est incompatible avec vos niveaux actuels d'azote résiduel, il vous avertira à l'aide d'une alerte d'altitude.

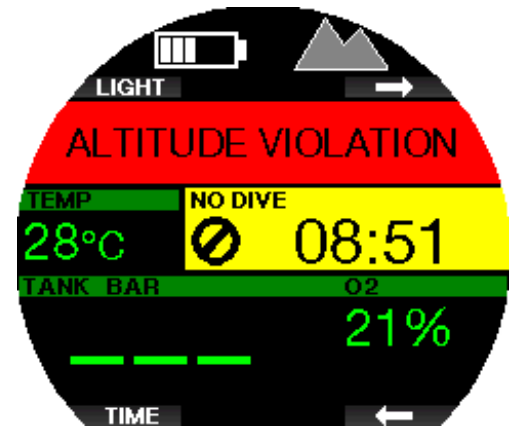

#### 3 .4 .4 Plongées avec palier de décompression dans les lacs de montagne

De manière à garantir une décompression optimale même aux altitudes les plus hautes, le palier de décompression commence à 2 m (7 pieds) pour les classes d'altitude 1, 2 et 3.

Si la pression atmosphérique est inférieure à 610 mbar (altitude supérieure à 4000 mètres/13300 pieds), aucun calcul de décompression n'est effectué par le Galileo 3 (mode Profondimètre automatique). De plus, le planificateur de plongée n'est pas disponible pour cette classe d'altitude.

## 3.5 Plonger avec des mélanges nitrox

Nitrox est le terme utilisé pour décrire les gaz respiratoires faits de mélanges oxygène-azote ayant un pourcentage d'oxygène supérieur à 21 % (air). Du fait que le Nitrox contient moins d'azote que l'air, il y a moins de charge d'azote dans le corps du plongeur à une profondeur définie, comparativement à l'air.

Cependant, l'augmentation de la concentration en oxygène dans le Nitrox implique une augmentation de la pression partielle d'oxygène dans le mélange respiratoire pour une profondeur égale. À des pressions partielles supérieures à la pression atmosphérique, l'oxygène peut avoir des effets toxiques sur le corps humain.

Ceux-ci peuvent être regroupés en 2 catégories :

- 1. Les effets soudains dus à une pression partielle d'oxygène supérieure à 1,4 bar. Ceux-ci ne sont pas en rapport avec la durée de l'exposition à une haute pression partielle d'oxygène. Ces effets soudains peuvent varier, et dépendent du niveau exact de pression partielle à laquelle ils se produisent. Il est couramment admis que des pressions partielles allant jusqu'à 1,4 bar sont tolérables au cours de la partie active de la plongée, et des pressions partielles d'oxygène allant jusqu'à 1,6 bar au cours de la décompression.
- 2. Les expositions longues à des pressions partielles d'oxygène supérieures à 0,5 bar du fait de plongées successives ou longues. Elles peuvent affecter le système nerveux central, provoquer des dommages aux poumons et aux autres organes vitaux. Les expositions longues peuvent avoir des conséquences graves sur le système nerveux central ainsi que des effets moins dangereux de toxicité pulmonaire à long terme.

Le Galileo 3 traite les effets d'une  $ppO<sub>2</sub>$  élevée et d'une longue exposition de la manière suivante :

• Contre les effets soudains. Le Galileo 3 déclenche une alarme de MOD suivant une valeur de ppO<sub>2</sub> max définie par l'utilisateur. Lorsque vous indiquez la concentration en oxygène pour la plongée, votre Galileo 3 affiche la MOD correspondante pour la valeur définie de  $ppO<sub>2</sub>$ max. La valeur par défaut de la ppO<sub>2</sub>max, réglée en usine, est de 1,4 bar. Elle peut être réglée suivant vos préférences entre 1,0 et 1,6 bar. Elle peut aussi être désactivée (OFF). Veuillez vous reporter au chapitre concernant la  $ppO<sub>2</sub>$  max pour avoir plus d'informations sur la manière de changer ce réglage. • Contre les effets d'une exposition de longue durée. Le Galileo 3 surveille l'exposition au moyen du compteur de CNS  $O_2$ . À des niveaux de 100 % et plus, il y a un risque d'effets liés à une exposition longue, par conséquent le Galileo 3 activera une alarme lorsque ce niveau de CNS  $O_2$  est atteint. Le Galileo 3 peut aussi vous avertir lorsque le niveau de CNS  $O_2$  atteint 75 % (voir chapitre CNS  $O_2 = 75$  %). Notez que le compteur de CNS  $O<sub>2</sub>$  est indépendant de la valeur de ppO<sub>2</sub>max réglée par l'utilisateur.

L'avertissement de CNS  $O<sub>2</sub>$  75 % et l'alarme 100 % peuvent s'activer au cours d'une plongée (consultez les chapitres CNS  $O_2 = 75$  % et CNS  $O_2 = 100$  %) alors que la valeur résiduelle de CNS  $O<sub>2</sub>$  après une plongée est visible sur l'affichage des réglages actuels de la plongée, lorsqu'elle est inférieure à 40 %. Lorsque la CNS O<sub>2</sub> est supérieure à 40 %, l'avertissement NE PAS PLONGER (NO DIVE) s'affiche, ainsi qu'un compte à rebours.

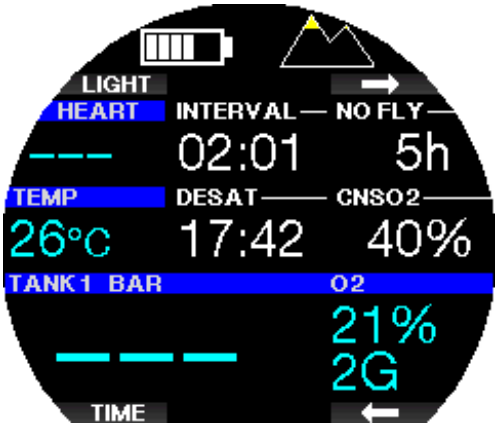

La valeur de la CNS  $O<sub>2</sub>$  après une plongée peut être consultée dans le menu 9. Planificateur (Dive Planner). Ici, la valeur actuelle est affichée alors que Add surf. int. est sur 0h.

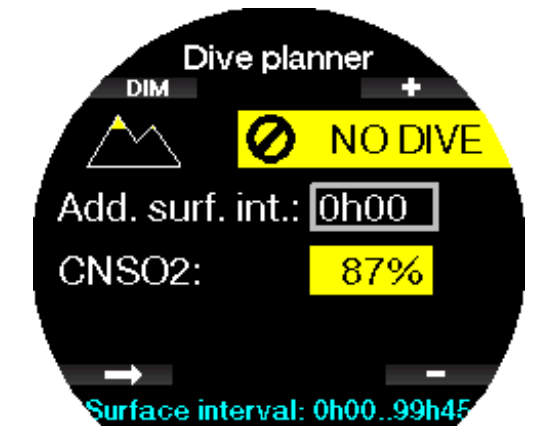

Le compteur de CNS  $O_2$  augmente lorsque la pression partielle d'oxygène est supérieure à 0,5 bar, et diminue lorsque la pression partielle d'oxygène est inférieure à 0,5 bar. Par conséquent, lorsque vous respirez de l'air en surface vous diminuerez toujours le compteur de CNS O<sub>2</sub>. Pendant la plongée, la profondeur à laquelle 0,5 bar est atteint pour les différents mélanges gazeux est la suivante :

Air : 13 m (43 pieds) 32 % 6 m (20 pieds) 36 % 4 m (13 pieds)

- F NOTE : pour les concentrations en oxygène de 80 % et plus, la ppO<sub>2</sub>max est fixée à 1,6 bar et ne peut pas être modifiée.
- Contre les expositions longues et les plongées successives. Les très longues expositions et les plongées successives (plongée technique, plongée avec recycleurs) avec une forte  $PPO<sub>2</sub>$  peuvent provoquer des effets de longue durée consécutifs à la toxicité pulmonaire, qui peuvent être suivis à l'aide des « unités de toxicité de l'oxygène » (OTU). Voir le chapitre Réglages OTU pour savoir pour savoir comment vous pouvez vérifier vos informations OTU actuelles, ou réinitialiser le compteur. Si vous dépassez le quota d'OTU pour la plongée, ceci sera noté dans les alarmes et avertissements du carnet de plongée, comme indiqué sur l'écran ci-dessous.

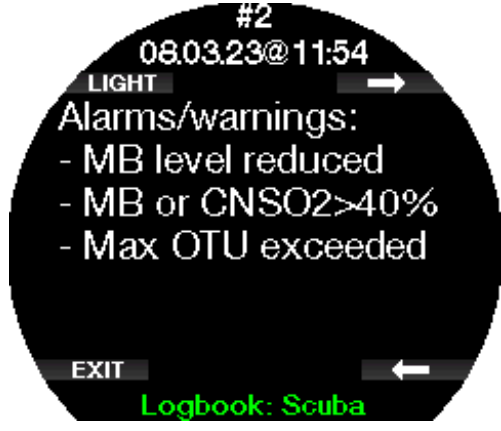

### 3 .5 .1 Plongée technique

Vous devez être entraîné(e) et valablement certifié(e) à la plongée technique avant d'utiliser le Galileo 3. La plongée avec décompression, avec des mélanges à haut pourcentage d'oxygène, des gaz multiples ou des mélanges gazeux exigent toutes des compétences et un savoir-faire que seules une formation et une éducation spécifiques peuvent apporter. Un ordinateur de plongée est un instrument qui ne peut pas prendre de décisions pour vous, et ne peut pas prendre en compte tous les paramètres au cours de la plongée. Au cours d'une plongée technique, un ordinateur de plongée n'est pas le critère le plus important à suivre. Avant d'entrer dans l'eau, vous devez faire un plan que vous devrez suivre au cours de la plongée. Si votre planification et l'ordinateur affichent des programmes différents, suivez le plus prudent des deux.

# A AVERTISSEMENT

La plongée Trimix et l'algorithme correspondant du Galileo 3 sont conçus pour les plongeurs expérimentés, en bonne santé et en bonne forme physique. Vous devez passer des visites médicales régulières chez un médecin spécialiste, qui confirmera votre aptitude physique à la plongée. Cela est encore plus important pour la plongée technique.

La patience est une qualité très importante lors de plongées complexes. Il est nécessaire de déterminer vos propres limites personnelles de profondeur et de décompression sur la base de vos expériences réelles de plongée, afin de pouvoir les augmenter petit à petit au fur et à mesure que vous prenez de l'expérience.

Le Galileo 3 n'est pas conçu pour la plongée professionnelle. Les procédures particulières telles que le narguilé, une combinaison chauffée, la décompression en caisson ou en cloche, ainsi que les plongées longues avec efforts importants – peuvent générer des calculs incorrects de l'algorithme, ou même perturber le fonctionnement de l'ordinateur de plongée Galileo 3.

Ne plongez jamais sans instrument de secours. Il est impératif de toujours disposer d'instruments de secours pour la profondeur, le temps, et la pression de la bouteille, ainsi qu'une table de plongée.

Prévoyez vos plongées à l'avance, et recoupez votre plan avec un autre programme ou une autre table de plongée professionnelle. Votre planification de plongée doit toujours inclure suffisamment de gaz de réserve pour faire face aux urgences et/ou aux retards. Prévoyez toujours des tables de secours pour la plongée.

La plongée technique n'est pas destinée à tout le monde. La plongée avec paliers de décompression, en particulier les mélanges contenant de l'hélium, a toujours un potentiel d'accident inhérent qui peut provoquer des blessures permanentes ou la mort. Le risque peut être plus élevé du fait des différences dans la condition physique des individus, des conditions environnementales, des erreurs humaines, etc. Si vous ne voulez pas courir ces risques, ne plongez pas !

#### 3 .5 .2 Plonger avec plusieurs mélanges gazeux

Votre Galileo 3 est équipé des algorithmes ZH-L16D ADT MB PMG et ZH-L16C +GF PMG. PMG signifie « Predictive Multi - Gas », ce qui veut dire que lorsque vous programmez plus d'un mélange gazeux, le Galileo 3 prédira le passage au gaz à plus haute concentration en oxygène à la profondeur que vous avez spécifiée, et vous offre à tout moment un schéma de décompression précis qui inclut les deux mélanges gazeux que vous avez programmés.

En d'autres mots, vous avez toutes les informations à tout moment de la plongée concernant les gaz supplémentaires que vous avez avec vous. En même temps, le Galileo 3 peut aussi vous montrer ce que serait le schéma de décompression si vous deviez finir la plongée avec seulement le mélange gazeux que vous êtes en train de respirer, afin que vous soyez préparé au cas où quelque chose ne se passerait pas comme prévu. Consultez le chapitre Activation du mode PMG pour savoir comment activer cette fonction sur votre Galileo 3.

# A AVERTISSEMENT

#### TRÈS IMPORTANT !

Plonger avec plusieurs mélanges gazeux représente un risque beaucoup plus important que de plonger avec un seul mélange, et les erreurs du plongeur peuvent aboutir à des blessures graves ou mortelles.

Lors de plongées avec plusieurs mélanges gazeux, faites bien attention à toujours respirer dans le bloc que vous voulez vraiment utiliser. Respirer avec une haute concentration en oxygène à une profondeur inadaptée peut vous tuer.

Marquez tous vous détendeurs et vos blocs afin de ne pas les confondre quelles que soient les circonstances.

Avant chaque plongée et après avoir changé de bouteille, assurez-vous que chaque mélange gazeux est positionné sur la valeur correcte pour le bloc correspondant.

Faites en sorte de recevoir une formation adéquate et de disposer des certifications adaptées à la plongée multigaz avant de la pratiquer sans instructeur.

Le Galileo 3 vous permet d'utiliser jusqu'à 8 mélanges différents au cours d'une même plongée.

- Pour les concentrations en oxygène de 80 % et plus, la ppO2max est fixée à 1,6 bar et ne peut pas être modifiée.
- La MOD des gaz 2 à 8 est la profondeur de passage de ces gaz. C'est ce que le Galileo 3 utilise pour ses calculs, avertissements, et points de passage suggérés d'un gaz à un autre.
- Lorsque vous plongez avec plus d'un mélange gazeux, la fonction de temps de remise à zéro Nitrox (décrite au chapitre : RAZ Nitrox) a les effets suivants : le gaz 1 est réglé sur 21 %, les gaz 2 à 8 sont désactivés (OFF).
- F NOTE : commencez à respirer dans la bouteille avec le nouveau mélange gazeux avant de confirmer le changement.

# A AVERTISSEMENT

Vérifiez bien de ne pas vous tromper de mélange gazeux. Une telle erreur pourrait aboutir à des blessures sérieuses ou mortelles.

Les chapitres suivants traitant des changements de mélange gazeux sont montrés avec 2 mélanges. Cependant, le fonctionnement est similaire s'il y a plus de deux mélanges activés.

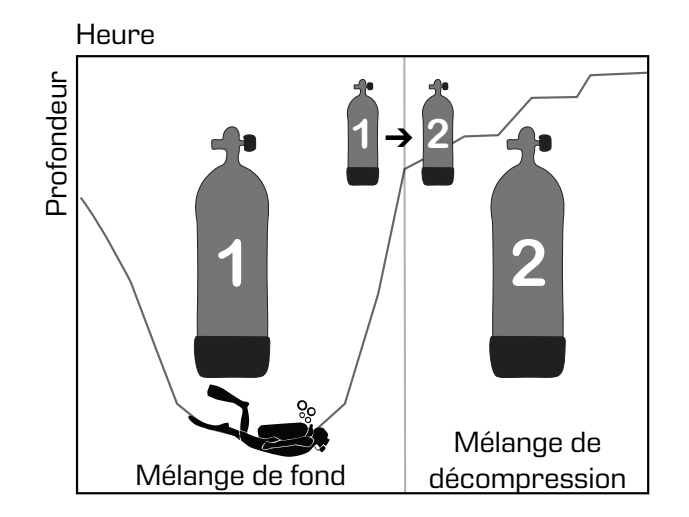

Plongée avec 2 mélanges gazeux

#### 3.5.2.1 Changement de mélange gazeux lors de la plongée

Lors de la phase de remontée, lorsque vous atteignez une profondeur correspondant à la MOD d'un gaz autre que celui qui est actuellement utilisé, le Galileo 3 vous suggère d'effectuer un changement de gaz. Une séquence sonore se déclenche, et le message PASSAGE GAZ T2 (SWITCH TO GAS T2) s'affiche.

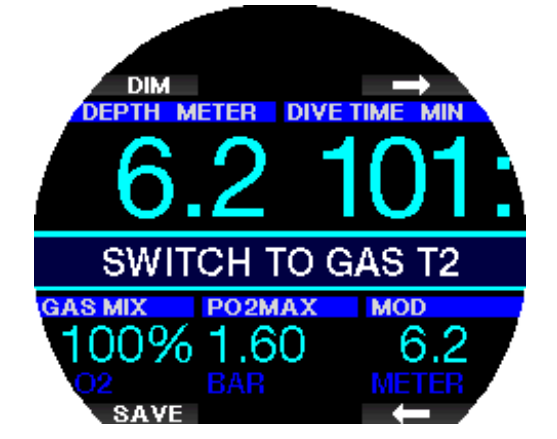

Vous avez 30 secondes pour répondre à ce message, faute de quoi le Galileo 3 va considérer que le gaz 2 ne sera pas utilisé (le message « GAZ T2 EXCLU » (EXCLUDING GAS T2) sera affiché), et adapte le programme de décompression en fonction de cela.

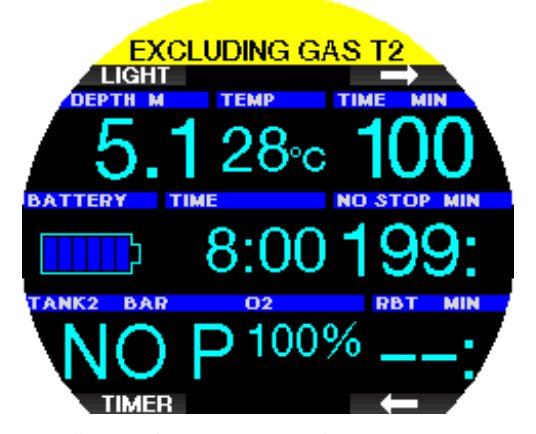

Pour confirmer le passage de gaz, appuyez sur ENREGISTRER (SAVE). Si vous confirmez le changement, le message PASSAGE GAZ T2 RÉUSSI (SWITCH TO GAS T2 SUCCESSFUL) est affiché pendant 4 secondes.

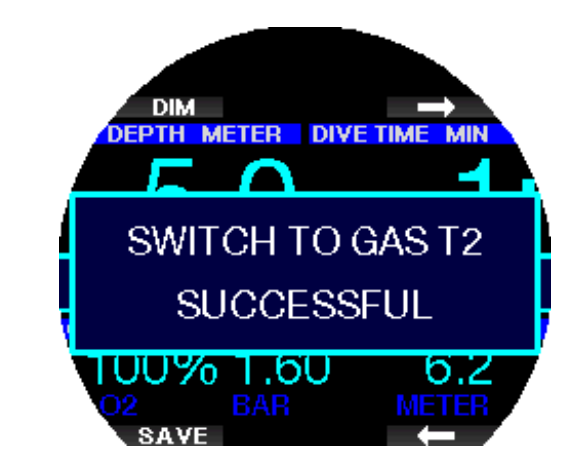

#### 3.5.2.2 Revenir à un mélange gazeux qui a une plus faible concentration en oxygène

Il peut y avoir des situations où vous devez revenir à un bloc qui a une plus faible concentration en oxygène. Cela peut par exemple se produire si vous voulez descendre plus profond que la MOD du gaz à plus forte concentration en oxygène (T2), ou si vous n'avez plus de mélange gazeux T2 lors de la décompression. À ce moment, vous pouvez manuellement initier le changement de gaz par une pression prolongée sur le bouton SIGNET (BOOK).

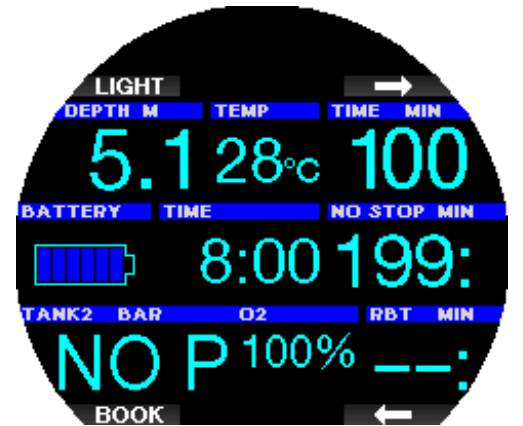

Le Galileo 3 va afficher le message PASSAGE GAZ T1 (SWITCH TO GAS T1). Appuyez alors sur le bouton ENREGISTRER (SAVE) pour confirmer le passage ou sur le bouton FLÈCHE pour choisir un autre mélange gazeux.

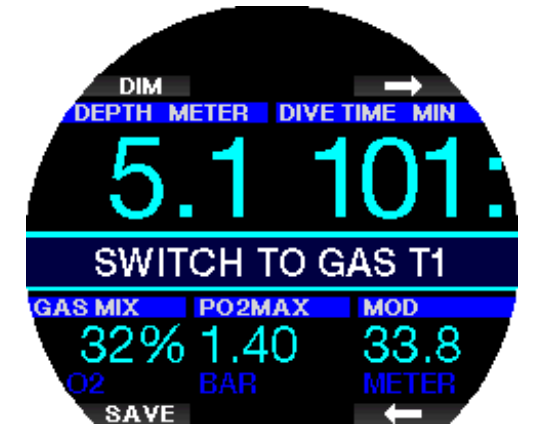

Le Galileo 3 va afficher le texte « PASSAGE GAZ T1 RÉUSSI » (SWITCH TO GAS T1 SUCCESSFUL) et adapter le programme de décompression en conséquence.

## 3.5.2.3 Changement de gaz non effectué à la profondeur programmée

Si vous ne confirmez pas le changement de gaz dans les 30 secondes après que le Galileo 3 l'ait suggéré, ce gaz est supprimé des calculs de décompression, et le schéma est adapté en conséquence, c'est-à-dire en fonction du fait que vous allez finir la plongée sans ce gaz exclu.

# 3.5.2.4 Changement de gaz tardif

Vous pouvez repasser à un mélange de gaz programmé à n'importe quel moment, en sélectionnant le gaz manuellement. Une pression longue sur le bouton SIGNET (BOOK) lance la procédure de changement de gaz. Le Galileo 3 va afficher le message « PASSAGE GAZ T2 » (SWITCH TO GAS T2). Cela vous aide à vérifier que vous êtes en train de passer à un gaz sûr. Appuyez à ce moment sur le bouton ENREGISTRER (SAVE) pour confirmer le passage. Le Galileo 3 va afficher le message « PASSAGE GAZ T2 RÉUSSI » (SWITCH TO GAS T2 SUCCESSFUL) et adapter le programme de décompression en conséquence.

### 3.5.2.5 Immersion en dessous de la MOD après un changement de gaz

Si, après être passé au gaz 2, vous redescendez au-dessous de la MOD de ce gaz par inadvertance, l'alarme de MOD se déclenche immédiatement. Vous devez soit revenir au gaz 1 soit remonter au-dessus de la MOD du gaz 2.

#### 3.5.2.6 Paliers de décompression prévus et changements de gaz au cours de la remontée

L'affichage principal du mode plongée ne montre que la profondeur du palier de décompression le plus profond et la durée totale de la remontée TAT.

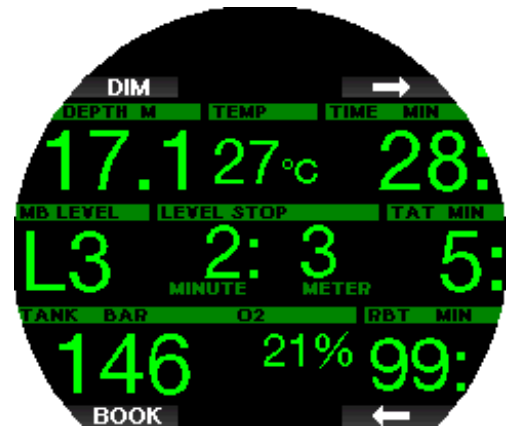

Une pression longue du bouton en haut à droite fait s'afficher le tableau résumé des gaz. Une pression sur le bouton en haut à droite fait afficher les paliers de décompression prévus, avec tous les gaz activés utilisés (PMG) et avec seul le gaz actuel qui serait utilisé (1G). Les niveaux des paliers de MB ou FG actuellement sélectionnés ainsi que les prévisions MB-level 0 ou FG 100/100 sont également affichés.

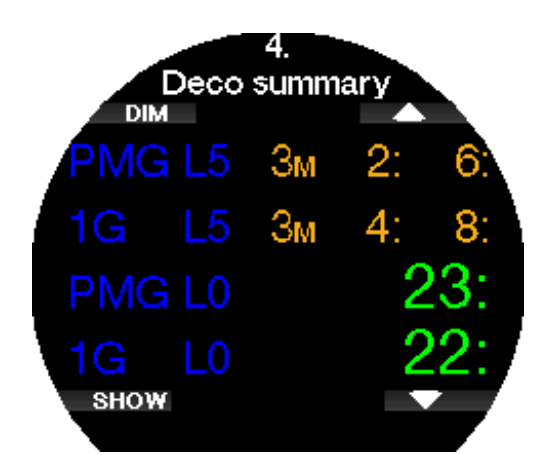

Une pression sur le bouton FLÈCHE VERS LE HAUT affiche le profil (en bleu la plongée effectuée, la ligne grise identifie l'heure actuelle et en vert est la prédiction du profil à venir) avec les profondeurs de changement de gaz requises en fonction des MOD (lignes blanches).

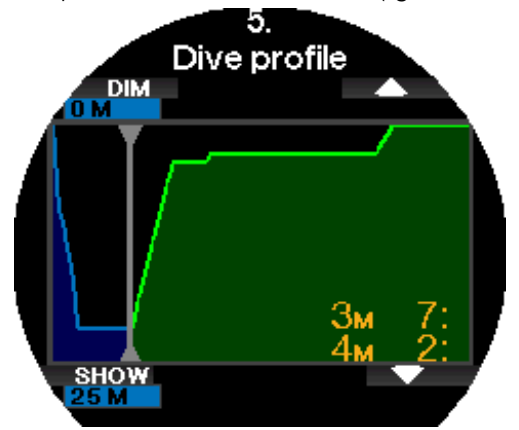

Une pression sur le bouton FLÈCHE VERS LE HAUT affiche les saturations tissulaires actuelles.

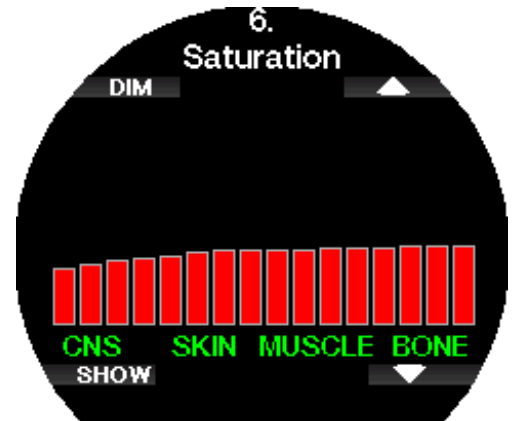

Lorsque la plongée indiquée commence la phase de remontée, la décompression augmente encore, comme on le constate sur le tableau d'informations à droite.

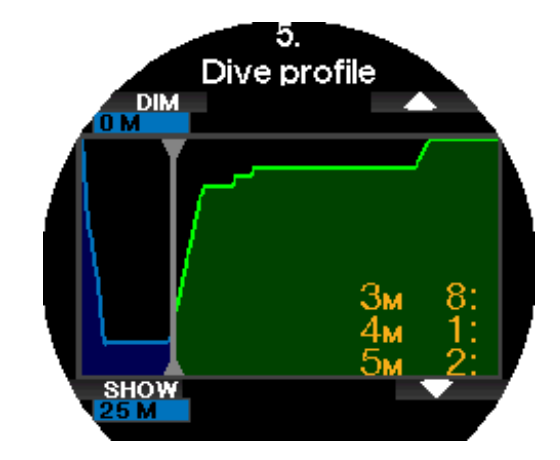

Les compartiments rapides commencent à rejeter les gaz absorbés, et l'effet est visible sur le diagramme de la barre de saturation ci-dessous.

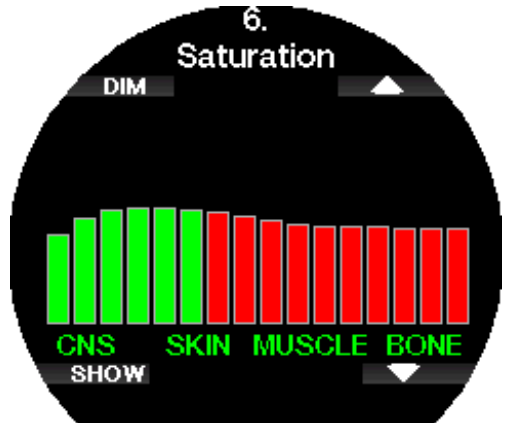

Lors du rejet des gaz absorbés, la couleur du compartiment passe du rouge au vert.

#### 3.5.3 Plongée en Trimix

# A AVERTISSEMENT

#### TRÈS IMPORTANT !

Lorsque vous respirez de l'air comprimé ou de l'air enrichi EAN Nitrox au cours d'une plongée, vous acceptez un certain niveau de risque. Lorsque vous plongez avec un mélange respiratoire Trimix ou un autre mélange gazeux au cours d'une plongée, le niveau de risque augmente.

Nous avons utilisé toutes les données pertinentes et les recherches les plus récentes sur les phénomènes hyperbares liés à l'utilisation du Trimix en plongée, afin de réduire au niveau acceptable le plus faible le niveau de risque de notre algorithme Trimix. Cependant, nous ne pouvons aucunement garantir que le fait d'utiliser notre algorithme Trimix pour respirer du Nitrox, du Trimix, des mélanges gazeux ou de l'air comprimé au cours d'une plongée éliminera ou même empêchera le risque de blessures graves ou mortelles dues à un accident de décompression, à la toxicité de l'oxygène ou à tout autre risque inhérent à l'activité.

Le plongeur utilisant notre algorithme Trimix sur nos ordinateurs de plongée, pour plonger au Trimix, doit avoir conscience de ce niveau de risque, et être volontaire pour accepter de prendre ce risque personnel, et supporter la pleine responsabilité légale de ces risques. Si le plongeur n'est pas volontaire pour accepter ces risques, qui comprennent des blessures graves ou mortelles, alors il ou elle ne doit pas plonger en utilisant notre mode Trimix.

Ne risquez jamais votre vie sur une seule source d'informations. Tout ordinateur a la potentialité d'être défaillant, vous ne devez donc en aucun cas en dépendre de façon exclusive, et vous devez toujours avoir une solution pour les cas de défaillance. Utilisez un ordinateur de plongée redondant, emportez des tables et des instruments de mesure de la profondeur et du temps de plongée de secours. Si vous effectuez des plongées plus risquées, suivez une formation adéquate auprès d'un organisme reconnu afin d'acquérir les compétences techniques requises, et l'expérience nécessaire à ce type de plongée. La technologie informatique n'est jamais un substitut à la connaissance et à la formation.

# A AVERTISSEMENT

Avant d'effectuer des plongées Trimix avec le Galileo 3, vous devez vous entraîner à la plongée loisirs sans paliers afin de vous habituer à l'interface et aux fonctions de l'ordinateur de plongée.

#### 3.5.3.1 Profondeurs d'utilisation minimale et maximale

La profondeur minimale absolue (AMD) et la profondeur maximale d'utilisation (MOD) sont calculées à partir de la teneur en oxygène du mélange. La pp $\mathrm{O}_2$  qui est donnée par l'utilisateur est divisée par la part d'oxygène. Il en résulte la pression, qui est transformée en profondeur. La MOD est valable pour tous les gaz, tandis que l'AMD est applicable uniquement à un mélange gazeux où la fraction d'oxygène est inférieure à celle de l'air.

F NOTE : l'air (21/0) a une MOD différente de celle par exemple du Trimix 21/10. La raison en est que le Galileo 3 utilise une valeur plus précise pour l'oxygène de l'air, qui est de 20,7 %.

## A AVERTISSEMENT

La plongée en altitude avec des mélanges hypoxiques exige une acclimatation appropriée. L'adaptation à des niveaux de  $ppO<sub>2</sub>$  plus faibles est un processus lent qui exige que votre corps produise plus de globules rouges. La durée d'adaptation est un facteur personnel qui ne peut pas être calculé directement. La désaturation provoquée par une chute de pression lors de l'arrivée en altitude est un autre facteur (consulter les chapitres : Altimètre et Plongée en altitude).

#### 3.5.3.2 Sélection des gaz

Lors d'une plongée technique, en particulier avec des mélanges Trimix, l'efficacité de décompression devient extrêmement importante. Les mélanges gazeux avec une forte proportion d'hélium et une faible proportion d'oxygène ne conviennent pas pour la décompression. Par exemple, alors que deux mélanges de décompression sont dans la plupart des cas suffisants lorsque l'air ou le Nitrox est utilisé comme gaz de fond, dans le cas du Trimix un rejet optimal des gaz absorbés exige plus de mélanges pour la décompression.

Donc, le mode prédictif multigaz peut être activé conjointement avec le Trimix, comme cela est décrit au chapitre Plongée avec plusieurs mélanges gazeux. Le bloc 1 contient toujours le gaz de départ à partir de la surface. Lorsque vous avez réglé plus d'un bloc, vous pouvez changement de gaz manuellement au cours de la plongée, ou lorsque le Galileo 3 le suggère. Le réglage minimum de  $O_2$  pour le bloc T1 est de 18 %. Cela est dû à la limitation qui exige qu'une plongée doit commencer avec le gaz 1. Afin de garantir un apport adéquat d'oxygène dans le corps, le gaz utilisé au début de la plongée doit contenir suffisamment d'oxygène (vous pouvez utiliser un mélange de progression ou l'un des gaz de décompression), cela est donc requis pour le bloc T 1. Si cela n'était pas le cas, la première alarme concernant la profondeur minimale d'utilisation se déclencherait à une profondeur moins importante que 1,2 mètre (3,9 pieds). Le réglage minimum de  $O<sub>2</sub>$ pour le bloc T2 à T8 est de 8 %.

Le Galileo 3 calcule la fraction maximale possible d'hélium par soustraction de la part d'oxygène à partir de 100 %.

# A AVERTISSEMENT

Un travail intensif en surface ou à des profondeurs faibles avec une proportion d'oxygène inférieure à 21 % peut provoquer une perte de conscience et aboutir à une noyade.

# A AVERTISSEMENT

Le choix d'une faible proportion d'oxygène peut permettre d'atteindre des valeurs de profondeur maximale opérationnelle (MOD) plus importantes. L'ordinateur de plongée ne peut pas évaluer si vos compétences, votre expérience, ou votre condition physique pour la plongée sont compatibles avec la MOD affichée. Ne plongez qu'à des profondeurs autorisées par votre certification.

# A AVERTISSEMENT

L'hélium réduit l'effet narcotique du mélange mais ne le supprime pas. À de grandes profondeurs, l'hélium peut également provoquer un effet appelé « tremblements à l'hélium », ou SNHP (syndrome nerveux des hautes pressions).

Le tableau résumé des gaz est pratique lorsque vous manipulez de multiples mélanges gazeux. Il peut être visualisé lors d'une vérification pré-plongée, ainsi qu'à tout moment au cours de la plongée.

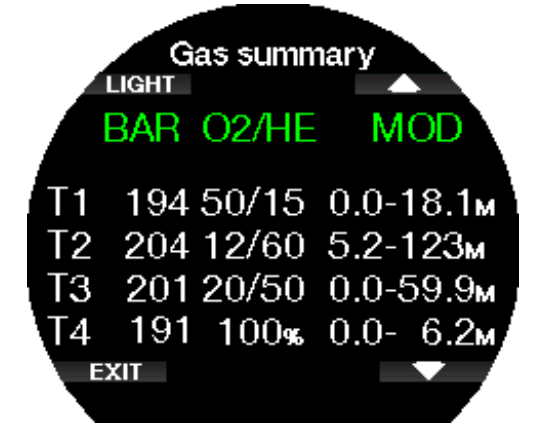

Formunique le signal d'émetteur Smart communique le signal de pression seulement pour le bloc actuellement utilisé. Lorsque le bloc n'est pas utilisé pendant 5 minutes, l'émetteur se met en mode économie d'énergie, et la mise à jour du tableau résumé des gaz peut prendre plus longtemps.

#### 3.5.3.3 Saturation tissulaire avec le Trimix

En mode Trimix, la saturation tissulaire affiche les saturations de l'hélium et de l'azote combinées, séparées par une ligne fine. L'absorption et le rejet des gaz dans les compartiments sont indiqués de façon identique, avec un changement de couleur.

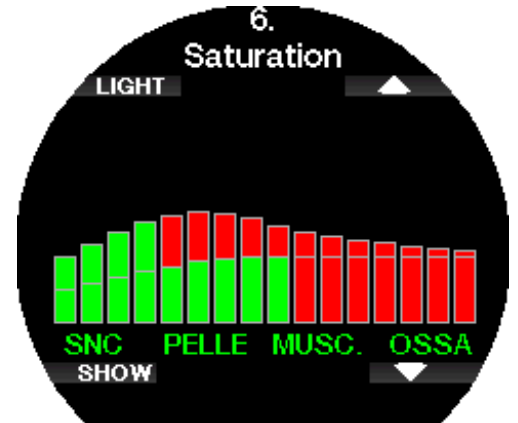

# 3.5.3.4 PDIS pour N $_{\rm 2}$  et He

Les paliers intermédiaires dépendant du profil (Profile Dependent Intermediate Stops - PDIS), tels qu'ils sont décrits dans le manuel principal, ont été étendus aux gaz azote et hélium. La profondeur de rejet optimal des gaz absorbés sera indiquée lorsque le PDIS est activé. Les paliers PDI ne sont pas obligatoires mais peuvent aider à réduire la formation possible de microbulles.

#### 3 .5 .4 Plongée en configuration latérale **Sidemount**

Avant de plonger en configuration latérale Sidemount, vous devez vous assurer que les fonctions « Sidemount » et « PMG » du menu du Galileo 3 **6.11. M.A.J. Fonctionnalité** (Feature upgrade) sont activées. Il faut ensuite activer le mode Sidemount, comme cela est expliqué au chapitre Activation de la configuration Sidemount. L'activation du mode Sidemount active automatiquement le mode PMG en même temps. Il ne vous reste qu'à appairer deux blocs en configuration latérale avec des mélanges ayant des valeurs en oxygène égale à votre Galileo 3, et vous pouvez plonger.

F NOTE : pour la plongée technique, vous pouvez ajouter 6 blocs supplémentaires, et le Galileo 3 vous guidera tout au long de la plongée.

Le Galileo 3 commence la plongée Sidemount avec le bloc T1. La valeur du temps d'air restant RBT considère que vous utiliserez les deux blocs. Lorsque le seuil déterminé est atteint, le Galileo 3 vous suggère de passer à l'autre bloc. Une séquence sonore se déclenche et le message PASSAGE GAZ T2 (SWITCH TO GAS T2) s'affiche. Vous avez 30 secondes pour répondre à ce message.

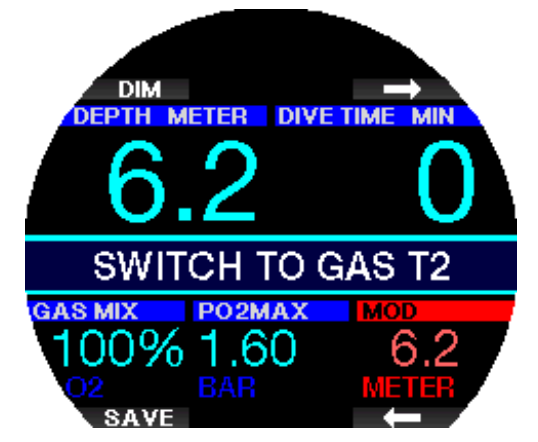

Si, pour une raison quelconque, vous ne passez pas au bloc demandé, le Galileo 3 marque celui que vous utilisez actuellement d'un triangle rouge. Ce triangle pointe vers l'autre bloc. Cela indique que vous devriez passer à cet autre bloc puisque le seuil est atteint.

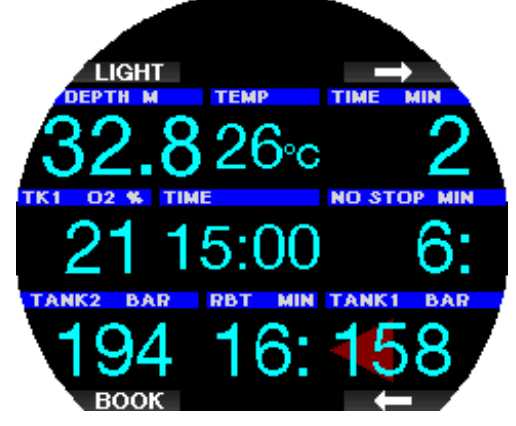

Changement de gaz tardif: Vous pouvez repasser à un bloc recommandé à n'importe quel moment, en sélectionnant celui-ci manuellement. Une pression longue sur le bouton SIGNET (BOOK) lance la procédure de changement de bouteille. Le Galileo 3 va afficher le message « PASSAGE GAZ T2 » (SWITCH TO GAS T2). Cela vous aide à vérifier que vous êtes en train de passer au bloc recommandé. Appuyez à ce moment sur le bouton ENREGISTRER (SAVE) pour confirmer le passage. Le Galileo 3 va afficher le message « **PASSAGE GAZ T2 RÉUSSI** » (SWITCH TO GAS T2 SUCCESSFUL).

## 3 .5 .5 Plongée en circuit fermé avec recycleur **CCR**

Le système CCR (recycleur a circuit fermé) est probablement plus ancien que le scaphandre autonome à circuit ouvert, du fait que le principe de fonctionnement de base avec un contrôle manuel n'exigeait pas un détendeur d'une grande fiabilité.

Le système CCR utilise les gaz plus efficacement qu'un circuit ouvert du fait que l'oxygène est ajouté au circuit respiratoire en fonction des besoins. De plus le dioxyde de carbone généré par le corps est absorbé au niveau du neutraliseur. Il en résulte que le système de plongée en circuit fermé avec recycleur ne produit pratiquement pas de bulles, ce qui est utile lorsque le plongeur veut photographier ou observer les poissons.

Avec le système CCR, la pp $\mathrm{O}_2$  du gaz respiratoire (pression partielle d'oxygène) reste constante. Le système CCR règle cette question. Comparativement à un système à circuit ouvert, la  $ppO<sub>2</sub>$  constante signifie que le mélange Nitrox est variable en fonction de la profondeur.

Par exemple, un réglage de  $ppO<sub>2</sub>$  de 1 bar est comparable à un Nitrox à 50 % en circuit ouvert, à une profondeur de 10 mètres (33 pieds) d'eau de mer.

# A AVERTISSEMENT

Tous les recycleurs exigent une formation spécifique avant leur utilisation. Vous devez d'abord obtenir la certification adéquate et suivre les recommandations et procédures indiquées par les fabricants lorsque vous plongez avec un recycleur. Ignorer ceci peut provoquer des blessures graves ou la mort. Les recycleurs utilisent des gaz multiples, avec des procédures de sécurité qui sont équivalentes aux changements de gaz, et de nombreuses techniques de plongée avancées. Par conséquent, toutes les remarques et les avertissements des chapitres précédents s'appliquent à la plongée avec recycleur.

Lorsque le mode CCR est activé, le bloc de diluant apparaît dans le réglage  $O<sub>2</sub>$ . Consultez le chapitre Activation du mode CCR pour savoir comment activer cette fonction.

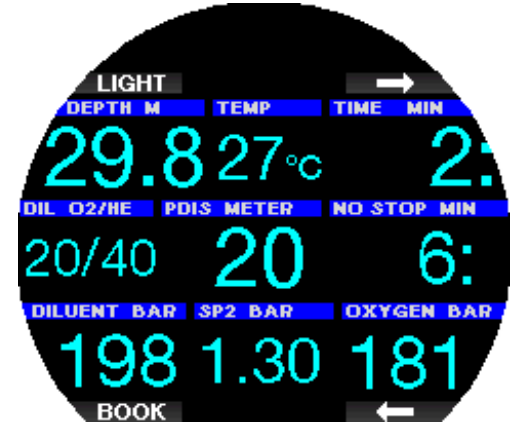

Le point de réglage Setpoint du début de la plongée  $(SP1)$  dispose d'une plage sélectionnable de pp $O<sub>2</sub>$  entre 0,2 et 0,95 bar. Le Setpoint de fond (SP2) a une plage de ppO<sub>2</sub> allant de 1,0 jusqu'à 1,6 bar, qui est activée lors de l'arrivée au fond ou lorsque celui-ci est atteint. La profondeur de passage est suggérée par l'ordinateur de plongée de la même façon que les changements de gaz en mode circuit ouvert (passage des gaz prédictif).

Les points de passage sont déterminés à partir du contenu équivalent en oxygène du mode circuit ouvert. Donc, le point de passage est atteint en cours de descente, lorsque le contenu du gaz équivalent à cette profondeur atteint le niveau de  $O<sub>2</sub>$  du diluant.

Par exemple, avec une valeur SP1 de 0,5 bar, la profondeur sera approximativement de 13,8 m (45,3 pieds) dans l'eau de mer.

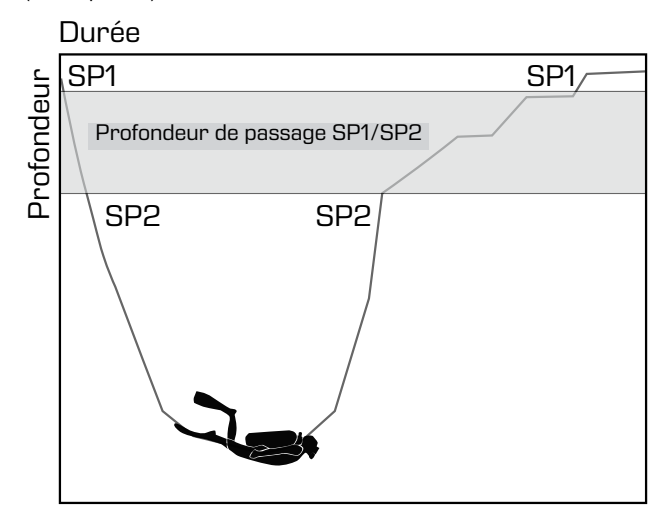

Plongée en circuit fermé avec recycleur CCR

## 3 .6 Avertissements

Le Galileo 3 peut vous alerter en cas de situation potentiellement dangereuse par des avertissements et des alarmes. Vous pouvez modifier les réglages des avertissements et alarmes par les menus du Galileo 3 ou par LogTRAK.

# A AVERTISSEMENT

- Lors d'une plongée en mode profondimètre, tous les avertissements sont désactivés (OFF), excepté les alarmes de demi-charge, de profondeur maximale, de temps de plongée maximal et les signaux de pression.
- Lorsque le Galileo 3 est en mode silencieux, toutes les alarmes sonores sont mises en sourdine.

#### 3 .6 .1 Rég. avertissements

Les avertissements représentent des situations qui demandent l'attention du plongeur, mais les ignorer ne présente pas obligatoirement de risque immédiat. C'est à vous de savoir lesquels vous désirez activer.

Les avertissements s'affichent sous la forme de pop-ups, en haut de l'affichage. La couleur des avertissements est le jaune, et la fenêtre des données correspondantes est simultanément surlignée.

Les avertissements peuvent être choisis SONORES, VISUELS ou LES DEUX (sonores et visuels) ou OFF.

Les sections suivantes décrivent les avertissements disponibles dans le Galileo 3.

#### 3 .6 .2 Profondeur max

La profondeur maximale va déclencher un avertissement. Voir le chapitre Avertissement de profondeur max. pour savoir comment choisir la profondeur de l'avertissement.

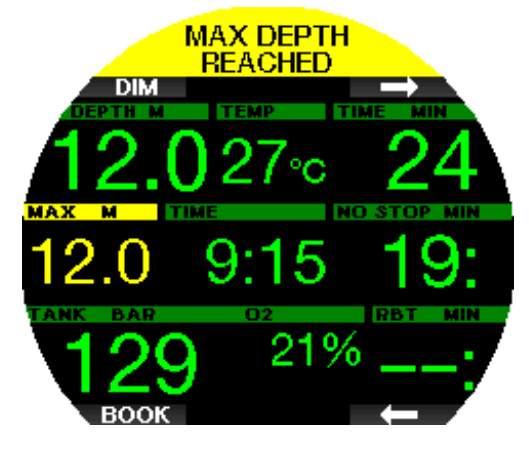

## 3.6.3 CNS O<sub>2</sub> = 75 %

Le Galileo 3 surveille votre consommation d'oxygène par l'intermédiaire de l'horloge CNS O<sub>2</sub>. Si la valeur calculée de CNS  $O_2$  atteint 75 %, le Galileo 3 vous avertira jusqu'à ce que la valeur revienne au-dessous de 75 %. Consultez le chapitre CNS  $O_2 = 75\%$  pour savoir comment paramétrer cet avertissement.

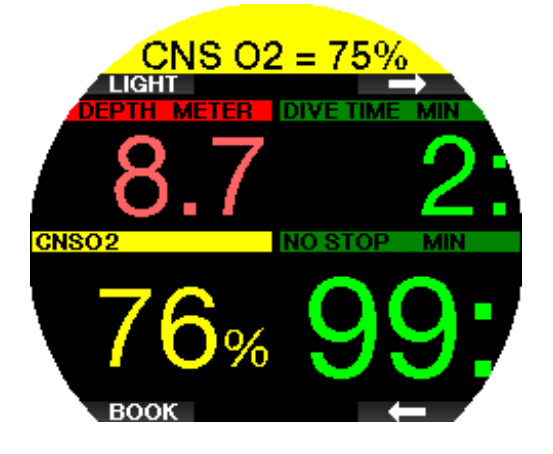

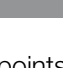

#### 3 .6 .4 Temps restant sans décompression No- $Stop = 2 min$

Si vous voulez éviter de devoir faire un palier de décompression imprévu, le Galileo 3 peut vous avertir lorsque le temps sans palier n'est plus que de 2 minutes. Cela s'applique à la fois aux temps sans palier de L0 et de MB/FG (voir chapitre « Plonger avec des niveaux de microbulles » et « Plonger avec des facteurs de gradient FG » pour plus d'informations). Cela vous permet de commencer à remonter avant de devoir vous trouver dans l'obligation de faire un palier de décompression ou un palier de niveau/FG. Consultez le chapitre **No-stop = 2 min** pour savoir comment paramétrer cet avertissement.

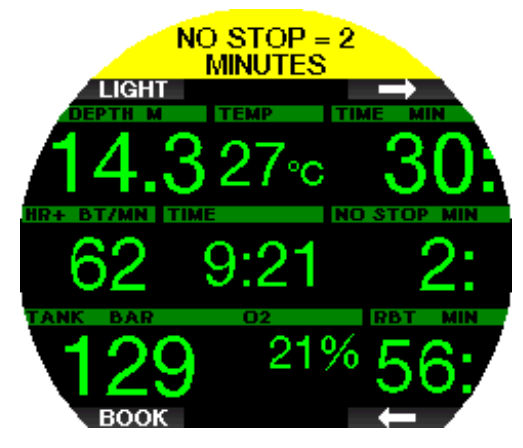

### 3 .6 .5 Passage en mode Plongée avec décompression

Le Galileo 3 peut vous avertir lorsque le premier palier de décompression devient obligatoire. Cela alerte le plongeur sur le fait qu'une remontée directe vers la surface n'est plus possible. Consultez le chapitre **Début déco** pour savoir comment paramétrer cet avertissement.

## 3 .6 .6 Temps plongée

Le Galileo 3 peut vous avertir lorsque le temps de plongée fixé s'est écoulé, il affiche alors le message TEMPS LIMITE ATTEINT (TIME LIMIT REACHED).

Consultez le chapitre Avertissement de temps de plongée maximal pour savoir comment régler cet avertissement.

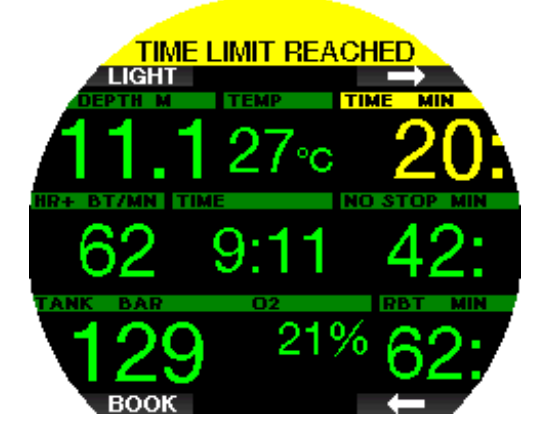

Lorsque cet avertissement est activé, le Galileo 3 vous avertira également lorsqu'il sera temps de commencer à remonter vers la surface. Le message TEMPS DE DEMI-TOUR (TURN-AROUND TIME) s'affichera lorsque vous atteindrez la moitié du temps de l'avertissement du temps de plongée.

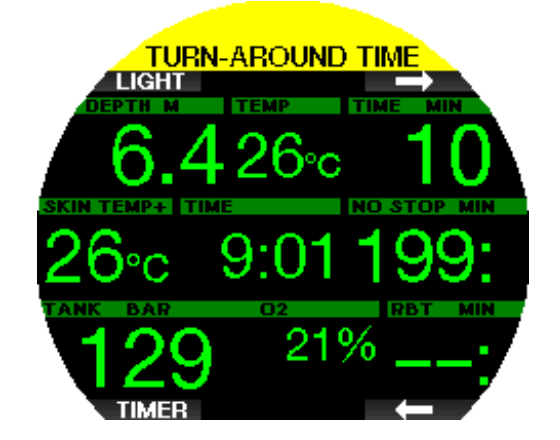

## 3 .6 .7 Pression bloc

Le Galileo 3 peut vous avertir lorsque la pression de la bouteille atteint un certain niveau. Par exemple, vous pouvez régler ce niveau à la moitié de la pression de la bouteille pour vous souvenir qu'il est temps de commencer à remonter doucement. Consultez le chapitre Pression du bloc pour savoir comment régler cet avertissement.

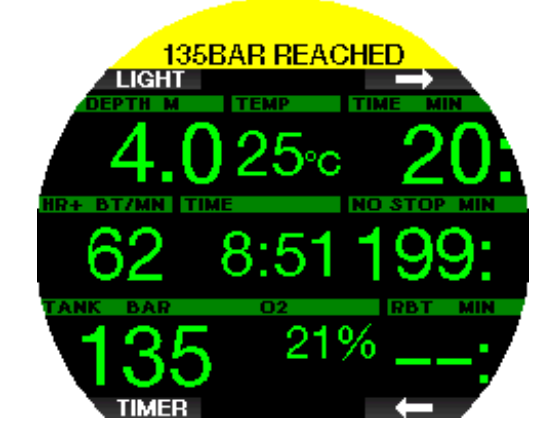

# 3.6.8  $RBT = 3 min$

De manière à vous avertir suffisamment tôt que votre alimentation en gaz commence à se réduire, le Galileo 3 peut vous avertir lorsque la RBT (véritable autonomie restante) chute à 3 minutes. Consultez le chapitre RBT = 3 min pour savoir comment paramétrer cet avertissement.

# A AVERTISSEMENT

Si la RBT descend à 3 minutes ou moins, il est possible qu'il ne vous reste pas suffisamment de gaz respiratoire pour effectuer une remontée en sécurité. Commencez à remonter dès que vous voyez cet avertissement.

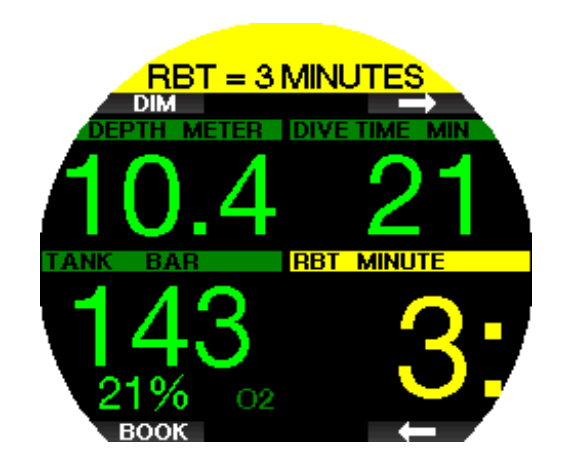

#### 3 .6 .9 Signal de pression

Dans certaines circonstances, telles qu'une position inadaptée de l'émetteur ou des interférences avec des sources radio puissantes, la transmission sans fil des données du bloc peut être momentanément interrompue. Les flashes utilisés pour la photographie sous-marine par exemple sont connus pour affecter momentanément la communication entre le Galileo 3 et l'émetteur sans fil.

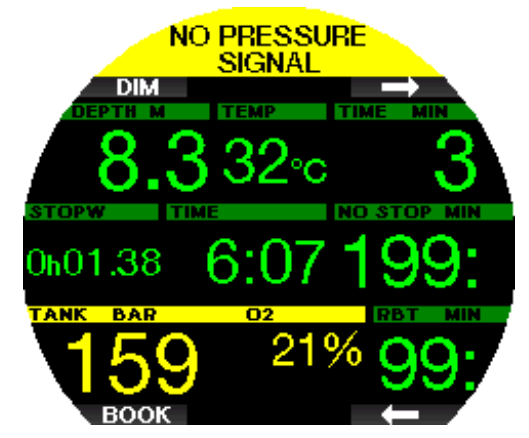

Si cet avertissement est activé dans le menu 5.8 Signal de pression (Pressure signal) du Galileo 3, et que celui-ci ne reçoit aucun message de l'émetteur de pression pendant 30 secondes, le message « PAS DE SIGNAL PRESSION » (NO PRESSURE SIGNAL) s'affiche pendant 12 secondes. Si après 40 secondes supplémentaires, le Galileo 3 ne n'a toujours reçu aucun signal de l'émetteur, le message « SIGNAL PRESSION PERDU » (PRESSURE SIGNAL LOST) s'affiche pendant 12 secondes, après quoi le temps restant RBT n'est plus affiché, et la pression de la bouteille est remplacée par - - - .

# A AVERTISSEMENT

Dans le cas où s'afficherait le message PAS DE SIGNAL PRESSION (NO PRESSURE SIGNAL), toutes les informations relatives à la pression du bloc qui seraient affichées sur le Galileo 3 ne seraient plus valables. En un tel cas, vous devez utiliser un instrument de secours pour suivre la pression, et effectuer une remontée sûre vers la surface. Tomber en panne de gaz respiratoire sous l'eau est dangereux, et peut provoquer des blessures graves ou la mort par noyade.

#### 3 .6 .10 Début paliers MB

Lorsque vous plongez avec niveau MB autre que L0, le Galileo 3 peut vous avertir lorsque vous n'êtes plus en phase de plongée sans palier de microbulles. Pour plus d'informations, consultez le chapitre Plonger avec des niveaux de microbulles.

Consultez le chapitre **Début paliers MB** pour savoir comment régler cet avertissement.

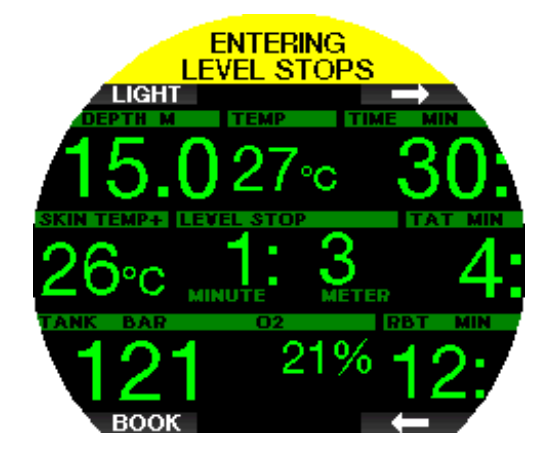

## 3 .6 .11 Début paliers FG

Lorsque vous plongez avec un niveau de FG différent de 100/100, le Galileo 3 peut vous avertir lorsque vous n'êtes plus en phase de plongée sans palier FG. Pour plus d'informations, consultez le chapitre Plonger avec des paramètres de FG.

Consultez le chapitre Début paliers FG pour savoir comment régler cet avertissement.

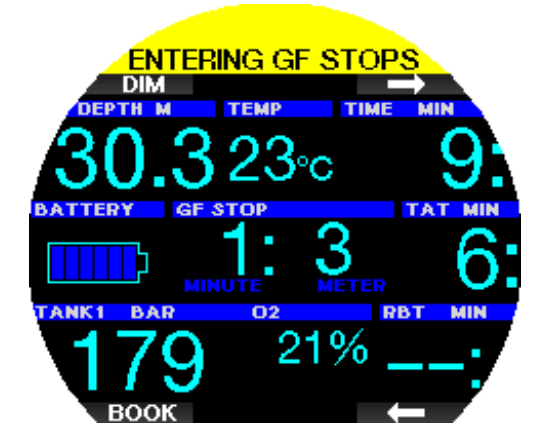

#### 3 .6 .12 Palier MB ignoré

Lorsque vous plongez avec un niveau de MB supérieur à L0 et en présence de paliers de niveaux, le Galileo 3 peut vous avertir si vous remontez à une profondeur plus faible que le palier de niveau le plus profond requis, vous permettant ainsi d'éviter d'oublier ce palier. Consultez le chapitre **Palier MB ignoré** pour savoir comment régler cet avertissement.

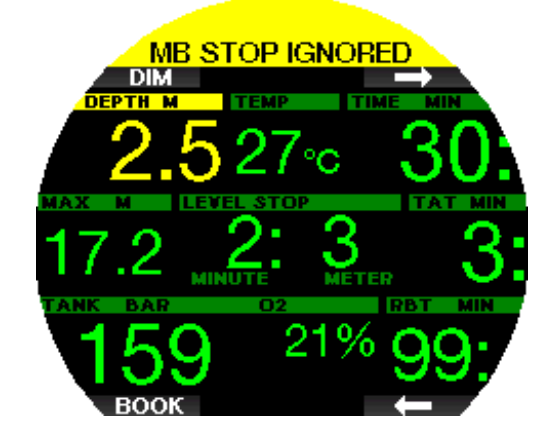
#### 3 .6 .13 Palier FG ignoré

Lorsque vous plongez avec un niveau de FG différent de 100/100, et en présence de paliers de niveaux FG, le Galileo 3 peut vous avertir si vous remontez à une profondeur plus faible que le palier de FG le plus profond requis, vous permettant ainsi d'éviter d'oublier ce palier. Consultez le chapitre Palier FG ignoré pour savoir comment paramétrer cet avertissement.

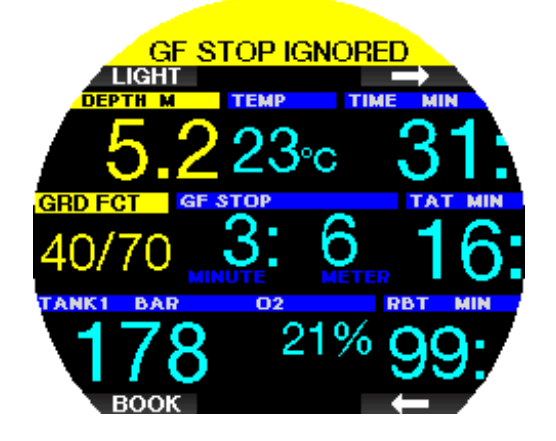

#### 3 .6 .14 Niveau MB réduit

Lorsque vous plongez avec un niveau de MB supérieur à L0 et en présence de paliers de niveau, si vous remontez de plus de 1,5 m (5 pieds) au-dessus du palier de niveau le plus profond qui soit requis, le Galileo 3 réduit votre niveau de MB au niveau possible suivant. Le nouveau niveau de MB actif sera affiché. Consultez le chapitre Niveau de MB réduit pour savoir comment régler cet avertissement.

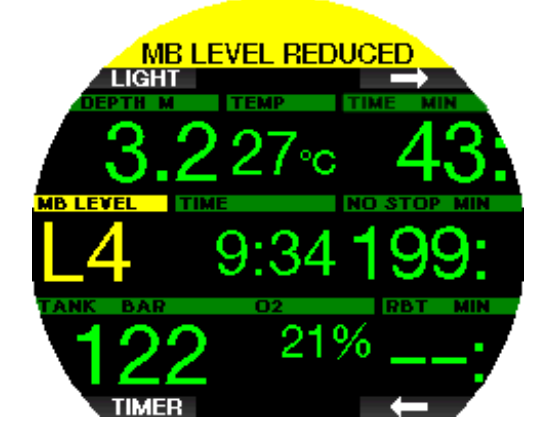

# 3 .6 .15 FG augmenté

Lorsque vous plongez avec un niveau de FG différent de 100/100, et en présence de paliers de niveaux FG, si vous remontez de plus de 1,5 m (5 pieds) au-dessus de la profondeur du palier FG le plus profond, le Galileo 3 augmente vos réglages de FG jusqu'au niveau possible suivant. Le nouveau réglage de FG actif sera affiché. Consultez le chapitre Niveau FG augmenté pour savoir comment paramétrer cet avertissement.

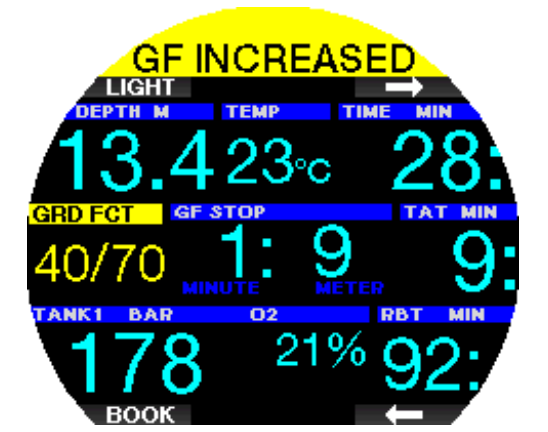

3.6.16 L0 no-stop =  $2 \text{ min}$ 

Lorsque vous plongez avec un niveau de MB supérieur à L0, les informations L0 sous-jacentes ne sont pas directement visibles sur l'affichage (bien qu'elles soient accessibles comme informations alternatives). Vous pouvez choisir que le Galileo 3 vous avertisse lorsque la durée restant sans palier pour L0 atteint 2 min, lorsque vous plongez avec un niveau de MB actif supérieur à L0. Consultez le chapitre L0 No-Stop = 2 min pour savoir comment paramétrer cet avertissement.

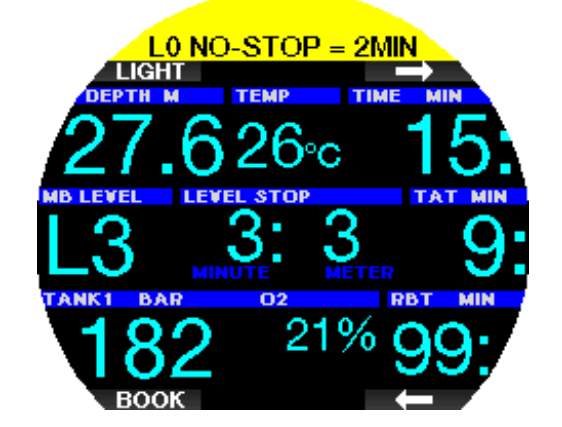

3 .6 .17 100/100 sans palier = 2 min

Lorsque vous plongez avec un niveau de FG autre que 100/100, les informations 100/100 sous-jacentes ne sont pas directement visibles sur l'affichage (bien qu'elles soient accessibles comme informations alternatives). Vous pouvez choisir que le Galileo 3 vous avertisse lorsque la durée restant sans palier pour le niveau 100/100 sous-jacent atteint 2 min, lorsque vous plongez avec un niveau de FG actif différent de 100/100. Consultez le chapitre 100/100 no-stop = 2 min pour savoir comment paramétrer cet avertissement.

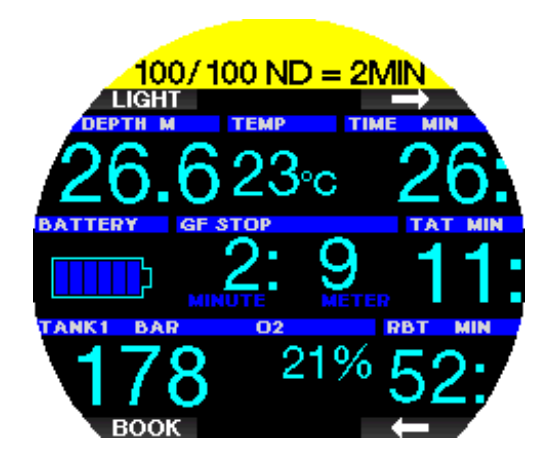

#### 3 .6 .18 Passage en mode décompression à L0

Lorsque vous plongez avec un niveau de MB supérieur à L0, les informations L0 sous-jacentes ne sont pas directement visibles sur l'affichage (bien qu'elles soient accessibles comme informations alternatives). Vous pouvez choisir que le Galileo 3 vous avertisse lorsque vous allez entrer dans une phase exigeant de respecter des paliers de décompression, alors que vous plongez avec un niveau MB supérieur à L0. Consultez le chapitre Début déco à L0 pour savoir comment régler cet avertissement.

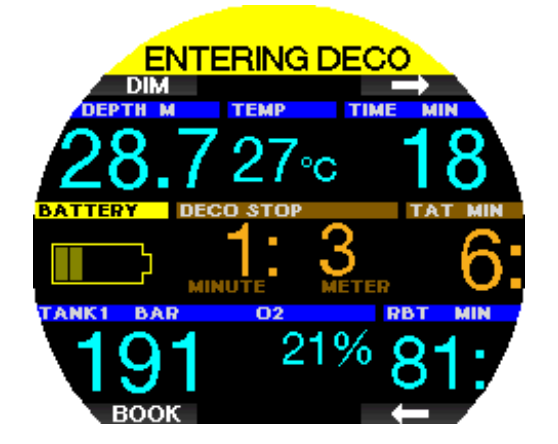

#### 3 .6 .19 Passage en plongée avec décompression à 100/100

Lorsque vous plongez avec un niveau de FG différent de 100/100, les informations 100/100 sous-jacentes ne sont pas directement visibles sur l'affichage (bien qu'elles soient accessibles comme informations alternatives). Vous pouvez choisir que le Galileo 3 vous avertisse lorsque vous allez entrer dans une phase exigeant de respecter des paliers de décompression, alors que vous plongez avec un niveau actif qui est différent de 100/100. Consultez le chapitre Début 100/100 déco pour savoir comment régler cet avertissement.

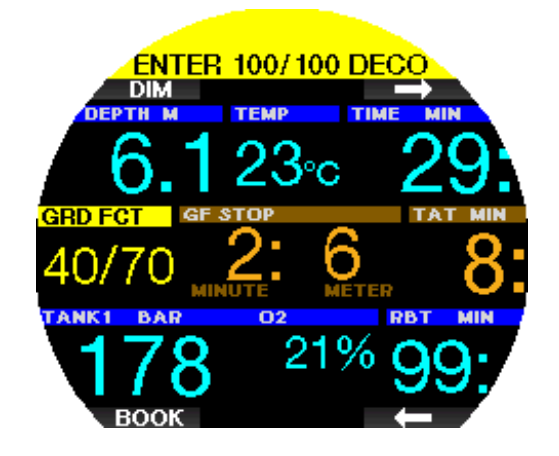

#### 3.7 Alarmes

Les alarmes ne peuvent pas être désactivées parce qu'elles se déclenchent dans des situations qui exigent une attention immédiate du plongeur.

Les alarmes s'affichent sous forme de « pop-ups » en haut de l'affichage. La couleur des alarmes est le rouge, et la fenêtre des données correspondantes est simultanément surlignée.

Les sections suivantes décrivent les alarmes disponibles dans le Galileo 3.

## A AVERTISSEMENT

- Lorsque vous plongez en mode Profondimètre, toutes les alarmes sont désactivées, à l'exception des alarmes de batterie faible et de réserve de bloc.
- Lorsque le Galileo 3 est réglé sur le mode silencieux, toutes les alarmes sonores sont éteintes.

#### 3 .7 .1 Vitesse de remontée

Lorsque vous remontez pendant une plongée, la pression qui vous entoure diminue. Si vous remontez trop rapidement, la diminution de pression qui en résulte pourrait provoquer la formation de microbulles. Si vous remontez trop lentement, l'exposition continue à une forte pression ambiante fait que vous allez continuer à charger d'azote certains ou tous vos tissus. Par conséquent, il y a une vitesse de remontée idéale qui est suffisamment lente pour minimiser la formation de microbulles, mais suffisamment rapide pour réduire l'effet de l'accumulation continue des gaz de vos tissus. La diminution de pression que le corps peut tolérer sans formation significative de microbulles est plus importante en profondeur qu'elle ne l'est en eaux peu profondes : le facteur important n'est pas la diminution de pression en elle-même, mais plutôt la proportion de la chute de pression par rapport à la pression ambiante. Cela signifie que la vitesse de remontée idéale en profondeur est plus rapide qu'elle ne l'est en eaux peu profondes.

En fonction de cela, le Galileo 3 utilise une vitesse de remontée idéale variable : Sa valeur va de 3 m à 10 m/min (10 à 33 pieds/min) et la répartition précise par profondeur est telle qu'indiquée dans la table cidessous.

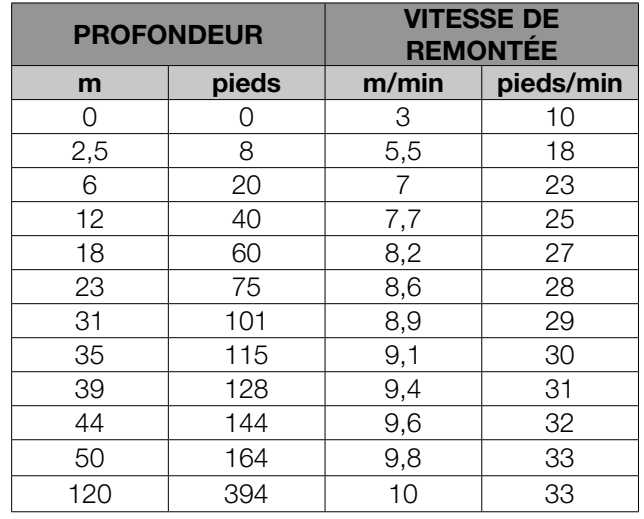

Si la vitesse de remontée est supérieure à 110 % de la valeur idéale, la fenêtre affichant la vitesse devient jaune.

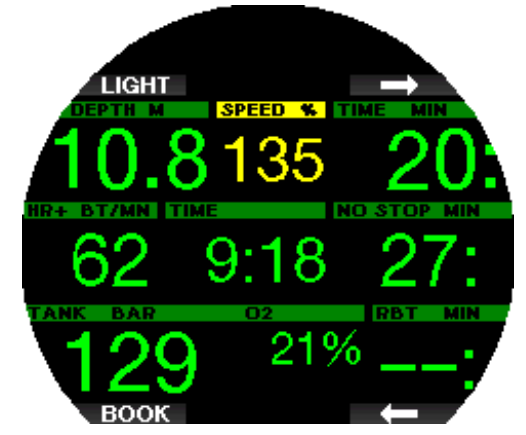

Pour des vitesses de remontée dépassant 140 %, l'alarme REMONTÉE TROP RAPIDE (ASCENT TOO FAST) s'active, et la fenêtre de vitesse de remontée devient rouge.

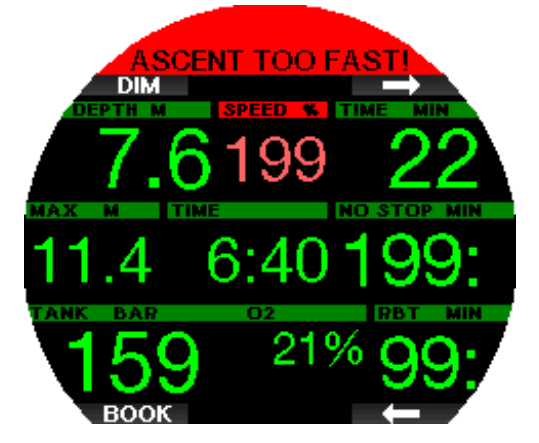

Le Galileo 3 déclenche aussi une alarme sonore en cas de vitesse de remontée dépassant 110 % : l'intensité de l'alarme augmente proportionnellement au degré de dépassement de la vitesse idéale de remontée.

Dans le cas d'une remontée trop rapide, le Galileo 3 peut demander un palier de décompression même à l'intérieur de la phase de plongée sans palier, du fait du danger de formation de microbulles.

Une remontée lente depuis une grande profondeur peut provoquer une plus grande saturation des tissus et une augmentation à la fois du temps de décompression et du temps total de remontée. À faible profondeur, une remontée lente peut raccourcir la durée de la décompression.

Des vitesses de remontée excessives pendant des périodes longues seront indiquées dans le carnet de plongée.

# A AVERTISSEMENT

La vitesse de remontée idéale ne doit être dépassée à aucun moment parce que cela peut provoquer des microbulles dans la circulation artérielle, pouvant provoquer des blessures graves ou mortelles. Les alarmes persistent aussi longtemps que la vitesse de remontée est de 110 % ou plus de la vitesse idéale de remontée.

# 3 .7 .2 Profondeur limite d'utilisation (MOD).

# A AVERTISSEMENT

- La MOD ne doit pas être dépassée. Ne pas tenir compte de l'alarme peut mener à un empoisonnement à l'oxygène.
- $\bullet$  Dépasser une pp $0<sub>2</sub>$  de 1,6 bar peut provoquer des convulsions soudaines aboutissant à des blessures graves ou mortelles.

Si vous dépassez la MOD, la profondeur devient rouge et le message MOD DÉPASSÉE (MOD EXCEEDED) s'affichera. La MOD est affichée sur une fenêtre secondaire, pour que vous puissiez voir de combien vous l'avez dépassée. De plus le Galileo 3 émet continuellement un bip. Le clignotement de la valeur de la profondeur et le bip continuent tant que votre profondeur est plus importante que la MOD.

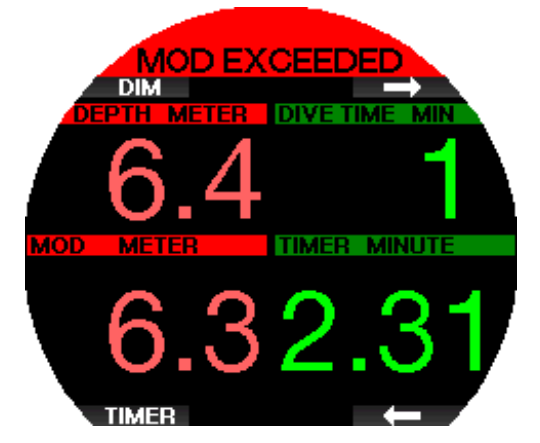

3 .7 .3 Profondeur minimale absolue (AMD)

# A AVERTISSEMENT

Remonter au-dessus de la profondeur minimale AMD peut provoquer une perte soudaine de conscience, et la mort par noyade.

Si vous utilisez un gaz hypoxique, il produit une  $ppO<sub>2</sub>$ suffisante à des profondeurs importantes, mais en se rapprochant de la surface la profondeur minimale absolue AMD est atteinte et un message PROFONDEUR MINIMUM (MINIMUM DEPTH) s'affiche La valeur de l'AMD est visible sur un affichage alternatif, qui indique le différentiel avec votre profondeur actuelle. De plus le Galileo 3 émet continuellement un bip. Le clignotement de la valeur de la profondeur et le bip continuent tant

que votre profondeur reste insuffisante par rapport à l'AMD, ou tant que vous n'avez pas changé de gaz.

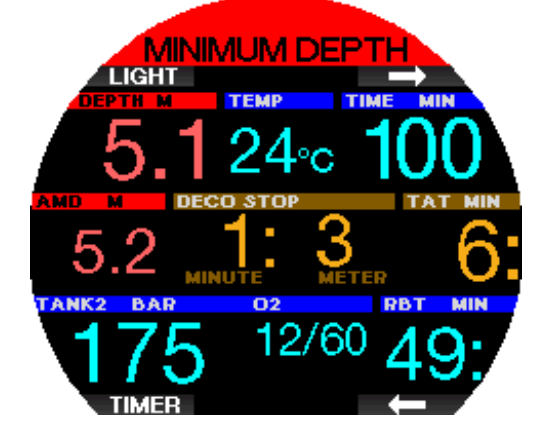

3.7.4 CNS O<sub>2</sub> = 100 %

# A AVERTISSEMENT

Lorsque la CNS  $\mathsf{O}_2$  atteint 100 %, il y a un danger de toxicité de l'oxygène. Commencez la procédure pour terminer la plongée.

Le Galileo 3 surveille votre consommation d'oxygène par l'intermédiaire de l'horloge CNS O<sub>2</sub>. Si la valeur calculée de la CNS  $O_2$  atteint 100 %, le Galileo 3 va émettre une séquence de bips sonores pendant 12 secondes, et la valeur de la CNS  $O_2$  va devenir rouge dans la fenêtre de O2 . L'alarme restera active jusqu'à ce que la valeur de la  $CNS O<sub>2</sub>$  descende au-dessous de 100 %.

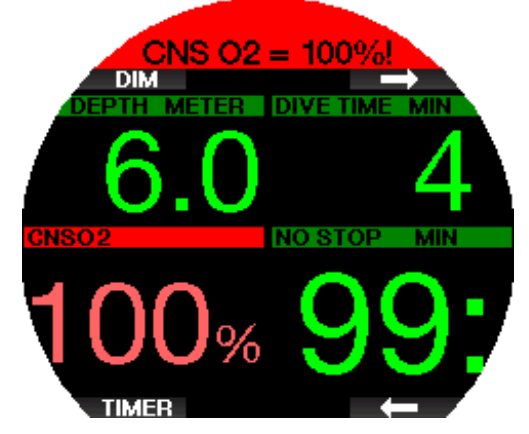

Le signal sonore se répète pendant 5 secondes à des intervalles de 1 minute, après sa première apparition, et ce tant que la valeur de la CNS  $O_2$  reste à 100 % ou au-dessus, ou jusqu'à ce que la pp $O<sub>2</sub>$  chute audessous de 0,5 bar (voir le chapitre Plonger avec des mélanges nitrox pour une liste des profondeurs auxquelles la pp $O_2$  est égale à 0,5 bar pour mélanges Nitrox particuliers).

#### 3 .7 .5 Réserve gaz atteinte

Consultez le chapitre Réserve bloc pour savoir comment régler la limite de pression de la réserve du bloc. Lorsque cette pression est atteinte au cours de la plongée, une alarme se déclenche.

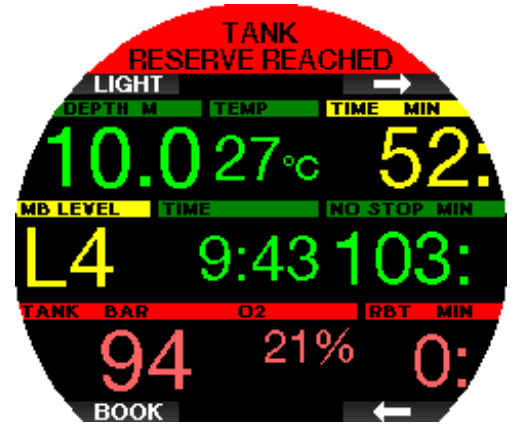

3 .7 .6 Palier déco ignoré

# A AVERTISSEMENT

Le non-respect d'un palier de décompression obligatoire pourrait provoquer des blessures graves ou mortelles.

Si, lorsque vous effectuez un palier de décompression obligatoire, vous remontez de plus de 0,5 m (2 pieds) audessus du palier, le Galileo 3 déclenche une alarme. La valeur de la profondeur actuelle et le message PALIER DÉCO IGNORÉ! (MISSED DECO STOP!) s'affichent, pendant qu'une série de bips se fait entendre. Cela continue tant que vous restez à 0,5 m (2 pieds) ou plus au-dessus du palier requis.

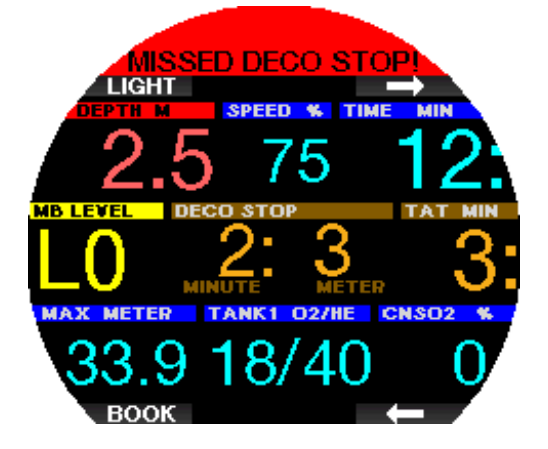

# Français

## $3.7.7$  RBT = 0 min

Il est possible de choisir si la situation RBT = 0 minute déclenche un avertissement ou une alarme. Consultez le chapitre Avertissement ou alarme RBT pour savoir comment activer cette alarme.

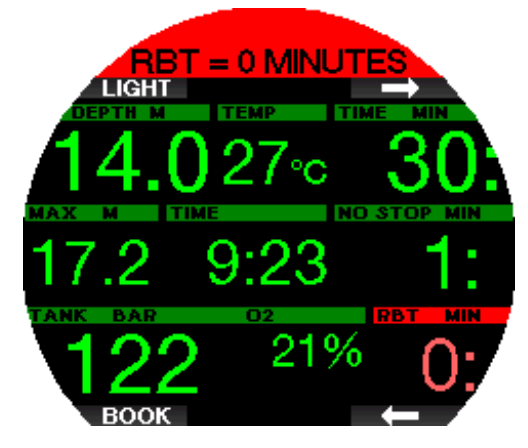

#### 3 .7 .8 Batterie faible

# A AVERTISSEMENT

Ne commencez pas à plonger si l'avertissement de batterie faible s'affiche à l'écran alors que vous êtes en surface. L'ordinateur pourrait cesser de fonctionner pendant la plongée, ce qui pourrait provoquer des blessures graves ou mortelles.

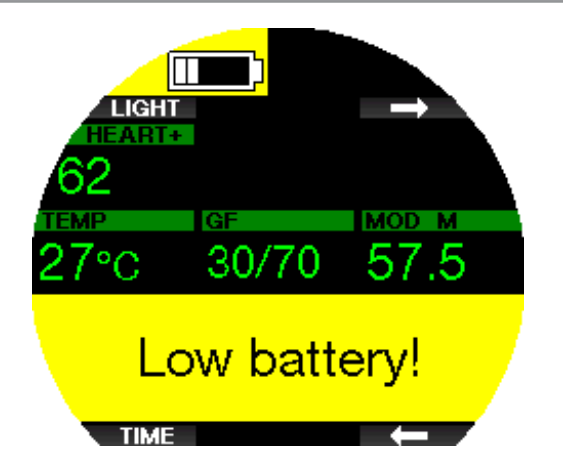

Pendant la plongée, le Galileo 3 vous alerte des situations où la batterie est en état précaire de deux façons :

- 1. En affichant un symbole de batterie avec une couleur d'arrière-plan sur l'écran.
- 2. En affichant un message d'avertissement en haut de l'écran

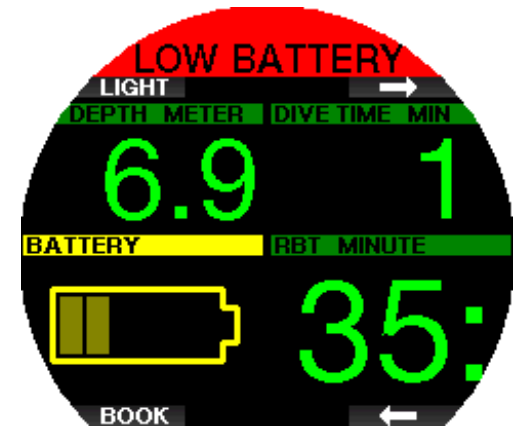

## 3 .8 Affichage des informations

Lors de l'immersion, le Galileo 3 commence automatiquement à gérer la plongée, quel que soit l'état dans lequel il était avant d'être dans l'eau. Les détails des informations qui s'affichent sont indiqués dans les sections suivantes.

Temps de plongée. Le temps de plongée est affiché en minutes. Si pendant la plongée vous remontez en surface, le temps passé en surface ne sera compté que si vous redescendez en dessous de 0,8 m (3 pieds) dans les 5 minutes (réglage par défaut, vous pouvez aussi choisir une valeur entre 3 et 30 minutes). Cela vous autorise de brèves périodes d'orientation. Lorsque vous êtes en surface, le temps ne sera pas indiqué comme étant en progression mais il défile en arrièreplan. Aussitôt que vous vous immergez, le décompte de temps reprend, et inclut le temps passé en surface. Si vous passez plus de temps que vous aviez choisi à une profondeur moins importante que 0,8 m (3 pieds), la plongée sera considérée comme terminée, le carnet de plongée sera fermé, et une immersion ultérieure serait considérée comme repartant de zéro.

Le temps maximal affiché est de 999 minutes. Pour les plongées plus longues, le temps de plongée recommence à 0 minute.

Seules les plongées dont la durée est supérieure à 2 minutes sont enregistrées dans le carnet.

Profondeur. La profondeur est indiquée avec une résolution de 10 cm (1 pied). À une profondeur de moins de 0,8 m (3 pieds), l'affichage est ---. La profondeur maximale d'utilisation du Galileo 3 est de 300 m (984 pieds).

Temps de plongée sans décompression. Calculé en temps réel et mis à jour toutes les 4 secondes. Le temps restant sans palier maximal affiché est de 99 minutes.

Température. Le Galileo 3 affiche la température de l'eau pendant la plongée et la température de l'air lorsqu'il est en surface. Cependant, la température de la peau influence cette mesure lorsque l'appareil est porté au poignet et qu'il est en contact avec la peau du plongeur.

Informations de décompression. Lorsque le Galileo 3 calcule la nécessité d'un palier de décompression obligatoire, il affiche la durée et la profondeur de votre palier le plus profond. Il vous donne aussi le temps total de remontée.

# A AVERTISSEMENT

Lors de toutes les plongées, effectuez toujours un palier de sécurité entre 3 et 5 mètres (10 et 15 pieds) pendant 3 à 5 minutes, même si aucun palier de décompression n'est requis.

#### 3 .8 .1 Configuration de l'affichage pendant la plongée

Le Galileo 3 vous permet de choisir entre deux options de configuration de l'écran : réduit Light ou classique Classic.

#### 3.8.1.1 Configuration Light

La configuration d'écran Light est proposée par défaut. Elle n'affiche que les informations de base, en gros caractères. Lorsque la plongée nécessite une décompression et que plus d'informations doivent être affichées, l'écran passe automatiquement en configuration Classic.

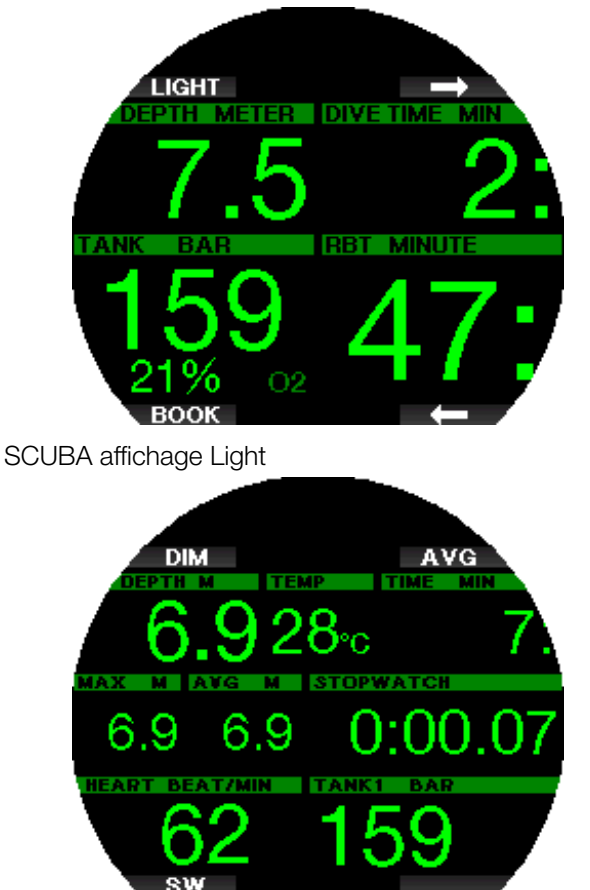

PROFONDIMÈTRE affichage Light

F NOTE : seul le temps restant le plus court entre le temps sans palier et la véritable autonomie restante RBT est indiqué en configuration LIGHT. Si la quantité de gaz qui vous reste est telle que vous entrerez en palier de niveau ou de décompression avant d'atteindre une durée RBT de 0 minute, le temps sans palier restera affiché à l'écran, mis en évidence par l'étiquette SANS PALIER (NO STOP). Par contre, si la quantité de gaz qui vous reste est telle que vous atteindrez une RBT de 0 minute alors que vous serez encore en phase sans palier, dans ce cas la RBT sera affichée à l'écran, mise en évidence par l'étiquette RBT.

# A AVERTISSEMENT

Après un avertissement de perte du signal de pression SIGNAL PRESSION PERDU (PRESSURE SIGNAL LOST), le Galileo 3 n'est plus en mesure de calculer la durée RBT. Dans ce cas, la configuration LIGHT affiche le temps sans palier, mais cela n'implique pas que vous avez suffisamment de gaz pour rester à cette profondeur pendant tout ce temps.

#### 3.8.1.2 Configuration Classic

L'écran Classic affiche plus d'informations, mais avec des caractères plus petits dans des fenêtres plus petites.

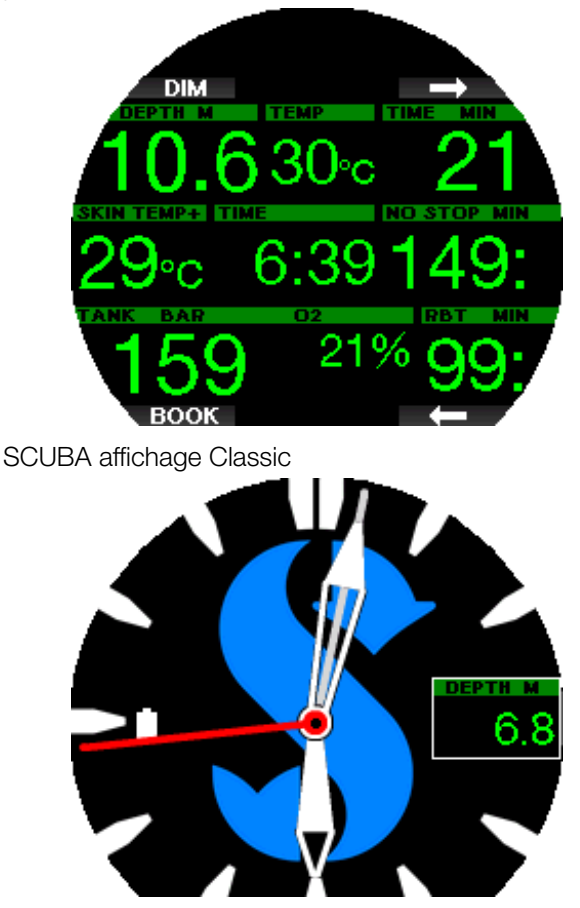

PROFONDIMÈTRE affichage Classic

Quelle que soit la configuration de l'écran, le Galileo 3 utilise une fenêtre pour afficher des informations supplémentaires au sujet de la plongée (s'il est en mode Scuba). Par une pression sur les boutons flèche, le Galileo 3 affichera en séquence les données suivantes dans cette fenêtre :

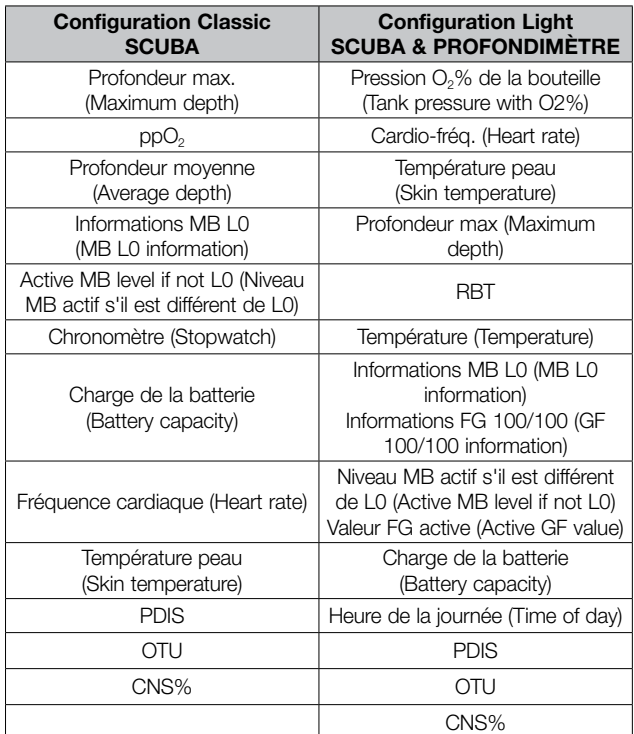

Une pression longue sur le bouton en haut à droite affiche le profil de plongée (ou le résumé des gaz/déco en fonction des réglages MB/PMG). Cet écran reste affiché activé pendant 12 secondes et revient à l'affichage normal de plongée sauf si d'autres boutons sont pressés.

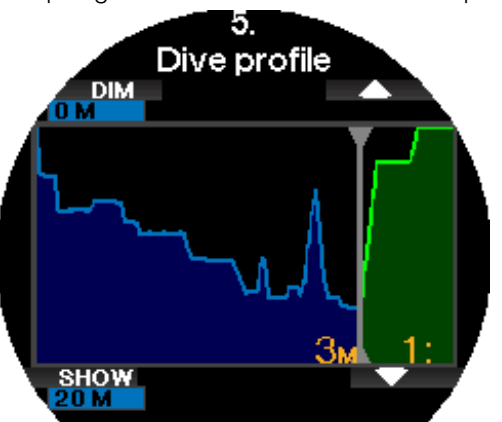

Avec les boutons flèche, vous pouvez faire défiler jusqu'à l'affichage suivant, qui est celui de la saturation tissulaire relative. La hauteur de chaque barre indique le taux de charge du tissu en cours par rapport à la charge maximale tolérable, exprimée en pourcentage. La couleur verte indique que le compartiment rejette des gaz, et la couleur rouge qu'il en absorbe.

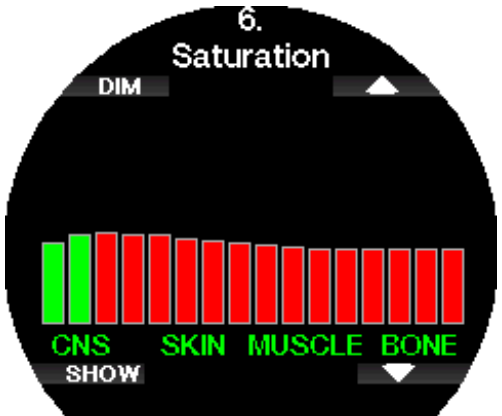

L'affichage suivant montre une liste d'images enregistrées dans la mémoire Flash du Galileo 3.

Consultez le chapitre Application mobile SCUBAPRO LogTRAK 2.0 pour savoir comment télécharger des images qui pourront être visualisées au cours de la plongée. Par une pression sur le bouton AFFICHER (SHOW), vous entrez dans la liste des images. Avec les boutons flèche, vous pouvez choisir l'image que vous désirez voir. Une autre pression sur le bouton AFFICHER (SHOW) vous permet de visualiser l'image choisie.

Vous pouvez utiliser les images pour :

- identifier des poissons
- voir des cartes du site de plongée
- voir des listes de tâches/de vérification
- voir des notes

et pour de nombreux autres usages sous-marins. Ci-après quelques exemples :

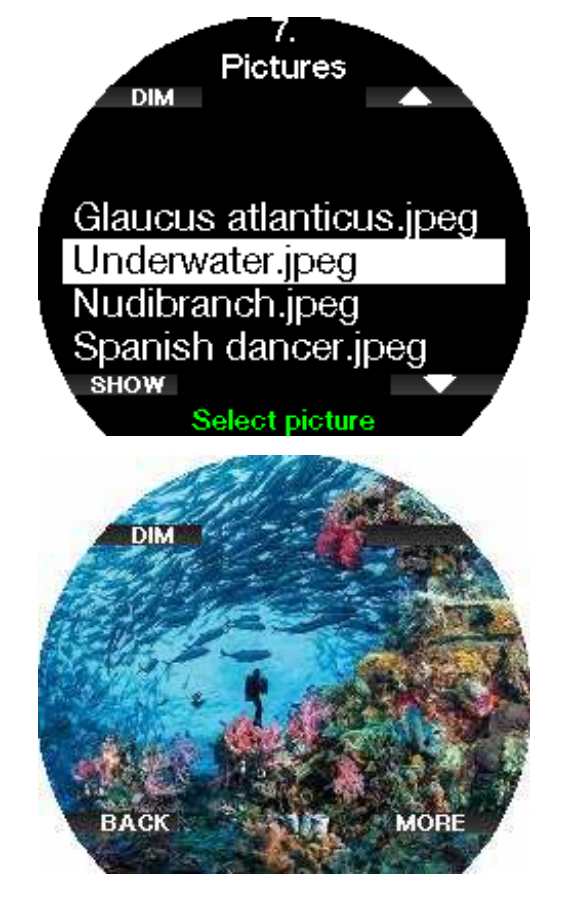

Formulation tissulaire et les images peuvent être visualisés pendant un maximum de 1 minute, après quoi l'écran habituel de l'ordinateur de plongée réapparaîtra. Si un avertissement ou une alarme se déclenche pendant que vous visualisez les écrans alternatifs, le Galileo 3 revient immédiatement à l'écran de plongée normal.

#### 3.8.2 Création de signets

En appuyant sur le bouton SIGNET (BOOK), vous pouvez créer autant de signets que vous voulez pour garder trace de moments particuliers de la plongée. Ces signets apparaîtront sur le profil de plongée dans le logiciel LogTRAK.

F NOTE : une pression sur SIGNET (BOOK) en mode Scuba avec l'affichage Classic réinitialisera le chronomètre lorsqu'il est activement affiché.

#### 3 .8 .3 Chronomètre

Il y a de nombreuses situations au cours d'une plongée où un simple chronomètre est utile (tâches chronométrées lors des cours, etc.).

Le Galileo 3 dispose d'un chronomètre intégré au mode plongée Scuba. Il peut être activé par une pression sur les boutons flèche. Lorsqu'il est affiché, le chronomètre peut être arrêté en appuyant sur le bouton SIGNET (BOOK). Le décompte du temps du chronomètre commence à l'immersion.

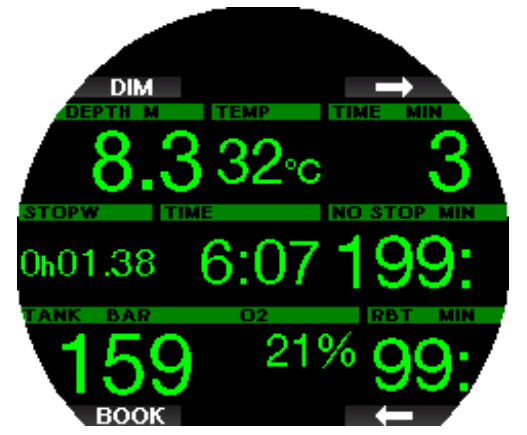

Réinitialiser le chronomètre génère un signet qui apparaîtra sur le profil de plongée dans le logiciel LogTRAK.

#### 3 .8 .4 Palier de sécurité

Si une profondeur minimale de 10 m (30 pieds) a été atteinte pendant la plongée, à une profondeur de 5 m (15 pieds) le compte à rebours de palier de sécurité va automatiquement commencer. Si vous descendez audessous de 6,5 mètres (20 pieds), le compte à rebours disparaîtra, et le temps sans palier est de nouveau affiché. Lorsque vous retournez à 5 mètres (15 pieds), le compte à rebours recommencera automatiquement.

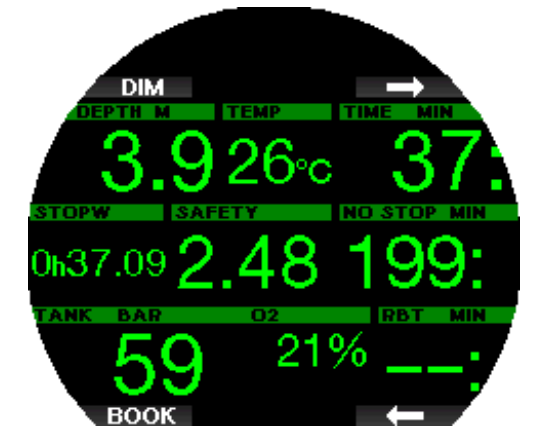

Lorsqu'il est affiché, le compte à rebours de palier de sécurité peut être arrêté par une pression sur le bouton CHRONO (TIMER).

F NOTE : si la profondeur maximale de votre plongée n'a pas dépassé 10 m (30 pieds), vous pouvez encore activer le compte à rebours de palier de sécurité en appuyant sur le bouton CHRONO (TIMER).

#### 3 .8 .5 Rétroéclairage

Dans le menu 6.3. Durée rétroéclairage (Backlight duration), vous pouvez choisir la durée et la fonctionnalité du rétroéclairage. À la base le rétroéclairage est en faible intensité, et il peut être renforcé par une pression sur le bouton TORCHE (LIGHT).

Une façon encore plus pratique d'activer le rétroéclairage exactement au moment où vous en avez besoin est de l'activer au menu 6.8 Rétroéclairage auto (Auto-backlight).

 $\epsilon \rightarrow$  NOTE : l'affichage est éteint lorsque le mode économie d'énergie est actif (un seul segment reste sur l'indicateur de batterie), une pression sur le bouton de droite fait éclairer l'affichage pendant 10 secondes.

#### 3.8.6 Compas

Le compas peut être activé pendant la plongée par une pression longue du bouton TORCHE/DIM (LIGHT/DIM). L'affichage passe alors à l'écran du compas avec une grande rose ainsi qu'aux informations numériques de base de la plongée.

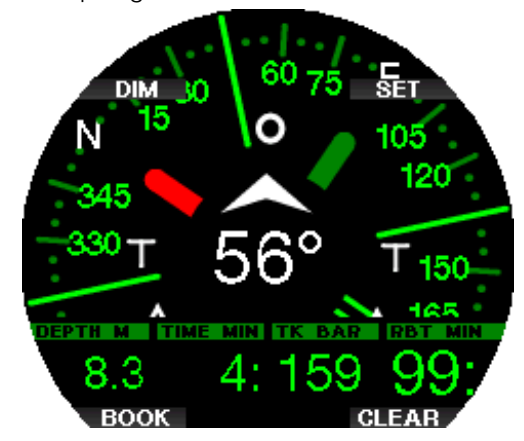

## 3 .9 Plonger avec des niveaux de microbulles

Les microbulles (MB) sont de toutes petites bulles qui peuvent se former dans le corps d'un plongeur, lors de n'importe quelle plongée, et se dissipent naturellement pendant la remontée et à la surface après une plongée. Les plongées effectuées sans décompression, ou le respect des paliers en cas de plongées avec décompression, n'empêchent pas la formation de microbulles dans le système veineux circulatoire.

Les microbulles dangereuses sont celles qui migrent dans la circulation artérielle. Les raisons de la migration depuis la circulation veineuse vers la circulation artérielle peuvent être dues à la présence d'une grande quantité de microbulles dans les poumons. SCUBAPRO a muni le Galileo 3 d'une technologie qui contribue à protéger les plongeurs de ces microbulles.

Avec le Galileo 3, vous pouvez choisir – en fonction de vos besoins spécifiques – un niveau de MB qui vous donne une protection contre les microbulles. Plonger avec des niveaux de microbulles exige des paliers supplémentaires lors de la remontée (paliers de niveau), la remontée est ralentie et le corps dispose de plus de temps pour désaturer. Cela agit pour contrer la formation de microbulles et peut améliorer la sécurité.

Le Galileo 3 possède 10 niveaux de microbulles (L0 à L9). Le niveau L0 correspond au célèbre modèle de décompression ZH-L16 ADT de SCUBAPRO, et ne demande pas de paliers de niveau pour contrer la formation de microbulles. Les niveaux L1 à L9 offrent une protection supplémentaire contre la formation de microbulles, avec le niveau L9 qui offre la meilleure protection.

De la même façon que pour l'affichage des informations au cours des plongées avec paliers de décompression, ou au cours des plongées sans palier, le Galileo 3 affiche la profondeur et la durée du premier palier de niveau, ainsi que la durée totale de la remontée dès que la durée de plongée sans palier MB est écoulée. Du fait que la durée sans palier MB est plus courte qu'une plongée ordinaire sans palier de décompression, un plongeur utilisant ces niveaux sera contraint d'effectuer un palier (palier de niveau) plus rapidement qu'un plongeur qui utilise le niveau L0.

Si vous ignorez un palier de niveau exigé, le Galileo 3 passera simplement à un niveau de microbulles plus bas. En d'autres mots, si vous choisissez le niveau L8 avant la plongée, mais qu'au cours de celle-ci vous ignorez les paliers recommandés pour le niveau L8, le Galileo 3 va automatiquement régler le niveau à L7 ou moins encore.

#### Comparaison de plongées avec un niveau de MB à L0 et avec un niveau de MB à L9

Lorsque deux ordinateurs Galileo 3 sont utilisés simultanément, un appareil est réglé par exemple sur un niveau de microbulles MB de L9, l'autre sur L0. La durée de plongée sans décompression est raccourcie pour l'appareil sur L9 et des paliers de niveau supplémentaires seront nécessaires avant que le plongeur ne doive effectuer un palier de décompression. Ces paliers de niveau supplémentaires contribuent à la dissipation des microbulles.

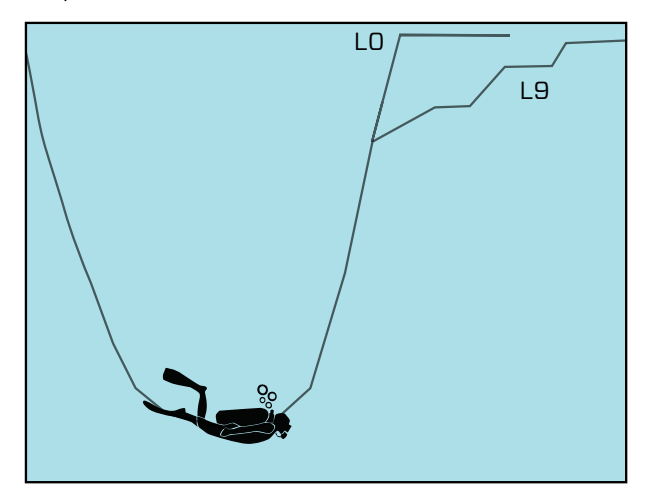

# 3 .10 Plonger avec des facteurs de gradient FG

La communauté de la plongée technique, en particulier, trouve que l'approche par facteurs de gradient convient mieux à ses besoins. C'est pour mieux répondre à ces préférences que le système d'exploitation du Galileo 3 utilise les réglages FG – en plus des réglages de niveau MB (MB-level).

Le Professeur Bühlmann a créé l'algorithme de base ZH-L16C. Dans les années 1990, Erik Baker a introduit une approche utilisant les facteurs de gradient (FG), qui offrent des options supplémentaires permettant d'améliorer la prudence. Les facteurs de gradient peuvent être réglés sur aucune prudence (100/100) ou sur toute autre combinaison.

Dans le format des facteurs de gradient, les valeurs haute et basse (low/high) représentent le pourcentage de l'algorithme de base qui limite la valeur maximale M. La valeur basse « low » définit la prudence des compartiments les plus rapides, ceux qui commencent à désaturer le plus vite lors de la remontée, alors que la valeur haute « high » est dominante dans les profondeurs les plus faibles, juste avant l'arrivée en surface. Du fait de nombreuses combinaisons possibles, il est possible de définir votre propre stratégie de décompression.

 $\epsilon$  NOTE : pour en savoir plus sur les facteurs de gradient, consultez sur Internet les articles concernant « Clearing Up The Confusion" » (Clarifier la confusion) et « Understanding M-values » (Comprendre les valeurs maximales), deux livres d'Erik C. Baker.

# A AVERTISSEMENT

Le choix des facteurs de gradient. pour une plongée exige des connaissances avancées des théories de décompression, de leur adéquation à la planification d'une plongée et de leur cohérence avec vos données corporelles. Des valeurs erronées peuvent provoquer des accidents de décompression, des blessures permanentes ou mortelles.

# 3 .11 PDIS (palier intermédiaire dépendant du profil)

## 3.11.1 Introduction aux PDIS

Le principal objectif d'un ordinateur de plongée est de suivre votre absorption d'azote et de recommander une procédure de remontée en sécurité. Lorsque vous plongez dans les limites dites « sans palier », cela signifie qu'à la fin de la plongée vous pouvez remonter directement vers la surface – en respectant une vitesse de remontée raisonnable – alors que lors d'une plongée en dehors des limites « sans palier » (c'est à dire lors d'une plongée « avec décompression »), vous devez effectuer des arrêts à certaines profondeurs afin de laisser le temps nécessaire pour que votre corps élimine l'excédent d'azote avant que vous ne terminiez la plongée.

Dans les deux cas, il peut être préférable de s'arrêter quelques minutes à une profondeur intermédiaire entre la profondeur maximale atteinte lors de la plongée et la surface, ou, dans le cas d'une plongée avec décompression, entre la profondeur maximale atteinte et le premier palier de décompression (le plus profond). Un palier intermédiaire de ce type est profitable dès que la pression ambiante à cette profondeur est suffisamment basse pour que votre corps rejette de l'azote, même si le gradient de pression est très faible. Dans une telle situation, vous pouvez encore nager le long du récif et profiter de votre plongée, pendant que votre corps rejette lentement l'azote.

À une époque récente, les paliers qu'on appelle « profonds » ont été introduits dans certains ordinateurs

de plongée et sur certaines tables, définis comme étant effectués à une profondeur située à la moitié de la distance entre la profondeur maximale atteinte et la surface (ou au palier de décompression le plus profond). Passer 2 ou 15 minutes à 30 mètres (100 pieds) exigerait le même palier profond à 15 m (50 pieds).

Avec le PDIS, on le devine, le Galileo 3 interprète votre profil de plongée et suggère un palier intermédiaire qui dépend de votre absorption d'azote jusqu'à présent. Le palier PDI va donc changer au cours de la plongée, pour refléter la situation qui change continuellement à l'intérieur de votre corps. De la même façon, le PDIS va tenir compte du calcul de l'azote accumulé lors des plongées précédentes, il dépend donc également du fait que des plongées puissent se succéder. Les paliers profonds classiques ignorent complètement ces éléments.

La figure suivante quantifie l'étendue du PDIS et illustre sa dépendance à l'absorption cumulative d'azote pour 2 échantillons de profils de plongée. Ce schéma démontre également la différence de concept entre les PDIS et les paliers profonds qui sont plutôt rudimentaires.

En l'occurrence, le schéma compare deux profils de plongée ayant une profondeur maximale de 40 m (132 pieds), mais qui sont par ailleurs très différents.

Le profil 1 reste à 40 m (132 pieds) pendant 7 minutes, puis remonte à 30 m (100 pieds) pendant 3 minutes, et passe ensuite 12 minutes à 20 m (65 pieds). Le profil 2 reste moins de deux minutes à 40 m (132 pieds), puis remonte à 21 m (69 pieds) et y reste pendant 33 minutes. Les deux profils représentent des plongées sans palier, juste à la limite de passer en plongées avec décompression.

La ligne continue représente la profondeur PDIS affichée sur l'écran de l'ordinateur au cours de la plongée pour le profil 1, la ligne discontinue représente la profondeur PDIS affichée sur l'écran de l'ordinateur au cours du profil 2. On peut constater que la profondeur du palier PDI affichée augmente au fur et à mesure que l'azote est accumulé dans le corps mais que la variation est très différente d'une plongée à l'autre du fait de l'exposition différente des deux profils. Le palier PDI est effectué à 25 minutes pour le profil 1, à 37 minutes pour le profil 2, dans les deux cas suivis du palier de sécurité à 5 m (15 pieds).

La ligne avec des petits points pleins représente par contre la profondeur de palier profond qui serait affichée en suivant la méthode classique, qui serait la même pour les deux profils de plongée. Les paliers profonds ignorent complètement les données de la plongée ellemême, excepté la profondeur maximale.

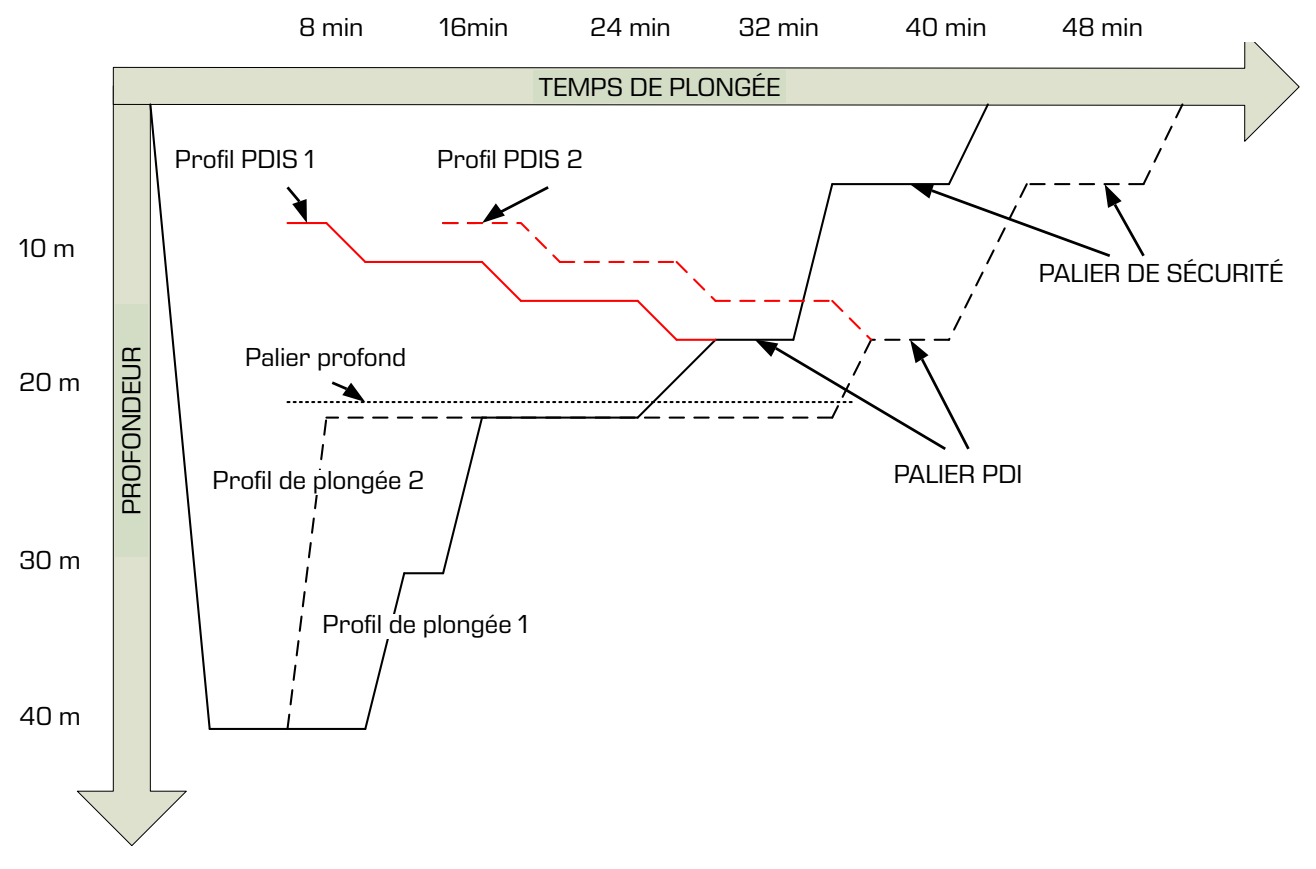

#### 3 .11 .2 Comment fonctionne le palier PDI ?

Le modèle mathématique qui calcule la décompression sur le Galileo 3, appelé ZH-L16 ADT MB PMG, suit votre état de décompression en divisant votre corps en 16 compartiments, et suit mathématiquement l'absorption et le rejet de l'azote dans chacun, d'après les lois physiques adéquates. Les différents compartiments représentent les parties de votre corps,

comme le système nerveux central, les muscles, les os, la peau et ainsi de suite.

La profondeur du palier PDI est calculée comme étant celle à laquelle le compartiment le plus rapide du calcul de décompression passe de l'absorption au rejet, et il est demandé au plongeur d'effectuer un palier de 2 minutes au-dessus de la profondeur affichée (c'est l'inverse d'un palier de décompression, où on vous demande de rester juste au-dessous de la profondeur affichée). Lors de ce palier intermédiaire, le

corps n'absorbe plus d'azote dans le compartiment le plus rapide, mais en rejette (bien qu'avec un gradient de pression très faible). Cela, en combinaison avec la pression ambiante relativement haute, inhibe la formation de bulles.

Il faut noter que les quatre compartiments les plus rapides, avec des demi-périodes allant jusqu'à 10 minutes, respectivement, ne sont pas pris en compte pour la détermination de la profondeur du palier PDI. Ceci est dû au fait que ces compartiments ne sont les plus rapides que pour des plongées très courtes, pour lesquelles un palier intermédiaire n'est pas requis.

Form NOTE : le palier PDI n'est pas obligatoire et il ne remplace PAS le palier de sécurité de 3 à 5 minutes à 5 m (15 pieds).

# **A** AVERTISSEMENT

Même lorsque vous effectuez un palier PDI, vous DEVEZ effectuer un palier de sécurité à 5 m (15 pieds), pendant 3 à 5 minutes. Effectuer un palier de 3 à 5 minutes à 5 m (15 pieds) à la fin de toute plongée est toujours la meilleure chose que vous puissiez faire pour vous-même !

## 3 .11 .3 Considérations particulières lorsque vous plongez avec plus d'un mélange gazeux

Passer à un mélange ayant une concentration en oxygène plus importante influence le palier PDI. Il convient d'en tenir compte, conformément à la nature prédictive de la manipulation de plusieurs gaz dans le ZH-L16 ADT MB PMG.

Lorsque vous plongez avec plus d'un mélange gazeux, le Galileo 3 affiche la profondeur du palier PDI en fonction des règles suivantes :

- Si le palier PDI calculé avec le mélange gazeux utilisé dans la partie la plus profonde de la plongée (gaz 1) est plus profond que la profondeur de changement de gaz, alors c'est cette valeur calculée qui est affichée.
- Si le palier PDI calculé pour le gaz 1 est moins profond que la profondeur de passage au gaz 2, alors le palier PDI affiché dépend du gaz 2.

Dans le cas d'un changement de gaz omis, le Galileo 3 revient au palier PDI correspondant au mélange que vous respirez réellement.

## 3 .11 .4 Plongée avec les paliers PDI

#### F NOTE : pour utiliser la fonction PDIS, vous devez l'activer (voir chapitre Activation du mode PDIS).

Lorsque le palier PDI calculé est à une profondeur supérieure à 8 m/25 pieds, le Galileo 3 l'affiche et continue à le faire jusqu'à ce que vous arriviez à la profondeur affichée lors de la remontée. La valeur affichée change lors de la plongée, puisque le Galileo 3 suit votre absorption d'azote dans les 16 compartiments, et met à jour la profondeur du PDIS en conséquence, afin de refléter les données optimales à tout moment.

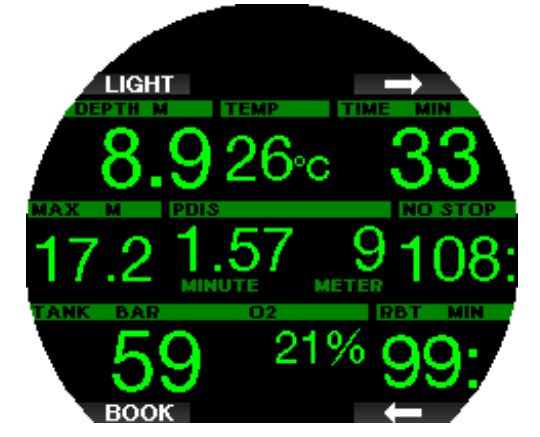

La profondeur du PDIS est affichée dans la fenêtre du milieu. Lors d'une plongée sans palier, dès que vous atteignez cette profondeur lorsque vous remontez, un compte à rebours de 2 minutes apparaît. Vous pouvez vous retrouver dans l'une de ces trois situations :

1. Vous avez passé 2 minutes dans une plage de profondeur de 3 m (10 pieds) au-dessus de la profondeur indiquée. Le compte à rebours disparaît, et la fenêtre d'informations alternative affiche OK, indiquant que le palier PDI est effectué.

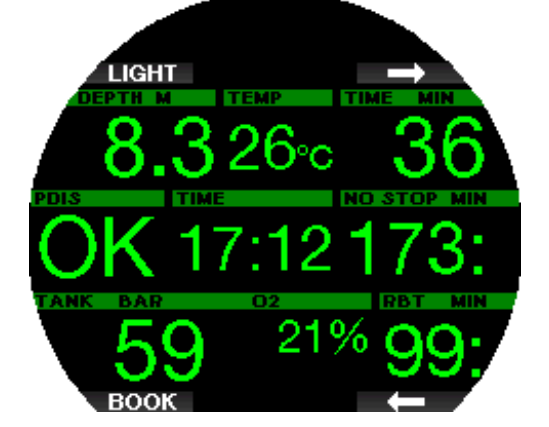

- 2. Vous êtes descendu(e) de plus de 0,5 m (2 pieds) en dessous du niveau du palier PDI. Le compte à rebours disparaît, et réapparaît en commençant à 2 minutes lorsque vous remontez à la profondeur du palier PDI.
- 3. Vous êtes remonté (e) de plus de 3 m (10 pieds) au-dessus du niveau du palier PDIS. Le compte à rebours et la valeur du palier PDI disparaissent, et la fenêtre d'informations alternative affiche NON (NO), indiquant que le palier PDI n'est pas effectué.

#### Form NOTE : aucun avertissement ne sera émis par le Galileo 3 en cas de palier PDI non effectué.

Lorsque vous plongez avec des niveaux de MB, le PDIS suit les mêmes règles que celles décrites ci-dessus. Les niveaux MB introduisent néanmoins des arrêts plus tôt et plus profonds que l'algorithme de base L0. C'est pourquoi l'affichage du PDIS peut être retardé, et pour certaines plongées il est possible qu'il ne soit pas du tout affiché. Ce serait par exemple le cas si vous plongiez à l'air (21 % d'oxygène) avec un niveau de microbulles sur 5.

Les configurations d'écran possibles en mode Profondimètre sont Classic et Light. Consulter le menu 7.1. Format écran (Screen configuration) pour savoir comment passer d'un mode à l'autre.

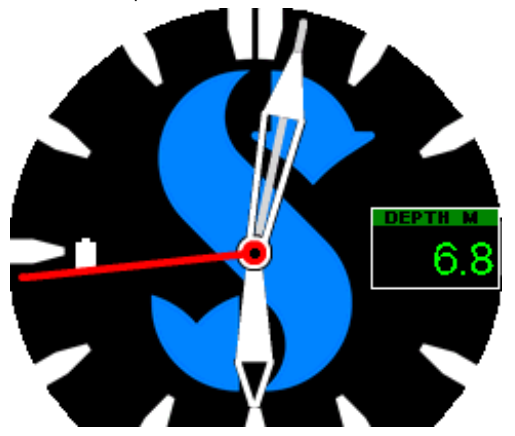

PROFONDIMÈTRE affichage Classic

F NOTE : pour savoir comment utiliser l'affichage Classic du mode Profondimètre du Galileo 3, consultez le chapitre Fonctionnement du cadran rotatif au cours de la plongée.

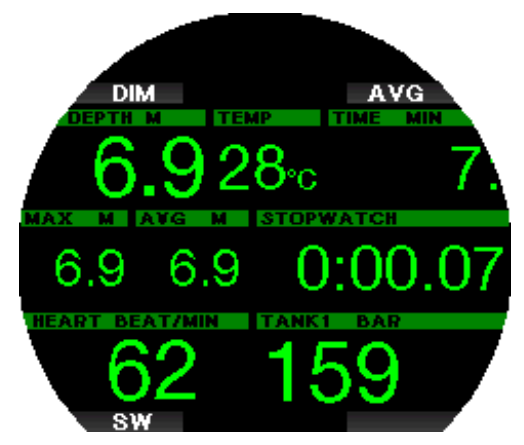

#### PROFONDIMÈTRE affichage Light

Lorsque le Galileo 3 est en mode Profondimètre, il ne surveillera que la profondeur, le temps passé et la température, il ne fera aucun calcul de décompression. Vous ne pouvez passer en mode Profondimètre que si l'ordinateur est complètement désaturé. Tous les avertissements visuels et sonores, et toutes les alarmes sont désactivés (OFF), excepté les alarmes de batterie faible, de bloc sur réserve, de demi-charge, de profondeur maximale, de temps de plongée maximal et de signal de pression.

# A AVERTISSEMENT

Les plongées en mode Profondimètre sont effectuées à vos propres risques. Après une plongée en mode Profondimètre, vous devez attendre au moins 48 heures avant d'utiliser les fonctions d'un ordinateur de décompression.

Lorsqu'il est en surface en mode profondimètre, le Galileo 3 n'affichera ni le temps de désaturation restant ni la valeur de CNS  $O_2$ %. Il affichera cependant un intervalle de surface allant jusqu'à 24 heures et une durée d'interdiction de vol de 48 heures. Cette durée d'interdiction de vol est aussi le temps pendant lequel vous ne pouvez pas revenir en mode ordinateur.

Au cours d'une plongée en mode Profondimètre, le Galileo 3 affiche un chronomètre. Celui-ci peut être réinitialisé et redémarré par une pression sur le bouton SO (SW), qui crée aussi un signet.

Une pression longue sur le bouton SO (SW) lance la procédure de changement de gaz.

Lorsque vous êtes en mode Profondimètre, la profondeur moyenne peut être réinitialisée. Pour réinitialiser la profondeur moyenne, appuyez sur le bouton MOY (AVG) qui crée aussi un signet.

Une pression longue sur le bouton MOY (AVG) fera afficher le profil de plongée, puis la visualisation des images.

Il est possible de réduire la luminosité de l'affichage par une pression sur le bouton DIM. Une pression longue sur le bouton DIM lance le compas.

## 3 .13 Plonger en mode Apnée

Le Galileo dispose d'un mode Apnée évolué, qui peut être activé par le menu 6.11. M.A.J. fonctionnalités (Feature upgrade). Ses principales caractéristiques sont un taux d'échantillonnage plus rapide qu'en mode plongée Scuba, et des fonctions d'alarme spécifiquement conçues pour la plongée en apnée.

En mode Apnée, le Galileo 3 mesure la profondeur toutes les 0,25 seconde, afin de garantir un affichage de la profondeur le plus précis possible. Dans le carnet de plongée, les données sont enregistrées avec des intervalles de 1 seconde. En mode Apnée, il est aussi possible de commencer et d'arrêter la plongée manuellement par une pression prolongée sur le bouton MENU. De cette façon, vous pouvez utiliser votre Galileo 3 pour les plongées statiques en apnée. Dans ce cas atteindre la profondeur de 0,8 mètre ne suffira pas à déclencher le début d'une plongée.

Comme pour le mode Profondimètre, le Galileo 3 n'effectue pas de calculs de décompression en mode Apnée. Vous ne pouvez passer en mode Apnée que si l'ordinateur est complètement désaturé.

En surface après la plongée, le mode Apnée affiche la profondeur maximale et la durée de l'immersion. Le chronomètre d'intervalle de surface commence à compter après l'arrivée en surface, et le cardiofréquencemètre affiche la valeur actuelle mesurée.

Les valeurs de la séance de plongée telles que la température de l'eau, la durée totale de plongée, le nombre de plongées et la fréquence cardiaque la plus basse s'affichent en blanc comme cela est indiqué sur l'écran ci-dessous.

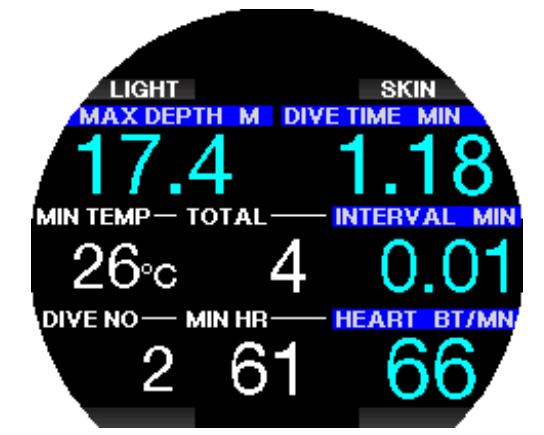

Au cours de la plongée, le mode Apnée affiche la profondeur actuelle, le temps en plongée, la vitesse de remontée ou de descente, la profondeur maximale, et la fréquence cardiaque.

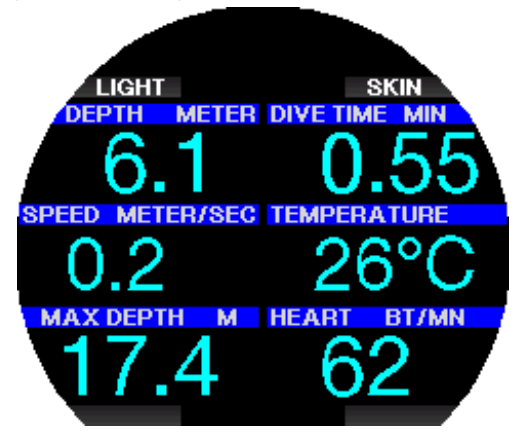

Une pression sur le bouton PEAU (SKIN) permet de faire afficher la température mesurée par la ceinture cardiofréquencemètre sur la fenêtre de la fréquence cardiaque.

# 4 . ACCESSOIRES DU GALILEO 3

# 4.1 **Émetteur haute pression sans fil**

Le Galileo 3 est compatible avec les émetteurs de pression de bloc sans fil Smart. Lorsque la fonction PMG est activée, vous pouvez utiliser jusqu'à 8 émetteurs avec votre Galileo 3.

Les émetteurs peuvent être achetés séparément auprès de votre distributeur agréé SCUBAPRO.

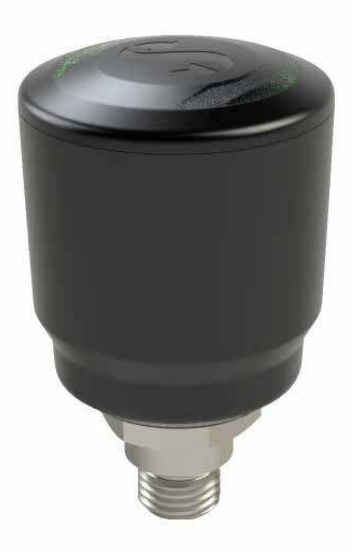

Formations d'émetteurs Smart : Smart, Smart+ Smart+ LED et Smart+ PRO.

## 4.2 Cardiofréquencemètre numérique **SCUBAPRO**

Le nouveau cardio-fréquencemètre numérique de SCUBAPRO est un émetteur sans fil qui surveille le pouls et la température cutanée, ces données sont partie intégrante des fonctions des ordinateurs de plongée compatibles SCUBAPRO. Le cardio-fréquencemètre vous permet de mesurer et d'afficher la fréquence cardiaque et la température cutanée en temps réel au cours de la plongée.

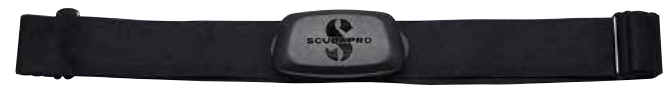

Le cardio-fréquencemètre doit être appairé avec votre Galileo 3 avant sa première utilisation. Lorsqu'il a été appairé une première fois, le cardio-fréquencemètre sera en veille et prêt à envoyer des données.

Pour établir la connexion, suivez les étapes indiquées ci-dessous :

- Retirez le module du cardio-fréquencemètre de la sangle élastique en le déclipsant de l'attache métallique.
- Allez au menu menu 6.1 Appairer cardiofr. (Pair heart rate belt) in your Galileo 3. Vérifiez que votre Galileo 3 est bien à proximité du cardio-fréquencemètre numérique lorsque vous activez le mode appairage.
- Positionnez vos pouces sur les deux attaches à pression situés à l'arrière du module émetteur HR, et vérifiez ce qui est indiqué sur l'écran de votre Galileo 3.
- Lorsque le message « ENREGISTRER APPAIRAGE! » (SAVE PAIRING) s'affiche sur votre Galileo 3, confirmez par une pression courte sur le bouton ENREGISTRER (SAVE).
- Activez le réglage de la fréquence cardiaque sur votre Galileo 3 en allant au menu**7.4. Effort** (Workload) et choisissez Eff: Cardio-fréq. (WL: Heart Rate). Dans ce menu, vous pouvez régler vos valeurs de fréquence cardiaque de base et maximale, et également activer ou désactiver le suivi de la température cutanée.

Pour plus d'informations sur cette opération et sur l'entretien de la ceinture cardio-fréquencemètre numérique, veuillez consulter son manuel de l'utilisateur, qui est disponible à l'adresse www.scubapro.com/manuals.

# 4.3 Dongle USB Bluetooth

Les PC qui ont un pilote Bluetooth dont la version est antérieure à 4.0 ont besoin d'un dongle Bluetooth générique 4.0 ou plus récent, ainsi que d'un système d'exploitation Windows® 8 ou plus récent.

Les systèmes d'exploitation plus anciens nécessitent un dongle de type BlueGiga.

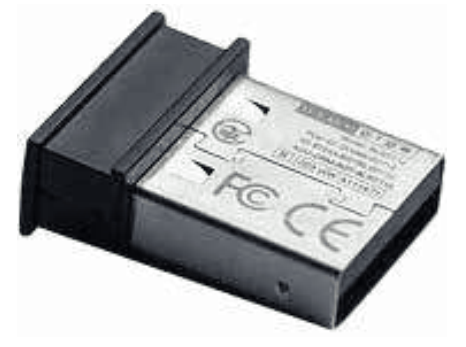

# 5 . INTERFACES DU GALILEO 3 ET INTRODUCTION À LOGTRAK

# 5 .1 Établissement d'une connexion Bluetooth

Le Galileo 3 peut être connecté par Bluetooth à un ordinateur de bureau, un ordinateur portable ou un appareil portatif, lui permettant de télécharger des données de plongée, de configurer ses réglages, d'inscrire les informations du propriétaire ou de récupérer les mises à jour de l'ordinateur. Depuis le menu principal, allez jusqu'à 10. Bluetooth, à l'aide du bouton en haut à droite. Appuyez sur ENTR pour initialiser la connexion. À ce moment, le Galileo 3 est prêt pour communiquer en Bluetooth.

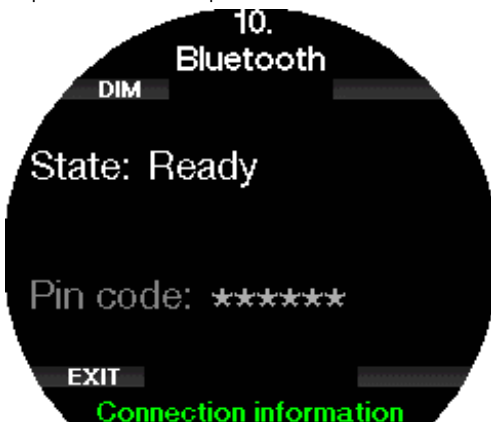

Pour établir une connexion Bluetooth avec un autre appareil, mettez cet appareil (par exemple un appareil mobile iOS® ou Android) en mode « scan ». La première fois, cela exigera d'entrer un code de sécurité pour garantir que la communication est sécurisée. Le code de sécurité est généré de manière aléatoire par votre Galileo 3 et s'affiche sur son écran.

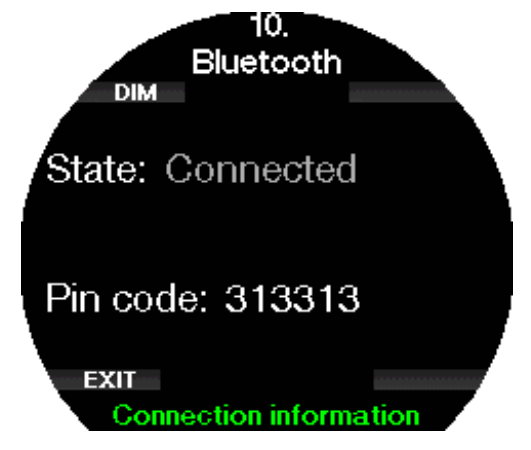

Lorsque le code est accepté par l'autre appareil, la communication est prête.

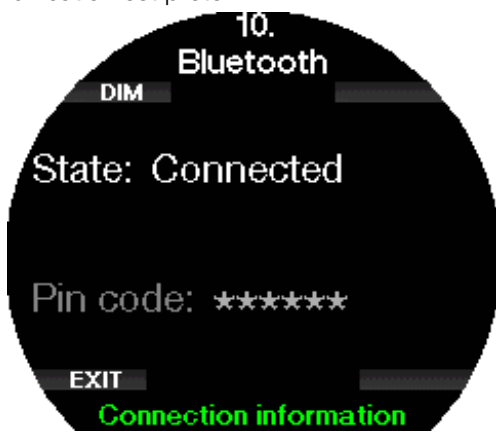

- $\epsilon \rightarrow$  NOTE : la connexion Bluetooth expire au bout de 3 minutes si elle n'est pas active avec le Galileo 3. Après cet intervalle, le Galileo 3 désactive Bluetooth et revient à l'écran au menu Montre afin d'économiser de l'énergie.
- F NOTE : si votre Galileo 3 affiche le message « Refaire appairage! » (Redo pairing!) dans le menu Bluetooth, vous devez supprimer l'appairage existant de l'appareil auquel vous voulez connecter votre ordinateur de plongée, et créer une nouvelle connexion.

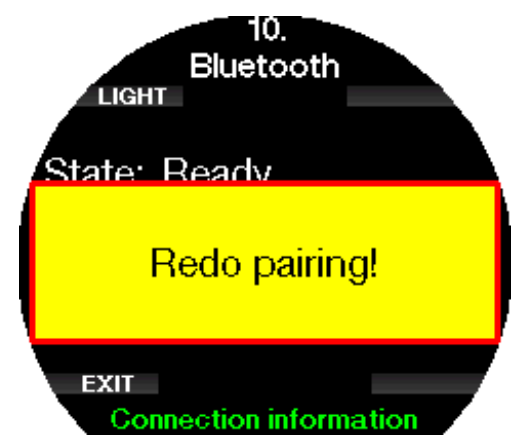

# 5 .2 SCUBAPRO LogTRAK

SCUBAPRO LogTRAK est un outil évolué qui vous permet de suivre vos plongées. Il est disponible pour les ordinateurs de bureau (Windows® et Mac®) ainsi que pour les appareils mobiles (Android™ et iOS®).

## 5 .2 .1 SCUBAPRO LogTRAK version ordinateur de bureau

Téléchargez et installez la version de bureau de LogTraK à l'adresse www.scubapro.com/software-firmware. Consultez le fichier texte « Lire d'abord » inclus dans le dossier de téléchargement pour obtenir des instructions sur la manière de procéder à l'installation.

Pour établir la communication avec un ordinateur de bureau :

- 1. Connectez votre Galileo 3 à votre ordinateur de bureau comme décrit au chapitre **Établissement** de la communication Bluetooth
- 2. Lancez LogTRAK sur votre ordinateur.
- 3. Vérifiez que le Galileo 3 est détecté par LogTRAK dans Extras -> Options -> Télécharger (Extras -> Options -> Download).
- 4. S'il n'est pas automatiquement détecté, exécutez « Scanner de nouveau le périphérique branché ».

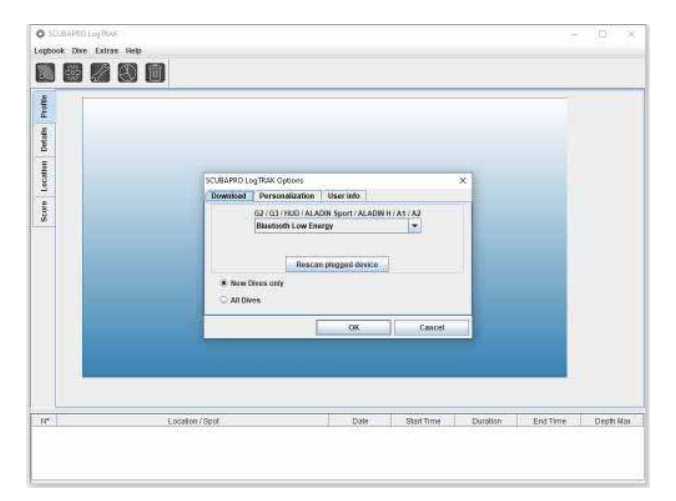

La version de LogTRAK pour ordinateur de bureau offre les principales fonctions suivantes :

- Téléchargement des plongées.
- Import et export des profils de plongée.
- Accès aux informations de l'appareil (ID, configuration matérielle et logicielle, etc.).
- Activation/désactivation des avertissements.
- Indication des informations de contact du propriétaire et des informations d'urgence.
- Informations concernant l'utilisateur (genre, anniversaire, etc.).
- Choix des unités (métriques ou impériales).

Une description détaillée des caractéristiques et des fonctions de la version de bureau de LogTRAK se trouve sous Aide > Contenu de l'aide (Help -> Help Contents) ou par une pression sur F1 dans LogTRAK.

## 5 .2 .2 Application mobile SCUBAPRO LogTRAK 2.0

SCUBAPRO LogTRAK 2.0 est le carnet de plongée mobile pour les appareils Android™ et iOS®. LogTRAK 2.0 vous permet de télécharger et d'analyser les données de votre profil de plongée sur la plupart des appareils mobiles. Vous pouvez télécharger l'application depuis l'App Store pour les appareils iOS®, et depuis Google Play Store pour les appareils Android™.

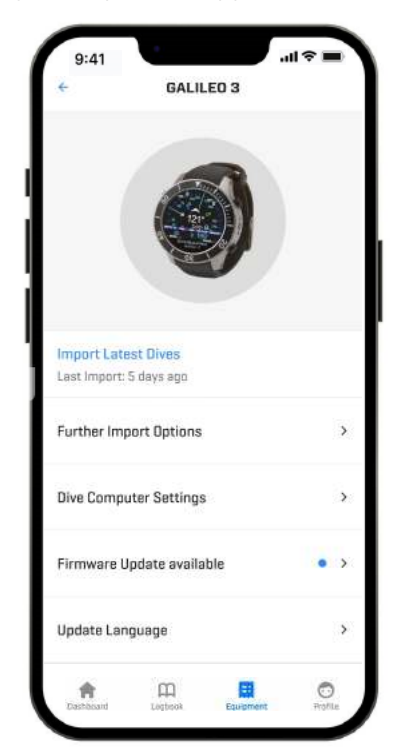

Pour établir une connexion avec votre Galileo 3, vous devez activer Bluetooth sur votre pareil mobile, et mettre votre ordinateur de plongée en mode Bluetooth. LogTRAK 2.0 est parfait pour visualiser vos plongées et les organiser sur votre appareil mobile et y accéder facilement, où que vous alliez.

Les caractéristiques comprennent :

- Téléchargement et gestion de vos plongées.
- Analyse des données telles que la profondeur, la température, et le profil de fréquence cardiaque.
- Ajout d'informations supplémentaires sur la plongée.
- Réglage des paramètres de l'ordinateur de plongée.
	- Réglages plongée.
	- Réglages air.
- Personnalisation de vos préférences (avertissements, unités, etc.).
- Mise à jour du micrologiciel de l'ordinateur de plongée et de la langue.
- Envoi d'images vers votre ordinateur de plongée.
- Envoi d'écrans spécifiques

# 6 . PRENDRE SOIN DE SON GALILEO 3

## 6 .1 Informations techniques

Altitude de fonctionnement :

avec décompression – du niveau de la mer à environ 4 000 m (13 300 pieds).

sans décompression (mode Profondimètre) – n'importe quelle altitude.

Profondeur limite d'utilisation :

290 m (394 pieds) ; résolution 0,1 m jusqu'à 99,9 mètres, et 1 mètre à des profondeurs supérieures à 100 mètres. La résolution en pieds est toujours de 1 pied.

La précision est dans les limites de  $\pm 1\%$ .

Plage de calcul de décompression :

0,8 m à 120 m (3 pieds à 394 pieds)

Montre :

montre à quartz, affichage de l'heure, date, durée de la plongée jusqu'à 999 minutes.

Concentration en oxygène :

réglable entre 8 % et 100 %

Concentration en hélium :

réglable entre 0 % et 92 %

Température de fonctionnement :

-10 °C à +50 °C/14 °F à 122 °F

Alimentation :

Batterie Li-Ion, rechargeable par l'utilisateur via USB Autonomie avec une batterie entièrement chargée : jusqu'à 30 heures La véritable autonomie dépend principalement de la température de fonctionnement et des réglages du rétroéclairage, mais elle dépend aussi de nombreux autres facteurs.

Émetteur-récepteur Bluetooth®

Fréquence de fonctionnement 2402-2478 MHz, puissance maximale < 3 dBm, distance de fonctionnement 2 m environ.

# 6 .2 Entretien

La précision de la profondeur du Galileo 3 doit être vérifiée tous les deux ans, par un distributeur agréé SCUBAPRO.

La sonde de pression de la bouteille et les pièces de ce produit qui sont utilisées pour mesurer la pression de la bouteille devraient subir un entretien chez un distributeur agréé SCUBAPRO, une année sur deux ou après 200 plongées (la première de ces conditions qui est remplie).

En dehors de cela, le Galileo 3 est pratiquement sans entretien. Tout ce que vous devez faire est de le rincer soigneusement à l'eau douce après chaque plongée et de charger la batterie lorsque cela est nécessaire. Pour éviter les potentiels potentiels avec votre Galileo 3, les conseils suivants contribueront à vous assurer des années d'utilisation sans problèmes :

- Évitez de laisser tomber ou de secouer votre Galileo 3.
- N'exposez pas votre Galileo 3 à la lumière intense et directe du soleil.
- Ne rangez pas votre Galileo 3 dans un boîtier étanche, faites toujours en sorte qu'il reste à l'air libre.
- S'il y a des problèmes avec l'activation à l'eau, utilisez de l'eau savonneuse pour nettoyer votre Galileo 3 et séchez-le soigneusement. N'utilisez pas de graisse silicone sur les contacts humides !
- Ne nettoyez pas votre Galileo 3 avec des liquides contenant des solvants.
- Vérifiez la capacité de la batterie avant chaque plongée.
- Si l'avertissement de la batterie est affiché, chargez la batterie.
- Si un message d'erreur quelconque apparaît sur l'affichage, rapportez votre Galileo 3 chez un distributeur agréé SCUBAPRO.

## 6 .3 Mise à jour du logiciel d'exploitation de votre Galileo 3

Afin de mettre à jour le logiciel d'exploitation de votre ordinateur de plongée Galileo 3, vous devez télécharger l'application mobile SCUBAPRO LogTRAK. LogTRAK vous avertira lorsqu'il y a une mise à jour pour le logiciel de votre Galileo 3.

Pour effectuer la mise à jour du logiciel, suivez les étapes ci-dessous :

- 1. Ouvrez l'application mobile SCUBAPRO LogTRAK 2.0
- 2. Activez le Bluetooth sur votre ordinateur de plongée
- 3. Allez à **Équipement** (Equipment) dans LogTRAK 2.0
	- a) Première fois : Appuyez sur **Ajouter un** nouveau (Add new) et sélectionnez votre ordinateur de plongée.
	- b) Ordinateur de plongée déjà ajouté : choisissez votre ordinateur de plongée dans la liste et indiquez le code inscrit à l'écran
- 4. Choisissez Mise à jour du programme disponible (Firmware update available).

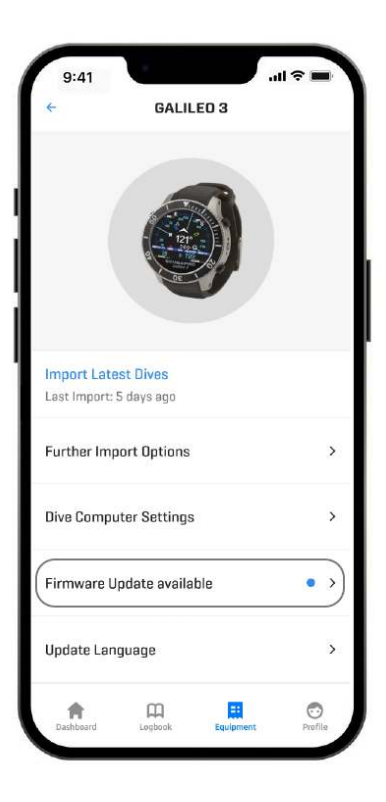

5. Appuyez sur Téléchargement du programme (Download Firmware).

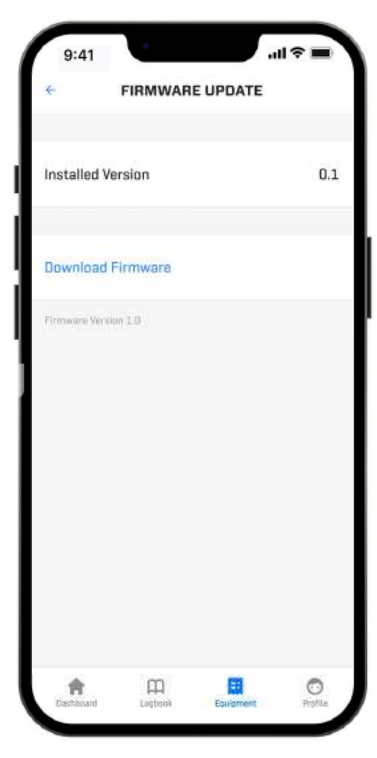

6. Appuyez sur Firmware Version XX installation (Firmware Version XX install) pour commencer le processus d'installation.

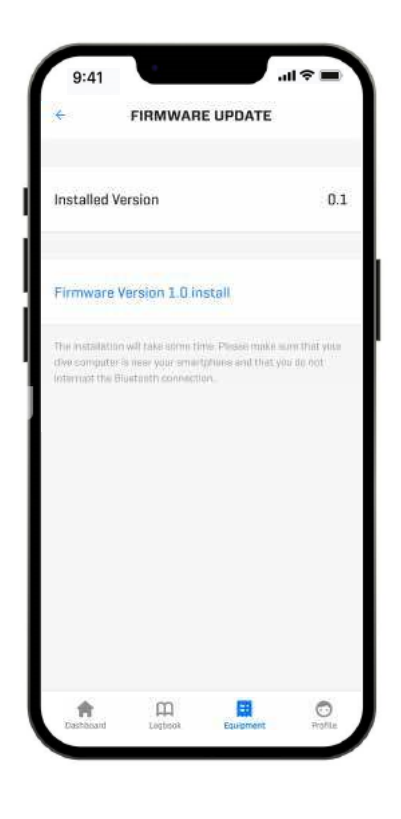

6 .4 Changement de la batterie de l'émetteur haute-pression

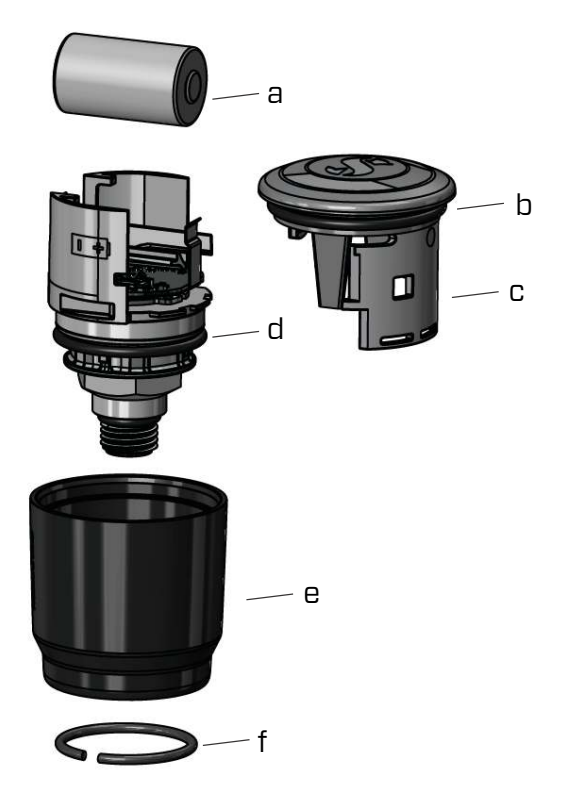

Nous conseillons de faire remplacer la batterie de l'émetteur par un distributeur agréé SCUBAPRO. Le changement doit se faire avec un soin tout particulier, de manière à empêcher l'eau de pénétrer. La garantie ne couvre pas les dommages dus à un mauvais remplacement de la batterie.

- Retirez l'émetteur du port HP du premier étage du détendeur.
- Séchez l'émetteur avec un chiffon doux.
- Retirez l'anneau de blocage avec une paire de

pinces à clips. (f)

- Glissez le manchon extérieur vers le bas. (e)
- Retirez les joints toriques supérieur et inférieur de l'émetteur. (b & d)
- Glissez le couvercle sur le côté. (c)
- Retirez la batterie. (a)
- Insérez la nouvelle batterie et les nouveaux joints toriques.
- Attendez 30 secondes.
- Glissez précautionneusement le couvercle pour le remettre sur le boîtier. Vérifiez que le couvercle soit exactement en place, la partie centrale en butée. Vérifiez le positionnement des deux joints toriques. Puis ramenez le manchon extérieur vers l'arrêt du couvercle.
- Mettez en place l'anneau de blocage. Vérifiez soigneusement l'ajustement de l'anneau de blocage. Il doit être situé exactement dans la rainure.
- F NOTE : pour obtenir les meilleurs résultats, utilisez l'ensemble de batterie qui est disponible chez votre distributeur agréé SCUBAPRO.

# 6 .5 Changement de la batterie du cardiofréquencemètre numérique

Le cardio-fréquencemètre est alimenté par une batterie au lithium CR2032 remplaçable par l'utilisateur. Cependant, afin d'éviter toute fuite due à une fermeture incorrecte du capot de la batterie, nous recommandons de faire changer la pile par un distributeur agréé SCUBAPRO.

Les pièces suivantes du cardio-fréquencemètre sont indiquées sur le dessin ci-dessous :

- 1. vis pour le capot du compartiment de la batterie
- 2. capot du compartiment de la batterie
- 3. joint torique
- 4. Pile CR2032
- 5. module cardio-fréquencemètre

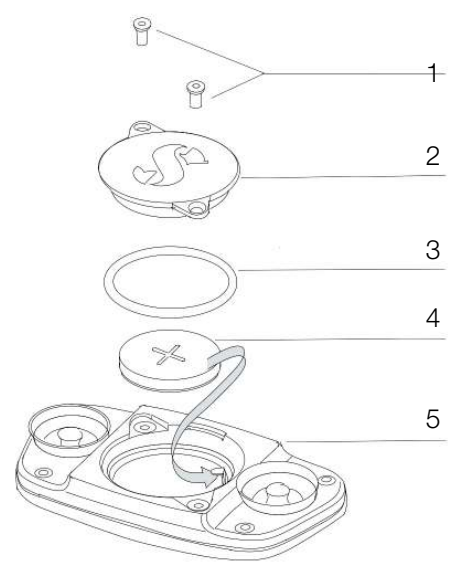

Changement de la pile du cardio-fréquencemètre :

- Séchez le module du cardio-fréquencemètre avec un torchon doux s'il est mouillé.
- Ouvrez le couvercle du compartiment de la batterie en retirant les vis.
- Remplacez le joint torique (les joints toriques de

remplacement sont disponibles auprès de votre distributeur agréé SCUBAPRO).

- Retirez l'ancienne batterie et portez-la au recyclage en respectant l'environnement.
- Insérez une nouvelle batterie. Notez bien la polarité, « + » est indiquée sur le corps de la batterie. Ne touchez pas les pôles ou les contacts avec vos doigts nus.
- Fermez le capot du compartiment de la batterie.

# 6.6 Garantie

Le Galileo 3 est garanti deux ans contre les défauts de fabrication et de fonctionnement. La garantie ne couvre que les ordinateurs de plongée qui ont été achetés chez un distributeur agréé SCUBAPRO. Les réparations ou les remplacements effectués pendant la période de garantie ne prolongent pas la durée de cette garantie. Les pannes et les défauts sont exclus de la garantie s'ils sont dus à :

- Une usure excessive.
- Des influences extérieures, par exemple des dommages lors du transport, provoqués par des chocs et des coups, l'influence du temps ou autres phénomènes naturels.
- L'entretien, la réparation, ou l'ouverture de l'ordinateur de plongée par toute personne qui ne serait pas agréée pour ce faire par le fabricant.
- Des tests de pression qui ne seraient pas effectués dans l'eau.
- Des accidents de plongée.

Pour les marchés de l'Union européenne, la garantie de ce produit est régie par la législation européenne en vigueur dans chaque état membre de L'U.E.

Toutes les demandes de garantie doivent être envoyées à un distributeur agréé SCUBAPRO avec une preuve d'achat datée. Consultez www.scubapro.com pour trouver le distributeur le plus proche.

# 7 . CONFORMITÉ

## 7.1 Notes réglementaires CE

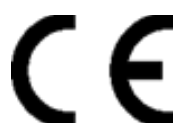

#### 7.1.1 Directive UE sur les équipements radioélectriques

Par la présente, Uwatec AG déclare que le dispositif radio de type PAN1740 respecte la directive 2014/53/EU.

#### 7 .1 .2 Règlement UE concernant les équipements de protection individuelle

L'association du Galileo 3 de SCUBAPRO et de l'émetteur haute pression SCUBAPRO constitue un équipement de protection individuelle de catégorie III, qui respecte les exigences essentielles de sécurité du Règlement 2016/425 de l'UE. L'organisme notifié N° 0474, RINA SpA, Via Corsica 12, I-16128, Gênes – Italie a procédé à l'examen de type CE de l'ensemble mentionné ci-dessus, et garantit sa conformité avec la norme européenne EN250:2014. La certification est valide jusqu'à une profondeur de 50 m comme spécifié par la norme EN250:2014.

#### 7 .1 .3 Norme UE sur les profondimètres

L'instrument de plongée Galileo 3 respecte aussi la norme de l'Union européenne EN13319 :2000 (EN 13319:2000 — Profondimètres et instruments combinant la mesure de la profondeur et du temps — Exigences fonctionnelles et de sécurité, méthodes d'essai).

#### 7 .1 .4 Directive UE sur la compatibilité électromagnétique

L'instrument de plongée Galileo 3 est également conforme à la directive de l'Union européenne 2014/30/ UE.

#### 7 .1 .5 Déclaration de conformité UE

Le texte complet de la déclaration de conformité EU est disponible à l'adresse www.scubapro.eu/fr/declarationde-conformite.

## 7 .2 Notes réglementaires FCC et ISED

#### 7 .2 .1 Déclaration de modification

Uwatec n'a autorisé aucune modification et aucun changement de cet appareil qui serait effectué par l'utilisateur. Tous les changements et toutes les modifications apportés peuvent annuler l'agrément donné à l'utilisateur pour l'utilisation de ce matériel.

#### 7 .2 .2 Déclaration sur les interférences

Cet appareil est conforme à l'alinéa 15 des règles de la FCC et aux normes RSS sans licence d'Industry Canada. Son fonctionnement est assujetti aux conditions suivantes : (1) Cet appareil ne doit pas provoquer d'interférences, et (2) Cet appareil doit accepter toute interférence reçue, y compris celles qui peuvent provoquer un fonctionnement non désiré.

## 7 .2 .3 Avertissement sur la fonction sans fil

Cet appareil est conforme aux limites d'exposition aux radiations FCC/ISED dans un environnement non contrôlé, et respecte les directives sur l'exposition aux radio-fréquences (RF) de la FCC, ainsi que les règles RSS-102 de l'ISED sur l'exposition aux radiofréquences. Cet émetteur ne doit pas être installé ou utilisé conjointement avec une autre antenne ou un autre émetteur.

Le Galileo 3 contient FCC ID : T7V1740. L'ID FCC peut être affiché électroniquement dans le menu 6.1 Données de l'ordinateur (Device Information).

## 7.2.4 Appareil numérique de catégorie B conformément aux directives de la FCC

Cet équipement a été testé, et a été trouvé conforme aux limites d'un appareil numérique de classe B, conformément à l'alinéa 15 des règles de la FCC. Ces limites sont conçues pour offrir une protection raisonnable contre les interférences nuisibles dans une installation résidentielle. Cet équipement génère, utilise, et peut dégager de l'énergie radiofréquence et, s'il n'est pas installé et utilisé dans le respect des instructions, peut provoquer des interférences nuisibles aux radiocommunications. Cependant, il n'y a pas

de garantie que des interférences ne puissent pas se produire dans une installation particulière. Si cet équipement provoquait des interférences nuisibles à la réception de la radio ou de la télévision, ce qui peut être déterminé en l'allumant et en l'éteignant, l'utilisateur est encouragé à tenter de corriger ces interférences en prenant l'une ou plusieurs des mesures suivantes :

- 1. Réorienter ou déplacer l'antenne de réception.
- 2. Augmenter la distance séparant l'équipement du récepteur.
- 3. Raccorder l'équipement à une prise ou à un circuit différent de celui auquel le récepteur est connecté.
- 4. Demandez l'aide au distributeur ou à un technicien radio/TV expérimenté.

#### 7 .2 .5 CAN ICES-3 (B) / NMB-3 (B)

Cet appareil numérique de classe B est conforme à la norme canadienne ICES-003.

## 7 .3 Date de fabrication

La date de fabrication peut être déterminée à partir du numéro de série de votre appareil. Le numéro de série a toujours une longueur de 13 caractères : AAMMJJXXXXXXX.

Sur ce numéro de série, les deux premiers caractères (AA) représentent l'année, le troisième et le quatrième (MM) le mois, et le cinquième et le sixième (JJ) le jour où l'appareil a été fabriqué.

## 7 .4 Fabricant

UWATEC AG Bodenaeckerstrasse 3 CH-8957 Spreitenbach SUISSE

## 7.5 Marquages

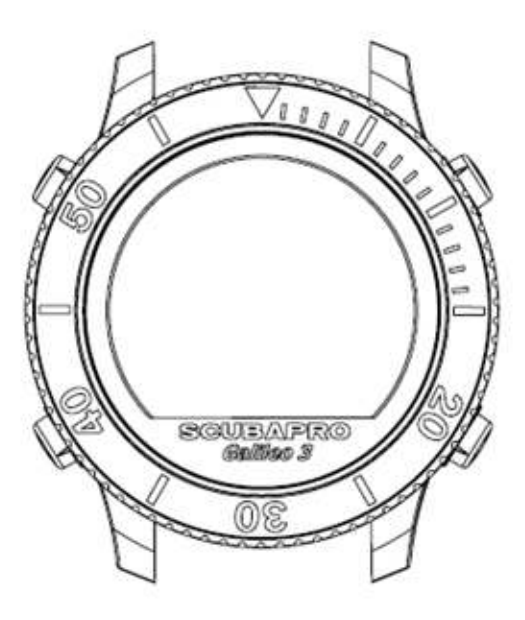

Les marquages sur l'image ci-dessus représentent les éléments suivants :

- CE Communauté européenne
- 0474 Numéro d'identification de l'organisme notifié qui a délivré le certificat de conformité, conformément au Module C2.
- **aammijxxxxxxx Numéro de série**
- Galileo 3 Nom du produit
- – Déchets d'équipements électriques et électroniques (DEEE)

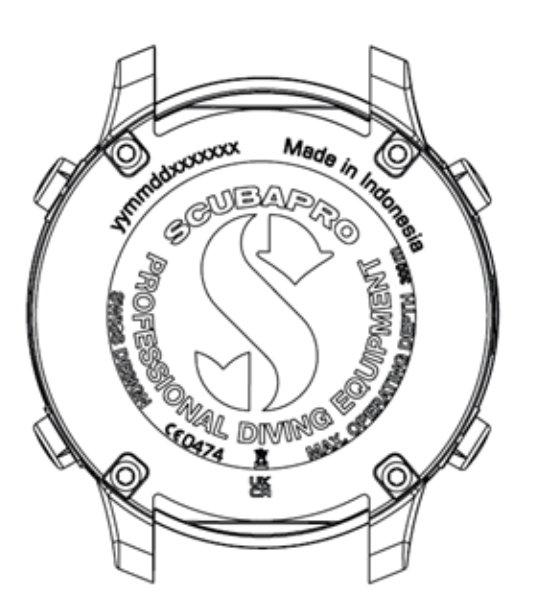

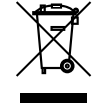

Votre instrument est fabriqué avec des composants de haute qualité qui peuvent être recyclés et réutilisés. Toutefois, ces composants, s'ils ne sont pas correctement gérés conformément avec la réglementation relative aux déchets d'équipements électriques et électroniques, sont susceptibles de nuire à l'environnement et/ou à la santé. Les personnes habitant dans l'Union européenne peuvent contribuer à la protection de l'environnement et de la santé en rapportant les produits usagés à un point de collecte approprié de leur quartier conformément à la directive européenne 2012/19/ EU. Des points de collecte sont notamment mis à votre disposition par certains distributeurs de ces produits et par les collectivités locales. Les produits identifiés par ce symbole ne doivent pas être placés dans un container à ordures ménagères.

8. GLOSSAIRE

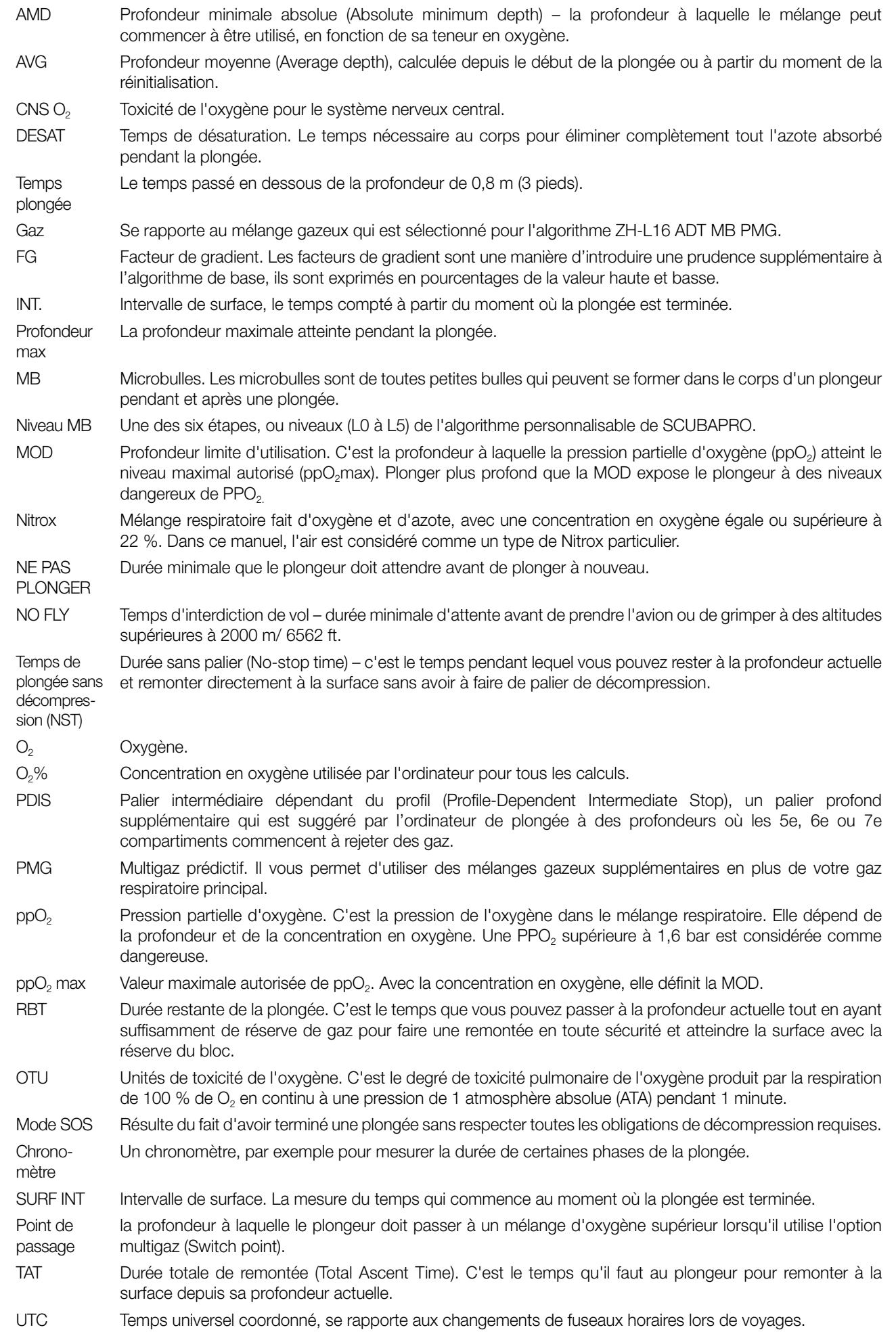

# e de la componencia de la componencia de la componencia de la componencia de la componencia de la componencia d<br>Desde la componencia de la componencia de la componencia de la componencia de la componencia de la componenci

Artbook.net 20571/24

Artbook.net 20571/24